Документ подписан простой электронной подписью Информация о владельце: ФИО: Локтионова Оксана Геннадьевна Должность: проректор по учебной работе Дата подписания: 30.03.2023 17:05:30 Уникальный программный ключ: 0b817ca911e6668abb13a5d426d39e5f1c11eabbf73e943df4a4851fda56d089

# МИНОБРНАУКИ РОССИИ

Федеральное государственное бюджетное образовательное учреждение высшего образования «Юго-Западный государственный университет»  $(IO3<sub>ry</sub>)$ 

Кафедра машиностроительных технологий и оборудования

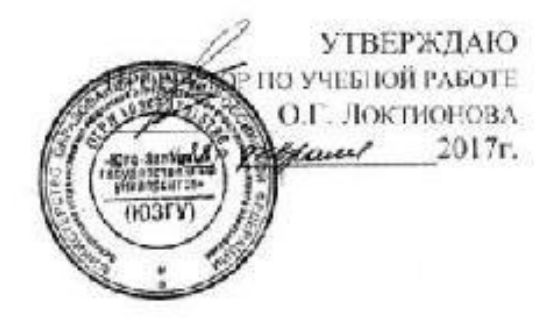

# УПРАВЛЕНИЕ МНОГООПЕРАЦИОННЫМИ СТАНКАМИ

методические указания по выполнению практической, лабораторной и самостоятельной работы

Направление Конструкторско-технологическое обеспечение машиностроительных производств

Курск 2017

УДК 621.(076.1)

Составитель: Е.И.Яцун

# Рецензент

# Кандидат технических наук, доцент Малыхин В.В.

**Управление многооперационными станками:** методические указания по выполнению практической, лабораторной и самостоятельной работы/Юго-Зап. гос.ун-т; сост.: Е.И.Яцун. Курск, 2017. 92 с.: ил. 123, табл. 21. Прилож. 7. - Библиогр.4: с.92.

Содержат сведения о системах координат при программировании многооперационных станков, структуре управляющей программы, базовых G- и М-кодах, сведения и требования к CAD/CAM-системам. Приведены примеры программирования, в том числе с использованием стандартных циклов.

 Методические указания соответствуют требованиям программы, утвержденной учебно-методическим объединением по специальностям автоматизированного машиностроительного производства (УМО АМ).

Предназначены для студентов направления Конструкторскотехнологическое обеспечение машиностроительных производств всех обучения.

Текст печатается в авторской редакции

Подписано в печать  $20 \text{ r.}$  Формат 60х84 1/16

Усл. печ.л. Уч.-изд.л. . Тираж 100 экз. Заказ . Бесплатно.

Юго-Западный государственный университет.

305040 г. Курск, ул.50 Лет Октября, 94.

## **Оглавление**

# **ВВЕДЕНИЕ………………………………………………………………………………..6**

- **Основы числового программного управления……………………………7** 
	- o **[Автоматическое управление](http://planetacam.ru/college/learn/1-1/)**
	- o **[Особенности устройства и конструкции фрезерного станка с ЧПУ](http://planetacam.ru/college/learn/1-2/)**
	- o **[Функциональные составляющие \(подсистемы\) ЧПУ](http://planetacam.ru/college/learn/1-3/)**
	- o **[Языки для программирования обработки](http://planetacam.ru/college/learn/1-4/)**
- **Основы металлообработки…………………………………………………**
	- o **[Процесс фрезерования](http://planetacam.ru/college/learn/2-1/)**
		- o **[Режущий инструмент](http://planetacam.ru/college/learn/2-2/)**
		- o **[Вспомогательный инструмент](http://planetacam.ru/college/learn/2-3/)**
		- o **[Основные определения и формулы](http://planetacam.ru/college/learn/2-4/)**
	- o **[Рекомендации по фрезерованию](http://planetacam.ru/college/learn/2-5/)**
	- **Введение в программирование обработки** o **[Прямоугольная система координат](http://planetacam.ru/college/learn/3-1/)**
		-
		- o **[Написание простой управляющей программы](http://planetacam.ru/college/learn/3-2/)** o **[Создание УП на персональном компьютере](http://planetacam.ru/college/learn/3-3/)**
		- o **Передача [управляющей программы на станок](http://planetacam.ru/college/learn/3-4/)**
		- o **[Проверка управляющей программы на станке](http://planetacam.ru/college/learn/3-5/)**
		- o **Техника [безопасности при эксплуатации станков с ЧПУ](http://planetacam.ru/college/learn/3-6/)**
- **Станочная система координат**
	- o **[Нулевая точка станка и направления перемещений](http://planetacam.ru/college/learn/4-1/)**
	- o **[Нулевая точка программы и рабочая система координат](http://planetacam.ru/college/learn/4-2/)**
	- o **[Компенсация длины инструмента](http://planetacam.ru/college/learn/4-3/)**
	- o **[Абсолютные и относительные координаты](http://planetacam.ru/college/learn/4-4/)**
	- o **[Комментарии в УП и карта наладки](http://planetacam.ru/college/learn/4-5/)**
- **Структура управляющей программы**
	- o **G- [и М-коды](http://planetacam.ru/college/learn/5-1/)**
	- o **[Структура программы](http://planetacam.ru/college/learn/5-2/)**
	- o **[Слово данных, адрес и число](http://planetacam.ru/college/learn/5-3/)**
	- o **[Модальные и немодальные коды](http://planetacam.ru/college/learn/5-4/)**
	- o **[Формат программы](http://planetacam.ru/college/learn/5-5/)**
	- o **[Строка безопасности](http://planetacam.ru/college/learn/5-6/)**
	- o **[Важность форматирования УП](http://planetacam.ru/college/learn/5-7/)**
	- **Базовые G-коды**
		- o **[Введение](http://planetacam.ru/college/learn/6-0/)**
			- o **[Ускоренное перемещение –](http://planetacam.ru/college/learn/6-1/) G00**
			- o **[Линейная интерполяция –](http://planetacam.ru/college/learn/6-2/) G01**
			- o **[Круговая интерполяция –](http://planetacam.ru/college/learn/6-3/) G02 и G03**
- **Базовые М-коды**
- o **[Введение](http://planetacam.ru/college/learn/7-0/)**
	- o **[Останов выполнения управляющей программы –](http://planetacam.ru/college/learn/7-1/) М00 и М01**
	- o **[Управление вращением шпинделя –](http://planetacam.ru/college/learn/7-2/) М03, М04, М05**
	- o **[Управление подачей СОЖ –](http://planetacam.ru/college/learn/7-3/) М07, М08, М09**
	- o **[Автоматическая смена инструмента –](http://planetacam.ru/college/learn/7-4/) М06**
	- o **[Завершение программы –](http://planetacam.ru/college/learn/7-5/) М30 и М02**
- **Постоянные циклы станка с ЧПУ**
- o **[Введение](http://planetacam.ru/college/learn/8-0/)**
	- o **[Стандартный цикл сверления и цикл сверления с выдержкой](http://planetacam.ru/college/learn/8-1/)**
	- o **[Относительные координаты в постоянном цикле](http://planetacam.ru/college/learn/8-2/)**
	- o **[Циклы прерывистого сверления](http://planetacam.ru/college/learn/8-3/)**
	- o **[Циклы нарезания резьбы](http://planetacam.ru/college/learn/8-4/)**
	- o **[Циклы растачивания](http://planetacam.ru/college/learn/8-5/)**
	- o **[Примеры программ на сверление отверстий при помощи постоянных циклов](http://planetacam.ru/college/learn/8-6/)**
	- **Автоматическая коррекция радиуса инструмента**
		- o **[Основные принципы](http://planetacam.ru/college/learn/9-1/)**
		- o **[Использование автоматической коррекции на радиус инструмента](http://planetacam.ru/college/learn/9-2/)**
		- o **[Активация, подвод и отвод](http://planetacam.ru/college/learn/9-3/)**
	- **Основы эффективного программирования**
	- o **[Подпрограмма](http://planetacam.ru/college/learn/10-1/)**
	- o **[Работа с осью вращения \(4-ой координатой\)](http://planetacam.ru/college/learn/10-2/)**
	- o **[Параметрическое программирование](http://planetacam.ru/college/learn/10-3/)**
	- **Примеры управляющих программ**
		- o **[Программирование в ISO](http://planetacam.ru/college/learn/11-1/)**
		- o **[Программирование для Heidenhain](http://planetacam.ru/college/learn/11-2/)**
- **CAD/CAM**
	- o **[Методы программирования](http://planetacam.ru/college/learn/12-1/)**
	- o **[Что такое CAD и САМ?](http://planetacam.ru/college/learn/12-2/)**
	- o **[Общая схема работы с CAD/САМ-системой](http://planetacam.ru/college/learn/12-3/)**
- o **[Виды моделирования](http://planetacam.ru/college/learn/12-4/)**
- <sup>o</sup> **[Уровни САМ-системы](http://planetacam.ru/college/learn/12-5/)** <sup>o</sup> **[Геометрия и траектория](http://planetacam.ru/college/learn/12-6/)**
- 
- o **[Алгоритм работы в САМ](http://planetacam.ru/college/learn/12-7/) -системе**
- o **[Ассоциативность](http://planetacam.ru/college/learn/12-8/)**
- o **[Пятикоординатное фрезерование и ЗD](http://planetacam.ru/college/learn/12-9/) -коррекция**
- <sup>o</sup> **[Высокоскоростная обработка \(ВСО\)](http://planetacam.ru/college/learn/12-10/)** <sup>o</sup> **[Требования к современной САМ-системе](http://planetacam.ru/college/learn/12-11/)**
- 
- **Управление станком с ЧПУ**
	- o **[Органы управления](http://planetacam.ru/college/learn/15-1/)**
		- o **[Основные режимы работы](http://planetacam.ru/college/learn/15-2/)**
		- o **[Индикация системы координат](http://planetacam.ru/college/learn/15-3/)**
		- o **[Установление рабочей системы координат](http://planetacam.ru/college/learn/15-4/)**
		- o **[Измерение инструмента и детали](http://planetacam.ru/college/learn/15-5/)**
	- **Справочник кодов и специальных символов программирования**
		-
		- <sup>o</sup> **[G-коды](http://planetacam.ru/college/learn/16-1/)** <sup>o</sup> **[Адреса/слова данных](http://planetacam.ru/college/learn/16-2/)**
		- o **[М-коды](http://planetacam.ru/college/learn/16-3/)**
		- o **[Специальные символы в УП](http://planetacam.ru/college/learn/16-4/)**

# **ВВЕДЕНИЕ**

Под обрабатывающими центрами (ОЦ) понимаются многооперационные станки (МС) с числовым программным управлением (ЧПУ), которые могут проводить комплексную механическую обработку 3-х мерных заготовок при помощи различных инструментов.

Точность перемещений по осям в обрабатывающих центрах обеспечивается с помощью сервоприводов и управляющей системы ЧПУ.

По причине высокой стоимости МС (ОЦ), их используют для обработки наиболее технологически сложных заготовок. В среднем, один обрабатывающий центр может заменить три - пять станков с ЧПУ или пять - десять универсальных станков.

В то время как большинство обрабатывающих центров имеет 3-х мерную систему перемещения инструмента относительно детали, для обработки изделий сложной формы зачастую требуется управление режущим инструментом или деталью (столом) еще по одной или нескольким дополнительным координатам (осям). Для таких работ предназначены 4 -, 5 и 6 –ти координатные ОЦ.

Многие 3-координатные станки по заказу могут быть изготовлены в 4- и 5 координатном исполнениях.

## 1 Программирование ЧПУ. Основные понятия

При разработке постпроцессоров, а также программировании в САМ системах важно знать некоторые понятия и определения. Числовое программное управление (ЧПУ) станком - управление

обработкой заготовки на станке по управляющей программе (УП),

в которой данные заданы в цифровой форме.

Устройство числового программного управления (УЧПУ) - устройство,

вылающее управляющие возлействия на исполнительные органы

станка в соответствии с УП и информацией о состоянии управляемого

объекта

Кадр управляющей программы (кадр) - составная часть УП,

вводимая и отрабатываемая как единое целое и содержащая не менее

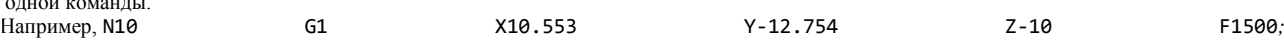

Слово УП (слово) - составная часть кадра УП, содержащая данные параметре процесса обработки заготовки лругие ланные  $\overline{10}$ 

Например, F3000 залание скорости перемешения: Адрес ЧПУ (адрес) - часть слова УП, определяющая назначение следующих за ним данных, содержащихся за ним в слове.<br>имер, X, Y, Z и T.д. - адреса перемещения по соответствующим координатам. Например, Х, коорлинатам. Формат кадра УП (формат кадра) - условная запись структуры и расположения слов в кадре УП с максимальным числом слов.

Абсолютный размер - линейный или угловой размер, задаваемый

в УП и указывающий положение точки относительно принятого

нуля отсчета.

Относительный размер - линейный или угловой размер. задаваемый в УП и указывающий положение точки относительно координат точки предыдущего положения рабочего

органа станка.

Нулевая точка летали (ноль летали) - точка на летали относительно

которой заданы ее размеры

Нулевая точка станка (ноль станка) - точка, определяющая начало системы координат станка.

Интерполяция - получение (расчет) координат промежуточных

точек траектории движения центра инструмента в плоскости или

пространстве.

Центр инструмента - неподвижная относительно державки точка инструмента по которой велется расчет

траектории;

Программоноситель - носитель данных, на котором записана УП. В качестве носителя ланных раньше применялись перфокарты. перфолента, магнитная лента:

в настоящее время - дискеты, флэш-карты, сетевое соединение с ПК и другие. Программное обеспечение системы ЧПУ - совокупность программ и документации для реализации целей и задач системы ЧПУ.

Покадровая работа - функционирование УЧПУ, при котором отработка каждого кадра УП происходит только после воздействия Наиболее используется **VIT** оператора. часто при отладке

Позиционное ЧПУ - такое управление, при котором рабочие органы станка позиционируются в нужные точки рабочего пространства без использования траектории движения.

Контурное ЧПУ - такое управление станком, при котором его рабочие органы перемещаются с заданной скоростью для получения необходимого профиля.

В зависимости от того, сколькими осями одновременно может

управлять система ЧПУ во время обработки заготовки, различают:

позиционные системы ЧПУ;

- прямолинейные системы ЧПУ;
- контурные системы ЧПУ (Рис. 1)
- 

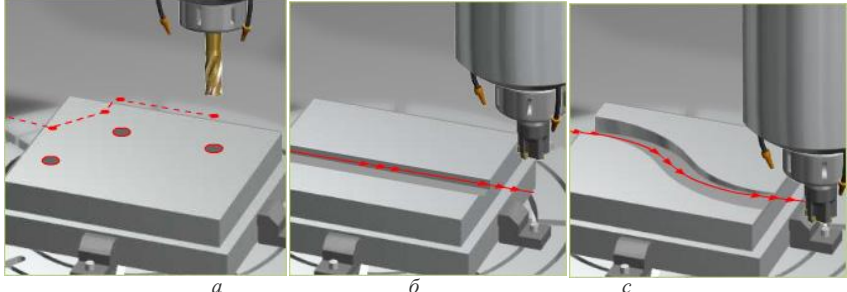

Рис. 1 Системы ЧПУ:  $a$  – позиционная;  $\delta$  – прямолинейная;  $c$  - контурная

## Позиционные системы ЧПУ

Такие системы ЧПУ выполняют перемещение осей от точки к точке: позиционная система ЧПУ может перемещать оси одновременно. Во время позиционирования инструмента одновременно могут перемещаться 2 оси, пока каждая из них не достигнет заданной позиции. Обработка начинается после того, как заданное положение достигнуто.

## Прямолинейные системы ЧПУ

Обработки заготовки всегда выполняется параллельно оси, например, в направлении оси Х или Ү. Этот простой тип системы ЧПУ применяется довольно редко.

# Контурные системы ЧПУ

Контурная система ЧПУ может одновременно перемещать минимум 2 (чаще всего 3) или более оси в точном соотношении

управления.

выполнению

друг к другу, это означает,

что она может переместить инструмент по любой прямой или

круговой траектории в пространстве.

**Адаптивное ЧПУ** - такое управление, при котором обеспечивается автоматическое приспособление процесса обработки к изменяющимся условиям в зависимости от определенных критериев.

# **2 Программирование ЧПУ. Оси координат станка**

Перемещение рабочих органов станка с ЧПУ в пространстве задается в прямоугольной декартовой системе координат (Рис. 2).

tz

## Рис. 2 Оси координат станка

Для обеспечения единого подхода в программировании станков с ЧПУ принята стандартная (правая) декартова система ко при которой оси **X, Y, Z** задают линейные перемещения инструментов относительно подвижных частей станка.

При наличии дополнительных рабочих органов инструмент или заготовка могут совершать круговые перемещения (Рис. перемещения обозначаются буквами **А**(вокруг оси Х), **В** (вокруг оси Y), **С** (вокруг оси Z).

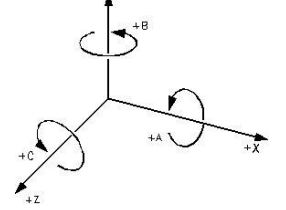

Рис. 3 Круговые перемещения инструмента или заготовки

В большинстве случаев оси координат станка направлены вдоль направляющих, что позволяет при программировании обр задавать направление и величину перемещения рабочих органов.

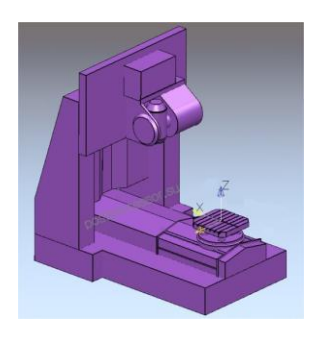

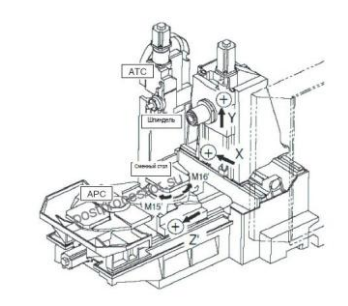

Рис. 4 Оси координат станка

Разработчики оборудования всегда указывают в технической документации на станок направление осей вдоль раб органов и предел перемещений по ним, а также начало системы координат (ноль станка). Такую информацию следует искать в раз Кинематическая схема.

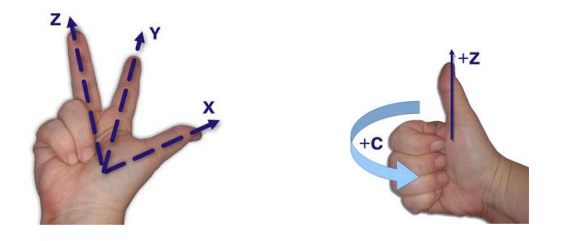

Рис. 6 Положительное направление осей системы координат определяют по правилу правой руки

**3 Программирование ЧПУ. Нулевая точка станка**

Любой станок с ЧПУ имеет точку отсчета пространства (начало осей координат), в котором перемещаются рабочие органы. Такая точка называется **нулем станка**, а координаты перемещения рабочего органа называются **станочными** или **машинными**. Англоязычное обозначение на дисплее ЧПУ можно увидеть как **MCS** (machine coordinate system). Пользователь не может изменять ее положения. Ноль станка задается производителем и переопределяется каждый раз при включении оборудования и выходе рабочих органов в конечные концевые выключатели. Концевые выключатели предотвращают выход за пределы перемещений рабочих органов, генерируя ошибку с заданным кодом.

 Однако инженер-программист при разработке управляющих программ не учитывает положение ноля станка, т.к. это потребовало бы обеспечить точное положение заготовки относительно данной точки отсчета, что значительно затрудняет процесс наладки станка. на обработку.

 Наиболее простым способом является задание некой ключевой точки на детали, когда все управляющие программы выводятся от данной точки.

Как правило, такой ключевой точкой в плоскости XY являются угол заготовки, габаритный центр заготовки, центр отверстия, по оси Z – это либо верхняя плоскость, либо основание стола. Также в качестве точки отсчета предпочтительно иметь некую конструкторскую базу, от которой задается цепочка размеров, или технологическую базу, но не всегда это возможно осуществить на практике. На рисунке 7 показано создание начала отсчета УП в системе PowerMILL по ключевым точкам заготовки.

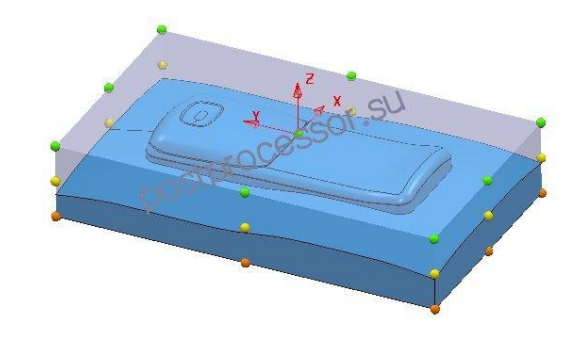

Рис. 7 Создание начала отсчета УП в системе PowerMILL по ключевым точкам заготовки

 Ключевая точка, относительно которой производится расчет управляющих программ, называется нулем детали или **нулем программы**. Инженер-программист устанавливает данную точку на основе чертежа, технологического процесса, а также другой технической документации. Как же произвести обработку, имея две нулевые точки: станка и детали?

Для этого оператор производит нахождение положения нулевой точки детали в системе координат станка. На рисунке 8 нулевая точка находится в левом верхнем углу, а ноль детали в углу заготовки, необходимо найти размеры **Xd, Yd, Zd**. Процесс нахождения данных размеров называется **«привязкой»** к заготовке или установкой нуля детали.

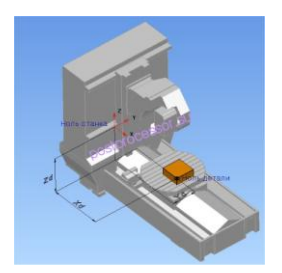

| <b>LESSE</b>                              |                         |                      |                |              |                         |                         |                          |
|-------------------------------------------|-------------------------|----------------------|----------------|--------------|-------------------------|-------------------------|--------------------------|
| <b>North, of Fact</b><br><b>Morkniege</b> |                         |                      | <b>Hackley</b> |              | Raskt ref.              | <b>STATION</b>          |                          |
| x                                         |                         | 0.0000               |                | X1           |                         | 0.0000                  |                          |
| Y                                         |                         | 0.0000 <sub>in</sub> |                | 6.0000<br>Υ1 |                         | Monte<br><b>Nousure</b> |                          |
| z                                         |                         | 0.0000<br>i.         |                |              |                         | 0.0000 <sub>10</sub>    |                          |
| $\overline{\mathbf{x}}$                   | $\overline{\mathbf{v}}$ |                      |                | ×            | $V$ $Q$                 | 70                      |                          |
| <b>Base val</b>                           |                         | seicio               | 0.0990         |              | $\Omega$<br><b>OCOC</b> | 0.0000                  |                          |
| CS4                                       | <b>B. uare</b>          | <b>6.8868</b>        | 8.8938         | 8.9996       | B. BEBB                 | 6,8900                  | Clear<br>Offset          |
|                                           | <b>CROON</b>            | 6.8900               | 8.8998         |              |                         |                         |                          |
| nss                                       | 9. BBNh                 | 6.8900               | 8.8998         | 6.9990       | 8.BERR                  | 8,898                   | <b>Position</b><br>set X |
|                                           | a aana                  | e sann               | 8.8398         |              |                         |                         |                          |
| nos                                       | 0.0000                  | o popo               | 0.0390         | 0.0000       | 0.0000                  | <b>C GOOD</b>           | Pose is                  |
| m                                         | 0.0000                  | 0.0000               | 0.0988         |              |                         |                         | se t                     |

Рис. 8 **«Привязка»** к заготовке или установка нуля детали Рис. 10 Окно задания рабочих смещений для системы ЧПУ

Чтобы сказать станку, что мы изменили точку отсчета, в устройстве ЧПУ используется функция **Рабочая система координат**, когда в ячейки вводится расстояние от нуля станка до некой ключевой точки на заготовке (Xd, Yd, Zd). Для удобства обработки, на УЧПУ может храниться информация о нескольких Рабочих системах координат. Чтобы отличать одну от другой им присваиваются имена. Например, **G54, G55, G56** и т.д.

На рисунке 10 показано окно задания рабочих смещений для системы ЧПУ **Siemens840D**.

В управляющей программе достаточно указать нужную ячейку с набором найденных значений смещения. Фрагмент УП с заданием рабочей системы координат:

%

N10 G40G49G80G90

N20 **G54**

**Siemens840D**

**Программирование ЧПУ. Код ИСО 7 бит**

Чтобы произвести обработку на станке с ЧПУ необходимо иметь управляющую программу (УП), которую можно написать вручную или автоматизированно с помощью CAM системы. Согласно ГОСТ20523-80

**УП** – это совокупность команд на языке программирования, соответствующая заданному алгоритму функционирования станка по обработке конкретной заготовки. Совокупность команд с заданным форматом и определенным набором правил функционирования, используемая для записи информации, называется **кодом программирования**.

Например, буквенно-цифровойкод **БЦК5** использовался для записи информации на пятидорожечную перфоленту.

Носители информации на основе перфоленты или перфокарт уже давно не используются, поэтому данный код также не актуален. Для программирования современного оборудования используется буквенно-цифровой код **ИСО 7 бит (ISO 7 bit)**, разработанный в начале 60-х годов компанией **Electronic Industries Alliance** с финальной доработкой в начале 80-х годов. Также известен как **G** или **CNC** код. Основные единицы данного кода – **G** и

называются **подготовительными** и определяют режим и условия работы станка и системы ЧПУ. Стандартные подготовительные функции лежат в диапазоне G00-G99.

**G00...G09** – команды общего порядка, позиционирование, линейная или круговая интерполяция;

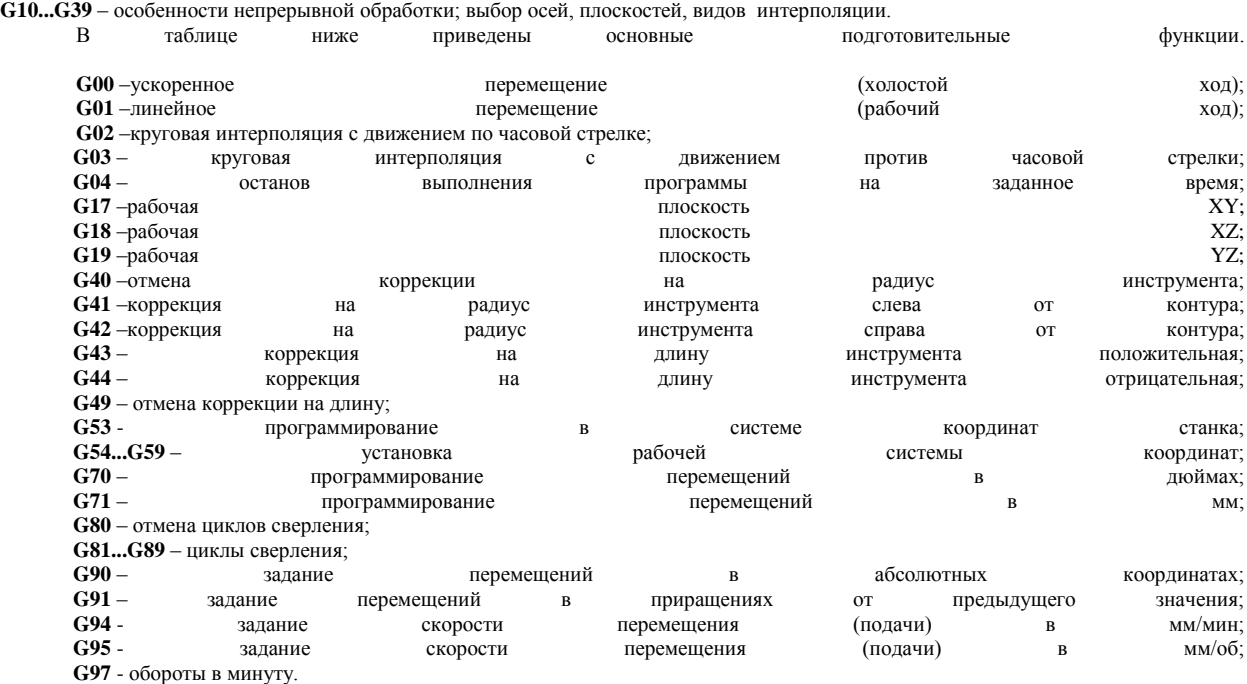

Между собой G-коды выделяются в **отдельные группы**, в пределах которых действие одной функции может отменяться другой, например ускоренное перемещение G00 действует до тех пор, пока в программе не встретится другая функция этой группы G01, G02 или G03. Не допускается использование в одном кадре нескольких функций из одной группы. Функции с адресом (префиксом).

**M** – называются **вспомогательными** и предназначены для управления различными устройствами станка, например вкл/выкл шпиндель, охлаждение и т.д.

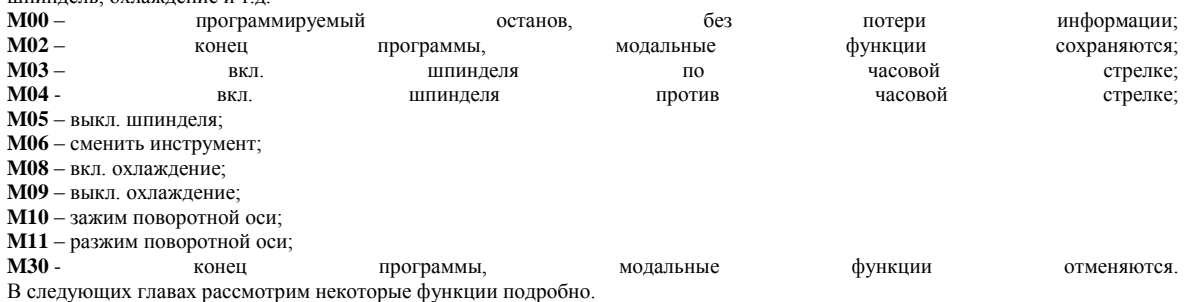

Для всех видов станков с ЧПУ применяют единую систему обозначений координат, рекомендованную ISO (International Organisation for Standartisation – Международная организация по стандартизации).

Координатами обозначают:

 положение оси вращения шпинделя (на станках с вращающимся инструментом) или оси вращения заготовки (на станках с вращающейся заготовкой), при этом направление вращения инструмента/заготовки координатой не обозначается;

движение подачи инструмента или заготовки (прямолинейное или круговое).

Все прямолинейные перемещения рассматривают в 3-мерной Декартовой системе координат X, Y, Z (Рис. 11). Вращение вокруг каждой из «основных» осей обозначают буквами А, В, С (A - вращение вокруг X, B - вокруг Y, C - вокруг Z). По умолчанию во всех станках положение оси Z совпадает с осью вращения **инструмента (или заготовки – на станках с вращающимися** заготовками).

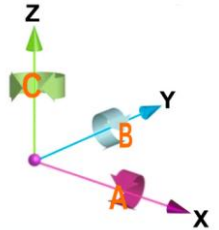

Рис. 11 Декартова система координат

Кроме перемещения по основным осям X,Y,Z, возможны перемещения по параллельным или «вторичным» осям (U,V,W) и третичным (P,Q,R) осям.

В отдельных случаях для того, чтобы на схеме расположения координат станка показать, каким образом осуществляется движение подачи – перемещением инструмента (совместно со шпиндельной бабкой, ползуном, стойкой станка и т.п.) или заготовки (совместно со столом станка) – принято следующее:

- перемещение инструмента обозначают буквами X,Y,Z, и А,В,С
- $\blacksquare$  для перемещения заготовки используют те же буквы, но со штрихом X',Y',Z' и A'.B'.C'.

Например, перемещение инструмента вокруг оси Х при обходе криволинейного контура обозначают А, поворот заготовки при обработке в поворотном приспособлении - A'. Соответственно, для перемещений вокруг оси Y используются обозначения В и В', вокруг оси  $Z - C$   $U$ .

Детали сложной формы требуют обработки, при которой инструмент должен одновременно описывать траекторию в трех Декартовых измерениях в сочетании с наклоном инструмента и доворотом детали (т.е. еще по двум «круговым» осям). Для этого у различных 5-координатных станков может быть использована пара A+B (Рис. 12, *а*) или B+C (Рис. 12, *б*) круговых осей, общая схема расположения осей приведена на Рис. 11. Такие задачи решаются с помощью пяти - координатных обрабатывающих центров.

Применение 5-координатных обрабатывающих фрезерных центров имеет ряд преимуществ перед описанными в предыдущих разделах «классическими» 3-осевыми обрабатывающими центрами с вертикальным или горизонтальным направлением оси вращения шпинделя. Появление двух дополнительных осей (наклона шпинделя влево - вправо) и вращения детали вокруг горизонтальной (на манер токарного станка) или вертикальной (на манер токарно-карусельного станка) осей дает возможность обрабатывать детали сложных профилей за один установ, экономя время обработки при гарантированной точности. Ведь любое перезакрепление (установ) заготовки на рабочем столе требует времени, а также вносит дополнительную погрешность.

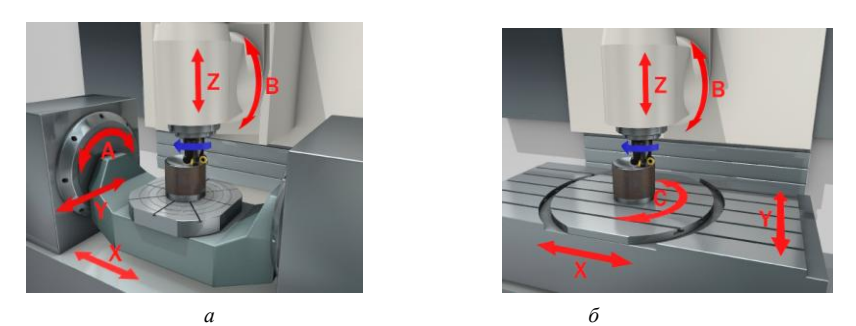

Рис. 12 Пятикоординатные фрезерные обрабатывающие центры

В целом, 5-координатные фрезерные обрабатывающие центры обладают следующими преимуществами по сравнению с 3 координатными:

- становится возможным изготавливать канавки и другие углубления более сложной конфигурации (Рис. 13, *а*), гарантировать точность внутреннего профиля;
- появляется возможность использования более коротких фрез (Рис. 13, *б*), и обеспечивается более высокая точность обработки при высокой скорости резания;
- исключается погрешность базирования детали в приспособлении, что особенно важно для отверстий с произвольными углами, включая большие диаметры (в настоящее время с появлением износостойких материалов фрез большие отверстия стало эффективнее расфрезеровывать, чем растачивать н[а расточных станках\);](http://ib-gr.ru/categories.php?id=79)
- отсутствие переустановок сокращает время обработки и исключает вероятность появления брака по вине оператора;
- снижается нагрузка на станок, износ инструмента, а также повышается качество обработки поверхности вследствие более рациональной, чем у 3-осевых центров, ориентации оси вращения инструмента по отношению к поверхности детали и траектории движения фрезы.

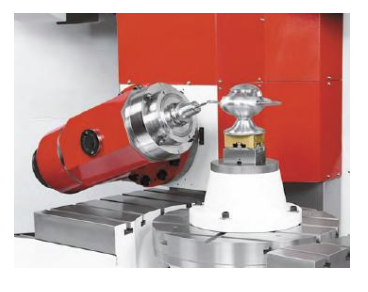

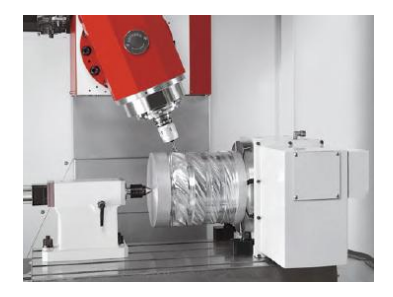

*а б* Рис. 13. Фрезерование канавок (*а*) и других углублений сложной конфигурации (*б*)

Все эти преимущества проявляются в неразрывной связи с цифровой системой управления 5-координатными обрабатывающими центрами (ЧПУ) и с применением компьютерных программ, называемых CAM-системами, предназначенных для подготовки и предварительной проработки исполняемых программ. CAM-системы обеспечивают расчет траектории движения инструмента, ее оптимизацию для увеличения скорости обработки и снижения нагрузки на станок/деталь/инструмент. Предварительный расчет траекторий движения позволяет исключить соударения между фрезой (шпинделем), деталью и элементами станка во время обработки, визуализировать процесс обработки на мониторе и с помощью компьютерного моделирования достигать специфических целей в обработке отдельных участков детали.

# **1 ОСНОВЫ ЧИСЛОВОГО ПРОГРАММНОГО УПРАВЛЕНИЯ**

## **1.1 Автоматическое управление**

На сегодняшний день практически каждое предприятие, занимающееся механической обработкой, имеет в своем распоряжении станки с числовым программным управлением (ЧПУ). Станки с ЧПУ выполняют все те же функции, что и обычные станки с ручным управлением, однако перемещения исполнительных органов этих станков управляются электроникой. В чем же основное преимущество станков с ЧПУ и почему все большее число заводов предпочитает вкладывать деньги именно в современное оборудование с автоматическим управлением, а не покупать относительно дешевые универсальные станки?

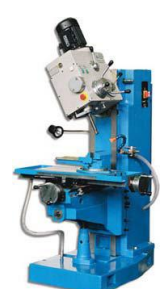

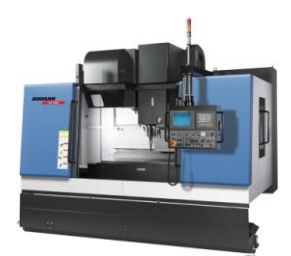

Рис. 1.1. Универсальный сверлильно-фрезерный станок Рис. 1.2. Фрезерный станок с ЧПУ фирмы Doosan

Первым, очевидным плюсом от использования станков с ЧПУ является более высокий уровень автоматизации производства. Случаи вмешательства оператора станка в процесс изготовления детали сведены к минимуму. Станки с ЧПУ могут работать практически автономно, день за днем, неделю за неделей, выпуская продукцию с неизменно высоким качеством. При этом главной заботой станочникаоператора являются в основном подготовительно-заключительные операции: установка и снятие детали, наладка инструмента и т. д. В результате один работник может обслуживать одновременно несколько станков.

Вторым преимуществом является производственная гибкость. Это значит, что для обработки разных деталей нужно всего лишь заменить программу. А уже проверенная и отработанная программа может быть использована в любой момент и любое число раз.

Третьим плюсом являются высокая точность и повторяемость обработки. По одной и той же программе вы сможете изготовить с требуемым качеством тысячи практически идентичных деталей. Ну и, наконец, числовое программное управление позволяет обрабатывать такие детали, которые невозможно изготовить на обычном оборудовании. Это детали со сложной пространственной формой, например штампы и пресс-формы.

Стоит отметить, что сама методика работы по программе позволяет более точно предсказывать время обработки некоторой партии деталей и соответственно более полно загружать оборудование.

Станки с ЧПУ стоят достаточно дорого и требуют больших затрат на установку и обслуживание, чем обычные станки. Тем не менее их высокая производительность легко может перекрыть все затраты при грамотном использовании и соответствующих объемах производства.

Давайте разберемся, что же такое ЧПУ. Числовое программное управление – это автоматическое управление станком при помощи компьютера (который находится внутри станка) и программы обработки (управляющей программы). До изобретения ЧПУ управление станком осуществлялось вручную или механически.

Перемещениями исполнительных органов станка с ЧПУ руководит компьютер, который читает управляющую программу (УП) и выдает команды соответствующим двигателям. Двигатели заставляют перемещаться исполнительные органы станка – рабочий стол или колонну со шпинделем. В результате производится механическая обработка детали. Датчики, установленные на направляющих, посылают информацию о фактической позиции исполнительного органа обратно в компьютер. Это называется обратной связью. Как только компьютер узнает о том, что исполнительный орган станка находится в требуемой позиции, он выполняет следующее перемещение. Такой процесс продолжается, пока чтение управляющей программы не подойдет к концу.

По своей конструкции и внешнему виду станки с ЧПУ похожи на обычные универсальные станки. Единственное внешнее отличие этих двух типов станков заключается в наличии у станка с ЧПУ устройства числового программного управления (УЧПУ), которое часто называют стойкой ЧПУ.

#### **1.2 Особенности устройства и конструкции фрезерного станка с ЧПУ**

Фрезерные станки с ЧПУ можно классифицировать по различным признакам: по положению шпинделя (вертикальные или горизонтальные), по количеству управляемых осей или степеней свободы (2, 3, 4 или 5 осей), по точности позиционирования и повторяемости обработки, по количеству используемого инструмента (одно- или многоинструментальные) и т. д.

Рассмотрим конструкцию вертикально-фрезерного станка с ЧПУ (рис. 1.4, 1.5). Станина (1) предназначена для крепления всех узлов и механизмов станка. Рабочий стол (2) может перемещаться в продольном (влево/вправо) и поперечном (вперед/назад) направлениях по направляющим (3). Пульт управления, или стойка ЧПУ (9), закреплен на кронштейне и может быть перемещен в удобное для оператора положение.

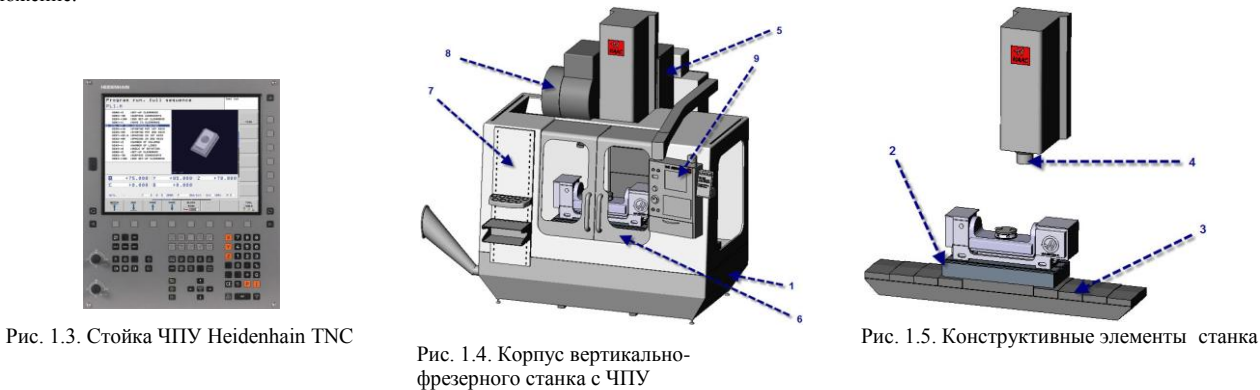

На рабочем столе закрепляют заготовки и различные технологические приспособления. Для этого на столе имеются специальные Т-образные пазы. Шпиндел*ь* (4) предназначен для зажима режущего инструмента и придания ему вращения. Шпиндель закреплен на колонне (5), которая может перемещаться в вертикальном направлении (вверх/вниз). От точности вращения шпинделя, его жесткости и виброустойчивости в значительной мере зависят точность и качество обработки. Таким образом, рассматриваемый станок является трехосевым.

Защитные кожухи (7) необходимы для обеспечения безопасности. Они защищают оператора станка от летящей стружки и смазывающеохлаждающей жидкости (СОЖ), которая подается в зону обработки под давлением. Дверца (6) обеспечивает доступ в рабочую зону станка. В магазине инструментов (8) барабанного типа находится набор режущих инструментов. При этом взятие необходимого инструмента и фиксация его в шпинделе обеспечиваются устройством автоматической смены инструмента и производятся по определенной команде управляющей программы.

#### **1.3 Функциональные составляющие (подсистемы) ЧПУ**

Для того чтобы сделать из обычного станка с ручным управлением станок с ЧПУ, необходимо внедрить определенные компоненты в его конструкцию. Недостаточно просто подключить станок к компьютеру, чтобы он работал по программе, – необходимо модернизировать

механическую и электронную «начинку» станка. Давайте посмотрим, как устроена система ЧПУ (СЧПУ) на большинстве современных станков

Условно СЧПУ можно разделить на три подсистемы:

- $\bullet$ подсистему управления;
- подсистему приводов:

подсистему обратной связи.

Далее в этом разделе мы подробнее остановимся на каждой из данных подсистем.

## 1.3.1 Подсистема управления

Центральной частью всей СЧПУ является подсистема управления. С одной стороны, она читает управляющую программу и отдает команды различным агрегатам станка на выполнение тех или иных операций. С другой - взаимодействует с человеком, позволяя оператору станка контролировать процесс обработки.

Сердцем подсистемы управления является контроллер (процессор), который обычно расположен в корпусе стойки ЧПУ. Сама стойка имеет набор кнопок и экран (все вместе называется пользовательским интерфейсом) для ввода и вывода необходимой информации.

Системы управления могут быть как закрытыми, так и открытыми, ПК-совместимыми. Закрытые системы управления имеют собственные алгоритмы и циклы работы, собственную логику. Производители таких систем, как правило, не распространяют информацию об их архитектуре. Скорее всего, вы не сможете самостоятельно обновить программное обеспечение и редактировать настройки такой системы. У систем закрытого типа есть важное преимущество - они, как правило, имеют высокую надежность, так как все компоненты системы прошли тестирование на совместимость.

В последнее время стало появляться все больше открытых, ПК-совместимых систем управления. Их аппаратная начинка практически такая же, как и у вашего домашнего персонального компьютера. Преимущество такого метода - в доступности и дешевизне электронных компонентов, большинство из которых можно приобрести в обычном компьютерном магазине, и в возможности обновления внутреннего программного обеспечения.

Самые современные СЧПУ могут быть оснащены САМ-системой, позволяющей автоматизировать процесс написания УП прямо на станке. Наиболее яркий пример - системы ЧПУ серии MAPPS IV японских станков Mori Seiki содержат встроенное программное обеспечение ESPRIT от компании DP Technology (США) и позволяют оператору не только создать УП любой сложности, но и произвести ее всестороннюю проверку.

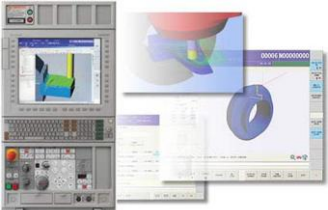

Рис. 1.6. Стойка MAPPS IV с САМ-системой ESPRIT

## 1.3.2 Подсистема приводов

Подсистема приводов включает в себя различные двигатели и винтовые передачи для окончательного выполнения команд подсистемы управления - для реализации перемещения исполнительных органов станка.

#### 1.3.2.1 Высокоточные ходовые винты

Важными компонентами подсистемы приводов являются высокоточные ходовые винты. Вы, наверное, знаете, что на станке с ручным управлением рабочий, вращая рукоятку, соединенную с ходовым винтом, перемещает рабочий стол. На днище стола укреплена гайка таким образом, что при повороте винта происходит линейное перемещение стола.

Усовершенствованный ходовой винт станка с ЧПУ позволяет выполнять перемещение исполнительного органа с минимальным трением и практически без люфтов. Устранение люфта очень важно по двум причинам. Во-первых, это необходимо для обеспечения сверхточного позиционирования. Во-вторых, только при соблюдении этого условия возможно нормальное попутное фрезерование.

### 1.3.2.2 Двигатели

Второй составляющей подсистемы является двигатель (а точнее - несколько двигателей). Вращение вала двигателя приводит к повороту высокоточного ходового винта и линейному перемещению рабочего стола или колонны. В конструкции станков используются шаговые электродвигатели и серводвигатели.

Шаговый электродвигатель - это электромеханическое устройство, преобразующее электрический сигнал управления в дискретное механическое перемещение. Существует несколько основных видов шаговых двигателей, отличающихся конструктивным исполнением:

- шаговые двигатели с переменным магнитным сопротивлением;
- шаговые двигатели с постоянным магнитным сопротивлением;
- гибридные двигатели.
- Принцип работы у всех этих двигателей примерно одинаков и достаточно прост.

Шаговый двигатель с переменным магнитным сопротивлением имеет несколько полюсов на статоре и ротор из магнитно-мягкого материала (реактивный ротор). На рис. 1.7 показан двигатель, имеющий шесть полюсов на статоре, ротор с четырьмя зубьями и три независимые обмотки, каждая из которых приходится на противоположные полюса статора.

При подаче электрического тока в одну из обмоток ротор стремится занять положение, при котором возникший магнитный поток будет замкнут. То есть зубья ротора будут находиться прямо напротив тех полюсов статора, на обмотки которого подан ток. Если выключить ток в этой обмотке и подать его в следующую обмотку, то ротор повернется, чтобы в очередной раз замкнуть магнитный поток своими зубьями. Для непрерывного вращения ротора необходимо попеременно подавать электрический ток в 1, 2 и 3 обмотки, при этом шаг вращения для представленного двигателя составит 30°.

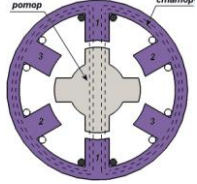

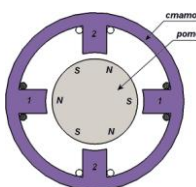

#### Рис. 1.7. Устройство шагового двигателя с переменным магнитным сопротивлением

Рис. 1.8. Устройство шагового двигателя с постоянными магнитами

Шаговый двигатель с постоянными магнитами состоит из статора с обмотками и ротора с постоянными магнитами. На рис. 1.8 показан двигатель, имеющий две пары полюсов статора и три пары полюсов ротора. При подаче электрического тока в одну из обмоток ротор займет положение, при котором разноименные полюса статора и ротора будут находиться напротив друг друга. Для непрерывного вращения ротора необходимо попеременно подавать электрический ток в 1 и 2 обмотки, при этом шаг вращения составит 30°.

Большинство современных шаговых электродвигателей являются гибридными, то есть сочетают достоинства двигателей с переменным магнитным полем и двигателей с постоянными магнитами, имеют гораздо большее число полюсов статора и зубьев ротора, что обеспечивает меньший шаг вращения.

Когда подсистема управления посылает шаговому двигателю электрический импульс, то происходит поворот на определенный угол, который зависит от конструкции двигателя (например, 0,7°). Если ходовой винт имеет шаг 1 мм, то один импульс заставит исполнительный орган станка линейно переместиться на  $0.7/360 \times 1 = 0.0019$  мм. Эта величина называется разрешением системы, или ценой импульса. Нельзя переместить исполнительный орган на величину, меньшую, чем разрешение системы. Таким образом, вы видите, что существует прямая взаимосвязь между двигателем, ходовым винтом и точностью перемещений станка.

Простота конструкции и легкость управления сделали шаговые электродвигатели очень популярными. Основным минусом двигателей этого типа является их толчковая или дискретная работа, которая может привести к ухудшению качества чистовой обработки поверхностей и эффекту «ступенек» при выполнении обработки по наклонной прямой или дуге. Однако шаговые двигатели могут работать без использования дорогостоящей и сложной обратной связи. Это позволяет создавать недорогие, хотя и не высокоточные станки.

Самые современные станки с ЧПУ не оснащаются шаговыми двигателями. На смену им пришли серводвигатели, которые имеют более сложную конструкцию. Серводвигатели, в отличие от шаговых двигателей, работают гладко, имеют лучшие характеристики, но ими тяжелее управлять.

Для работы с серводвигателем необходимо наличие специальных контроллеров и устройств обратной связи, что, несомненно, приводит к увеличению стоимости станка.

#### **1.3.3 Подсистема обратной связи**

Подсистема обратной связи главным образом призвана обеспечивать подсистему управления информацией о реальной позиции исполнительного органа станка и о скорости двигателей. Подсистема обратной связи может быть открытого или замкнутого типа.

Системы открытого типа регистрируют наличие или отсутствие сигнала из подсистемы управления. К сожалению, они не могут дать информации о реальной позиции исполнительного органа и скорости двигателей, поэтому в современных станках с ЧПУ практически не используются.

Системы замкнутого типа используют внешние датчики для проверки необходимых параметров.

### **1.4 Функционирование системы ЧПУ**

Мы рассмотрели по отдельности работу трех подсистем, составляющих основу СЧПУ. Теперь поговорим о функционировании всей системы в целом.

Программист создает управляющую программу, в которой содержится закодированная информация о траектории и скорости перемещения исполнительных органов станка, частоте вращения шпинделя и другие данные, необходимые для выполнения обработки. Подсистема управления читает эту программу, расшифровывает ее и вырабатывает профиль перемещения.

Профиль перемещения можно представить в виде графика, который показывает, в какой точке должен находиться исполнительный орган станка через определенные промежутки времени. В соответствии с профилем перемещения подсистема управления посылает на соответствующий двигатель строго определенное количество электрических импульсов. Двигатель вращает ходовой винт, и исполнительный орган станка перемещается в указанную позицию (координату). Датчики обратной связи отправляют в подсистему управления информацию о действительной достигнутой позиции исполнительного органа. Происходит сравнение фактической и требуемой (теоретической) позиций. Если между ними есть разница (ошибка перемещения), то подсистема управления посылает скорректированное на величину ошибки число электрических импульсов на двигатель. Этот процесс повторяется снова и снова, пока исполнительный орган станка не достигнет требуемой позиции с определенной (очень высокой) точностью. Вообще, некоторая ошибка перемещения присутствовать будет всегда. Главное, чтобы она была настолько маленькой, что ей можно было бы пренебречь.

Мы рассмотрели простейший вариант – перемещение вдоль одной оси. Давайте усложним задачу. Пусть требуется переместить рабочий стол прямолинейно, но не параллельно ни одной из осей станка (рис. 1.12).

Для того чтобы выполнить такое перемещение, система ЧПУ вынуждена строить между точками 1 и 2 множество опорных точек и двигать рабочий стол по этим точкам «ступенчато», попеременно включая подачу то по одной оси, то по другой. При этом нужно поддерживать такое соотношение скоростей движения по осям, чтобы траектория перемещения соответствовала заданной траектории. Работу по расчету этих промежуточных опорных точек выполняет специальное устройство, входящее в состав подсистемы управления, – **интерполятор.** Интерполятор непрерывно в соответствии с заданными перемещениями поддерживает функциональную связь между опорными точками и оценивает отклонения от заданной траектории, стремясь свести их к минимуму. Эти «ступеньки» имеют некоторое отклонение от заданной траектории перемещения. Величина отклонения полученной «ступенчатой» траектории будет равна или кратна цене импульса (разрешению) системы ЧПУ или импульса, формируемого датчиком обратной связи. Так как в современных станках разрешение системы ЧПУ приближается к 0,001 мм (1 мкм), то получаемое перемещение можно рассматривать как гладкое.

Рассмотренная интерполяция называется линейной. Если же необходимо выполнить перемещение по дуге, то интерполяция будет круговой (рис. 1.13). В случае перемещения по дуге выполняется так называемая линейная аппроксимация дуги, то есть замена дуги маленькими прямолинейными отрезками. Поэтому исполнительный орган станка также будет двигаться по «ступенчатой» траектории, которая визуально будет казаться абсолютно гладкой.

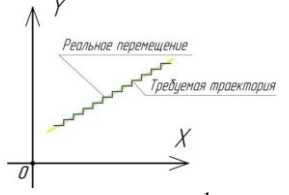

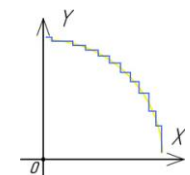

Рис. 1.13. Схема круговой интерполяции

Рис. 1.12. При перемещении из точки 1 в точку 2 система ЧПУ строит множество опорных точек и перемещает исполнительный орган «ступенчато», попеременно включая подачу то по одной оси, то по другой

#### **1.5 Языки для программирования обработки**

С момента появления первых станков с ЧПУ до внедрения новейших обрабатывающих центров появились различные языки для программирования обработки. Сегодня программирование в G- и М-кодах является наиболее популярным. Язык G- и М-кодов основывается на положениях Международной организации по стандартизации (ISO) и Ассоциации электронной промышленности (EIA). Официально этот

язык считается стандартом для американских и европейских производителей оборудования с ЧПУ, и иногда его называют «ИСО 7 бит». Однако производители систем ЧПУ хоть и придерживаются этих стандартов для описания основных функций, но допускают вольности и отступления от правил, когла речь захолит о каких-либо спениальных возможностях своих систем.

Системы ЧПУ Fanuc (Япония) были одними из первых, адаптированных под работу с G- и M-кодами ISO и использующими этот стандарт наиболее полно. В настоящее время стойки Fanuc являются очень популярными и наиболее распространенными как за рубежом, так и в России. Поэтому основой для описания программирования в G- и M-кодах будет именно стиль СЧПУ Fanuc.

Стойки ЧПУ других известных производителей, например Heidenhain и Sinumerik (Siemens), также имеют возможности по работе с G- и Mкодами, однако некоторые коды все же могут отличаться. Но не стоит этого пугаться. Нет никакой необходимости знать все коды всех систем ЧПУ. Достаточно знать набор основных G- и М-кодов, а о возникшей разнице в программировании специфических функций можно узнать из документации к конкретной системе. Освоив стиль программирования Fanuc, скорее всего, вы сможете работать на любом другом оборудовании с ЧПУ.

Некоторые производители систем ЧПУ предлагают диалоговый язык программирования. Этот язык упрощает общение с системой, особенно для новых операторов, так как основой для него служат англоязычные предложения, сокращения, вопросы и графические элементы, которые вволятся оператором станка в интерактивном режиме.

## 2 ОСНОВЫ МЕТАЛЛООБРАБОТКИ

# 2.1 Основные определения и формулы

Скорость резания V (м/мин) - это окружная скорость перемещения режущих кромок фрезы. Эта величина определяет эффективность обработки и лежит в рекомендованных для каждого инструментального материала пределах. За один оборот фрезы точка режущей кромки, находящаяся на окружности фрезы диаметра D (мм), сможет пройти путь, равный длине окружности, то есть πD. Для того чтобы определить длину пути, пройденного точкой за одну минуту, нужно умножить длину пути за один оборот на частоту вращения фрезы, то есть  $\pi$ DN (мм/мин). Таким образом, формула для определения скорости резания будет следующей:

 $V = \pi DN/1000$  (мм/мин).

Частота вращения шпинделя N (об/мин) равняется числу оборотов фрезы в минуту. Вычисляется в соответствии с рекомендованной для данного типа обработки скоростью резания:

 $N = 1000V/nD$  ( $o6/$ мин)

При фрезеровании различают минутную подачу, подачу на зуб и подачу наоборот фрезы.

Подача на зуб Ег (мм/зуб) – величина перемещения фрезы или рабочего стола с заготовкой за время поворота фрезы на один зуб.

Подача на оборот Fo (мм/об) – величина перемещения фрезы или рабочего стола с заготовкой за один оборот фрезы. Подача на оборот равняется произведению подачи на зуб на число зубьев фрезы Z:

 $Fo = FzZ$  ( $MM/00$ ).

Минутной подачей Fm (мм/мин) называется величина относительного перемещения фрезы или рабочего стола с заготовкой за одну минуту. Минутная подача равняется произведению подачи на оборот на частоту вращения фрезы:

 $Fm = F_0N = F_ZZN$  ( $MMWH$ )

Глубиной фрезерования h (мм) называется расстояние между обработанной и необработанной поверхностями, измеряемое вдоль оси фрезы.

Шириной фрезерования b (мм) называется величина срезаемого припуска, измеренная в радиальном направлении, или ширина контакта заготовки и инструмента.

Производительность снятия материала Q (см<sup>3</sup>) - это объем удаляемого материала в единицу времени, определяемый глубиной, шириной обработки и величиной подачи.

 $Q = (h \times b \times Fm)/1000$ .

#### 2.2 Режуший инструмент

Весь инструмент, использующийся в металлообработке, можно условно подразделить на режущий инструмент (фрезы, сверла, метчики и др.), непосредственно осуществляющий механическую обработку (резание), и вспомогательный, служащий для закрепления режущего инструмента в шпинделе станка (патроны, державки, оправки).

Станки могут иметь различные базовые конусы шпинделя, а режущий инструмент, в свою очередь, изготавливается с различными видами хвостовиков.

Базовый конус станка - выход шпинделя, выполненный в соответствии с одним из стандартных вариантов исполнения. Различают метрические конусы (7:24 или ISO 7388.1), конусы Морзе (отечественные фрезерные станки или оборудование сверлильной группы), HSK (современные станки, предназначенные для высокоскоростной обработки).

Таким образом, вспомогательный инструмент является неким переходником между шпинделем станка и режущим инструментом. Совокупность режущего и вспомогательного инструментов называется инструментальным блоком. Отметим, что в инструментальном блоке могут находиться несколько вспомогательных инструментов и только один режущий (основной). Большие инструментальные блоки снижают жесткость технологической системы и уменьшают точность установки режущего инструмента, в результате чего ухудшаются условия обработки и качество изделия.

По технологическому признаку различают фрезы для обработки плоскостей, пазов и шлицев, зубчатых колес, резьбы, фасонных поверхностей, для разрезки материала и т. д.

По конструктивному признаку различают:

- по устройству фрезы (цельные, составные, со вставными зубьями);
- по конструкции зуба (с острозаточенными, с затылованными зубьями);
- по направлению зуба (прямые, наклонные, винтовые зубья):
- по способу крепления (насадные, хвостовые с цилиндрическим или коническим хвостовиком).

По материалу, из которого они изготовлены: быстрорежущая сталь, твердый сплав и др. В современной инструментальной практике львиную долю составляет цель- ный твердосплавный или быстрорежущий инструмент, а также инструмент с механическим креплением режущих частей (пластин). Твердые сплавы допускают работу со скоростями резания, превышающими в 5-10 раз скорости обработки быстрорежущими инструментальными сталями, обладают большей температурной стойкостью и износостойкостью. При выборе фрезы технолог прежде всего руководствуется следующими параметрами:

- диаметр и длина рабочей части;
- форма профиля рабочей части;
- материал рабочей части;
- количество зубьев (режущих граней);
- форма и размер крепежной части

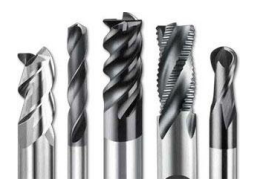

Рис. 2.2. Цельные концевые фрезы

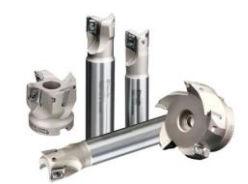

Рис. 2.1. Фрезы с механическим креплением режущих пластин

# **3 ВВЕДЕНИЕ В ПРОГРАММИРОВАНИЕ ОБРАБОТКИ**

# **3.1 Прямоугольная система координат**

Прежде чем приступить к созданию первой управляющей программы, вы должны вспомнить, что такое прямоугольная система координат. Ведь именно прямоугольная система координат служит математической базой программирования обработки. Более 300 лет назад французский математик Декарт придумал систему, которая позволяет человеку описать положение любой точки в пространстве. В простейшем случае прямоугольная система координат представляет собой две пересекающиеся под прямым углом линии. Эти линии называются осями, а точка их пересечения является началом координат.

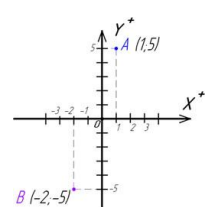

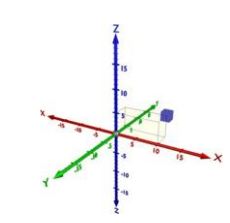

Рис. 3.1. Прямоугольная система координат на плоскости Рис. 3.2. Прямоугольная пространственная система координат

Оси обозначаются буквами X и Y. Координатная система с двумя осями X и Y позволяет описать положение точки на плоскости. Расстояние от начала координат до точки А вдоль оси X является х-координатой этой точки. Расстояние от начала координат до точки А вдоль оси Y является у-координатой этой точки.

Координаты точки принято указывать в скобках. Сначала пишется координата по оси X, а затем по оси Y. Таким образом, на рис. 3.1 находится точка А(1; 5). У каждой оси есть положительное и отрицательное направления. Когда координата имеет отрицательное значение, то это означает, что точка лежит либо левее начала координат, либо ниже. Например, точка В имеет следующие координаты:  $x = -2$ ,  $y = -5$ . Если точка лежит на какой-либо оси, то одна из ее координат обязательно равна нулю.

Пересечение трех взаимно перпендикулярных плоскостей образует трехмерную систему координат, которая используется для описания положения точки в пространстве. К двум имеющимся осям X и Y добавляется третья ось Z. Координаты точки также указываются в скобках и идут в алфавитном порядке (x; y; z).

## **3.2 Написание простой управляющей программы**

Детали, обрабатываемые на станке с ЧПУ, можно рассматривать как геометрические объекты. Во время обработки вращающийся инструмент и заготовка перемещаются относительно друг друга по некоторой траектории. УП описывает движение определенной точки инструмента – его центра. Траекторию инструмента представляют состоящей из отдельных, переходящих друг в друга участков. Этими участками могут быть прямые линии, дуги окружностей, кривые второго или высших порядков. Точки пересечения этих участков называются опорными, или узловыми, точками. Как правило, в УП содержатся координаты именно опорных точек.

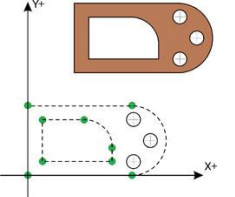

Рис. 3.3. Любую деталь можно представить в виде совокупности геометрических элементов. Для создания программы обработки необходимо определить координаты всех опорных точек

Попробуем написать небольшую программу для обработки паза, представленного на рис. 3.4. Зная координаты опорных точек, сделать это несложно. Мы не будем подробно рассматривать код всей УП, а обратим особое внимание на написание строк (кадров УП), непосредственно отвечающих за перемещение через опорные точки паза. Для обработки паза сначала нужно переместить фрезу в точку Т1 и опустить ее на соответствующую глубину. Далее необходимо переместить фрезу последовательно через все опорные точки и вывести инструмент вверх из материала заготовки. Найдем координаты всех опорных точек паза и для удобства поместим их в табл. 3.1.

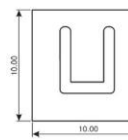

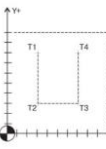

Рис. 3.4. Необходимо создать программу для обработки паза. Глубина Рис. 3.5. Поместим деталь в прямоугольную систему координат и паза равна 1 мм

найдем координаты четырех опорных точек

Таблица 3.1. Координаты опорных точек паза

| TWORLD DIE INOOPALIANIDI OINOPIIDIII IO IVA INOON |                     |                     |  |  |  |  |
|---------------------------------------------------|---------------------|---------------------|--|--|--|--|
| Гочка                                             | Координата по оси Х | Координата по оси Y |  |  |  |  |
|                                                   |                     |                     |  |  |  |  |

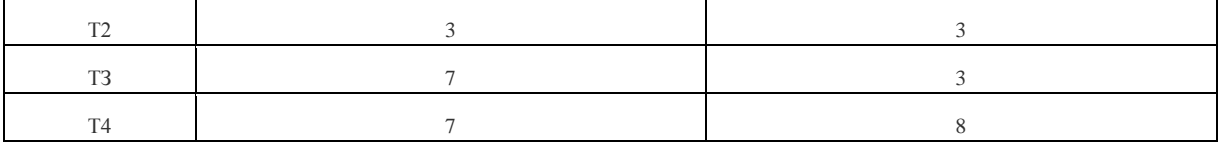

Подведем режущий инструмент к первой опорной точке:

N50 G00 Х3 Y8

Следующие два кадра заставляют инструмент опуститься на требуемую глубину в материал заготовки.

N60 G00 Z0.5

N70 G01 Z-l F25

Как только инструмент окажется на нужной глубине (1 мм), можно перемещать его через все опорные точки для обработки паза:

N80 G01 Х3 Y3

N90 G01 Х7 Y3

N100 G01 X7 Y8

Теперь следует вывести инструмент из материала заготовки – поднять на небольшую высоту:

N110 G01 Z5

Соберем все кадры вместе, добавим несколько вспомогательных команд и получим окончательный вариант программы:

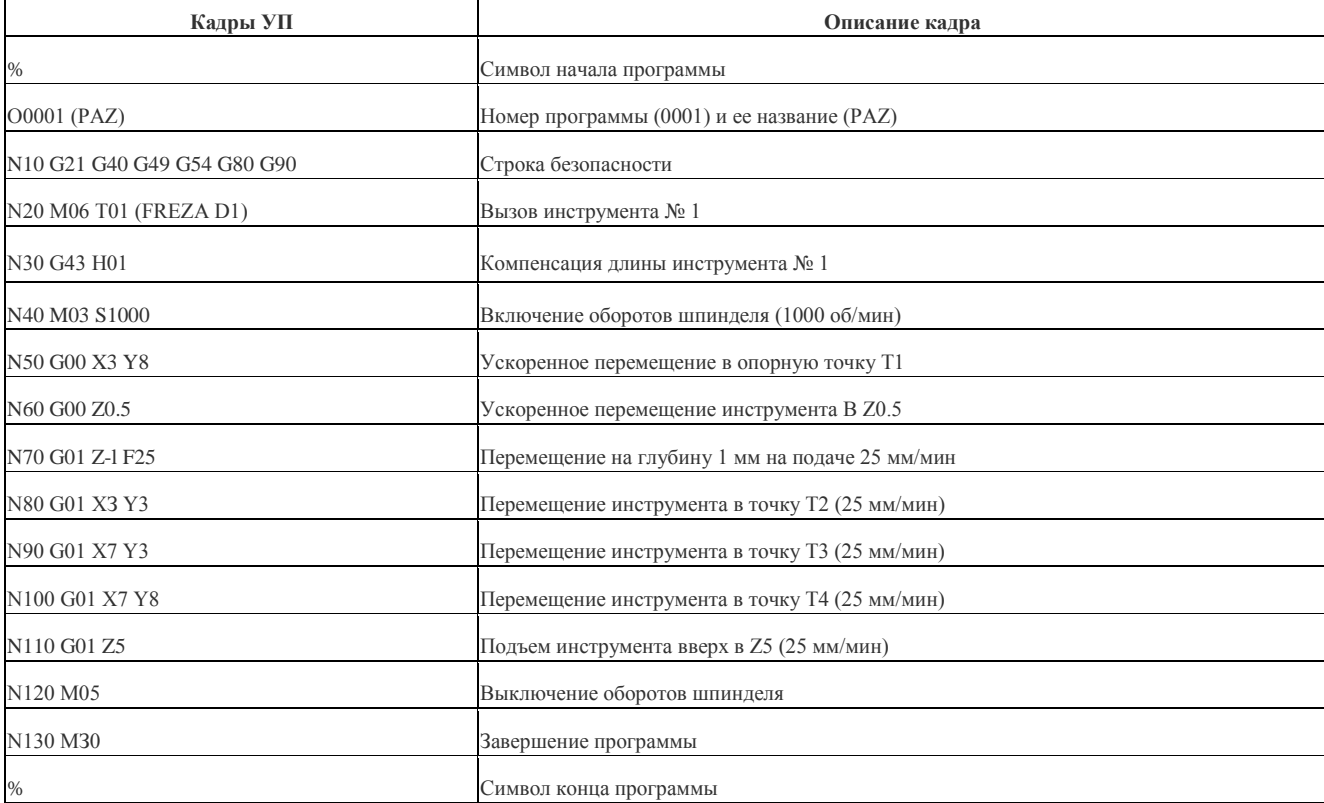

## **3.3 Создание УП на персональном компьютере**

Существуют два способа для записи (набора) управляющих программ:

при помощи стойки ЧПУ станка (цеховое программирование);

используя персональный компьютер с последующей передачей в стойку ЧПУ.

Цеховое программирование в настоящее время считается малоэффективным и используется крайне редко. Во-первых, клавиши стойки ЧПУ менее удобны, чем клавиатура ПК. Во-вторых, программное обеспечение СЧПУ предоставляет меньшие возможности по редактированию программ. В-третьих, ручной ввод УП в память СЧПУ физически мешает оператору запустить процесс обработки деталей на этом станке. Исключение составляют, пожалуй, лишь стойки со встроенной CAM-системой.

Набор текста программы обработки на компьютере с последующей передачей в СЧПУ станка является гораздо более эффективным способом работы.

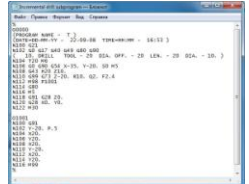

Рис. 3.6. Записать УП можно в обычном текстовом редакторе. Например, в Блокноте операционной системы Windows

Код УП можно набирать в любом текстовом редакторе и сохранять в соответствующем формате. Например, использовать всем известный Блокнот из стандартного набора операционной системы Windows.

Есть множество различных текстовых редакторов, которые были специально созданы для работы с кодом УП. Эти редакторы (назовем их редакторами УП) предоставляют широкие возможности по написанию и редактированию станочного кода. Например, они позволяют добавлять или удалять пробелы, автоматически нумеровать строки и перемещать курсор к коду смены инструмента. Эти функции не нужны обычному текстовому редактору, но очень полезны при создании и отладке программ. Наиболее продвинутые редакторы УП имеют инструменты для графической проверки кода и трансляции его на станок.

Стоит заметить, что некоторые текстовые редакторы сохраняют файлы в специальном формате, который содержит информацию о размере шрифта, полях, цвете и др. Код УП не содержит таких данных, а состоит исключительно из «чистого» текста в формате Американского стандартного кода для обмена информацией (ASCII). Стандарт ASCII является открытым и может читаться любым текстовым редактором. Файлы такого формата, скорее всего, будут иметь расширение «.txt».

Станки с ЧПУ работают в формате G- и М-кодов в соответствии со стандартами EIA/ISO. Код этого стандарта аналогичен ASCII, но есть ряд небольших отличий. Формат ASCII использует коды окончания строки и перевода каретки в конце каждой строки. В текстовом редакторе для перехода на новую строку вы просто нажимаете клавишу Enter, но не видите кода, который переводит вас на новую строку, хотя на самом деле он присутствует. Система ЧПУ требует, чтобы в конце каждого кадра УП стоял знак конца кадра, например (;) или (\*). Поэтому если вы пишите программу на компьютере, то она выглялит так:

N50 G00 X230 N60 G01 Y300 N70 G01 Z100

.<br>А если та же программа вводится прямо со стойки ЧПУ, то она, возможно, будет выглядеть следующим образом (придется добавить символ конца кадра в каждую строку УП):

N50 G00 X230: N60 G01 Y300:

N70 G01 Z100;

Если вы создаете программу на компьютере и затем передаете ее на станок, то знак конца кадра помещается в конец каждого кадра УП при передаче в большинстве случаев автоматически.

Ошибка в программе обработки может повлечь за собой массу проблем. В лучшем случае ошибка обернется сломанным инструментом или «запоротой» деталью, а в худшем - может привести к повреждению станка или травме оператора. Опытный программист знает, что дешевле и проще проверить программу заранее на компьютере, чем ошибиться при выполнении обработки на станке. Основной метод проверки УП на компьютере заключается в графической симуляции обработки. Такая симуляция может выглядеть как прорисовка траектории центра инструмента или как полная имитация механической обработки на станке с демонстрацией процесса удаления материала. В первом случае программист может обнаружить ошибку в УП, просто наблюдая за траекторией перемещения центра инструмента на мониторе компьютера. Такая симуляция называется бэкплотом (Backplot). Бэкплот позволяет легко увидеть ошибку, которую тяжело распознать при простом просмотре кода УП.

Сравните два варианта одной и той же программы (табл. 3.2). Во втором варианте в кадре N90 можно заметить, что десятичная точка стоит не на своем месте. Программа обработки может иметь достаточно большой объем, и такую маленькую ошибку распознать в коде будет крайне тяжело. Бэкплот моментально покажет, что траектория перемещения инструмента качественно не соответствует тому, что было задумано программистом.

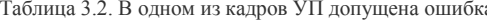

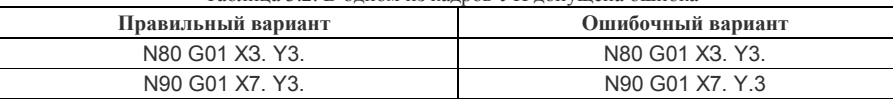

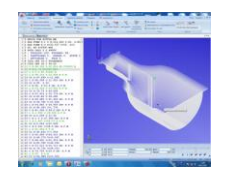

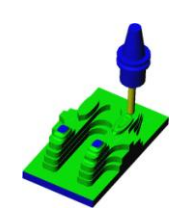

Рис. 3.7. Прорисовка траектории в редакторе Cimco Edit

Рис. 3.8. Твердотельная верификация - это удобный и наглядный

способ проверки управляющей программы

Твердотельная верификация (от англ. verification - проверка) является мощным инструментом по проверке УП на компьютере. В отличие от бэкплота, программы твердотельной верификации демонстрируют процесс удаления материала заготовки и позволяют увидеть полный результат работы УП - модель готовой детали. На полученную «виртуальную» деталь можно посмотреть с разных сторон и понять, все ли элементы выполнены правильно, нет ли зарезов и столкновений инструмента с заготовкой.

Бэкплот обычно используют в процессе написания и отладки программы, а твердотельную верификацию - лишь на заключительном этапе проверки.

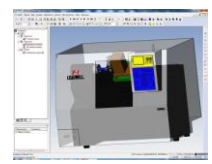

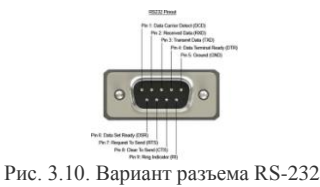

Рис. 3.9. Твердотельная верификация с проверкой столкновений

узлов станка называется симуляцией обработки

# **3.4 Передача управляющей программы на станок**

После того как вы создали и проверили программу обработки при помощи ПК, ее необходимо передать на станок. Для передачи УП с компьютера в СЧПУ станка используется специальное коммуникационное программное обеспечение. В большинстве случаев связь осуществляется в соответствии со стандартом RS-232. При этом СОМ-порт компьютера соединяется кабелем со специальным разъемом на корпусе станка или панели УЧПУ. Для передачи данных необходимо, чтобы УЧПУ станка и коммуникационная программа были синхронизированы. Это достигается соответствующей настройкой параметров СЧПУ и коммуникационной программы. Как правило, коммуникационная программа и кабель поставляются вместе со станком, а информацию о настройке параметров СЧПУ для связи станка и компьютера можно получить из «родной» документации. Стоит учитывать, что при передаче данных в соответствии с RS-232 желательно, чтобы длина кабеля не превышала 15 метров.

Для передачи УП, размер которых превышает размер свободной памяти СЧПУ, используется режим DNC. Режим DNC, или режим прямого числового управления, позволяет выполнять программу обработки прямо из компьютера, не записывая ее в память СЧПУ. УП считывается из компьютера в буфер памяти СЧПУ кадр за кадром (точнее, порциями). Как только система определяет, что один кадр выполнен, она его удаляет и загружает следующий, и так далее – до конца программы. Для работы в режиме прямого числового управления необходимо, чтобы СЧПУ станка было соответствующим образом подготовлено производителем, а на персональном компьютере находилась коммуникационная программа с поддержкой DNC-режима.

Некоторые станки оборудованы собственными дисководами, что дает возможность передавать УП и другие данные в СЧПУ при помощи традиционных программных носителей – дискет и флэш-карт.

Самые «продвинутые» стойки ЧПУ поддерживают работу в локальной сети, что позволяет передавать данные более быстро и удобно, а некоторые из них позволяют выходить в Интернет и обеспечивают возможность дистанционного мониторинга системы и решения проблем непосредственно производителем станка в режиме реального времени.

#### **3.5 Проверка управляющей программы на станке**

.

После того как вы написали УП, проверили ее на компьютере и передали в память СЧПУ, необходимо провести тест программы обработки прямо на станке. Дело в том, что не все ошибки, содержащиеся в программе, могут быть распознаны инструментами верификации на компьютере. Вы можете легко увидеть, что фреза идет не в ту координату, но можете не заметить, что нет команды на включение вращения шпинделя или на подачу смазывающе-охлаждающей жидкости (СОЖ).

Но даже если в коде УП нет ни одной ошибки, оператор станка может случайно внести в корректора СЧПУ неверные значения длины и радиуса инструментов или ошибиться в «привязке» к детали, что неизбежно приведет к браку. Для того чтобы исключить любую ошибку, перед изготовлением реальной детали прямо на станке производят пробный прогон или тестовую обработку. В табл. 3.3 приведены типичные ошибки программиста или оператора станка с ЧПУ и их возможные последствия.

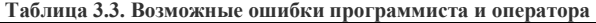

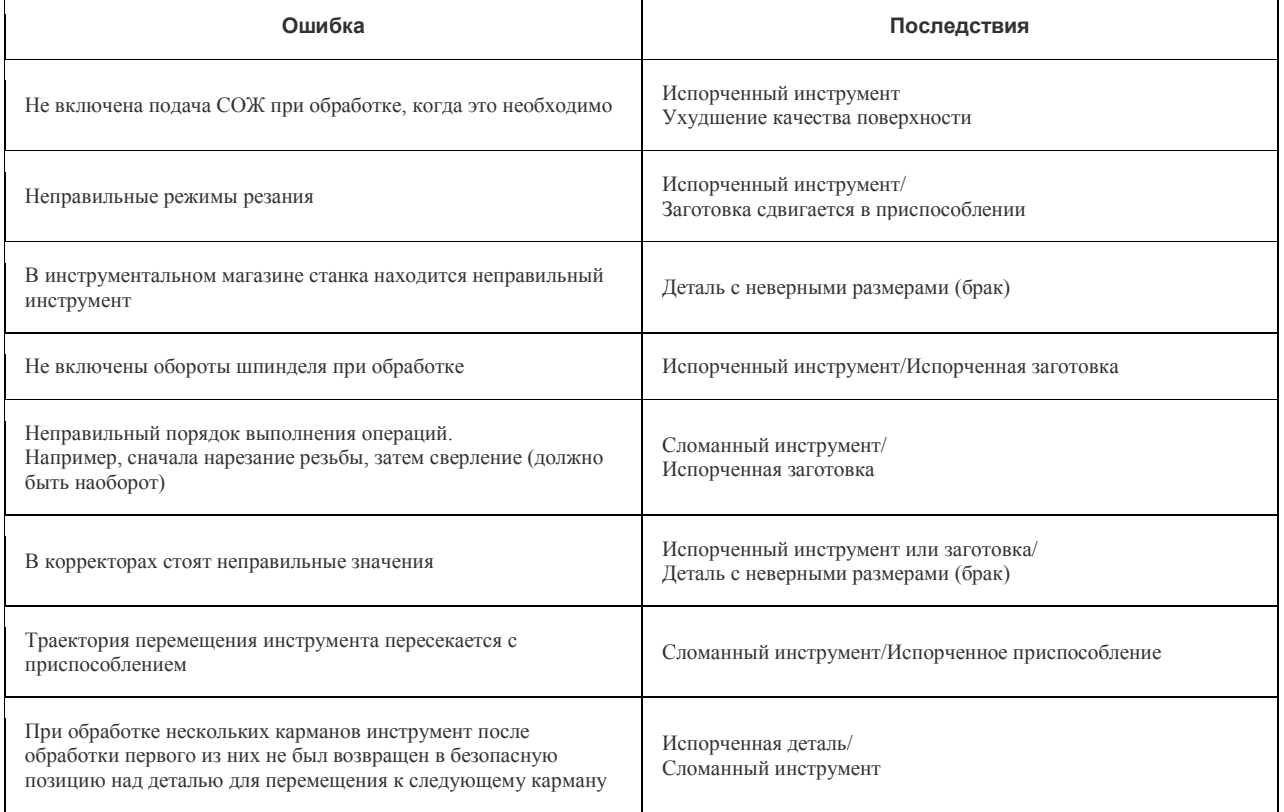

 $\blacksquare$ 

Оператор станка неправильно «привязался» к обрабатываемой детали (неправильно установлена рабочая система координат)

Деталь с неверными размерами (брак)/ Испорченный инструмент/ Испорченная заготовка

#### **3.7 Тестовые режимы станка с ЧПУ**

Большинство современных станков с ЧПУ имеют тестовые режимы для дополнительной проверки УП. Основной тестовой функцией является отработка УП на холостых ходах (Dry run). При запуске УП в этом режиме станок блокирует перемещения исполнительных органов по оси Z, по осям X и Y или по всем осям одновременно. Например, если ваш станок блокирует ось Z, то будут осуществляться перемещения по осям X и Y, при этом шпиндель будет вращаться как обычно. Это позволит вам спокойно посмотреть, как работает вся УП, без опасения «зарезаться» в материал заготовки. Вообще, поведение станка в этом режиме может быть различным, поэтому перед работой в режиме отработки УП на холостых ходах внимательно прочтите руководство оператора станка.

Режим покадровой отработки (Single block) предназначен для выполнения программы обработки по отдельным кадрам. СЧПУ приостанавливает работу в конце каждого кадра и ожидает, когда оператор нажмет клавишу Старт цикла для исполнения следующего кадра. Пользуясь этим режимом, легко увидеть, пришел ли инструмент в правильную позицию или в программе есть ошибка. Обычно режим покадровой отработки УП применяется совместно с режимом отработки УП на холостых ходах или при «поднятой» нулевой точке детали.

Может показаться, что перечисленные тестовые режимы станка с ЧПУ немного устарели в эпоху современных компьютеров и мощных программ верификации. С одной стороны, это так. Но, с другой стороны, эти режимы позволяют новому оператору проще и спокойнее учиться программированию обработки и реальной работе на станке.

Применяются и иные методы для цеховой проверки УП. Контролировать правильность перемещений в программе обработки оператору помогает экранный режим, который называется Distance to GO (Оставшееся расстояние). Многие СЧПУ имеют функцию отображения оставшегося расстояния перемещения по каждой из осей. Перейдя в этот режим, оператор видит, сколько миллиметров (дюймов) осталось переместиться инструменту в текущем кадре УП. К примеру, вы знаете, что фрезе нужно пройти до касания с поверхностью заготовки по оси Z 50 мм, а в строке Z экранного режима Distance to GO стоит 100 мм. Это означает, что фреза пройдет лишних 50 мм и врежется в материал заготовки. Таким образом, информация об оставшемся расстоянии перемещения позволяет оператору сравнивать фактическое и заданное расстояния перемещения визуально и дает возможность избежать серьезной ошибки.

Зачастую для проверки УП применяются методы, не использующие тестовых режимов станка с ЧПУ. Например, после установки рабочей системы координат («привязки» к детали) можно поднять нулевую точку на безопасную высоту над поверхностью заготовки. Эта высота должна быть немного больше, чем самое «глубокое» перемещение инструмента в данной УП. Таким образом, выполнение данной программы обработки ничем не будет отличаться от заданного, за исключением того, что инструмент будет «резать воздух».

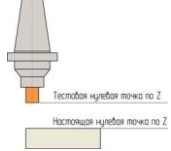

Рис. 3.11. Очень часто перед настоящей обработкой детали «поднимают» нулевую точку по оси Z и УП «прогоняют по воздуху»

Пожалуй, самым реалистичным способом проверки УП является настоящая обработка «ненастоящего» материала. Обработав заготовки из специального воска или пластика, вы поймете, что на самом деле делает ваша программа. При этом можно использовать очень высокие режимы резания и не бояться сломать инструмент или испортить заготовку из дорогостоящего металла.

Выбор того или иного способа проверки УП на станке зависит от многих факторов. Для начинающего программиста рекомендуется выполнять полную проверку. Профессионал же может ограничиться частичной проверкой или вообще проводить тесты УП только на персональном компьютере, используя инструменты бэкплота и твердотельной верификации. При написании программы и работе на станке с ЧПУ главное – быть внимательным и не торопиться, а в случае сомнений лучше обратиться к документации станка или за советом к специалисту.

## **3.8 Последовательность полной проверки УП**

- 1. Выполните графическую проверку кода программы на компьютере методами бэкплота и твердотельной верификации.
- 2. Осуществите дополнительные проверки программы и настройки станка:
	- o все ускоренные перемещения выполняются над поверхностью заготовки на безопасном расстоянии;
	- o в УП номера инструментов и номера корректоров совпадают;
	- o инструмент, установленный в инструментальном магазине станка, соответствует инструменту, описанному в УП;
	- o инструмент надежно закреплен в патроне;
	- o в стойке ЧПУ находятся правильные значения компенсации длины и радиуса инструментов;
	- o назначены верные режимы резания;
	- o шпиндель вращается в правильном направлении;
	- o в УП присутствует команда на включение СОЖ при необходимости;
	- o операции обработки выполняются в правильном порядке;
	- o черновые операции производятся перед чистовыми операциями;
	- o заготовка надежно закреплена в приспособлении;
	- o инструмент перемещается от одного обрабатываемого элемента детали к другому на безопасном уровне по оси Z.
- 3. Выполните графическую проверку программы на стойке ЧПУ, если это возможно.
- 4. Отработайте УП на холостых ходах:
	- o включите режим покадровой отработки УП;
	- o уменьшите скорость рабочей подачи;
	- o сместите нулевую точку детали на безопасное расстояние над поверхностью заготовки и прогоните программу «по воздуху».
- 5. Верните нулевую точку из безопасного положения в нормальное положение, отмените режим покадровой отработки УП и выполните обработку детали с уменьшенными рабочими режимами.
- 6. Проверьте размеры детали. При необходимости произведите корректировку значений длины и радиуса инструментов или самой программы.

# **3.9 Советы по технике безопасности при эксплуатации станков с ЧПУ**

Станок с ЧПУ – это сложный агрегат, состоящий из различных механических узлов, электрических и электронных компонентов. Для обеспечения безопасности внимательно ознакомьтесь с общими правилами эксплуатации станков с ЧПУ:

- 1. К эксплуатации и ремонту станка допускается только персонал, ознакомленный с соответствующей документацией станка и СЧПУ.
- 2. Всегда необходимо пользоваться защитными очками и специальной обувью. При необходимости используйте перчатки, пылезащитную маску и средства защиты слуха.
- 3. При работе на станке не рекомендуется носить кольца, часы, различные украшения и галстуки. Длинные волосы должны быть собраны и прикрыты рабочим головным убором.
- 4. Эксплуатация станка разрешается лишь в том случае, если вы убедились, что регулярно производилось обслуживание станка и что он находится в отличном техническом состоянии.
- 5. Необходимо убедиться, что станок заземлен надлежащим образом.
- 6. Не приступать к работе на станке, если от него исходит необычное или слишком сильное тепло, шум, наблюдается выделение дыма или вибрация. При этом необходимо срочно обратиться к производителям станка или в сервисную службу.
- 7. Доступ к электрическим компонентам станка разрешается только специально обученному персоналу.
- 8. Нельзя применять в качестве очистителей и СОЖ ядовитые и воспламеняющиеся вещества.
- 9. Не открывать защитные дверцы и кожуха, пока какое-либо из устройств станка находится в движении.
- 10. Зона вокруг станка должна быть сухой и хорошо освещенной.
- 11. Перед закреплением инструмента необходимо убедиться, что все поверхности устройства крепления инструмента чистые.
- 12. Не применять в станке изношенные, хрупкие и дефектные инструменты.
- 13. Не превышать номинальную мощность станка.
- 14. Не оставлять инструмент и детали в местах, в которых они могли бы соприкоснуться с подвижными частями станка.
- 15. Регулярно проверять уровень смазки и охлаждающего средства.
- 16. Во время обработки не предпринимать наладку инструмента или крепление деталей.
- 17. Поддерживать достаточно безопасное расстояние до всех точек «защемления» (мест изгиба шлангов и проводов) и избегать опасных ситуаций.
- 18. Обязательно знать расположение клавиш аварийного останова станка.
- 19. Не оставлять станок без присмотра во время его работы.
- 20. При контакте с обработанными деталями обращать внимание на наличие острых кромок.
- 21. Не удалять стружку голыми руками. Использовать для этого крючок или другое приспособление, убедившись в полной остановке частей станка. Не производить очистку станка с помощью воздушного шланга.
- 22. Не пытаться остановить или затормозить перемещения исполнительных органов станка голыми руками или с помощью приспособлений.
- 23. Не применять для крепления инструмента и заготовки дефектные или грязные патроны, держатели и приспособления.
- 24. Запрещается предпринимать какие-либо конструктивные изменения станка без согласования с производителем станка или сервисной службой.
- 25. Не допускать, чтобы при работе со станком вас отвлекали другие люди.
- 26. Ни в коем случае не совершать на станке операций, которых вы не понимаете. В случае сомнений обязательно проконсультироваться со специалистом.
- 27. Никогда не работать внутри станка, если кто-либо работает со стойкой ЧПУ. Перейти в режим редактирования Edit для предотвращения случайного перемещения исполнительных органов станка.
- 28. Уделять особое внимание перемещениям на ускоренной подаче. Соблюдать безопасное расстояние над поверхностью заготовки для таких перемещений.
- 29. Перед началом обработки проверять УП всеми доступными способами.
	- **4 СТАНОЧНАЯ СИСТЕМА КООРДИНАТ**

### **4.1 Нулевая точка станка и направления перемещений**

Система координат станка с ЧПУ является главной расчетной системой, определяющей перемещения исполнительных органов. Оси координат располагают параллельно направляющим станка, что позволяет при создании УП легко задавать направления и расстояния перемещений.

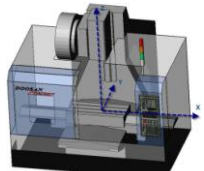

Рис. 4.1. Оси координатной системы расположены параллельно направляющим

Правая система координат является стандартной для всех станков с ЧПУ. В этой системе положительные направления координатных осей определяются по правилу «правой руки». Если большой палец указывает положительное направление оси X, указательный – оси Y, то средний укажет на положительное направление оси Z. В качестве положительного направления оси Z принимают вертикальное направление вывода инструмента (например, сверла) из заготовки. То есть ось Z всегда связана со шпинделем станка. Как правило, за X принимают ось, вдоль которой возможно наибольшее перемещение исполнительного органа станка. При этом ось X перпендикулярна оси Z и параллельна плоскости рабочего стола. Если вы определили на станке направления осей X и Z, то по правилу «правой руки» вы однозначно сможете сказать, куда «смотрит» ось Y. Оси X, Y, Z указывают положительные направления перемещений инструмента относительно неподвижных частей станка.

При создании УП программист всегда исходит из правила, что именно инструмент перемещается относительно неподвижной заготовки.

Дело в том, что одни станки с ЧПУ действительно перемещают колонну, шпиндель и, соответственно, вращающийся инструмент относительно неподвижной заготовки, а другие станки, наоборот, перемещают рабочий стол с заготовкой относительно вращающегося инструмента. Получаем противоположные направления перемещений. Если бы не было этого правила, то программист вынужден был бы думать: а что, собственно, перемещается и в какую сторону. А так все просто – система ЧПУ сама определит, в каком направлении нужно переместить тот или иной узел станка.

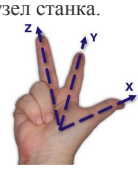

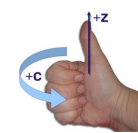

Рис. 4.2. Воспользуйтесь правилом «правой руки» для определения Рис. 4.3. Если расположить большой палец правой руки в

положительных направлений осей координатной системы станка положительном направлении оси, то остальные согнутые пальцы

обозначат положительное направление вращения вокруг этой оси

Кроме линейных перемещений, конструкция некоторых станков позволяет совершать круговые перемещения. Под круговым перемещением подразумевается, например, поворот оси шпинделя фрезерного станка. Однако само рабочее вращение шпинделя не входит в это понятие. Круговые перемещения инструмента обозначают латинскими буквами А (вокруг оси X), В (вокруг оси Y) и С (вокруг оси Z). Положительные направления вращений вокруг этих осей определяются очень просто. Если расположить большой палец по направлению оси, то другие согнутые пальцы покажут положительное направление вращения.

Положения исполнительных органов характеризуют их базовые точки, которые выбираются с учетом конструкции станка. Например, базовой точкой для шпинделя фрезерного станка с ЧПУ является точка пересечения его торца с собственной осью вращения. Для рабочего стола – точка пересечения его диагоналей или один из углов. Положение базовой точки относительно начала координат станка с ЧПУ (нулевой точки станка) называется позицией исполнительного органа в системе координат станка или машинной позицией (от англ. *machine* станок). При работе станка в любой момент времени вы можете увидеть на экране стойки ЧПУ текущую машинную позицию (например, рабочего стола) по любой из осей относительно «нуля станка». В документации станка пределы возможных перемещений рабочих органов, как правило, указывают пределами смещений базовых точек. Эти данные являются очень важной характеристикой станка, так как они определяют максимально возможные габариты обрабатываемой заготовки.

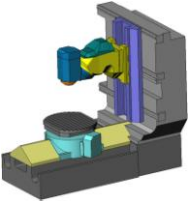

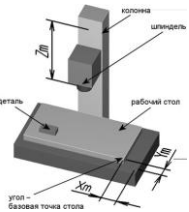

Рис. 4.4. Головка этого станка способна поворачиваться

### вокруг своей оси

Рис. 4.5. Расстояния Xm, Ym и Zm от нулевой точки станка до базовых точек исполнительных органов определяют машинные позиции

Рис. 4.6. Задача оператора – определить координаты Xmd, Ymd, Zmd одного из углов детали в системе координат станка и занести их в регистры рабочих смещений, например в G54. После этого система ЧПУ принимает этот угол за

нулевую точку для расчета всех перемещений по программе. В отличие от

физического нуля станка, нулевая точка программы (детали) является логической

Нулевая точка станка – это физическая позиция, установленная производителем станка при помощи концевых выключателей или датчиков. После включения станка необходимо переместить исполнительные органы в его нулевую точку, для того чтобы СЧПУ смогла определить или «обнулить» их машинную позицию, или, другими словами, нужно синхронизировать СЧПУ и станок. Дело в том, что в момент включения станка СЧПУ еще не знает реального положения исполнительных органов, и если не выполнить возврата в нуль, то станок просто «откажется» работать. Когда исполнительный орган приходит в нулевую точку станка, то происходит замыкание контактов специального датчика или конечного выключателя, СЧПУ получает электрический сигнал и машинная позиция обнуляется. Процедура возврата в нуль станка является стандартной, и для ее осуществления любой станок имеет специальный режим и соответствующие клавиши на панели УЧПУ.

#### **4.2 Нулевая точка программы и рабочая система координат**

Для того чтобы обработать заготовку на станке, необходимо соответствующим образом установить систему координат. Электронная природа СЧПУ позволяет нам легко помещать систему координат в любую позицию станка, просто нажимая определенные кнопки на панели УЧПУ. При написании УП программист «не забивает» себе голову вопросом о том, в каком именно месте рабочего стола будет установлена заготовка. Он знает, что перед выполнением обработки оператор станка «привяжет» к закрепленной на столе заготовке систему координат, в которой создана программа. Другими словами – установит рабочую систему координат или нулевую точку программы (детали).

Обычно рабочую систему координат по осям X и Y устанавливают в один из углов или центр детали, а за нуль по оси Z принимают самую верхнюю поверхность детали. Это облегчает программисту выполнение расчетов, а оператору проще «привязываться» и контролировать во время работы перемещения инструмента.

Предположим, что нужно обработать некоторую деталь. Программист решил, что нулевой точкой программы по осям X и Y будет нижний левый угол детали, а по оси Z – верхняя плоскость детали. После этого рассчитал координаты опорных точек, написал программу обработки и сообщил оператору станка о расположении нулевой точки программы. Оператор станка должен установить нулевую точку рабочей системы координат (нуль программы или детали) в определенный программистом угол детали. Для этого нужно найти координаты этого угла в системе координат станка (машинные координаты) и «объяснить» СЧПУ, что именно эта точка является исходной для расчетов всех перемещений. То есть можно сказать, что рабочая система координат находится внутри системы координат станка и зависит от нее.

Для нахождения машинной позиции элемента детали или «привязки» используются различные методы, о которых вы узнаете чуть позже.

После того как оператор определил все координаты (х, у, z) требуемого угла детали в системе координат станка, ему необходимо ввести значения этих координат в регистры рабочих смещений памяти СЧПУ. Под рабочим смещением понимается расстояние от нуля станка до нуля детали вдоль определенной оси. Оператор вводит эти координаты в память системы, используя цифровые клавиши стойки ЧПУ. Таким образом, обработка ведется в новой рабочей системе, координаты которой отличаются от соответствующих машинных координат на величины рабочих смещений. Обратите внимание на то, что, в отличие от физического нуля станка, нулевая точка программы (детали) является логической.

Современные СЧПУ позволяют запоминать множество смещений. Благодаря нескольким рабочим системам координат программист может использовать одну и ту же УП для обработки нескольких закрепленных на рабочем столе деталей. При этом нет

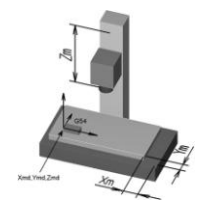

необходимости выполнять программирование для каждой детали в отдельности. Вместо этого СЧПУ просто смещает рабочую координатную систему (нулевую точку программы) к следующей детали, подлежащей обработке.

Для установки различных рабочих систем координат используются соответствующие G-коды. В большинстве случаев G54 обозначает первую рабочую систему координат, G55 – вторую, G56 – третью и т. д. В программе обработки вы можете увидеть, например, такой кадр:

#### N20 G21 G54 G90

Кадр N20 активирует первую рабочую систему координат G54.

Назначение нулевой точки программы – важный шаг при создании управляющей программы. Нулевая точка программы устанавливается для реализации требуемой последовательности и повторяемости обработки. Создание любой УП можно условно разбить на два этапа. На первом этапе технолог-программист анализирует информацию, полученную из конструкторской (чертежи, эскизы) и технологической документации (маршрутные карты, операционные карты), и, учитывая конструкционные и технические возможности станка с ЧПУ, окончательно определяет технологические операции и маршрут обработки, назначает режущий и вспомогательный инструменты, выявляет комплекты конструкторских и технологических баз. И только на втором этапе производятся окончательный расчет траектории инструмента по опорным точкам и создание УП. Исходя из этого, при назначении нулевой точки программы используют несколько правил.

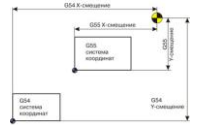

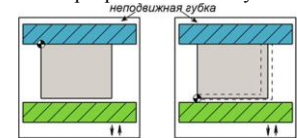

Рис. 4.7. Многие станки с ЧПУ позволяют устанавливать несколько рабочих систем координат Рис. 4.8. Варианты расположения нулевой точки в тисках

Первое, но не основное правило – удобство программирования. Например, если расположить деталь в первом квадранте прямоугольной системы координат, то это немного упростит процесс расчета траектории из-за того, что все опорные точки этой детали будут описываться положительными координатами.

Второе правило, более важное – нулевая точка программы должна совпадать с конструкторской базой. Это значит, что если на чертеже размеры стоят от левого верхнего угла детали, то лучше, если именно в этом углу и будет находиться нуль детали. А если размеры указываются от центрального отверстия, то нулем детали следует назначить центр этого отверстия.

Если заготовка устанавливается в тиски, то вы должны учитывать несколько моментов. У тисков есть подвижная и неподвижная губки. Предположим, вы установили нулевую точку на поверхности (грани), примыкающей к подвижной губке тисков (рис. 4.8б). Размеры заготовок могут немного отличаться, и, соответственно, оператор станка для получения правильных размеров должен каждый раз «перепривязываться», то есть заново находить координаты нулевой точки. Если же нулевая точка установлена на поверхности, примыкающей к неподвижной губке тисков (рис. 4.8а), то координаты нулевой точки не изменятся при любых отклонениях размеров заготовки.

В большинстве случаев нулевая точка устанавливается относительно уже подготовленных поверхностей. Хорошо, когда на станок с ЧПУ приходит заготовка с обработанным «в размер» наружным контуром. Это позволяет точно и надежно ее закрепить и гарантировать постоянство координат нулевой точки.

Очень часто для обработки детали требуется несколько установов. Например, сначала нужно фрезеровать паз с одной стороны детали, а затем, после переустановки, – с другой стороны. В этом случае необходимо убедиться, что базирование осуществляется по одной и той же поверхности, иначе существует вероятность, что вы «промахнетесь» и не обеспечите требуемых размеров и точности.

Нулевая точка выбирается и устанавливается относительно определенного конструктивного элемента детали. Как правило, этим элементом является один из углов детали (заготовки) или центр отверстия. Будьте внимательны при обработке детали с несколькими установами и всегда «отслеживайте» расположение базовых поверхностей и нулевой точки.

#### **4.3 Компенсация длины инструмента**

При выполнении УП базовая позиция шпинделя (точка пересечения торца и оси вращения) определяется запрограммированными координатами. Проблема заключается в том, что в базовой позиции шпинделя обработка резанием не осуществляется. Обработка производится кромкой режущего инструмента, которая находится на некотором расстоянии от базовой точки шпинделя. Для того чтобы в запрограммированную координату приходила именно режущая кромка, а не шпиндель, необходимо «объяснить» СЧПУ, на какую величину по оси Z нужно сместить эту базовую точку.

Перед началом обработки оператор должен измерить длину каждого из инструментов, использующихся в программе, и ввести числовые значения длин в соответствующие регистры компенсации длины инструмента (или в таблицу инструментов). Смещение базовой точки шпинделя на величину длины инструмента называется компенсацией длины инструмента.

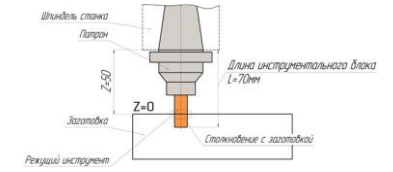

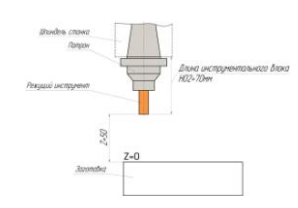

Рис. 4.9. Если необходимо переместить инструмент длиной 70 мм в

Z50, а компенсация длины инструмента не произведена, то

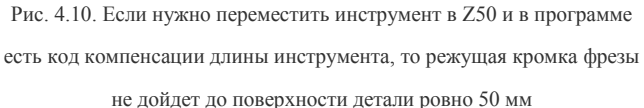

произойдет опасное столкновение с деталью

Компенсация длины инструмента на большинстве современных станков активируется командой G43, а отменяется при помощи G49 или Н00. При создании УП программист не указывает напрямую значение длины инструмента (он еще не знает точной длины), а использует «ссылку» на соответствующий регистр компенсации инструмента в памяти СЧПУ. Например, следующая строка программы активирует компенсацию длины инструмента № 2:

N025 G43 Н02 Z50.

При этом Н указывает на соответствующий регистр компенсации длины. Н02 – на регистр инструмента № 2, Н03 – на регистр инструмента № 3 и т. д. Вообще, компенсация длины инструмента сильно «упрощает жизнь» программисту – ему не нужно думать о точной длине инструментов – и дает возможность оператору станка, «играя» значением в регистре компенсации длины, добиваться требуемых размеров детали по оси Z.

## 4.4 Абсолютные и относительные координаты

Все приведенные ранее программные примеры и пояснения основывались на программировании в абсолютных координатах. При абсолютном способе программирования координаты точек отсчитываются от постоянного начала координат. При относительном (инкрементальном) способе отсчета за нулевое положение каждый раз принимается положение исполнительного органа, которое он занимал перед началом перемещения к следующей опорной точке. Давайте вспомним самую первую УП для обработки паза из главы № 3. Взгляните на рис. 4.10, 4.11 и сравните значения координат в табл. 4.1.

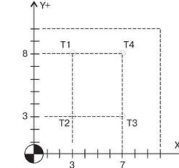

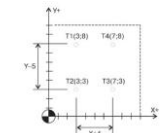

Рис. 4.12. Относительный способ программирования (G91).

Рис. 4.11. При абсолютном способе программирования (G90)

координаты точек отсчитываются от одного «неподвижного» нуля

Координаты точки
$$
T2
$$
 отсчитывано  
тся от точки $T1,$ точки $T3-\mathrm{or}$   
  $T2,$ 

точки Т4 - от Т3

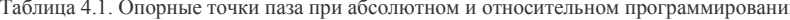

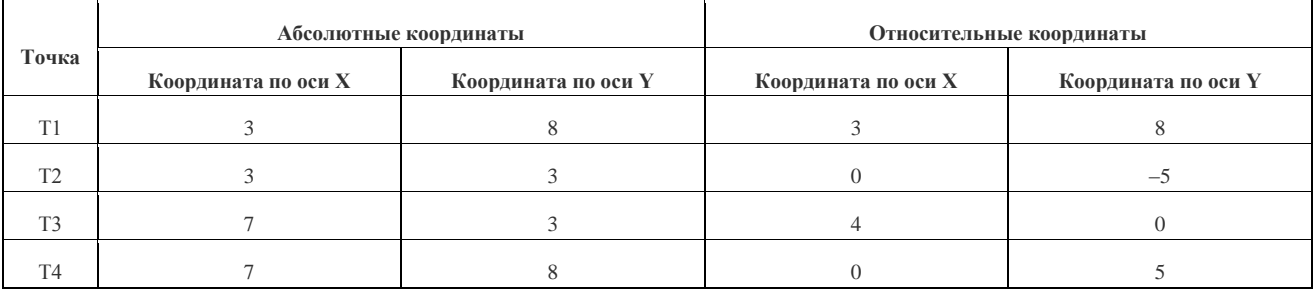

Из этих примеров видно, как изменятся координаты опорных точек паза и программа обработки при относительном способе программирования.

Абсолютное программирование

Относительное программирование

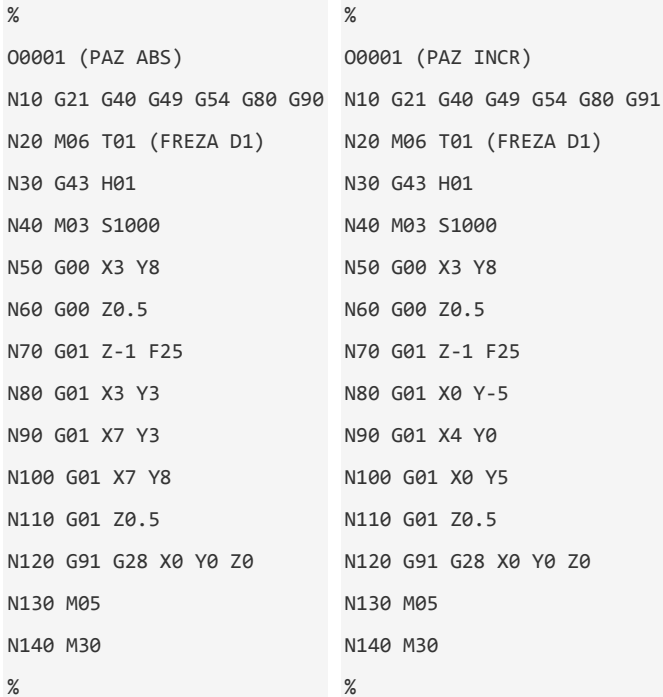

Программирование в относительных координатах было обязательным условием при работе на многих станках с ЧПУ старых моделей. Современные системы ЧПУ позволяют свободно работать и с абсолютными, и с относительными координатами. Для переключения из одного режима работы в другой используются команды G90 (абсолютное программирование) и G91 (относительное программирование). В случае появления одной координатной ошибки при относительном способе программирования все последующие перемещения будут неправильными.

### 4.5 Комментарии в УП и карта наладки

Если вы работаете постоянно, каждый день создаете хотя бы по одной программе для станка с ЧПУ, то через некоторое время обнаружите, что в вашем компью тере накопилось довольно много рабочих файлов. Практически невоз можно запомнить все технологические подробности и нюансы работы с той или иной программой. Оператор станка обязательно должен представлять, что делает конкретная УП, и обладать определенной информацией для настройки станка на работу. Например, где находится нулевая точка программы, какие режущие инструменты используются. В настоящее время эта информация сохраняется в основном двумя способами: с помощью комментариев в программе и карты наладки.

Комментарии представляют собой обычные предложения, при помощи которых программист доводит до оператора станка определенную технологическую информацию. Как правило, в комментариях содержатся следующие данные:

- дата и время создания УП;
- номер чертежа;
- материал заготовки;
- данные о рабочей системе координат;
- размеры инструмента;
- названия технологических операций.

Для того чтобы ввести комментарии в УП, необходимо использовать специальные символы (знаки) программирования. В качестве таких символов для большинства СЧПУ применяются круглые скобки или точка с запятой. Перед символами комментариев не принято ставить номера кадров, если комментарии занимают кадр полностью.

(TOOL #3)

или

; TOOL #3

У систем ЧПУ могут существовать различные ограничения на работу с комментариями. Например, некоторые стойки позволяют вводить комментарии длиной только до 32 символов.

Учтите, что существуют станки, имеющие полноразмерную клавиатуру, которая позволяет вводить комментарии прямо со стойки ЧПУ, и станки с ограниченной клавиатурой, СЧПУ которых не позволяет вводить и редактировать комментарии. Большинство СЧПУ работают с латинскими буквами, поэтому если вы будете писать комментарии на русском (при помощи ПК), то возможно, что на станке они будут нечитаемыми.

Пример УП с комментариями

```
%
```

```
O0045 (SKOBA)
```

```
(MATERIAL – ALUMINUM MM – 2024)
```
(DATE – NOV-14-04)

(TIME – 16:43)

```
(T2 | FREZA | H2 | D2 | D20.0000mm | | CONTOUR....)
```

```
(T4 | SVERLO | H4 | D4 | D10.0000mm | | PECK DRILL.)
```
N100 G00 G17 G21 G40 G49 G80 G90

N102 (FREZEROVANIE)

```
N104 T2
```

```
67
```

```
N106 M06 (FREZA 20)
N108 (MAX | Z100.)
N110 (MIN | Z-3.)
N112 G00 G90 G54 X-76.761 Y-42.321 S2000 M03
N114 G43 H2 Z100.
N116 Z10.
N118 G01 Z-3. F250.
N120 Y55.302
N122 X81.529
N124 Y-42.321
```
N126 X-76.761 N128 Z7.

N130 G00 Z100. N136 M01

N138 (SVERLENIE)

N140 T4

```
N142 M06 (SVERLO 10)
```
N144 (MAX | Z100.)

N146 (MIN | Z-5.)

N150 G43 H4 Z100.

N152 G98 G83 Z-5. R10. Q2. F45.

N154 X-40.798 Y53.25

N156 X8.213 Y47.421

N158 X52.19 Y49.806

N160 G80

N162 M05

N168 G90

N170 M30

%

При работе на станках с ЧПУ могут использоваться следующие виды документации: операционная карта, карта операционных эскизов, карта наладки станка, карта наладки инструмента, расчетно-технологическая карта.

В настоящее время многие предприятия используют формальный подход к применению подобной стандартизованной документации, используют карту наладки произвольной формы. Исходя из этого, можно сказать, что карта наладки – документ, содержащий всю необходимую технологическую информацию для настройки станка на определенную работу, включая эскиз детали и приспособления, описание режущего инструмента, положения нулевой точки программы, режимов и времени обработки. Такая карта наладки помогает вспомнить о том, как нужно обрабатывать ту или иную деталь спустя некоторое время, когда программист и оператор станка с ЧПУ успели позабыть технологические особенности изготовления детали. Следует отметить, что комментарии в УП и карта наладки не заменяют друг друга, а используются совместно.

Карту наладки можно создать при помощи обычного листа бумаги и карандаша. Попробуйте схематично изобразить деталь, нулевую точку и крепежные элементы. Не забудьте записать порядок операций и данные режущего инструмента. Многие CAD/САМ-системы умеют автоматически генерировать карту наладки и инструментальную карту, в которой содержатся подробные сведения о применяемом в данной УП режущем инструменте.

#### **5 СТРУКТУРА УПРАВЛЯЮЩЕЙ ПРОГРАММЫ 5.1 G- и М-коды**

Программирование обработки на современных станках с ЧПУ осуществляется на языке, который обычно называют языком ИСО (ISO) 7 бит, или языком G- и М-кодов. Коды с адресом G, называемые подготовительными, определяют настройку СЧПУ на определенный вид работы. Коды с адресом М называются вспомогательными и предназначены для управления режимами работы станка.

Например, если программист хочет, чтобы инструмент перемещался по прямой линии, он использует G01. А если необходимо произвести смену инструмента, то в программе обработки он указывает М06.

Для управления многочисленными функциями станка с ЧПУ применяется довольно большое число различных кодов. Тем не менее, изучив набор основных G- и М-кодов, вы легко сможете создать управляющую программу.

В табл. 5.1 приведен список базовых кодов, которые мы подробно рассмотрим в этой и последующих главах. А в главе «Справочник G- и М-кодов» вы найдете подробное описание всех стандартных кодов и примеры их использования.

## **Таблица 5.1. Базовые коды программирования обработки**

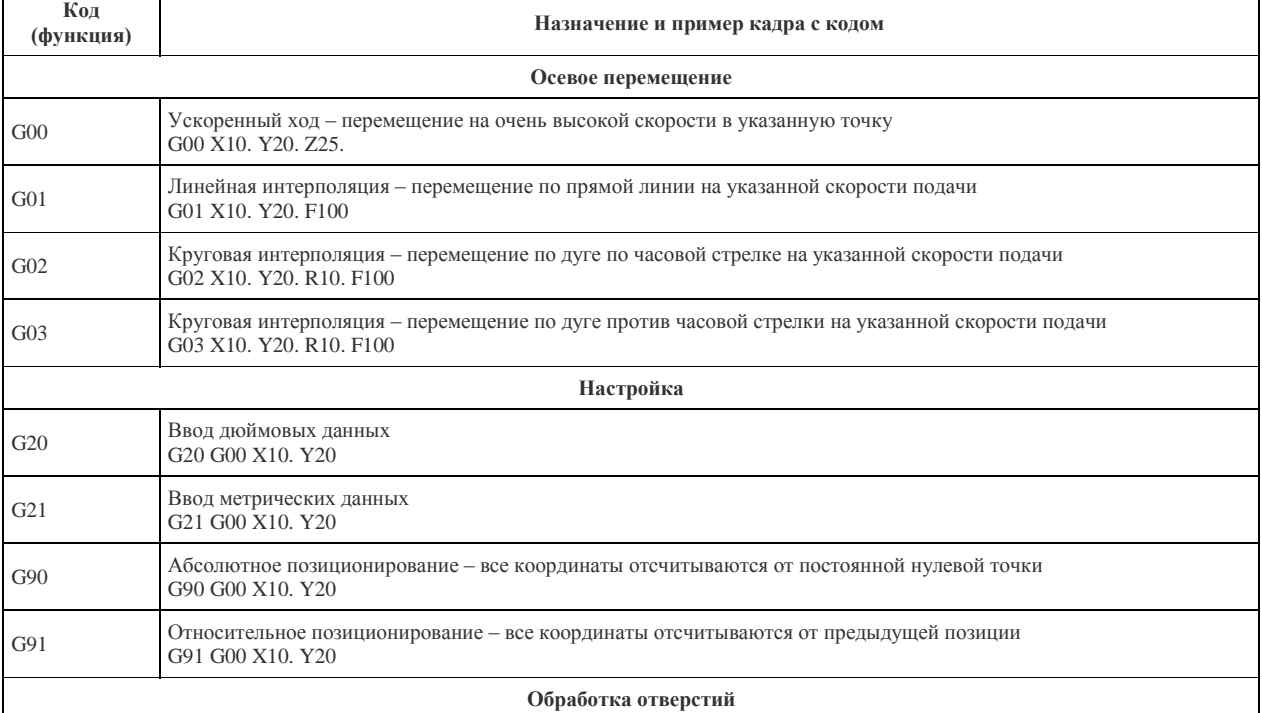

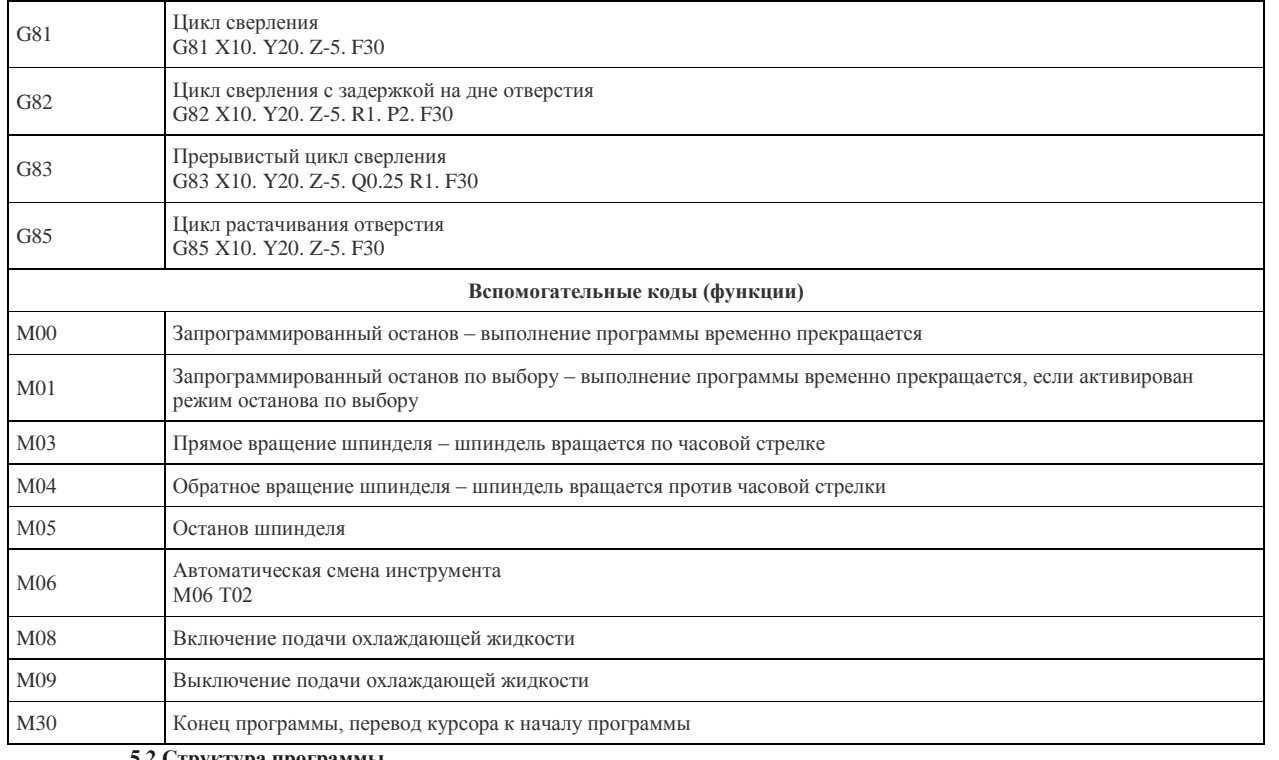

## **5.2 Структура программы**

Для знакомства со структурой УП давайте взглянем более пристально на уже созданную ранее программу обработки паза (см.

%

главу 3):

O0001 (PAZ)

N10 G21 G40 G49 G54 G80 G90

N20 M06 T01 (FREZA D1)

N30 G43 H01

N40 M03 S1000

N50 G00 X3 Y8

N60 G00 Z0.5

N70 G01 Z-1 F25

N80 G01 X3 Y3

N90 G01 X7 Y3

N100 G01 X7 Y8

N110 G01 Z5

N120 M05

N130 M30

%

Управляющая программа является упорядоченным набором команд, при помощи которых определяются перемещения исполнительных органов станка и различные вспомогательные функции. Любая программа обработки состоит из некоторого количества строк, которые называются кадрами УП. Кадр управляющей программы – составная часть УП, вводимая и отрабатываемая как единое целое и содержащая не менее одной команды. Система ЧПУ считывает и выполняет программу кадр за кадром. Очень часто программист назначает каждому кадру свой номер, который расположен в начале кадра и обозначен буквой N. В нашей программе вы можете увидеть номера кадров c N10 до N130. Большинство станков с ЧПУ позволяют спокойно работать без номеров кадров, которые используются исключительно для удобства зрительного восприятия программы и поиска в ней требуемой информации. Поэтому наша программа обработки может выглядеть и следующим образом:

%

O0001 (PAZ)

G21 G40 G49 G54 G80 G90

M06 T01 (FREZA D1)

G43 H01

27

- M03 S1000
- $GAA$   $X3$   $Y8$
- G00 Z0.5
- G01 Z-1 F25
- $GQ1$   $X3$   $V3$
- G01 X7 Y3
- G01 X7 Y8
- G01 75
- M05
- $M30$
- $\frac{9}{6}$

Программисту рекомендуется располагать номера кадров с интервалом в 5 или 10 номеров, чтобы при необходимости можно было вставить в программу дополнительные кадры.

В самом начале УП обязательно должен находиться код начала программы % и номер программы (например, О0001). Два этих первых кадра не влияют на процесс обработки, тем не менее они необходимы для того, чтобы СЧПУ могла отделить в памяти одну программу от другой. Указание номеров для таких кадров не допускается.

## O0001 (PAZ)

Кадр № 10 настраивает систему ЧПУ на определенный режим работы с последующими кадрами УП. Например, G21 означает, что станок будет работать в метрической системе, то есть перемещения исполнительных органов программируются и выполняются в миллиметрах, а не в дюймах. Иногда такие кадры называют строками безопасности, так как они позволяют перейти системе в некоторый стандартный режим работы или отменить ненужные функции.

N10 G21 G40 G49 G54 G80 G90

Следующие кадры говорят станку о необходимости подготовки к обработке. Для этого нужно поставить инструмент из магазина в шпиндель (кадр N20), активировать компенсацию длины инструмента (кадр N30) и заставить шпиндель вращаться в нужном направлении на указанной скорости (кадр N40). Также вы можете использовать символы комментариев. СЧПУ игнорирует любой текст, заключенный в круглые скобки, что позволяет, например, указать в кадре диаметр или наименование применяемой фрезы.

N20 M06 T01 (FREZA D1)

N30 G43 H01

## N40 M03 S1000

Кадры с номерами от N50 до N110 непосредственно отвечают за обработку детали. В этой части УП содержатся коды, предназначенные для перемещения инструмента в указанные координаты. Например, кадр N80 перемещает инструмент в точку с координатами ХЗ, ҮЗ со скоростью подачи, равной 25 миллиметров в минуту.

N50 G00 X3 Y8

N60 G00 Z0.5

N70 G01 7-1 F25

N80 G01 X3 Y3

N90 G01X7Y3

N100 G01 X7 Y8

N110 G01 Z0.5

Заключительные кадры предназначены для останова шпинделя (кадр N120) и завершения программы (кадр N130);

N120 M05

N130 M30

 $%$ 

Схематично любую УП можно представить в виде следующих областей:

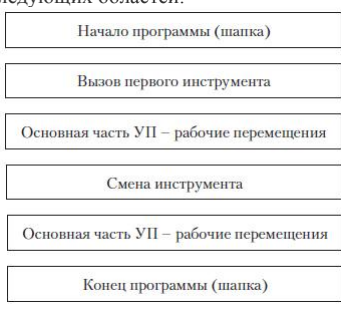

5.3 Слово ланных, алрес и число

Управляющая программа состоит из множества различных кадров. В свою очередь, каждый кадр УП состоит из слов данных. А слово данных строится из адреса (буквы) и относящегося к нему числа. Например, адрес Y относится к оси Y, а следующее за адресом число обозначает координаты вдоль этой оси.

G01 X3 Y3 - кадр УП

 $G - a \mu$ рес

01 - число

G01 - слово данных (G-код)

 $X - a$ *rnec* 

3 - число

ХЗ - слово данных

 $Y - a \mu$ рес

3 - число

Y3 - слово ланных

Не обязательно, чтобы число, относящееся к G- или М-коду, имело ведущие нули (нули перед числом), например G01, G02, G03 и т. д. Можно писать просто G1, G2, G3. Тем не менее, многие программисты в силу привычки предпочитают вариант с ведущими нулями. Учтите, что система ЧПУ работает далеко не со всеми адресами. Например, стойка Fanuc откажется воспринимать латинские

буквы E, U, V и W, если они не относятся к макропрограмме. Это не значит, что вы не сможете загрузить в память станка программу, содержащую перечисленные адреса. Загрузить ее можно, но при попытке выполнить такую программу система ЧПУ, скорее всего, выдаст сообщение об ошибке.

#### 5.4 Молальные и немолальные колы

Все станочные коды можно условно разделить на два класса в зависимости от их способности сохраняться в памяти СЧПУ. Немодальные коды действуют только в том кадре, в котором они находятся. Модальные коды, напротив, могут действовать бесконечно долго, пока их не отменят другим кодом.

Выделяют несколько групп кодов в зависимости от функции, которую они выполняют (табл. 5.2). Два модальных кода из одной группы не могут быть активными в одно и то же время. Например, G02 и G03 находятся в группе кодов осевых перемещений, и вы не можете применять оба этих кода сразу. Один из этих кодов обязательно отменит действие другого. Это как попытаться ехать на автомобиле одновременно и вправо, и влево. Однако вы можете одновременно использовать коды из разных функциональных групп. Например, в одном калре можно написать G02 и G90.

Таблица 5.2. Коды по группам

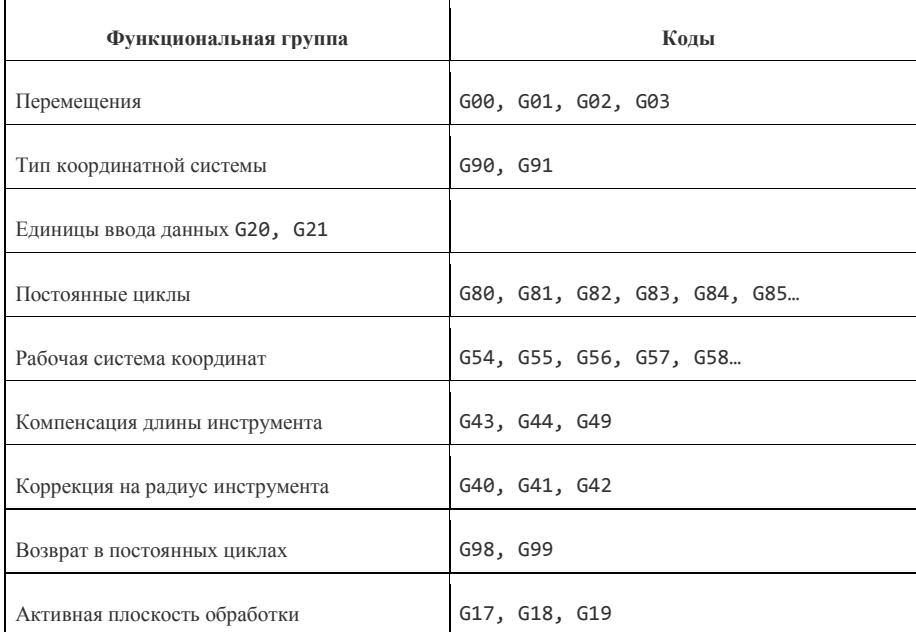

Особенностью модальных кодов является то, что не нужно вводить активный код в последующие кадры. Например, код G01 используется для перемещения инструмента по прямой линии. Если нам необходимо совершить множество прямых перемещений, то не обязательно в каждом последующем кадре писать G01. Для отмены кода G01 следует применить один из кодов той же самой функциональной группы (G00, G02 или G03). Большинство из G-кодов являются модальными. Программист должен знать, к какой группе и к какому классу принадлежит тот или иной код.

Хотя М-колы обычно не лелят на молальные и немолальные, однако этот термин все же можно применить и к ним. Например, можно выделить группу М-кодов, отвечающих за подачу охлаждающей жидкости (М07, М08, М09) или за вращение шпинделя (М03, М04, М05). Тем не менее, большинство М-кодов нужно рассматривать как немодальные. Некоторые стойки ЧПУ допускают программирование только олного М-кола в калре.

### 5.5 Формат программы

Одна и та же управляющая программа может выглядеть по-разному. В качестве примера этого явления приведем фрагмент все той же программы обработки паза:

N70 G01 Z-1 F25 N80 G01 X3 Y3 N90 G01 X7 Y3 N100 G01 X7 Y8 N110 G01 70.5

Так как G01 является модальным кодом, то совсем не обязательно указывать этот код в каждом кадре линейных перемещений. Поэтому данный фрагмент УП может выглядеть следующим образом:

N70 G01 Z-1 F25 N80 X3 Y3 N90 X7 Y3 N100 X7 Y8 N110 Z0.5

СЧПУ читает первый кадр, в котором задается линейное перемещение по оси Z на глубину 1 мм (Z-1). Затем считывается второй кадр, в котором присутствуют координаты, но нет другого G-кода. Так как G01 является модальным кодом, то он сохраняется в памяти и используется СЧПУ для работы с новыми координатами. Можно сказать, что адреса Х и Ү также являются модальными. То есть значения координат сохраняются в памяти, пока СЧПУ не заменит (обновит) их другими значениями координат. Таким образом, данный фрагмент УП можно переписать еще раз:

N70 G01 Z-1 F25

N80 X3 Y3

N90 X7

 $\ddotsc$ 

N100 Y8

N110 70.5

Система ЧПУ читает программу обработки кадр за кадром. При этом в буфер памяти системы попадает один или несколько кадров целиком. Для современных систем ЧПУ не принципиально, в каком месте кадра находится тот или иной код (слово данных). Однако некоторые станки, имеющие старые системы ЧПУ, могут быть очень придирчивы к порядку слов данных в кадре и к пробелам между ними. Для современной стойки три приведенных ниже кадра будут иметь совершенно одинаковый эффект:

N01 G55 G01 X30.45 Y2.35 M08

N02 M08 Y2.35 G55 X30.45 G01

N03 G01 X30.45 Y2.35 G55 M08

Для того чтобы программисту было легче создавать и читать УП, рекомендуется следующий порядок расположения слов данных и знаков программирования в кадре:

код пропуска кадра (/);  $\mathbf{1}$ 

 $\overline{2}$ . номер кадра (N);

- подготовительные функции (G-коды);  $\mathcal{R}$
- адреса осевых перемещений (X, Y, Z, I, J, K, A, B, C);  $\overline{4}$ .

 $\mathfrak{L}$ команла полачи (F):

6 команда числа оборотов (S);

 $\overline{7}$ вспомогательные функции (М-коды).

После номера кадра N обычно следует G-код. Это как глагол в предложении - G-коды говорят нам, какую функцию несет каждый кадр. Далее следуют адреса и координаты позиций осевых перемещений. М-коды обычно ставятся в конец кадра. Это правило действует, когда в кадре присутствует G-код. Тем не менее если в кадре нет G-кода, то многие программисты предпочитают ставить М-код в начало:

N40 M03 S1000

N50 G00 X3 Y8

В УП не допускаются пробелы между адресом (буквой) и числом или внутри G- и М-кодов. В приведенном кадре есть несколько ошибок, и СЧПУ станка обязательно будет на них «ругаться»:

N50 G 00 X 3Y 8

Большинство современных стоек прекрасно работает и без пробелов между словами данных. Удаление пробелов позволяет сократить размер управляющей программы. Однако человеку, в отличие от компьютера, будет непривычно читать УП в таком варианте. Сравните два варианта одного и того же кадра:

1. N50 G00 X3 Y8

N50G00X3Y8  $\mathcal{P}$ 

Первый вариант явно читается легче, что означает меньшую вероятность ошибки при написании или проверке программы обработки

Номера кадров для большинства современных СЧПУ не обязательны. Они используются для облегчения поиска требуемой информации в УП и для создания переходов к определенному кадру в некоторых особых случаях. Поэтому фрагмент программы, с которым мы работаем:

N70 G01 7-1 F25

N80 X3 Y3

N90 X7

N100 Y8

N110 Z0.5

перепишем следующим образом:

G01 Z-1 F25

 $X3 Y3$ 

 $X<sub>7</sub>$ 

Y<sub>8</sub>

70.5

Необходимо уделить особое внимание числовому формату, с которым ваша стойка ЧПУ сможет работать. Обычно система ЧПУ работает с десятичным форматом и позволяет использовать несколько знаков до десятичной точки и несколько знаков после нее (например, 999.999). Возможны различные варианты употребления ведущих (перед десятичной точкой) и последующих (после десятичной точки) нулей. Сравните:

Z0.1

 $Z.1$ 

Z0.100

В некоторых случаях наличие десятичной точки в определенных словах данных обязательно, а в других случаях недопустимо. Поэтому внимательно ознакомьтесь с разделом документации станка с ЧПУ, в котором говорится о формате программирования.

При работе с положительными числами не требуется вводить знак «+», так как СЧПУ исходит из положительного значения числа, если не введен никакой знак. Но при необходимости ввода отрицательного числового значения знак «-» должен быть запрограммирован обязательно.

Теперь мы можем сравнить первоначальный вариант программы обработки паза и новый вариант, созданный в этой главе (табл. 5.3). Несмотря на то, что второй вариант УП имеет меньший размер (экономия программной памяти системы ЧПУ), его гораздо труднее читать.

Следовательно, при работе с «экономичной» версией УП появляется вероятность сделать ошибку или ее не заметить. Так как современные СЧПУ и компьютеры обладают достаточно большим объемом памяти, то нет смысла «экономить байты», убирая пробелы между словами данных, не ставя номеров кадров и забывая про комментарии.

## Таблица 5.3. Два варианта одной программы

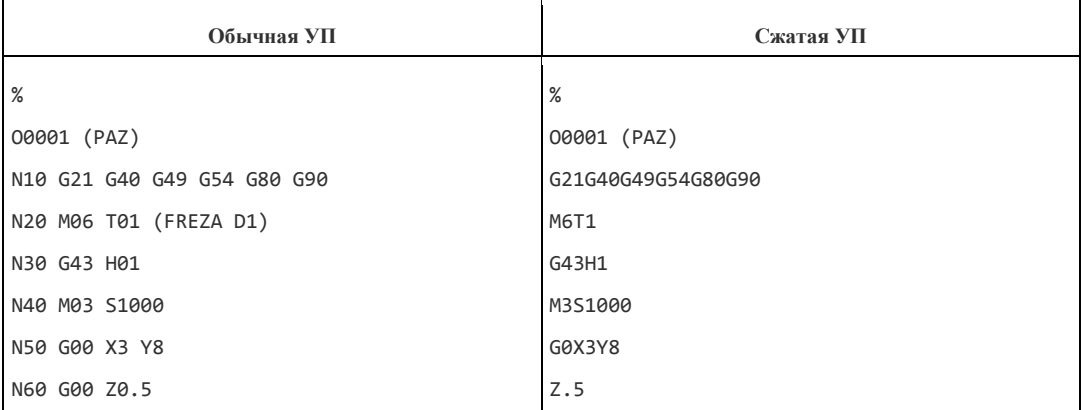

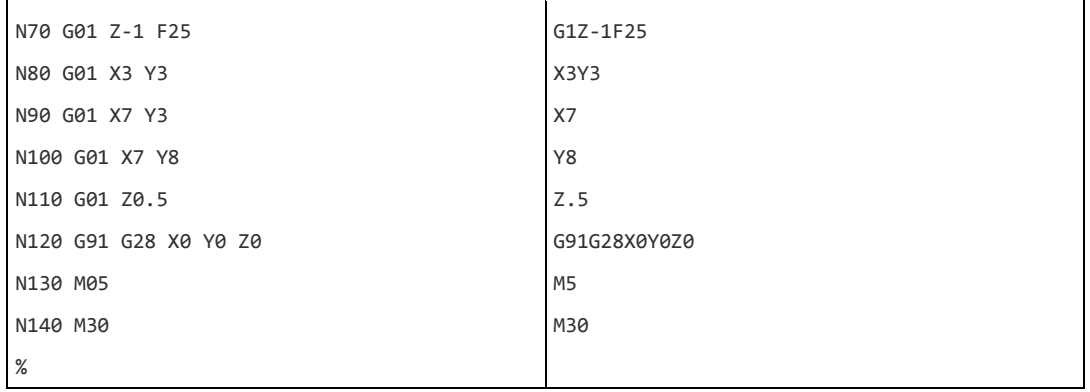

## 5.6 Строка безопасности

Строкой безопасности называется кадр, содержащий G-коды, которые переводят СЧПУ в определенный стандартный режим, отменяют ненужные функции и обеспечивают безопасную работу с управляющей программой. В нашей программе для обработки паза строкой безопасности является кадр N10.

N10 G21 G40 G49 G54 G80 G90

Как вы уже знаете, многие коды являются модальными и остаются активными в памяти СЧПУ до тех пор, пока их не отменят. Возможны ситуации, когда ненужный модальный G-код не был отменен. Например, если программа обработки была прервана по каким-либо причинам в середине. Строка безопасности, которая обычно находится в начале УП или после кадра смены инструмента, позволяет «восстановить» забытые G-коды и выйти в привычный режим работы.

Давайте поближе познакомимся с G-кодами, находящимися в типичной строке безопасности.

Код G21 говорит станку о том, что все перемещения и подачи рассчитываются и осуществляются в миллиметрах, а не в дюймах (G20). Так как станки производятся и работают в разных странах, то существует возможность переключения между дюймовым и метрическим режимами. Поэтому включение этого кода в состав строки безопасности гарантирует работу в правильном режиме.

Код 640 отменяет автоматическую коррекцию на радиус инструмента. Коррекция на радиус инструмента предназначена для автоматического смещения инструмента от запрограммированной траектории. Коррекция может быть активна, если вы в конце предыдущей программы забыли ее отменить (выключить). Результатом этого может стать неправильная траектория перемещения инструмента и, как слелствие, испорченная леталь.

Код G49 отменяет компенсацию длины инструмента.

Код G54 на большинстве современных станков позволяет активировать одну из нескольких рабочих систем координат. Предыдущая управляющая программа могла работать в другой системе координат, например в G55. Как и большинство G-кодов, G-код рабочей системы координат является модальным и сохраняется активным в памяти СЧПУ до тех пор, пока его не отменят. Для того чтобы .<br>избежать ошибки, в строку безопасности включают код требуемой рабочей системы координат (G54-G59).

Код G80 отменяет все постоянные циклы (например, циклы сверления) и их параметры. Отмена постоянных циклов необходима, так как все координаты после G-кода постоянного цикла относятся непосредственно к нему и для выполнения других операций нужно «сказать» системе ЧПУ, что цикл закончен.

Код G90 активирует работу с абсолютными координатами. Хотя большинство программ обработки создаются в абсолютных координатах, возможны случаи, когда требуется выполнять перемещения инструмента в относительных координатах (G91).

## 5.7 Важность форматирования УП

В начале этой главы мы рассмотрели пример, наглядно демонстрирующий, что нет особого смысла уменьшать размер УП, а есть смысл сделать так, чтобы программа обработки была хорошо читаемой. Хорошая читаемость программы обеспечивается четкой структурой, комментариями, номерами кадров и пробелами между словами данных, то есть ее форматом. Однако это не единственная причина для форматирования УП. Второй причиной является совместимость. Если все программисты в вашей компании будут использовать одинаковый формат, то каждый из них без особых хлопот разберется в программе своего коллеги, сможет найти ошибку и исправить ее.

Пожалуй, самой важной причиной для форматирования УП является специфика многоинструментальной обработки на современных станках с ЧПУ. Особенность этой работы заключается в частой смене инструмента и в многократном использовании одного и того же инструмента. У оператора станка с ЧПУ может возникнуть необходимость перезапуска программы с определенного номера инструмента или операции. Для этого требуется особая технология написания УП, нужна определенная избыточность информации.

Опытный программист всегда включает в УП некоторый набор дополнительных команд, позволяющих оператору станка «стартовать» из определенных кадров программы. Этими командами могут быть не только команды включения требуемых оборотов шпинделя S и MO3, но и строки безопасности, команды на выполнение компенсации длины и коррекции на радиус инструмента.

Это означает, что одна управляющая программа может состоять из множества «мини-программ»:

 $\frac{9}{6}$ 

00002

(PROGRAM NAME - T)

(DATE=DD-MM-YY - 15-09-04 TIME=HH:MM - 22:55)

**N100 G21** 

N102 G00 G17 G40 G49 G80 G90

(1 OPERATION)

N104 T1 M6

N106 G00 G90 G54 X-88.783 Y47.985 A0. S1000M3

N108 G43 H1 7100

(2 OPERATION)

```
N134 T2 M6
N136 G00 G90 G54 X-88.783 Y47.985 A0. S1000M3
N138 G43 H2 Z100.
…
(3 OPERATION)
N164 T3 M6
N166 G00 G90 G54 X-88.783 Y47.985 A0. S1000M3
N168 G43 H3 Z100.
…
(4 OPERATION)
N194 T4 M6
N196 G00 G90 G54 X-88.783 Y47.985 A0. S1000M3
N198 G43 H4 Z100.
..
(5 OPERATION)
N224 T5 M6
N226 G00 G90 G54 X-88.783 Y47.985 A0. S2000M3
N228 G43 H5 Z100.
…
N248 M08
N250 G28 X0 Y0 Z0
```
N252 M30 %

## **6 БАЗОВЫЕ G-КОДЫ**

Современные системы ЧПУ понимают более сотни различных команд, однако в своей повседневной работе технологпрограммист использует лишь ограниченный, довольно узкий набор G- и М-кодов. Этому есть простое объяснение. Дело в том, что основная задача УП заключается в перемещении инструмента по заданным координатам. Для реализации таких перемещений нужно воспользоваться всего несколькими кодами, которые можно смело назвать базовыми. В этой главе вы подробно ознакомитесь с базовыми G-кодами, которые понимают практически все станки с ЧПУ. Для большей наглядности все программные примеры снабжены рисунками и схемами. Обратите внимание на графический символ, обозначающий нулевую точку.

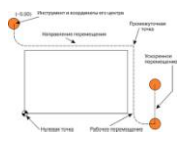

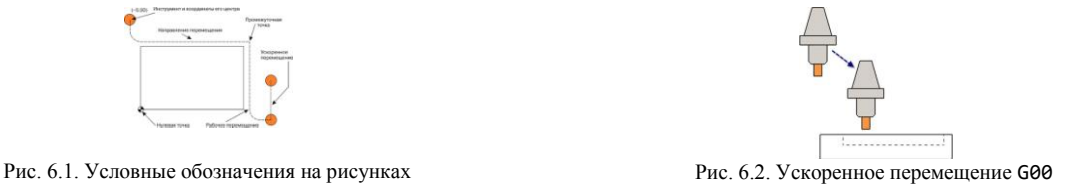

#### **6.1 Ускоренное перемещение – G00**

Код G00 используется для ускоренного перемещения. Ускоренное перемещение, или позиционирование, необходимо для быстрого перемещения инструмента к позиции обработки или безопасной позиции. Ускоренное перемещение никогда не используется для выполнения обработки, так как скорость движения инструмента слишком высока и непостоянна. Применение кода G00 позволяет существенно снизить общее время обработки.

На рис. 6.2 показана фреза, которая перемещается из некоторой безопасной позиции к заготовке для обработки паза. Вы уже знаете, что для фрезерования паза сначала нужно подвести фрезу максимально близко к поверхности заготовки, а затем осуществить вертикальное врезание в материал на нужную глубину. Для экономии времени на выполнение холостых ходов в программе обработке мы должны указать координаты точки у поверхности заготовки, в которую инструмент должен переместиться максимально быстро. Непосредственное врезание инст румента в материал заготовки осуществляется со скоростью рабочей подачи и при помощи другого кода.

Для выполнения ускоренного перемещения достаточно указать в кадре код G00 и координаты требуемой позиции. Условно кадр ускоренного перемещения выглядит так:

```
G00 Xn.n Yn.n Zn.n
```
Посмотрим, как будет перемещаться инструмент из точки с координатами (0;0) в данном фрагменте УП:

```
N05 G00 X10.0 Y20.0
N10 X40.0
N15 Y0.0
…
```
…

Кадр N05 обеспечивает ускоренное перемещение инструмента в точку с координатами (10;20). Следующий кадр вьполняет позиционирование в точку (40;20). Кадр N15 перемещает инструмент в точку (40;0). Так как G00 является модальным кодом, то нет никакой необходимости указывать его еще раз в кадрах N10 и N15.

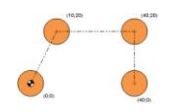

Рис. 6.3. Ускоренные перемещения инструмента

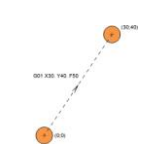

Рис. 6.4. Перемещение инструмента в точку (30; 40) со скоростью

#### рабочей подачи 50 мм/мин

Всегда необходимо оставлять небольшое расстояние между поверхностью заготовки и точкой, в которую должен быть перемещен инструмент при помощи кода G00. Если это расстояние будет близким к нулю, то возникает опасность столкновения инструмента с заготовкой так как размеры заготовки или инструмента могут оказаться немного большими, чем вы ожидаете. Обычно безопасное расстояние находится в пределах от 0.5 до 5 мм.

При ускоренном подводе инструмента к детали по трем осям сначала лучше выполнить позиционирование по осям X и Y, а уже затем по Z. При отводе инструмента – обратный порядок перемещений. В любом случае, рекомендуется разделять ускоренное перемещение на два кадра – на позиционирование по X, Y в одном кадре и по оси Z в другом. Дело в том, что при позиционировании с кодом G00 по трем осям одновременно траектория движения инструмента может не являться прямой линией. СЧПУ отдает команду двигателям на перемещение колонны или рабочего стола на максимальной скорости в указанную координату. Как только достигается требуемая координата по одной из осей, то ускоренное перемещение по этой оси прекращается, хотя перемещение по другим осям все еще может происходить. Так как расстояния перемещения по трем осям различны, то траектория перемещения может выглядеть как ломаная линия. Результатом такого перемещения может стать неожиданное столкновение инструмента с крепежными элементами и приспособлениями. Сравните два фрагмента УП:

… N10 G00 X100.0 Y200.0 Z0.5 … … N10 G00 X100.0 Y200.0 N20 Z0.5

Во втором фрагменте ускоренное перемещение разбито на два кадра: сначала инструмент быстро перемещается в точку (100;200), а уже после опускается по оси Z. Этот вариант является более предпочтительным, так как основное позиционирование осуществляется по осям X и Y далеко от заготовки и приспособления, тогда как в первом случае существует вероятность столкновения инструмента с деталью.

…

При работе с ускоренными перемещениями нужно проявлять повышенную внимательность. Современные станки с ЧПУ в этом режиме могут иметь скорость 30 метров в минуту и более. Скорее всего, оператор станка просто не успеет среагировать на неправильное перемещение на такой скорости, и может произойти серьезное столкновение. Опытный программист старается не допускать ускоренных перемещений инструмента ниже поверхности заготовки и всегда проверяет кадры, содержащие код G00.

### **6.2 Линейная интерполяция – G01**

Код G01 предназначен для выполнения линейной интерполяции, или, говоря простым языком, для перемещения инструмента по прямой линии с заданной скоростью. Условно кадр для линейной интерполяции записывается следующим образом:

G01 Xn.n Yn.n Zn.n F n.n

Как видите, в этом кадре появилось слово данных F. Основное отличие кода G01 от G00 заключается в том, что при линейной интерполяции инструмент перемещается с заданной скоростью (скоростью рабочей подачи), при которой возможна механическая обработка материала. При этом СЧПУ поддерживает прямолинейное перемещение даже по трем осям одновременно.

N10 G01 X10.0 Y30.0 F100

N20 X40.0 Y40.0 Z40.0

В кадре N10 инструмент перемещается в точку (10;30) со скоростью 100 миллиметров в минуту. Следующий кадр выполняет линейное перемещение в точку (40;40;40). Так как код G01 является модальным, то его не нужно указывать еще раз в кадре N20. То же самое относится и к скорости подачи F. Если в кадре N10 указана скорость F100, то она остается неизменной, пока не будет запрограммировано новое значение F. Линейная интерполяция используется не только для обработки в плоскости X–Y, но и для вертикального врезания в материал заготовки.

#### **6.3 Круговая интерполяция – G02 и G03**

Если обработку по прямой линии несложно производить и на простом станке с ручным управлением, то перемещение инструмента по дуге точнее и проще выполнять на станке с ЧПУ.

#### **6.3.1 Коды G02 и G03 для выполнения круговой интерполяции.**

Код G02 используется для перемещения по дуге по часовой стрелке, a G03 – против часовой стрелки. Направление перемещения определяется, когда мы смотрим на инструмент со стороны шпинделя, в отрицательном направлении оси Z. Как и при выполнении линейной интерполяции, в кадре круговой интерполяции необходимо указать скорость рабочей подачи F.

Существуют два способа для формирования кадра круговой интерполяции. Сравните структуру следующих кадров:

G02 Xn.n Yn.n Zn.n In.n Jn.n Kn.n Fn.n. G02 Xn.n Yn.n Zn.n Rn.n Fn.n.

В первом варианте для выполнения кругового перемещения указывают: код G02 (G0З); координаты конечной точки дуги; I, J, К – слова данных и скорость рабочей подачи. А во втором варианте вместо I, J, К указывают R. Выбор варианта записи кадра кругового перемещения зависит от возможностей ЧПУ и привычки программиста. Большинство современных станков с ЧПУ поддерживают оба варианта записи.

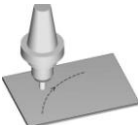

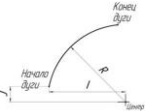

Рис. 6.6. Адреса I, J, К используются для определения центра дуги

Рис. 6.5. Направление перемещения по луге можно определить, если посмотреть на заготовку со стороны инструмента. В данном случае фреза перемещается по часовой стрелке, значит, используем код G02

В кадре с кодом круговой интерполяции необходимо указать координаты конечной точки перемещения (дуги). Если, кроме X и Y, в кадре находится Z-слово данных, то это значит, что производится винтовая интерполяция. Винтовая интерполяция, которая поддерживается не всеми системами ЧПУ, позволяет выполнять фрезерование резьбы и обеспечивает плавное винтовое врезание инструмента в материал заготовки.

## **6.3.2 Дуга с I, J, К**

Для полного описания дуги недостаточно задать только координаты ее конечной точки. Необходимо также указать радиус и координаты центра.

При помощи I, J и К вы указываете относительные (инкрементальные) расстояния от начальной точки дуги до ее центра. Слово данных с I относится к оси X, слово данных с J – к оси Y, а слово данных с К – к оси Z. При этом в зависимости от расположения дуги значения могут быть положительными или отрицательными.<br>  $\frac{q_{ijza}N^2}{\frac{q_{ijza}N^2}{N^2}}$ 

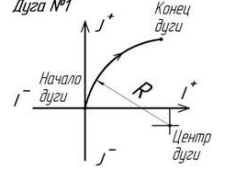

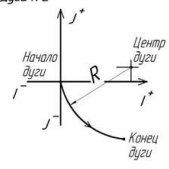

Рис. 6.7. Для описания дуги № 1 необходимо указать положительное Рис. 6.8. Для описания дуги № 2 необходимо указать положительное

значение для I и отрицательное для J

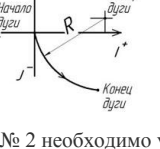

значение для I и положительное для J

**6.3.3 Дуга с R**

Более простой способ задания центра дуги основан на применении адреса R (радиуса). Если ваша стойка поддерживает такой формат для круговой интерполяции, то СЧПУ самостоятельно производит необходимые расчеты для определения координат центра дуги. Многие СЧПУ при работе с R требуют, чтобы окружность была разбита на несколько сегментов.

**Для однозначного определения формы дуги нужно указывать соответствующий знак перед числовым значением радиуса R.** Для дуги, которая больше 180°,значение R будет отрицательным. Для дуги, которая меньше 180°, значение R будет положительным.

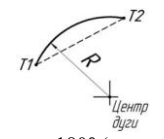

Рис. 6.9. Так как дуга меньше 180° (ее центр расположен снаружи хорды), то R будет иметь положительное значение

#### **6.3.4 Использование G02 и G03**

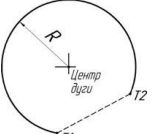

Рис. 6.10. Так как дуга больше 180° (ее центр расположен внутри хорды), то R будет иметь отрицательное значение

Давайте разберемся, как работает круговая интерполяция, на примере. Приведенный ниже фрагмент управляющей программы перемещает инструмент по дуге с радиусом 3 мм из точки А (0;0) в точку В (3;3) со скоростью рабочей подачи 100 мм/мин.

N10 G02 X3.0 Y3.0 I3.0 J0.0 F100

Так как центр дуги находится на расстоянии 3 мм по оси X и 0 мм по оси Y относительно начальной точки А, то I будет равно 3.0, a J равно 0. Полученная дуга составляет всего четверть от полной окружности. Попытаемся описать всю окружность постепенно. Следующий кадр перемещает инструмент из точки В (В1) в точку В2. Так как скорость рабочей подачи не изменяется, то нет необходимости повторно указывать F-слово данных.

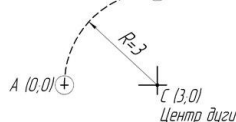

Рис. 6.11. Перемещение по дуге с R3 из точки А (0;0) в точку В (3;3)

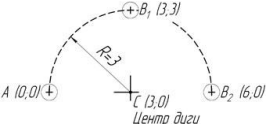

Рис. 6.12. Современные системы ЧПУ допускают описание подобной дуги в одном калре

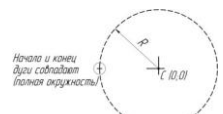

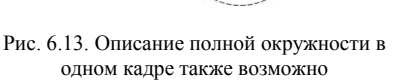

Так как центр дуги находится на расстоянии 3 мм по оси X и 0 мм по оси Y относительно начальной точки А, то I будет равно 3.0, a J равно 0. Полученная дуга составляет всего четверть от полной окружности. Попытаемся описать всю окружность постепенно. Следующий кадр перемещает инструмент из точки В1 в точку В2. Так как скорость рабочей подачи не изменяется, то нет необходимости повторно указывать F-слово данных.

Так как центр дуги находится на расстоянии 0 мм по оси X и 3 мм по оси Y относительно точки В, то I будет равно 0, a J равно – 3. Таким образом, нам удалось создать перемещение по дуге из точки А в точку В2 при помощи двух кадров. Этот пример не случаен. Дело в том, что многие станки требуют именно такого разбиения окружности. То есть для описания полной окружности может потребоваться до четырех кадров.

В настоящее время большинство систем ЧПУ позволяют выполнить операцию по описанию полной окружности за два или даже за один кадр. Поэтому перемещение из точки А в точку С можно записать следующим образом: N05 G02 X6.0 Y0.0 I3.0 J0.0

Дуги такого типа несложно описать математически. Однако если начальная и конечная точки дуги образуют некоторый сложный угол или эти точки находятся в разных квадрантах, то для нахождения значений I, J, К требуются определенные тригонометрические вычисления (рис. 6.14). При этом необходимо, чтобы расчеты были достаточно точными, иначе СЧПУ может выдать сообщение о невозможности построения дуги.

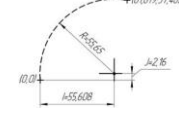

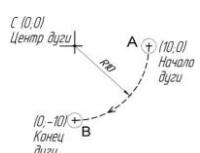

Рис. 6.14. Часто для расчета дуги «вручную» необходимо приложить некоторые усилия

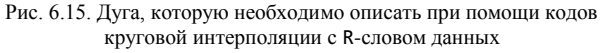

На рис. 6.15 изображена дуга, которую необходимо описать при помощи кодов круговой интерполяции с R-словом данных. В случае, когда инструмент перемещается по дуге по часовой стрелке (G02) из точки А в точку В, в УП должен присутствовать следующий кадр: G02 X0 Y-10 R10.

Если инструмент перемещается по дуге против часовой стрелки (G03) из точки В в точку А, в УП должен присутствовать следующий кадр:

G03 Х10 Y0 R10.

#### **7 Базовые М-коды**

Коды, обозначающиеся буквой М (Miscellaneous), называются вспомогательными и предназначены для управления режимами работы станка. М-код может стоять как отдельно, так и находиться в кадре с G-кодами. Некоторые М-коды работают совместно с другими адресами. Например, М-код, отвечающий за направление вращения шпинделя, обычно указывается с адресом S, который необходим для задания числа его оборотов при вращении: N10 S1000 М03

В табл. 7.1 помещены базовые М-коды, которые должен знать каждый технолог-программист. Когда М-код находится в кадре с G-кодом, то порядок выполнения зависит от модели ЧПУ. Возьмем, например, следующий кадр:

## N10 G01 Х100.0 Y100.0 Z100.0 F50.0 М08

Этот кадр выполняет линейное перемещение и включает подачу охлаждающей жидкости (М08). Одни станки включают подачу СОЖ сразу, другие – только после перемещения в указанную позицию. Зная это, опытный программист старается указывать код М08 перед выполнением перемещения на рабочей подаче:

#### N10 G01 Х100.0 Y100.0 Z100.0 F50.0

Нужно учесть, что некоторые системы ЧПУ позволяют задавать в кадре только один М-код. В этом случае если в кадре находятся несколько М-кодов, то СЧПУ выдаст сообщение об ошибке. Для избежания ошибок внимательно прочтите раздел документации станка и системы ЧПУ о работе с М-кодами.

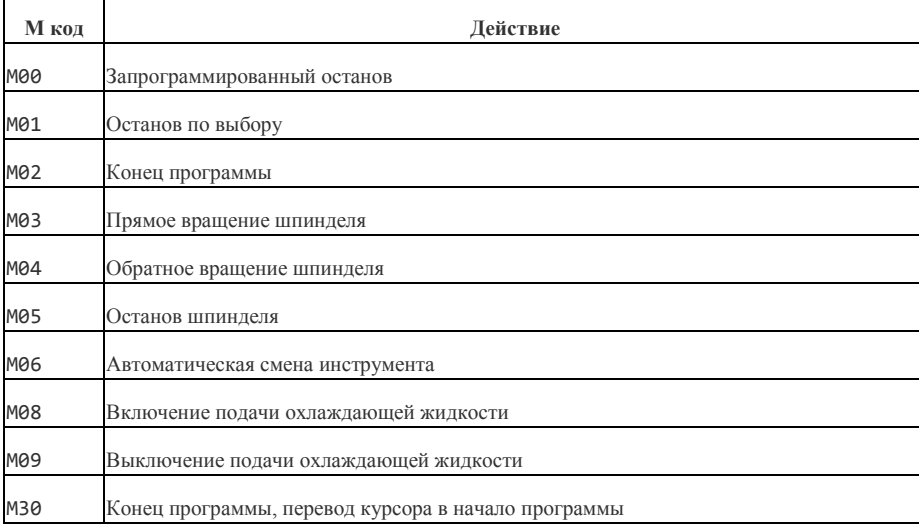

#### **Таблица 7.1. Базовые М-коды**

NO5 NORTH NEW YORK WAS CITED AND RELEASED FOR DESCRIPTION OF THE RELEASED OF THE RELEASED OF THE RELEASED OF T

#### **7.1 Останов выполнения управляющей программы – М00 и М01**

Очень часто возникают ситуации, когда необходимо временно прервать вьполнение программы. Например, для того чтобы удалить стружку, проверить размеры обрабатываемой детали или переставить крепежные элементы в другое положение.

Коды М00 и М01 временно приостанавливают выполнение программы обработки, или, говоря другими словами, делают паузу в производственном цикле станка. Когда СЧПУ читает код М00, то происходит так называемый запрограммированный останов. Все осевые перемещения останавливаются и возобновляются лишь после того, как оператор станка нажмет клавишу Старт цикла на панели УЧПУ. При этом шпиндель продолжает вращаться, и другие функции остаются активными. Если оператор станка нажимает клавишу Старт цикла, то выполнение программы будет продолжено с кадра, следующего за М00.

…

N210 G00 Z100

N<sub>220</sub> MQQ

N230 G00 Z5

N240 G01 Z-1 F50 …

Для того чтобы безопасно удалить стружку из зоны обработки или снять ее со сверла, необходимо остановить шпиндель. То есть перед командой М00 нужно указать код выключения вращения шпинделя М05. Однако не забудьте снова включить шпиндель, иначе инструмент будет перемещаться без вращения, что приведет к его поломке.

… N200 G01 X200 N210 G00 Z100 N215 M05 N220 M00 N225 M03 S1000 N230 G00 Z5 N240 G01 Z-1 F50 …

Код М01 предназначен для останова по выбору. Действует он аналогично коду М00, однако предоставляет выбор оператору – нужно или не нужно прерывать выполнение управляющей программы. На панели УЧПУ практически любого станка имеется клавиша (или переключатель) «М01». Если эта клавиша нажата, то при чтении кадра с М01 происходит останов. Если же клавиша не нажата, то команда М01 пропускается и выполнение УП не прерывается.

N200 G01 X200

N210 G00 Z100

N220 M01

…

N230 G00 Z5

N240 G01 Z-1 F50 …

## **Таблица 7.2. Поведение станка при работе с кодом М01**

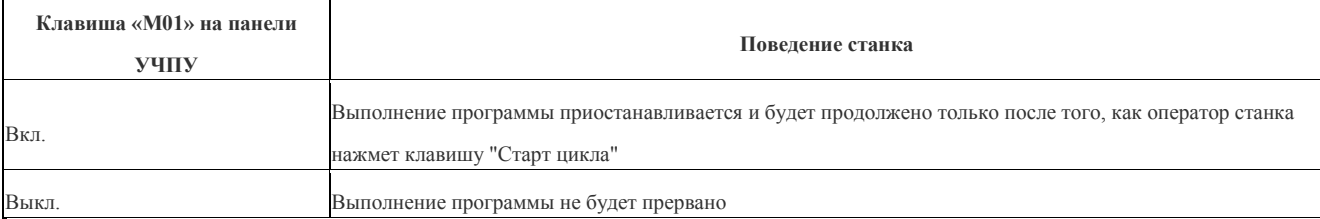

## **7.2 Управление вращением шпинделя – М03, М04, М05**

Вспомогательные коды М03 и М04 предназначены для управления вращением шпинделя. Единственная разница между двумя этими М-кодами заключается в направлении вращения. Код М03 отвечает за прямое (по часовой стрелке), а М04 – за обратное вращение шпинделя (против часовой стрелки). Направление вращения определяется, если смотреть в отрицательном направлении оси Z (со стороны шпинделя в сторону заготовки). При фрезеровании режущие инструменты должны иметь прямое вращение (М03). При выводе метчика из отверстия, при нарезании левой резьбы, в циклах автоматического измерения диаметра инструмента может потребоваться обратное вращение шпинделя (М04). В конце программы обработки и перед сменой инструмента нужно остановить вращение шпинделя при помощи команды M05.

N40 Z5.0

…

N45 G00 Z100.0

N50 M05

M55 M30

%

Для задания частоты вращения шпинделя используется S-адрес. За S следует числовое значение, выражающее скорость вращения шпинделя в оборотах за одну минуту. Большинство СЧПУ воспринимают только целочисленное значение S. Обычно код М03 и S находятся в одном кадре. Например, кадр N20 заставляет вращаться шпиндель в прямом направлении со скоростью 1000 оборотов в минуту:

 $\frac{9}{6}$ 

O0002
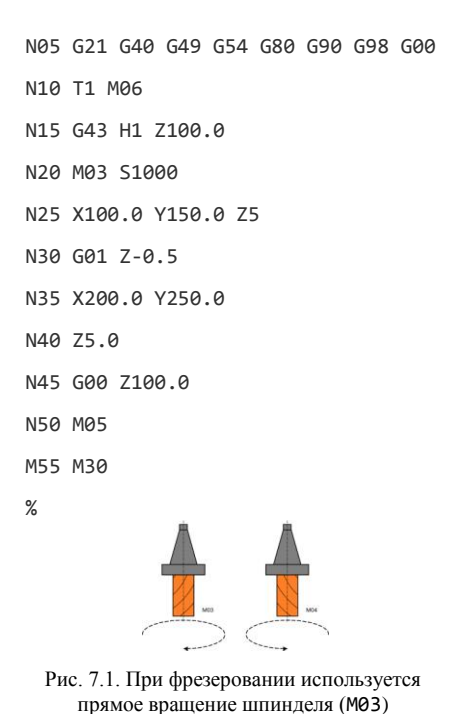

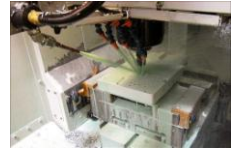

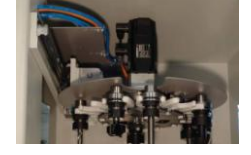

Рис. 7.3. Режущие инструменты в магазине станка с ЧПУ

Некоторые станки (преимущественно старых моделей) оснащены специальной коробкой скоростей. Нужная передача для соответствующего диапазона скоростей вращения шпинделя выбирается автоматически или с помощью М-кодов. Обычно для включения низкой передачи используется код М41, а для включения более высоких передач – М42, М43 и т. д. Переключение передач в этом случае необходимо, чтобы двигатель, вращающий шпиндель, не подвергался чрезмерным нагрузкам (вспомните процесс переключения передач в автомобиле). Приведем небольшой программный пример. В кадре N20 включается низкая передача, а в кадре N25 шпиндель начинает вращаться со скоростью 900 оборотов в минуту:

Рис. 7.2. Подача СОЖ в зону резания

N10 T5 M06

…

…

N15 G43 H5

N20 M41

N25 M03 S900

# **7.3 Управление подачей СОЖ – М07, М08, М09**

В процессе фрезерования охлаждающая жидкость подается в зону обработки для увеличения стойкости инструмента, улучшения качества обрабатываемой поверхности и удаления (вымывания) стружки. Станки с ЧПУ оснащаются системой автоматической подачи СОЖ. Управление этой системой осуществляется при помощи нескольких М-кодов. Обычно код М08 используется для включения подачи охлаждающей жидкости, а код М09 – для выключения. Некоторые станки позволяют подавать СОЖ в зону обработки в различном виде. Например, код М08 может вызывать подачу охлаждающей жидкости в виде струи, а код М07 – в распыленном виде.

Подачу СОЖ принято отключать перед сменой инструмента и в конце программы обработки. Многие современные станки делают это автоматически при чтении кода М06 (смена инструмента), кодов М30 и М02 (конец программы). Кроме программного управления системой автоматической подачи СОЖ, существует и ручное управление, позволяющее оператору станка при помощи определенных клавиш на панели УЧПУ включать или выключать подачу охлаждающей жидкости в случае необходимости.

Для того чтобы струя охлаждающей жидкости точно попадала в нужное место зоны обработки и на режущий инструмент, используют гибкие шланги.

# **7.4 Автоматическая смена инструмента – М06**

Код М06 предназначен для автоматической смены инструмента. Некоторые станки с ЧПУ прошлых поколений или недорогие настольные станки не имеют устройства автоматической смены инструмента. В этом случае оператор станка вынужден останавливать программу и вручную менять один инструмент на другой, что конечно же неудобно.

Многие современные станки с ЧПУ имеют это полезное устройство, освобождающее оператора от лишнего вмешательства в производственный цикл станка. Инструменты находятся в ячейках специального барабана, который обычно называют магазином инструментов. В большинстве станков каждая из ячеек магазина инструментов имеет собственный номер. Специальные датчики и устройство обратной связи помогают системе ЧПУ определить положение магазина инструментов и наличие инструмента в ячейках.

Обычно для выполнения автоматической смены инструмента программист напрямую указывает номер инструмента, который необходимо взять (номер инструмента в большинстве случаев совпадает с номером ячейки инструментального магазина). Такой способ смены инструмента называется абсолютным. Некоторые старые станки использовали относительный способ смены инструмента. В этом случае номер инструмента отсчитывался от номера текущего инструмента, что менее удобно.

Производители станков постоянно совершенствуют конструкцию устройств автоматической смены инструмента. Сегодня наиболее популярными являются следующие конфигурации:

- магазин инструментов перемещается при смене инструмента, тип «зонтик»;
- магазин инструментов не перемещается при смене инструмента, тип «рука».

Сначала рассмотрим алгоритм работы устройства автоматической смены инструмента с перемещающимся магазином. Когда управляющая программа доходит до кадра смены инструмента, шпиндель перемещается в определенную точку, находящуюся рядом с магазином инструментов. Магазин инструментов перемещается в эту же точку до «сцепления» инструмента с пустой ячейкой. Шпиндель немного поднимается вверх, освобождая отработавший инструмент. Магазин инструментов поворачивается таким образом, чтобы выбранный инструмент находился под шпинделем. Шпиндель опускается, зажимает новый инструмент и отводится вверх. Магазин инструментов перемещается обратно на свое место.

Если магазин инструментов не перемещается, то возможен следующий алгоритм работы. Сначала шпиндель перемещается в определенную точку, находящуюся рядом с магазином инструментов. Затем магазин инструментов поворачивается таким образом, чтобы выбранный инструмент находился напротив шпинделя. Механический захват («рука»), находящийся между магазином и шпинделем, захватывает отработавший инструмент в шпинделе и новый инструмент в магазине. Захват опускается вниз, освобождает инструмент и меняет их местами. Захват поднимается вверх, при этом новый инструмент зажимается в шпинделе, а старый остается в магазине инструментов.

Внимательно ознакомьтесь с соответствующим разделом документации станка, для того чтобы хорошо понимать, как на вашем станке производится смена инструмента.

Обычно станки с ЧПУ производят смену инструмента при указании в программе следующей команды:

М06 Т1

Адрес Т обозначает номер вызываемого инструмента (в данном случае инструмент № 1), а М06 обеспечивает смену. Например, если в УП запрограммировать М06 Т5, то будет вызван инструмент № 5. Большинство СЧПУ допускают любой порядок слов данных в кадре смены инструмента. То есть вы можете вызвать инструмент № 1 и таким образом:

Т1М06

Некоторые СЧПУ требуют, чтобы адрес Т и команда М06 находились в разных кадрах, иначе автоматическая смена инструмента может быть выполнена неправильно:

N<sub>10</sub> T<sub>1</sub>

N20 М06

Сразу после смены необходимо выполнить компенсацию длины нового инструмента. Как вы уже знаете, компенсация длины инструмента осуществляется при помощи кода G43 и следующего за ним Н-слова данных. Для удобства номер корректора на длину совпадает с номером инструмента. Например, для выполнения компенсации длины инструмента № 1 в УП необходимо указать: G43 H1

Некоторые станки старых моделей требовали указывать направление компенсации длины инструмента. При этом код G43 обозначал положительное направление, a G44 – отрицательное направление компенсации. К счастью, сегодня такой неудобный способ используется крайне редко.

Кадры смены инструмента и активации компенсации длины нового инструмента в управляющей программе:

%

O0002

N05 G21 G40 G49 G54 G80 G90 G98 G00

N10 T1 M06

N15 G43 H1 Z100.0

N20 M03 S1000

N25 X100.0 Y150.0 Z5

N30 G01 Z-0.5 N35 X200.0 Y250.0

N40 Z5.0

N45 G00 Z100.0

N50 M05

M55 M30

%

В кадре N10 производится смена инструмента (вызов инструмента № 1), а в кадре N15 выполняется компенсация длины инструмента № 1 и инструмент перемещается в точку Z100.0.

Перед тем как вызвать новый инструмент, принято отменять компенсацию длины активного инструмента. Это действие производится при помощи кода G49, хотя многие современные СЧПУ отменяют компенсацию длины автоматически при указании команды М06. Если произведена смена инструмента, а компенсация его длины не выполнена, то возможно столкновение инструмента с заготовкой или частями станка.

Многие программисты для обеспечения безопасности перед сменой инструмента выполняют возврат в исходную позицию по оси

Z: ...

G91 G28 Z0

T3 M06

G43 H3

...

Чтобы избежать серьезных ошибок, при смене инструмента оператору станка необходимо быть особенно внимательным.

**7.5 Завершение программы – М30 и М02**

В конце любой управляющей программы должен находиться код ее завершения - МЗО или МО2. При выполнении любого из этих кодов станок останавливается независимо от того, какую функцию он выполнял. Разница между МЗО и МО2 заключается лишь в том, что код МЗ0, помимо завершения программы, «перематывает» или «сбрасывает» ее на начало, а код М02 не делает этого. Проще говоря, при окончании программы обработки с МЗО курсор текущего положения переводится в самое начало программы, а с МО2 остается в конце.

N40 Z5.0

N45 G00 Z100.0

N50 M05

M55 M30

 $%$ 

Обычно при завершении программы обработки производится перемещение рабочего стола или инструмента в позицию, которая облегчает оператору снятие готовой детали со станка. Такое перемещение совершается с помощью кода возврата в исходную позицию G28:

N120 G91 G28 X0 Y0 Z0

N130 M05

N140 M30

# 8 ПОСТОЯННЫЕ ПИКЛЫ СТАНКА С ЧПУ

Постоянными циклами называются специальные макропрограммы, заложенные в УЧПУ для выполнения стандартных операций механической обработки. Практически все станки с ЧПУ имеют набор циклов для обработки отверстий - циклы сверления, растачивания и нарезания резьбы. Эти циклы упрощают процесс написания УП и экономят время, так как позволяют при помощи одного кадра выполнить множество перемешений

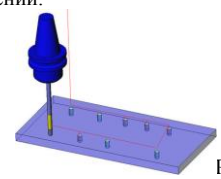

Рис. 8.1. Постоянные циклы обычно используются для обработки отверстий

Предположим, что необходимо просверлить несколько отверстий в детали. Чтобы просверлить одно отверстие, нужно на рабочей подаче опустить сверло на требуемую глубину, затем вывести его вверх на ускоренной подаче и переместить к следующему отверстию. Следующая программа демонстрирует, как просверлить несколько отверстий без использования постоянных циклов:

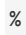

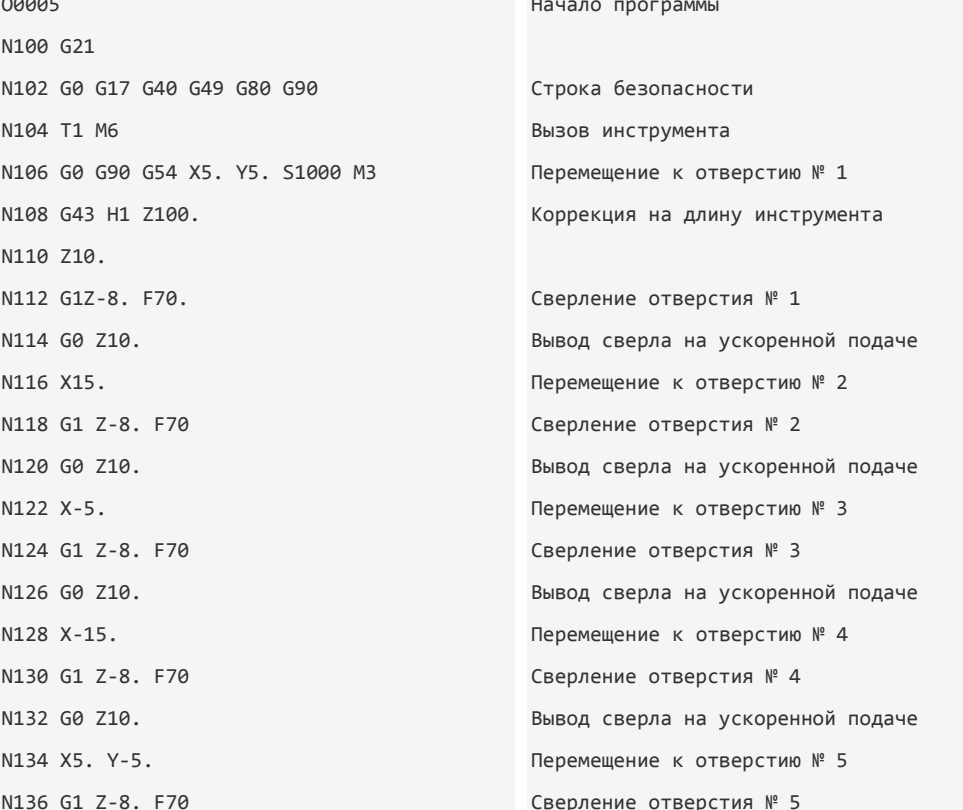

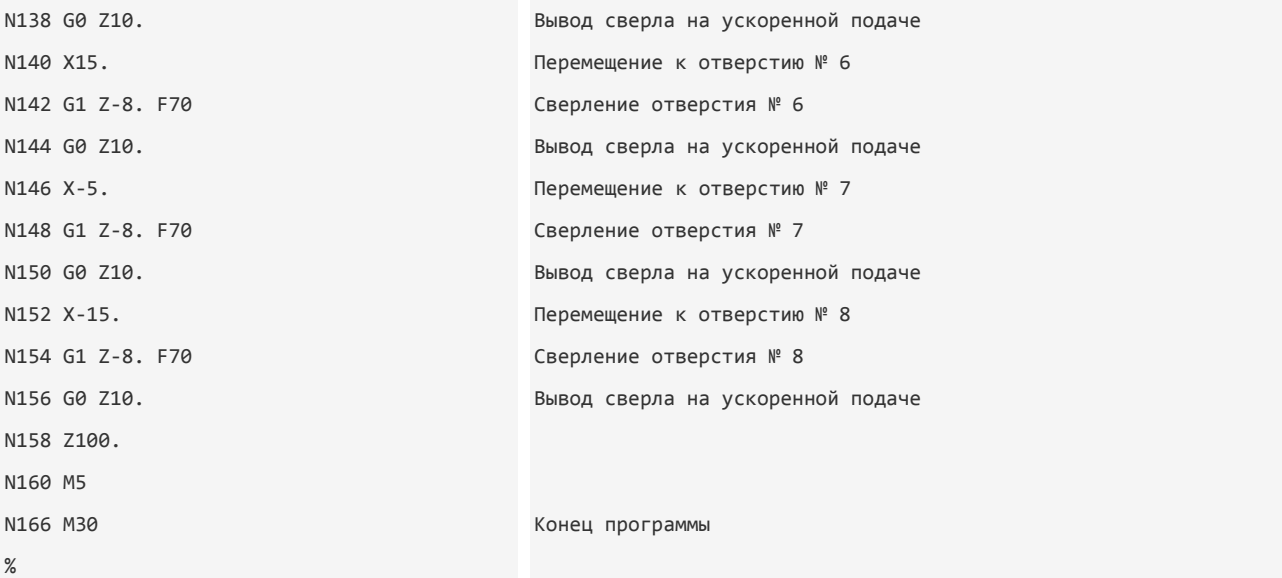

Использование постоянного цикла упрощает процесс создания программы для обработки отверстий, делает ее легко читаемой и существенно уменьшает в размере. Создадим новую УП для обработки этих же отверстий с постоянным циклом сверления:

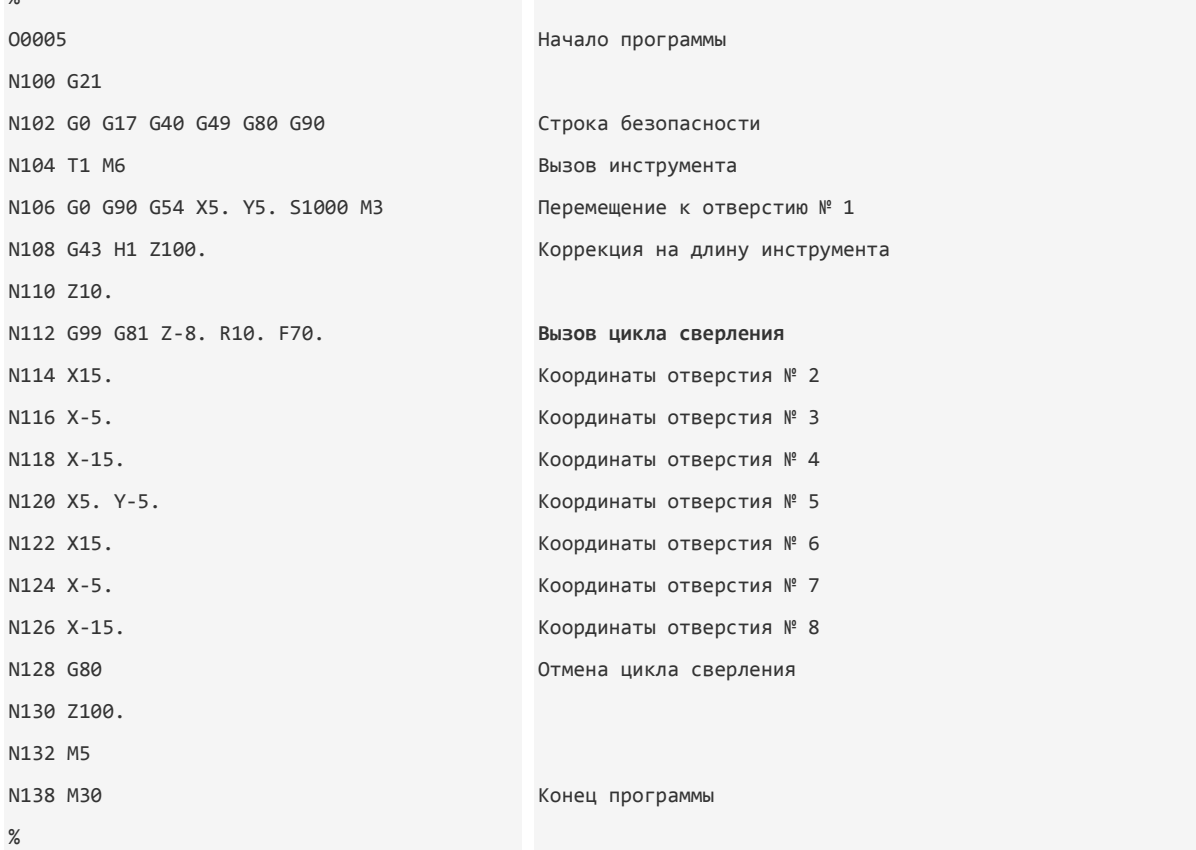

Очевидно, что новая программа имеет меньший размер. В кадре N112 находится код G81 для вызова цикла сверления. В этом же кадре находятся адреса, отвечающие за настройку параметров цикла. Адрес Z обозначает глубину сверления, a R определяет высоту отвода сверла из отверстия относительно нулевой плоскости. В последующих кадрах находятся координаты обрабатываемых отверстий. В них не нужно ставить коды вызова цикла сверления, так как G81 будет оставаться активным, пока его не отменят при помощи кода G80.

Работать с постоянными циклами очень удобно. Например, вы решили изменить глубину сверления и высоту вывода сверла из отверстия. При работе с программой без постоянного цикла вам придется отредактировать ее практически полностью. Если же вы используете постоянный цикл сверления, то для достижения нужного эффекта достаточно изменить несколько параметров.

Станки с ЧПУ могут иметь разнообразные циклы: от довольно простых – для сверления, растачивания и нарезания резьбы до более сложных – для обработки контуров и карманов. Некоторые циклы стандартизированы, хотя большинство из них разрабатываются производителями станков и систем ЧПУ самостоятельно. Поэтому на разных станках одинаковые по сути циклы могут записываться поразному, что конечно же затрудняет программирование. В этой главе мы рассмотрим циклы для обработки отверстий, использующиеся на подавляющем большинстве современных станов с ЧПУ.

**Таблица 8.1. Постоянные циклы для обработки отверстий**

 $\mathsf{o}$ 

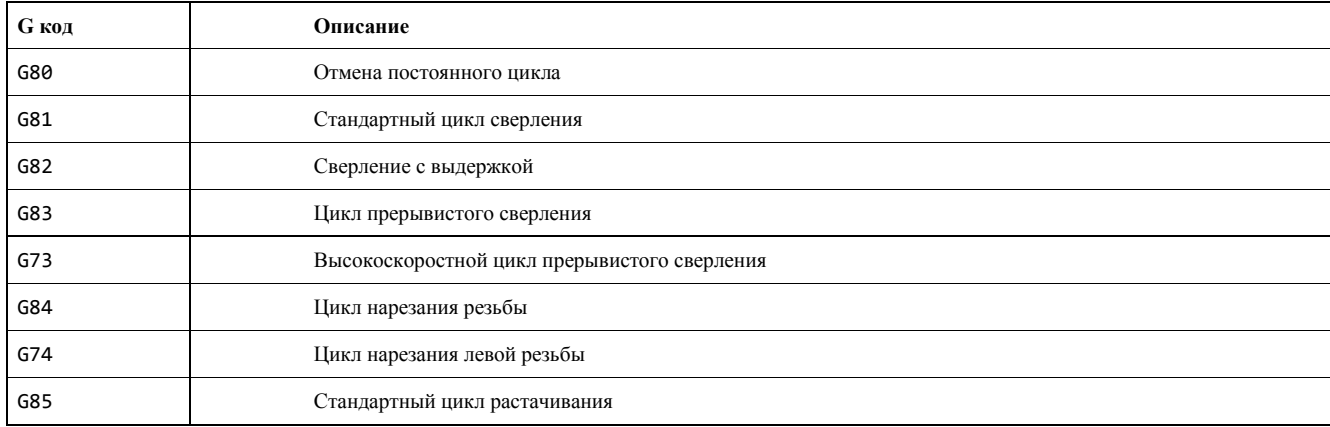

**8.1 Стандартный цикл сверления и цикл сверления с выдержкой**

Код G81 предназначен для вызова стандартного цикла сверления. Следующий кадр демонстрирует типичный формат этого

### G81 Х10.0 Y15.3 Z-3.0 R0.5 F50.

цикла:

Адреса X и Y определяют координаты обрабатываемых отверстий. Адрес Z указывает конечную глубину сверления, a R применяется для установления плоскости отвода. Плоскость отвода – это координата по оси Z, с которой начинается сверление на рабочей подаче. Плоскость отвода устанавливается немного выше поверхности детали, поэтому значение при R обычно положительное. Не стоит устанавливать плоскость отвода очень высоко, иначе сверло на рабочей подаче будет перемещаться слишком долго. Рабочая подача для цикла устанавливается с помощью F-слова данных.

Постоянные циклы и их параметры являются модальными. Вызвав цикл при помощи соответствующего G-кода, в следующих кадрах вы указываете координаты отверстий, которые необходимо обработать, не программируя никаких других кодов и параметров. После кадра, содержащего координаты последнего отверстия, необходимо запрограммировать G80 – код отмены (окончания) постоянного цикла. Если этого не сделать, то все последующие координаты перемещений будут считаться координатами обрабатываемых отверстий.

Цикл сверления с выдержкой вызывается при помощи команды G82. Функционирует этот цикл аналогично стандартному циклу сверления, с единственной разницей в том, что при G82 на дне отверстия запрограммировано время ожидания (выдержка). Цикл сверления с выдержкой часто применяется для сверления глухих отверстий, так как запрограммированное время ожидания обеспечивает лучшее удаление стружки со дна отверстия. Адрес Р устанавливает время ожидания на дне отверстия. Как правило, время выдержки указывается в 1/1000 сек. без десятичной точки. Например, в следующем кадре выполняется цикл сверления с выдержкой на дне отверстия, равной 6.5 секунды: G82 Х10.0 Y15.3 Z-3.0 P6500 R0.5 F50.

При выполнении механической обработки отверстий при помощи постоянных циклов вам необходимо знать, что такое исходная плоскость и плоскость отвода. Две эти плоскости используются для управления перемещениями по оси Z между отверстиями. О плоскости отвода мы уже говорили. Плоскость отвода – это координата (уровень) по оси Z, устанавливаемая R-адресом, с которой начинается сверление на рабочей подаче и в которую возвращается инструмент после того, как он достиг дна обрабатываемого отверстия. Исходная плоскость – это координата (уровень), по оси Z в которой располагался инструмент перед вызовом постоянного цикла. Код G98 используется для работы с исходной плоскостью, а код G99 – с плоскостью отвода.

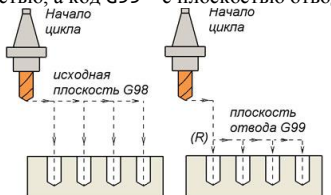

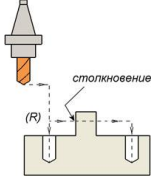

Рис. 8.2. При использовании кода G98 в постоянном цикле инструмент каждый раз возвращается в исходную плоскость, а при использовании G99 – в плоскость отвода, установленную R-адресом

Рис. 8.3. Будьте особенно внимательны при использовании постоянного цикла с G99. Если плоскость отвода (R) установлена неправильно, то может произойти столкновение инструмента с деталью

Предположим, что инструмент находится в координате Z20.0 в момент вызова цикла сверления. Тогда исходная плоскость будет располагаться на расстоянии 20 мм выше нулевой точки по оси Z. То есть для установления исходной плоскости не требуется указывать какие-либо специальные адреса. Однако для установления плоскости отвода необходимо использовать адрес R. Формат кадра для цикла сверления выглядит следующим образом: G98 G81 X10.0 Y15.3 Z-3.0 R0.5 F50.

или

# G99 G81 Х10.0 Y15.3 Z-3.0 R0.5 F50.

Если цикл сверления работает совместно с кодом G98, то инструмент возвращается к исходной плоскости в конце каждого цикла и между всеми обрабатываемыми отверстиями. Код G98 применяется, когда требуется увеличенное расстояние отвода, для того чтобы избежать столкновения инструмента с деталью. Учтите, что если вы работаете с G98 сразу после смены инструмента, то исходная плоскость, скорее всего, будет установлена очень высоко, и инструмент будет перемещаться к отверстию непозволительно долго.

Когда нет опасности столкновения инструмента с деталью, то обычно используют код G99, который позволяет сократить время при обработке множества отверстий. В этом случае инструмент перемещается между отверстиями и выводится вверх в конце цикла до координаты по Z, установленной R-словом данных.

Обычно системы ЧПУ позволяют переключаться между G98 и G99 прямо внутри постоянного цикла между обрабатываемыми отверстиями:

… G99 G81 X10.0 Y15.3 Z-3.0 R0.5 F50. X20 Y20

# G98 X30 Y30

X40 Y40

**8.2 Относительные координаты в постоянном цикле**

При необходимости использования относительных координат (G91) при работе с постоянным циклом следует учитывать следующее: 1) плоскость отвода устанавливается относительно исходной плоскости;

2) глубина сверления по Z устанавливается относительно плоскости отвода. Давайте создадим две программы на сверление отверстий для одной и той же детали. Первая программа будет использовать абсолютные координаты, а вторая – относительные (табл. 8.2).

#### **Таблица 8.2. Абсолютные и относительные координаты в постоянном цикле**

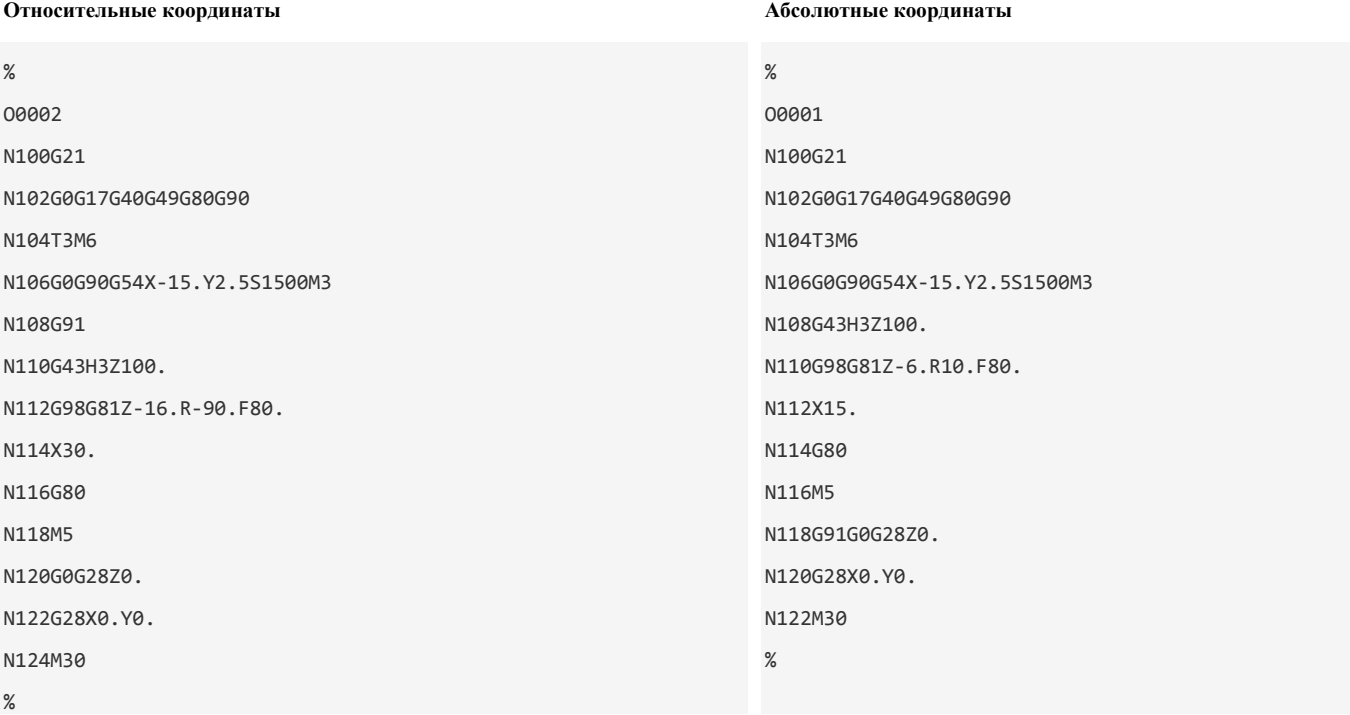

Как видите, в случае относительного программирования глубина сверления (6 мм ниже нулевой плоскости) устанавливается относительно плоскости отвода, поэтому в программе указано Z-16.

Плоскость отвода (10 мм выше нулевой плоскости) задана относительно координаты Z100, поэтому в цикле сверления указано

R-90.  $\mathbf{k}$ 

Рис. 8.4. Разница между G90 и G91 в постоянных циклах сверления

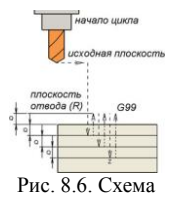

цикла прерывистого сверления

Рис. 8.5. На чертежах длину отверстия указывают по прямой части. Однако режущая кромка сверла заточена под определенным углом (обычно 118°). Так как в программе указываются координаты Z для кромки сверла, то инструменту необходимо пройти дополнительное расстояние  $\overrightarrow{H}$  = R сверла/tan(L/2). При сверлении сквозных отверстий нужно задать небольшой перебег (0.5–1 мм) для прямой части сверла

#### **8.3 Циклы прерывистого сверления**

Код G83 вызывает цикл прерывистого сверления. Прерывистое сверление часто используется при обработке глубоких отверстий. Если при обычном сверлении инструмент на рабочей подаче перемещается ко дну отверстия непрерывно, то в цикле прерывистого сверления инструмент поднимается вверх через определенные интервалы для удаления стружки. Если вы сверлите глубокое отверстие (глубина отверстия больше трех диаметров сверла), то есть вероятность, что стружка не успеет выйти из отверстия и инструмент сломается. При обработке отверстий технолог-программист должен решить, какой именно цикл ему необходим в каждом конкретном случае. Формат кадра для цикла прерывистого сверления похож на формат обычного цикла сверления:

G83 Х10.0 Y10.0 Z-25.0 Q2.0 R0.5 F45

Обратите внимание на Q-адрес, который определяет относительную глубину каждого рабочего хода сверла. В данном случае сверление происходит по такому алгоритму:

- 1. Сверло от исходной плоскости перемещается к плоскости отвода (R0.5) на ускоренной подаче.
- 2. От плоскости отвода R сверло подается на глубину 2 мм (Q2.0) со скоростью подачи (F45).
- 3. Сверло ускоренным ходом перемещается к плоскости отвода (R0.5).

4. Сверло ускоренным ходом перемещается к ранее достигнутой позиции по глубине (или немного не доходит до этой глубины во избежание столкновения сверла с материалом детали).

5. Сверло подается на глубину 4 мм (2 + 2) со скоростью подачи (F45).

6. Шаги 3, 4 и 5 повторяются до тех пор, пока сверло не достигнет координаты Z-25. Затем сверло выводится из отверстия до плоскости отвода (G99) или исходной плоскости (G98).

Высокоскоростной цикл прерывистого сверления G73 работает аналогично циклу G83. Единственная разница заключается в том, что при высокоскоростном цикле сверло для удаления стружки выводится из отверстия не полностью. Это позволяет уменьшить машинное время обработки. Формат кадра для высокоскоростного цикла прерывистого сверления:

G73 Х10.0 Y10.0 Z-25.0 Q2.0 R0.5 F45

Многие СЧПУ позволяют указывать дополнительные адреса для более гибкой работы с циклами сверления. Внимательно прочитайте документацию к станку для понимания работы циклов и уточните использующиеся в них адреса. Когда программист задает глубину сверления в программе обработки, он рассчитывает ее относительно крайней кромки сверла. Очень часто на чертежах глубина отверстия указывается относительно прямой части сверла. В этом случае необходимо произвести несложный расчет для нахождения глубины крайней кромки.

Высота кромки сверла  $H =$  радиус сверла R/tan (угол  $L/2$ ).

Если на чертеже указана глубина до прямой части 40 мм, диаметр сверла равен 10 мм, а угол кромки равен 118°, тогда высота кромки H = 5/tan 59 (град.) = 5/1.664 = 3.004 мм. Следовательно, глубина сверления, которую необходимо указать в управляющей программе, равна  $40 + 3.004 = 43.004$  мм (Z-43.004).

# **8.4 Циклы нарезания резьбы**

Код G84 используется для вызова цикла нарезания резьбы. В этом случае при каждой подаче оси Z на значение шага метчика шпиндель поворачивается на один оборот. Когда метчик достигает дна отверстия, шпиндель, вращаясь в обратную сторону, выводит метчик из отверстия. УЧПУ самостоятельно синхронизирует подачу и скорость вращения шпинделя во избежание повреждения резьбы и поломки инструмента. Благодаря этому нарезание резьбы можно выполнить без плавающего патрона с высокой скоростью и точностью.

Формат кадра для цикла нарезания резьбы следующий: G98 G84 Х10.0. Y10.0 Z-6.0 R10.0 F10

Код G74 вызывает цикл нарезания резьбы при помощи метчика левой резьбы. Формат этого цикла аналогичен формату для G84. Единственная разница между двумя этими циклами заключается в направлении вращения шпинделя. G98 G74 X10.0. Y10.0 Z-6.0 R10.0 F10

Некоторые СЧПУ позволяют программировать циклы нарезания резьбы за несколько рабочих операций, аналогично циклу прерывистого сверления. При нарезании резьбы при помощи постоянных циклов станка программисту следует проявлять особую внимательность, назначая режимы резания и глубину обработки.

#### **8.5 Циклы растачивания**

Код G85 вызывает стандартный цикл растачивания. Операция растачивания применяется для получения отверстий высокой точности с хорошей чистотой поверхности. В качестве инструмента используется расточной патрон с настроенным на определенный радиус резцом. Формат для цикла G85 похож на формат цикла сверления:

G98 G85 Х10.0 Y10.0 Z-10.0 R10.0 F30

Цикл G85 выполняет перемещение расточного резца до дна отверстия на рабочей подаче с вращением шпинделя. Когда резец достигает дна, инструмент выводится из отверстия также на рабочей подаче.

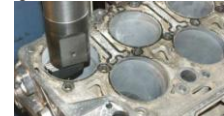

Рис. 8.7. Процесс растачивания цилиндрического отверстия

Существует множество разновидностей цикла растачивания, которые отличаются друг от друга поведением при выводе инструмента из обработанного отверстия. В табл. 8.3 приведены наиболее распространенные расточные циклы. **Таблица 8.3. Расточные циклы**

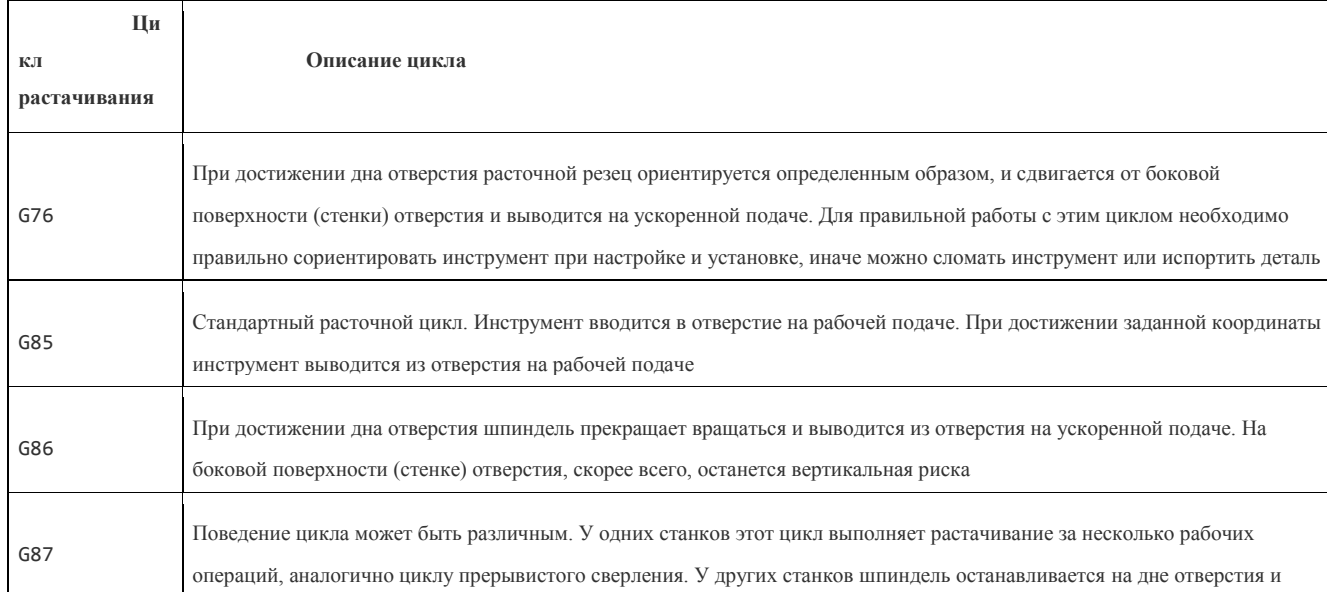

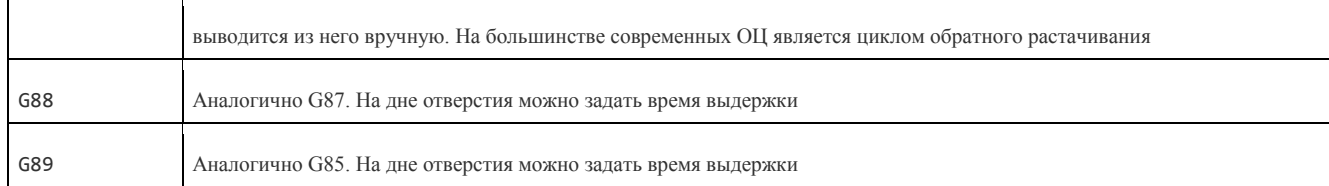

**8.6 Примеры программ на сверление отверстий при помощи постоянных циклов Пример № 1**

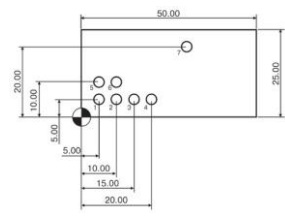

Рис. 8.8. Необходимо просверлить 7 отверстий диаметром 3 мм и глубиной 6,5 мм

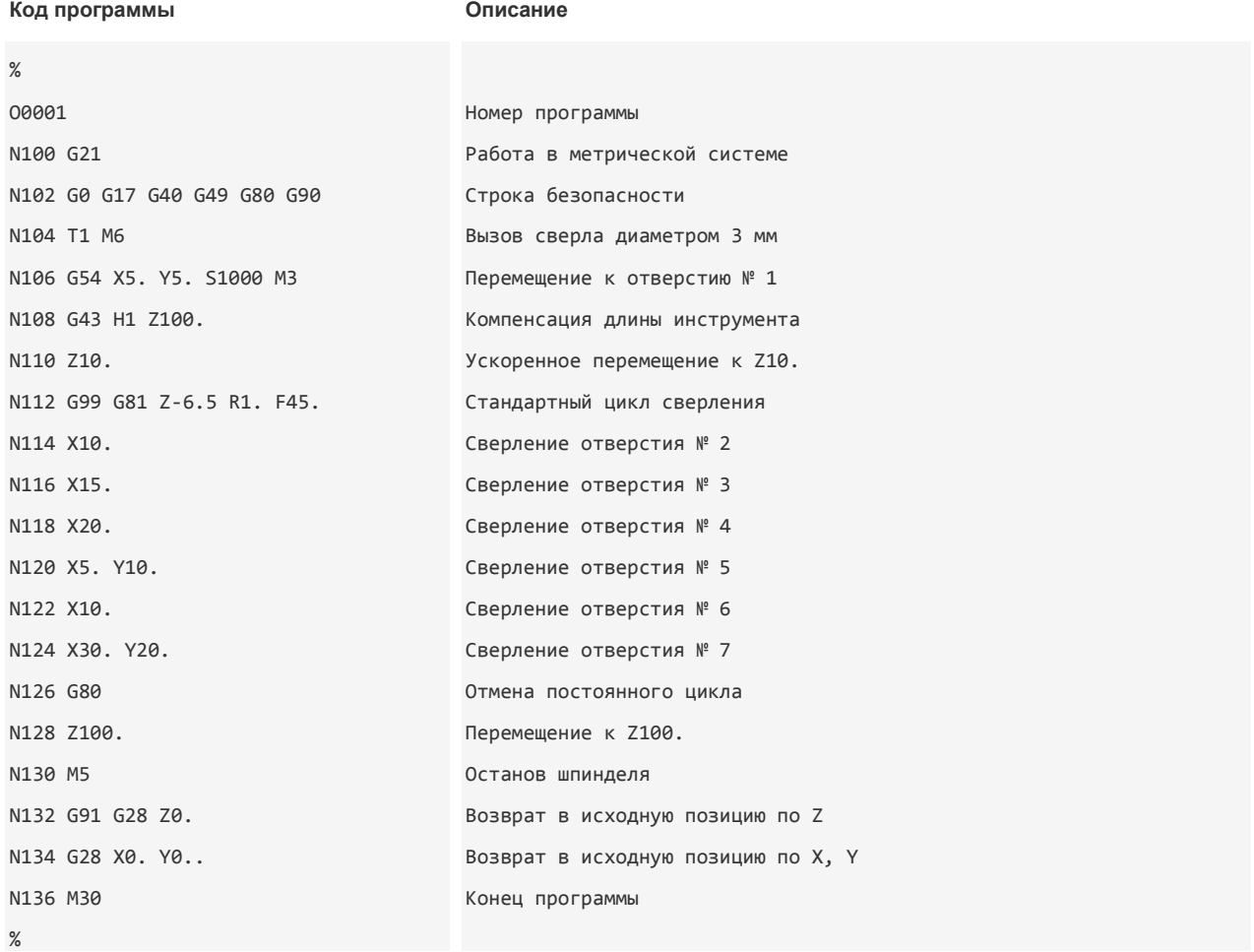

# **Пример № 2**

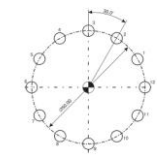

Рис. 8.9. Необходимо просверлить 12 отверстий диаметром 5 мм и глубиной 40 мм, предварительно выполнить операцию центрования

отверстий

**№ отверстия Координаты в прямоугольной системе координат (X; Y)**

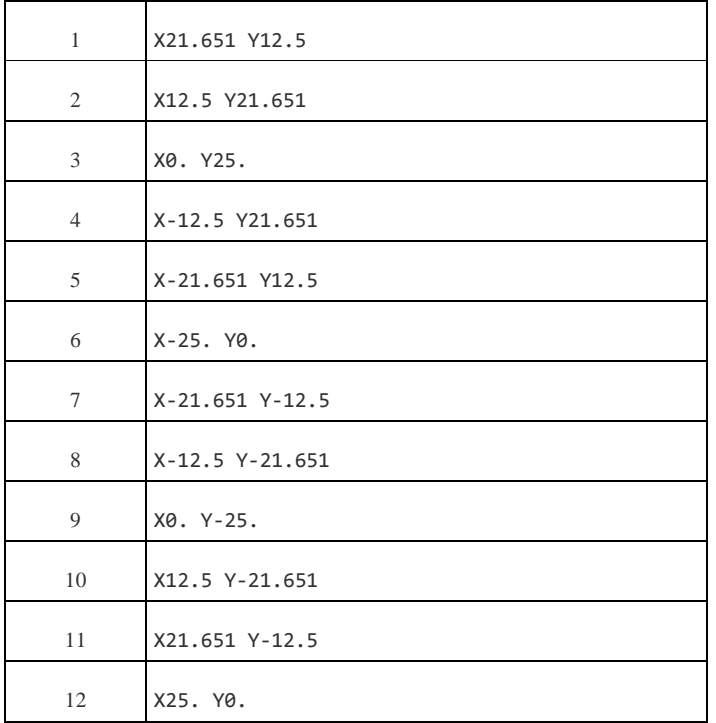

# **Код программы Описание**

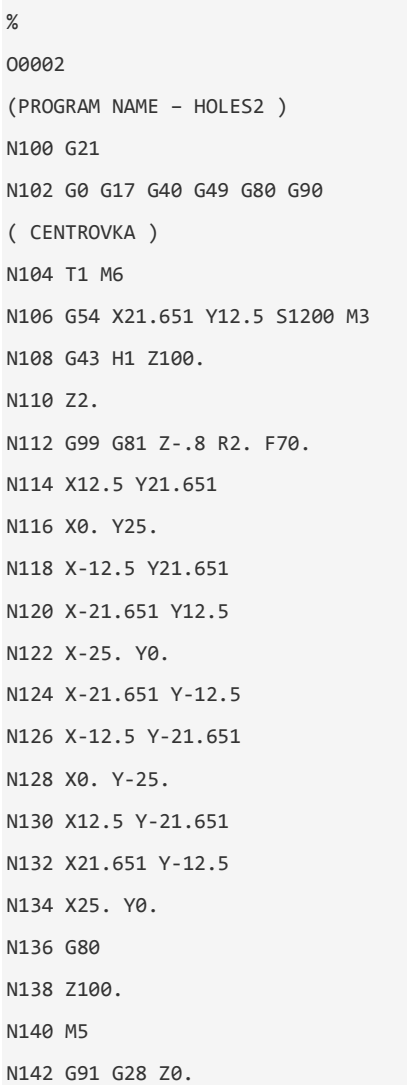

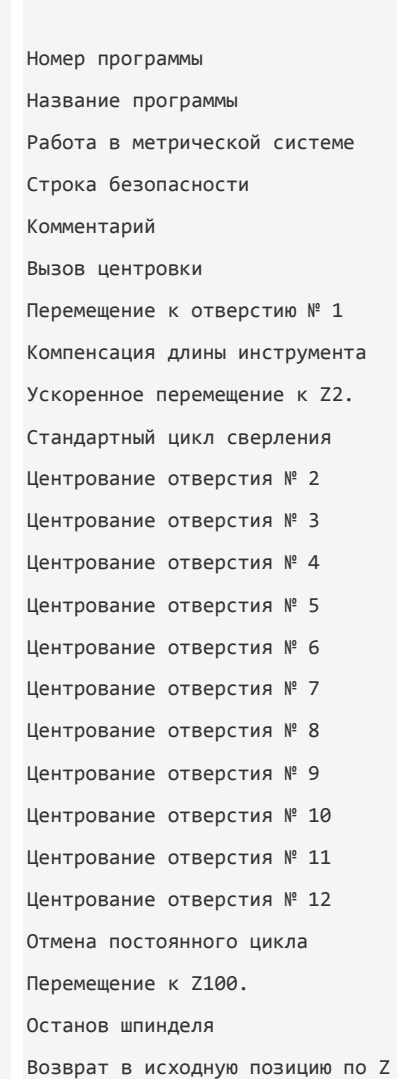

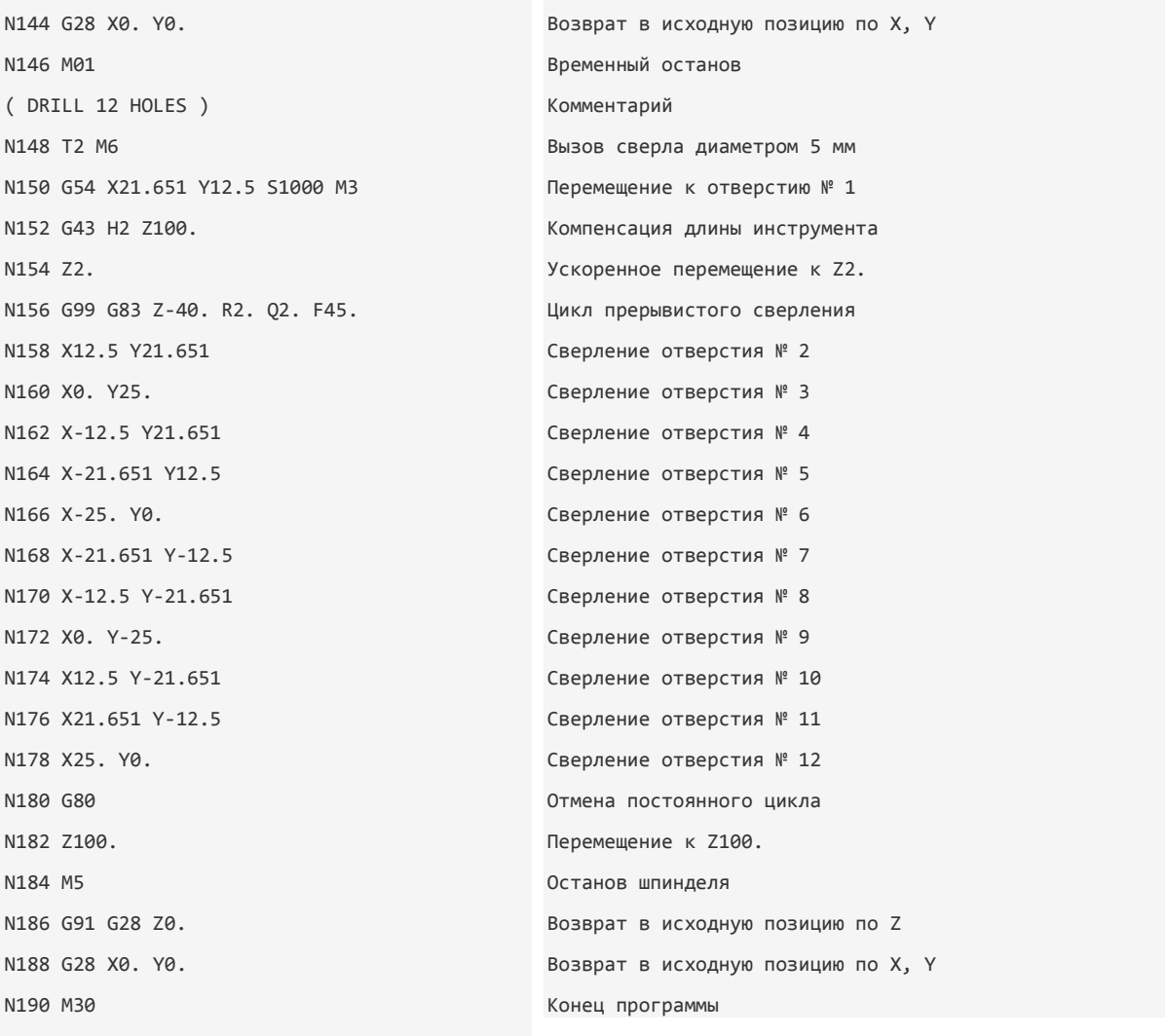

# %

# **9 АВТОМАТИЧЕСКАЯ КОРРЕКЦИЯ РАДИУСА ИНСТРУМЕНТА**

**9.1 Основные принципы**

Для того чтобы вам проще было понять, что такое автоматическая коррекция радиуса инструмента и как с ней работать, составим программу для обработки наружного контура детали на рис. 9.1.

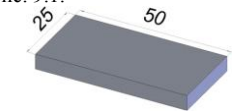

Рис. 9.1. Необходимо обработать наружный контур этой детали

Итак, необходимо фрезеровать наружный контур детали концевой фрезой диаметром 10 мм. Так как резание происходит боковой (цилиндрической) частью фрезы, то центр фрезы будет смещен на расстояние, равное радиусу (5 мм), влево относительно обрабатываемого контура. Фреза перемещается последовательно через точки 1, 2, 3 и 4 (рис. 9.2). Так как в программе обработки указываются координаты центра инструмента, то ее можно представить упрощенно в таком виде:

G01 X-5 Y-5 G01 X-5 Y30 G01 X55 Y30 G01 X55 Y-5

…

…

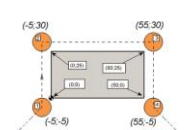

Рис. 9.2. Исходный контур и эквидистантная траектория для фрезы диаметром 10 мм

47

Мы рассчитали координаты опорных точек для фрезы диаметром 10 мм. Предположим, что по каким-либо причинам такой фрезы не оказалось в наличии. Зато в инструментальной кладовой нашлась концевая фреза диаметром 9 мм. Придется составить еще одну программу для новой фрезы, то есть пересчитать все координаты траектории. При обработке контура новой фрезой ее центр будет смещен влево уже не на 5, а на 4.5 мм (рис. 9.3). Новую программу можно представить в следующем виде:

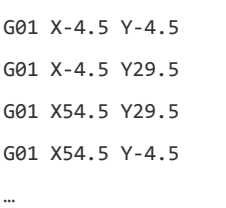

…

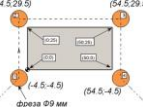

Рис. 9.3. Исходный контур и эквидистантная траектория для фрезы диаметром 9 мм

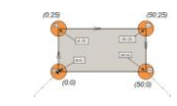

Рис. 9.4. Опорные точки траектории совпадают с опорными точками контура детали

Мы столкнулись с довольно простым контуром, поэтому перерасчет программы не занял много времени. Однако если обрабатываемый контур окажется сложным, а диаметр инструмента будет не целочисленным, то расчет координат траектории может представлять собой трудную математическую задачу. Функция станка с ЧПУ для автоматической коррекции радиуса инструмента упрощает такие вычисления и позволяет обрабатывать один и тот же контур различными инструментами по одной управляющей программе.

Теперь создадим программу обработки нашего контура, используя функцию автоматической коррекции радиуса инструмента. Представьте себе, что центр фрезы перемещается прямо по контуру (рис. 9.4) без каких-либо смещений. Тогда управляющая программа будет выглядеть так:

G01 X0 Y0 G01 Y25

…

G01 X50

G01 Y0

…

Очевидно, что такая программа не обеспечивает правильной обработки. Необходимо, чтобы траектория центра инструмента была смещена относительно контура на величину радиуса. Система ЧПУ способна самостоятельно рассчитать и выполнить такое смещение – коррекцию на радиус инструмента. Для осуществления автоматической коррекции на радиус инструмента нужно сообщить системе величину радиуса инструмента и в управляющей программе указать соответствую щий G-код. В табл. 9.1 сведены коды и адреса для автоматической коррекции радиуса инструмента.

Автоматическая коррекция радиуса инструмента активируется при помощи G-кода, который вызывает смещение инструмента относительно исходной траектории вправо или влево. Код G41 используется для коррекции инструмента слева (рис. 9.7), а код G42 – для коррекции справа (рис. 9.8). Направление смещения определяется, если смотреть на траекторию сверху вниз, то есть со стороны «+Z» в направлении «–Z». Отмена коррекции осуществляется при помощи G40.

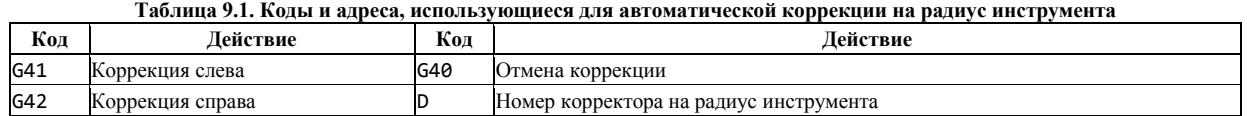

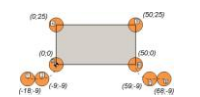

Рис. 9.5. Обработка контура с коррекцией, участками подвода и отвода Рис. 9.6. Реальная траектория при обработке

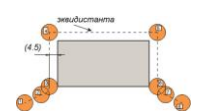

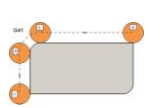

Рис. 9.7. Коррекция слева (G41) от контура

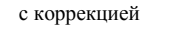

Рис. 9.8. Коррекция справа (G42) от контура

Теперь мы можем создать полную программу с коррекцией, которая обеспечит правильную обработку нашего контура фрезой диаметром 9 мм.

**Код программы Пояснение**

%

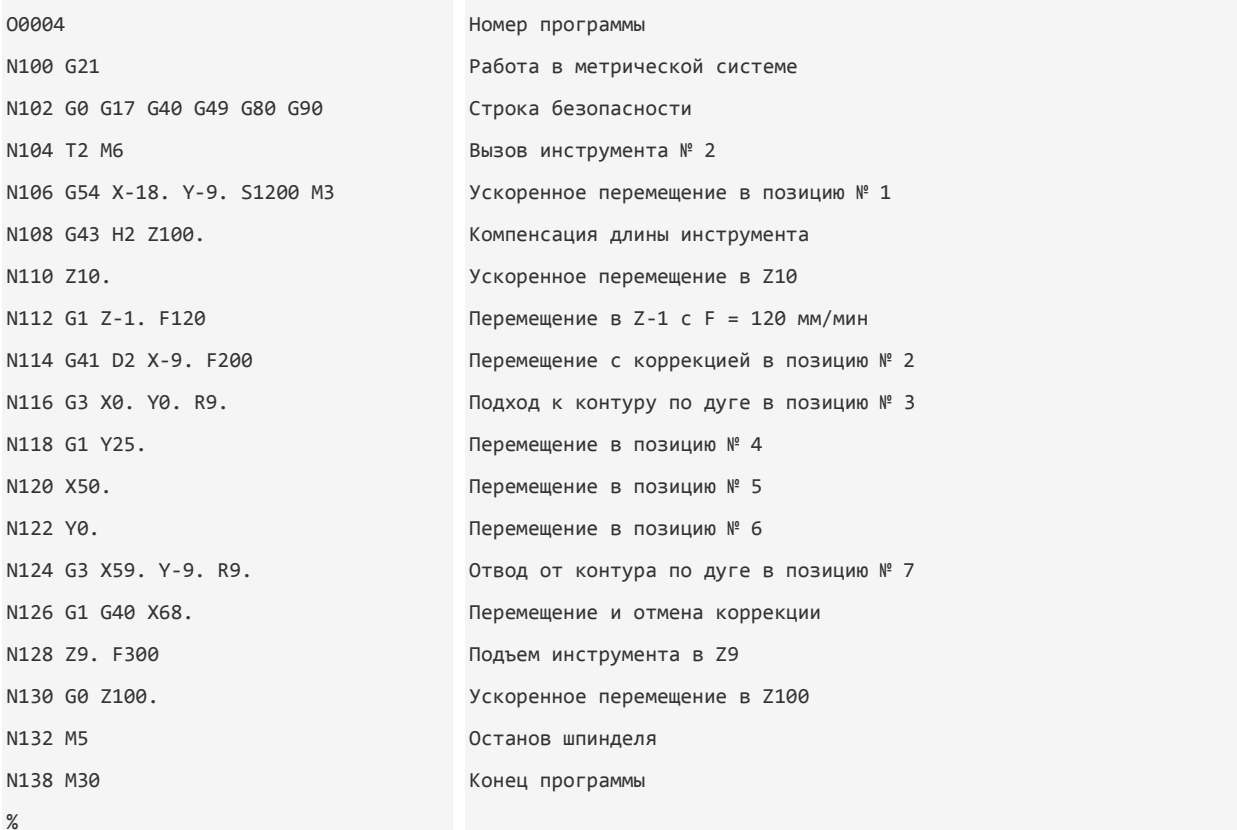

В кадре N114 активируется автоматическая коррекция радиуса инструмента. Код G41 включает коррекцию слева, a D-слово данных обозначает номер корректора, содержащего значение радиуса инструмента. В памяти любой современной СЧПУ существует область (таблица инструментов), в которой хранятся значения длин и радиусов инструментов.

Если мы работаем фрезой № 2 диаметром 9 мм, то в соответствующем корректоре № 2 должно находиться значение 4,5 мм (табл. 9.4). Именно на эту величину и происходит смещение центра инструмента влево относительно запрограммированного контура.  $T_{\rm g}$   $\epsilon$  =  $\epsilon$  =  $\epsilon$  0.4. O  $\epsilon$  =  $\epsilon$  =  $\epsilon$ 

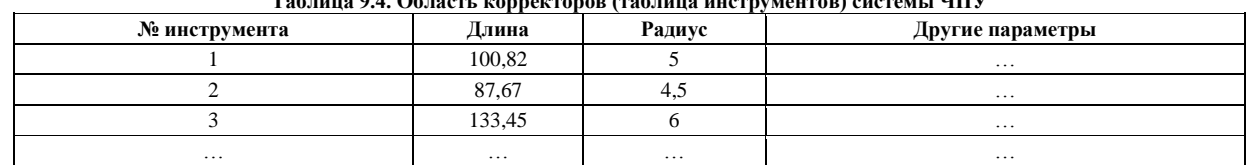

Таким образом, если на рис. 9.5 вы видите расчетную траекторию, совпадающую с исходным контуром, то на рис. 9.6 показана реальная траектория обработки фрезой диаметром 9 мм, смещенная на 4,5 мм влево относительно исходного контура.

# **9.2 Использование автоматической коррекции на радиус инструмента**

Для чего на самом деле применяется функция автоматической коррекции радиуса инструмента? Для работы разными инструментами по одной программе? Не только. Главное назначение этой функции заключается в управлении размерами детали при фрезеровании.

Предположим, вы обработали контур фрезой диаметром 9 мм по программе с коррекцией на радиус. Естественно, что в корректоре находится значение радиуса фрезы, равное 4,5 мм. При измерении размеров детали вы обнаружили, что размер 25 мм (стороны прямоугольного контура, рис. 9.1) выполнен «в плюсе», например 25,02 мм. Может быть, диаметр фрезы оказался чуть меньшим (последствия износа или погрешность измерения), а может, ее немного отжимало при обработке. В любом случае, инструмента с идеальными размерами не существует. Однако чертеж требует, чтобы этот размер был выполнен «в номинале» или «в минусе», например 25–0,02 мм. Что же делать? Нужно просто уменьшить значение радиуса в корректоре с 4,5 мм до 4,49 мм (табл. 9.5) и запустить программу на выполнение еще раз. В этом случае система ЧПУ будет считать, что мы используем инструмент с меньшим радиусом, и сместит (приблизит) траекторию центра инструмента на 4,49 мм относительно исходного контура. Так как на самом деле используется фреза с радиусом 4,5 мм, то контур после обработки окажется меньше на 0,02 мм (при обработке уменьшится по 0,01 мм с каждой стороны), то есть мы получим требуемый размер 25 мм.

# **Таблица 9.5. Новое значение в корректоре для инструмента № 2**

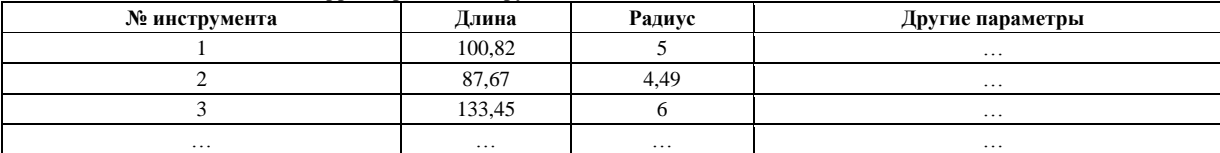

Если увеличить числовое значение в корректоре, например, до 5 мм, то фреза не дойдет 0,5 мм до обрабатываемого контура. Таким образом, «играя» значениями радиусов в корректорах, можно получать размеры детали в пределах допусков, указанных на чертеже, без пересчета программы.

Еще одним преимуществом от использования функции автоматической коррекции радиуса инструмента является возможность работать непосредственно с чертежным контуром детали. То есть координаты практически всех опорных точек очевидны, их можно «взять» прямо с чертежа без каких-либо дополнительных расчетов. Это также в значительной мере позволяет упростить процесс написания УП.

# **9.2.1 Активация, подвод и отвод**

Для того чтобы система ЧПУ успела выполнить смещение относительно запрограммированного контура, необходимо добавить к исходной траектории участок подвода. На этом участке происходит активация автоматической коррекции радиуса инструмента.

Большинству систем для активации коррекции требуется пройти расстояние, не меньшее величины радиуса инструмента. То есть если диаметр инструмента равен 9 мм, то, прежде чем приступить к обработке контура с коррекцией, необходимо запрограммировать прямолинейное перемещение на расстояние не менее 4,5 мм. Кстати, прежде чем активировать коррекцию на радиус, не забудьте выполнить компенсацию длины инструмента. Посмотрите внимательно на кадр N114 в созданной ранее программе: N114G41D2X-9.F200

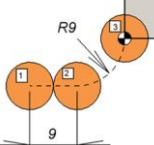

Рис. 9.9. Прямолинейный участок для активации коррекции и участок плавного подхода (по касательной) к контуру

В этом кадре находятся код G41, слово данных D2 и запрограммировано линейное перемещение в Х-9 (перемещение из позиции № 1 в позицию № 2). Код G41 включает коррекцию слева, D2 считывает значение радиуса инструмента из корректора № 2, а на участке

прямолинейного перемещения происходит смещение инструмента влево относительно запрограммированного контура. Таким образом, к позиции № 2 инструмент подходит уже по смещенной (эквидистантой) траектории. Далее обычно программируют участок плавного подхода инструмента к обрабатываемому контуру – по касательной (из позиции № 2 в позицию № 3, к первой точке контура). Следует заметить, что если подход к контуру осуществляется по прямой линии, то угол подхода должен быть не менее 90°.

Обязательным условием для активации коррекции является наличие именно прямолинейного перемещения на рабочей подаче. При попытке активировать коррекцию на радиус вместе с перемещением по дуге СЧПУ выдаст сообщение об ошибке. Поэтому сначала активируют коррекцию вместе с прямолинейным перемещением, а затем по дуге (или по прямой) осуществляют подход к контуру.

При работе с коррекцией на радиус есть ряд ограничений. Если запрограммированный радиус контура окажется меньше значения радиуса инструмента в корректоре, то СЧПУ может выдать сообщение об ошибке. Многие станки позволяют выполнять коррекцию на радиус только в плоскости X–Y. В некоторых случаях ошибкой будет считаться линейное перемещение с шагом, меньшим, чем значение радиуса инструмента в соответствующем корректоре. Ряд СЧПУ не позволяют, чтобы участок подхода к контуру был менее 90°.

Будьте внимательны при работе с адресом D. Многие СЧПУ хранят информацию о радиусе и длине инструмента в разных корректорах. В табл. 9.4 и 9.5 вы видите, что значения радиуса и длины каждого инструмента находятся в одной строке. Поэтому в УП мы указывали Н- и D-слова данных с одинаковыми числовыми значениями:

… N108 G43 H2 Z100.

N114 G41 D2 X-9. F200

… или …

…

…

…

N108 G43 H1 Z100.

N114 G41 D1 X-9. F200

Возможна ситуация, когда значения радиуса и длины инструмента находятся в разных корректорах (строках) таблицы инструментов (табл. 9.6): Таблица 9.6. Область корректоров СЧПУ

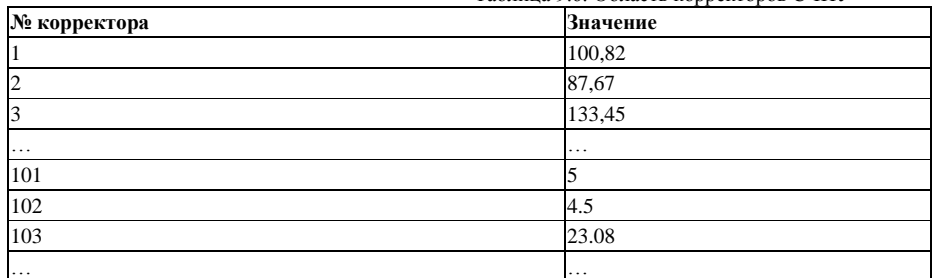

В этом случае числовые значения для D- и Н-слов данных будут разными:

## N108 G43 H2 Z100.

#### N114 G41 D102 X-9. F200

… …

…

…

…

После того как инструмент обошел контур полностью, необходимо плавно отвести инструмент и отменить коррекцию при помощи кода G40 или D00. Как и в случае начального подвода инструмента к контуру, отвод от контура выполняется с теми же принципами и условиями. Оптимальный вариант – сначала отход по касательной, затем кадр, содержащий линейное перемещение с кодом отмены коррекции:

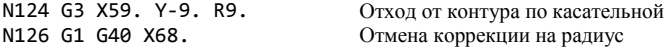

Функция автоматической коррекции позволяет работать по одной программе инструментами с различным диаметром. Однако, исходя из перечисленных ограничений, рекомендуется, чтобы расчетный и фактический диаметры инструмента отличались несильно.

Например, вы рассчитывали работать фрезой диаметром 10 мм и соответствующим образом составили программу обработки. Вы смело можете изменить значение радиуса в корректоре с 5 мм до 4,5 мм и работать фрезой диаметром 9 мм. Но изменение значения радиуса в корректоре, например, на 30 мм может привести к сообщению об ошибке или зарезу контура.

# **10 ОСНОВЫ ЭФФЕКТИВНОГО ПРОГРАММИРОВАНИЯ**

# **10.1 Подпрограмма**

Язык G- и М-кодов, как и любой другой язык программирования, позволяет работать с подпрограммами и совершать переходы. Посредством функции подпрограммы основная (главная) управляющая программа может вызывать из памяти другую программу (подпрограмму) и выполнить ее определенное число раз. Если УП содержит часто повторяемое действие или работает по определенному шаблону, то использование подпрограмм позволяет упростить программу обработки и сделать ее гораздо меньшей в размере.

Существуют два вида подпрограмм – внутренние и внешние. **Внутренние подпрограммы** вызываются при помощи кода М97 и содержатся внутри главной программы. То есть они находятся в одном файле. **Внешние подпрограммы** вызываются кодом М98 и не содержатся в теле главной программы. В этом случае главная программа и подпрограмма находятся в разных файлах.

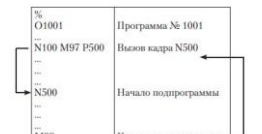

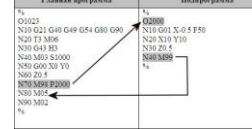

Рис. 10.1. Схема внутренней подпрограммы

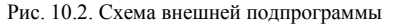

Внутренняя подпрограмма выполняется, когда СЧПУ встречает код М97. При этом адрес Р указывает на номер кадра, к которому нужно перейти, то есть туда, где начинается внутренняя подпрограмма. Когда СЧПУ находит кадр с кодом окончания подпрограммы М99, то выполнение внутренней подпрограммызавершается и управление передается кадру главной программы, следующему за кадром, вызвавшим завершенную подпрограмму.

Внешние подпрограммы работают похожим образом. Когда в главной программе встречается кадр с кодом М98, то вызывается подпрограмма с номером, установленным при помощи Р-адреса. При нахождении кода М99 управление возвращается главной программе, то есть выполняется кадр главной программы, следующий за кадром с М98. Учтите, что внешняя подпрограмма находится в отдельном файле. По сути, внешняя подпрограмма – это отдельная программа с индивидуальным номером, которая при желании может быть выполнена независимо от главной программы. Для вызова подпрограммы необходимо, чтобы она находилась в памяти СЧПУ.

Пример УП с внутренней подпрограммой:

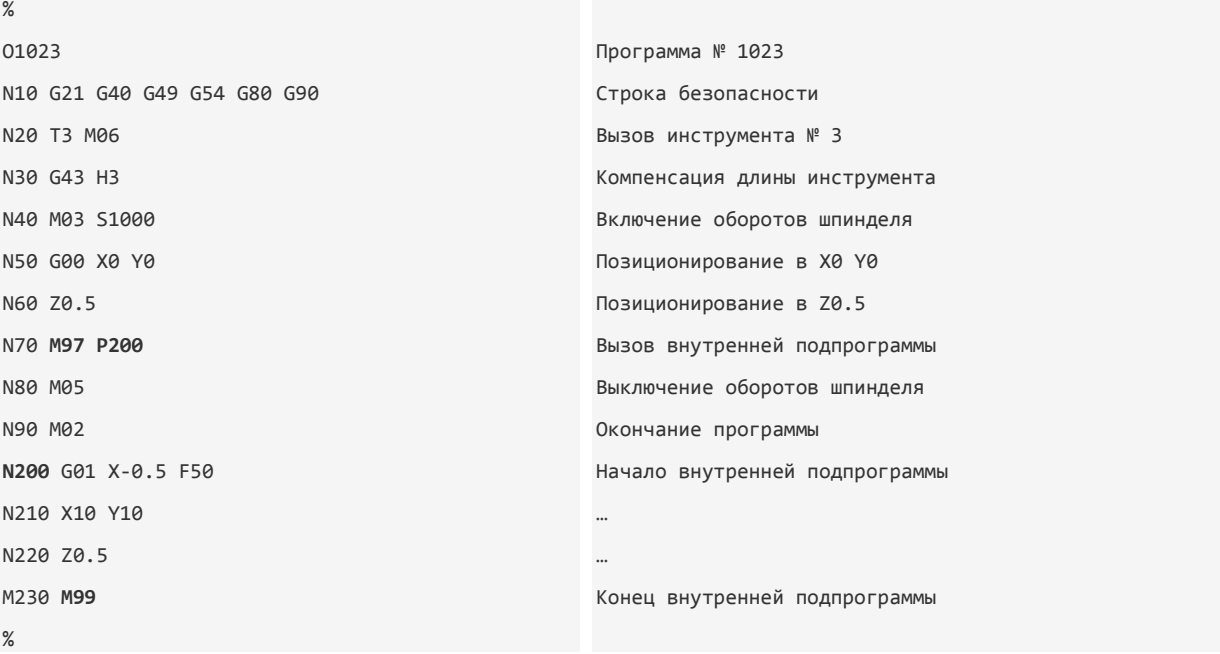

При помощи L-адреса определяется, сколько раз нужно вызвать ту или иную подпрограмму. Если подпрограмму нужно вызвать всего один раз, то L в кадре можно не указывать.

М98 Р1000 L4 – подпрограмма будет вызвана 4 раза.

Большим преимуществом от использования подпрограмм является возможность удобной и эффективной работы с программными массивами и шаблонами. Например, для обработки детали, изображенной на рис. 11.3, мы создадим главную программу и подпрограмму, и вы увидите, насколько удобнее и проще будет работать в этом случае.

Итак, на рис. 10.3 изображена деталь с 4 группами отверстий диаметром 3 мм. Нулевой точкой является верхний левый угол детали. Сначала создадим главную программу, которая будет позиционировать инструмент к каждой группе отверстий. Затем напишем подпрограмму, необходимую для сверления 4 отверстий в одной группе. Учтите, что в подпрограмме используются относительные координаты, а смена инструмента и основные команды находятся в главной программе.

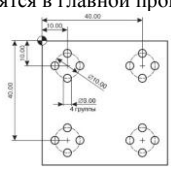

Рис. 10.3. Использование подпрограмм при обработке повторяющихся элементов позволяет уменьшить размер программы

## **Главная программа Пояснение**

# $\frac{9}{6}$ O0001 N10 G90 G40 G80 G49 G98 G21 N20 T1 M06 N30 G43 H1 N40 M03 S1000 N50 G00 X10 Y-10 N60 Z0.5 N70 M98 P1000 N70 **G00 X40 Y-10** N80 M98 P1000 N90 G00 X10 Y-40 N100 M98 P1000 N110 G00 X40 Y-40 N120 M98 P1000 N130 G91 G28 Z0 N140 M05 N150 M30

# **Подпрограмма Пояснение**

%

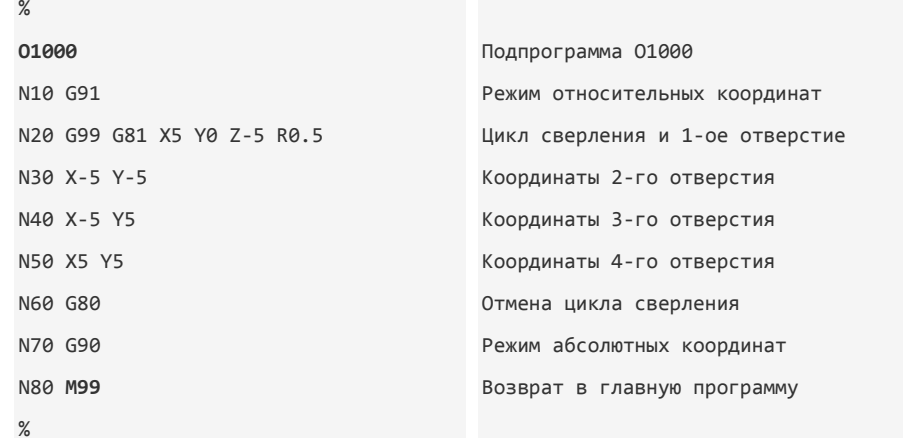

Обе эти программы необходимо передать в СЧПУ, оператор станка должен вызвать программу О0001 и запустить ее. Главная программа работает с абсолютными координатами и перемещает инструмент последовательно в центр каждой из четырех групп отверстий. Когда СЧПУ встречает кадр с М98 Р1000, то происходит передача управления подпрограмме с номером 01000. В этот момент инструмент уже находится в центре группы отверстий. Переключаемся в режим относительного (инкрементального) программирования и используем постоянный цикл сверления. После завершения сверления четырех отверстий одной группы выключаем цикл сверления командой G80 и переходим в режим абсолютных координат G90, для того чтобы правильно выполнить позиционирование в главной программе. Код М99 передает управление кадру главной программы, который следует за кадром, вызвавшим эту подпрограмму. Затем инструмент перемещается в центр следующей группы отверстий, и снова вызывается подпрограмма 01000. И так далее, пока не просверлим все отверстия и СЧПУ не прочтет код завершения программы М30.

Если бы мы создавали обычную программу обработки, то ее размер был бы значительно больше, так как пришлось бы указывать координаты всех 16 отверстий. Работая в таком формате, легче производить изменения. Например, если из менится диаметр окружности, на которой находятся отверстия группы, то в случае работы с подпрограммой достаточно пересчитать координаты центров четырех отверстий только в подпрограмме.

Из главной программы можно вызвать несколько различных подпрограмм. Более того, из каждой подпрограммы можно вызвать несколько других подпрограмм. Системы ЧПУ могут накладывать ограничения на вложенность и количество выполняемых подпрограмм, поэтому внимательно прочитайте документацию станка и стойки, прежде чем начнете работать с подпрограммами.

### **10.2 Работа с осью вращения (4-ой координатой)**

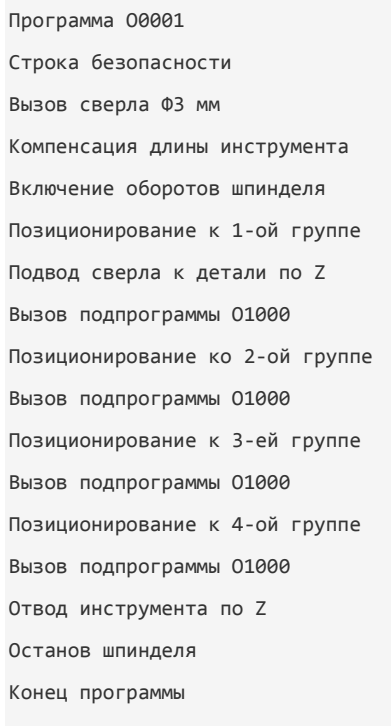

Нередки случаи, когда на трехкоординатный станок с ЧПУ дополнительно монтируют управляемый поворотный стол (делительную головку). Управляемый поворотный стол - это устройство, которое способно поворачивать закрепленную в нем деталь на требуемый угол по определенной команде. Обычно 4-ая ось управляется при помощи адресов А или В, а числовое значение определяет угол поворота в градусах.

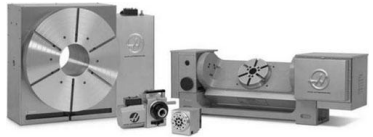

Рис. 10.4. Управляемые поворотные столы HAAS

Существуют два варианта работы с управляемым поворотным столом. Первый вариант - нам просто необходимо повернуть его на определенный угол и затем выполнить какую-либо технологическую операцию (индексация). Второй вариант - нужно выполнить фрезерование одновременно с поворотом стола. В этом случае мы имеем синхронное линейное перемещение исполнительного органа станка по трем (или менее) координатам с вращением стола. При этом СЧПУ станка должна поддерживать данный вид интерполяции. Для управления поворотным столом достаточно в кадр с линейной интерполяцией, позиционированием или постоянным циклом

добавить адрес A (B):

G00 X\_Y\_Z\_A\_ - позиционирование;  $\bullet$ 

G01 X\_Y\_Z\_A\_F\_ - линейная интерполяция.  $\bullet$ 

Типичный формат для работы с постоянным циклом:

G81 X0 Y0 Z-5 A0 F45 R0.5

 $A15$  $A30$  $A45$ 

 $G80$ 

Программирование 4-ой оси не должно вызвать у вас особых трудностей. Прос то нужно учесть несколько технических особенностей при работе с управляемым поворотным столом. Во-первых, поворотный стол может вращаться как в положительном, так и в отрицательном направлении. Направление вращения и соответствующий знак определяются по правилу правой руки. Во-вторых, поворот стола может быть запрограммирован как в абсолютных, так и в относительных координатах. В-третьих, у многих станков существует ограничение на числовое значение угла поворота. Например, вам нужно повернуть стол на 400°, а СЧПУ позволяет указывать угол не более 360°. Придется запрограммировать дополнительный кадр с углом в 40° относительно предыдущего положения стола. Ну и напоследок учтите, что чем дальше мы удалимся от центра вращения, тем большей будет ошибка линейного перемещения.

Следующие примеры помогут вам понять, как программируется дополнительная ось вращения. В первом случае необходимо просверлить отверстия на периферии диска. Во втором случае нужно получить винтовую канавку на поверхности вала, используя одновременное линейное перемещение фрезы и вращение поворотного стола.

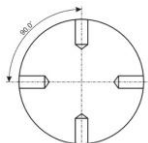

Рис. 10.5. Требуется просверлить 4 отверстия на периферии диска, закрепленного в кулачках поворотного стола. Чтобы просверлить такие отверстия, нужно поворачивать стол через 90°

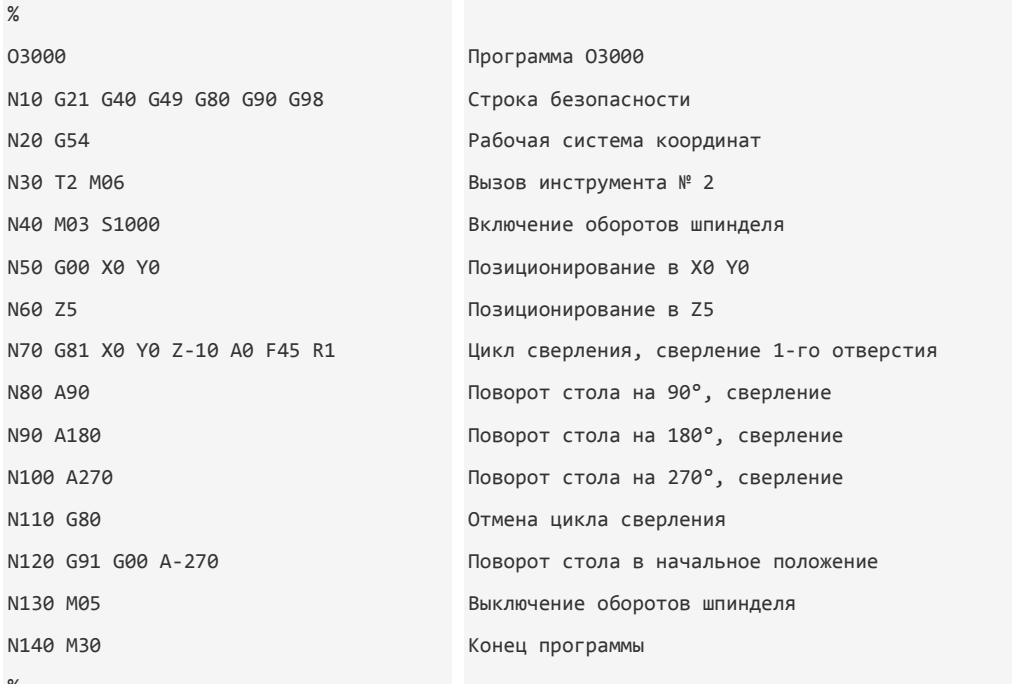

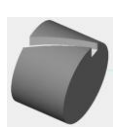

Рис. 10.6. Необходимо получить винтовую канавку на поверхности вала. Вал закреплен в кулачках управляемого поворотного стола. Самый

простой способ обработки такой канавки - расчет при помощи CAD/CAM-системы

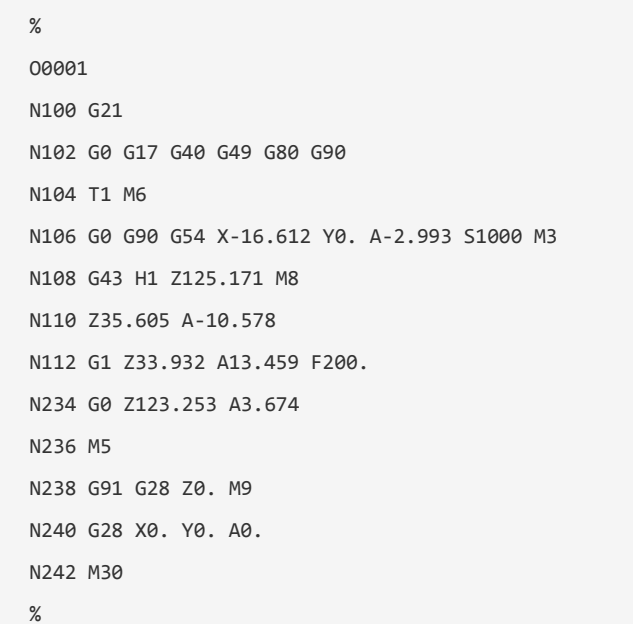

10.3 Параметрическое программирование

Одним из самых интересных и эффективных методов программирования обработки является параметрическое программирование. Удивительно, но большинство технологов-программистов хоть и слышали об этом методе, но совершенно не умеют его использовать. В этом разделе вы познакомитесь с теорией параметрического программирования и коснетесь основ макроязыка системы ЧПУ современного станка.

Большинство станочных систем ЧПУ имеют в своем распоряжении специальный язык для параметрического программирования (макропрограммирования). Например, в СЧПУ Fanuc этот язык называется Масго В. Если вы хоть немного знакомы с языком программирования Бейсик (Basic), то вы без труда разберетесь и с Масго В. Команды и функции именно этого языка мы рассмотрим подробно. В обычной управляющей программе вы указываете различные G-коды, а также направления и величины перемещений при помощи числовых значений. Например, G10 или X100. Однако СЧПУ станка может делать то же самое при помощи переменных.

Символом переменной в Масго В является знак #. Например, в программе можно указать следующие выражения:

 $#1=100$  $#2 = 200$  $#3=#1+#2$ 

Это означает, что переменной #1 присваивается значение 100, а переменной #2 - значение 200. Переменная #3 будет являться результатом суммы переменной #1 и переменной #2. С таким же успехом можно записать и G-код:

 $#25=1$ 

 $G#25$ 

Переменной #1 присвоено значение 1. Тогда вторая строка по своей сути будет обозначать код линейной интерполяции G1. С переменными можно производить различные арифметические и логические операции, что позволяет создавать «умные» программы обработки или различные станочные циклы.

В памяти системы ЧПУ существует область, в которой хранятся значения переменных. Вы можете заглянуть в эту область, если найдете раздел памяти СЧПУ, который обычно называется MACRO или VARIABLES. Присваивать значения переменным можно не только внутри программы, но и непосредственно - вводя значения в регистры этой памяти. Приведу несколько примеров. Можно составить такую программу:

 $#1 = 25$ 

 $#2=30$ 

 $#3=#2+#1$ 

В этом случае значения присваиваются переменным внутри программы. Чтобы в будущем изменить числовые значения переменных #1 и #2, придется отредактировать программу.

Можно реализовать более удобный вариант, который позволит изменять значения переменных в любой момент, не прибегая к изменению самой программы:

# $#3 = #2 + #1$

Как видите, переменным #1 и #2 в программе не присвоено никаких значений. Оператор станка может войти в область переменных MACRO и ввести любое числовое значение для любой переменной.

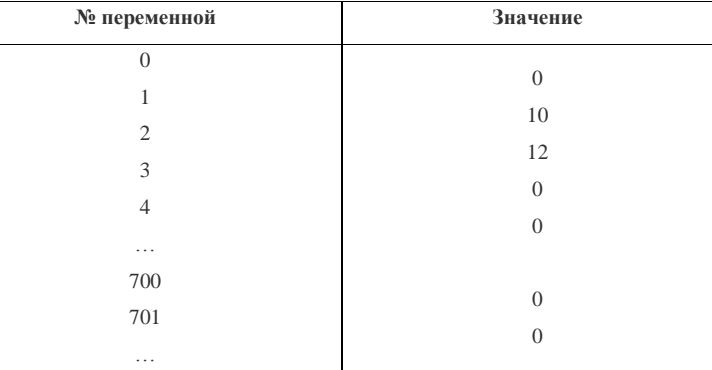

После того как оператор станка присвоил переменной #1 значение 10, а переменной #2 значение 12 и выполнил программу, значение переменной #3 станет равным 22.

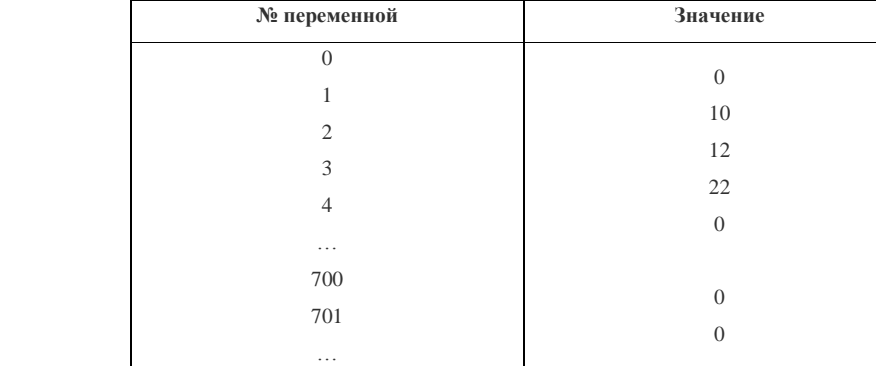

Все переменные системы ЧПУ можно условно разделить на 4 типа:

- нулевые;
- локальные:
- обшие:
- системные.

Локальные переменные могут быть использованы внутри макросов для хранения данных. При выключении электропитания локальные переменные обнуляются. У большинства станков с СЧПУ Fanuc нулевой серии локальными являются переменные с номерами от 1 до 33.

Общие переменные могут работать внутри различных параметрических программ и макросов. При выключении электропитания некоторые общие переменные обнуляются, а некоторые сохраняют свои значения. У большинства станков с СЧПУ Fanuc нулевой серии общими являются переменные с номерами от 100 до 999.

Системные переменные используются для чтения и записи различной системной информации - данных о позиции инструмента, величинах компенсации, времени и др. Номера системных переменных для Fanuc нулевой серии начинаются с 1000.

Нулевые переменные всегда равны нулю.

Для выполнения арифметических и логических операций язык Масго В предоставляет набор команд и операторов.

Таблица 10.1. Основные арифметические и логические команды

| Функции             | Формат               |
|---------------------|----------------------|
| Равенство           | $\#a=\#b$            |
| Сложение            | $\#c=\#a+\#b$        |
| Вычитание           | $\#c = \#a - \#b$    |
| Умножение           | $\#c = \#a$ *#b      |
| Деление             | $\#c=\#a/\#b$        |
| Синус               | $\#c = SN[\#b]$      |
| Косинус             | $\#c = COS[\#b]$     |
| Тангенс             | #c=TAN[#b]           |
| Арктангенс          | #c=ATAN[#b]          |
| Квадратный корень   | #c=SQRT[#b]          |
| Абсолютное значение | $\#c = ABS[\#b]$     |
| Округление          | #c=ROUND[#b]         |
| ИЛИ (OR)            | $\#c = \#a$ OR $\#b$ |
|                     |                      |

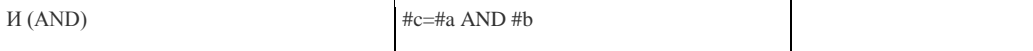

Для управления переменными и для выполнения различных логических операций служат макрокоманды. Макрокоманды языка Масго В похожи на команды Бейсика.

Команда безусловного перехода GOTO предназначена для передачи управления определенному кадру программы. Формат команлы слелующий:

GOTO N - безусловный переход к кадру N;

GOTO #A - безусловный переход к кадру, установленному переменной #A.

Пример:

N10 G01 X100

N20 G01 X-100

N30 GOTO 10

После выполнения кадра N30 система ЧПУ переходит к кадру N10. Затем снова работает с кадрами N20 и N30 - получается бесконечный цикл.

Команда условия IF позволяет выполнять различные действия с условием. После IF указывается некоторое выражение. Если это выражение оказывается справедливым, то выполняется команда (например, команда безусловного перехода), находящаяся в кадре с IF. Если выражение оказывается несправедливым, то команда, находящаяся в кадре с IF, не выполняется, а управление передается следующему кадру. Формат команды следующий:

IF [#a GT #b] GOTO N

Пример:

 $#1 = 100$ 

 $#2 = 80$ 

N10 G01 X200

N20 IF [#1 GT #2] GOTO 40

N30 G01 X300

N40 M30

В начале программного примера переменным #1 и #2 присваиваются значения 100 и 80 соответственно. В кадре N20 происходит проверка условия. Если значение переменной #1 больше значения переменной #2, то выполняется команда перехода GOTO к кадру окончания программы №4. В нашем случае выражение считается справедливым, так как 100 больше, чем 80. В результате после выполнения кадра N10 происходит переход к кадру N40, то есть кадр N30 не выполняется.

В этой же программе можно изменить значения переменных:

 $#1=100$ 

 $#2=120$ 

N10 G01 X200

N20 IF [#1 GT #2] GOTO 40

N30 G01 X300

N40M30

Во втором случае условие в кадре N20 не будет справедливым, так как 100 не больше, чем 120. В результате после выполнения кадра N10 не происходит переход к кадру N40, то есть кадр N30 выполняется как обычно.

В выражении [#1 GT #2] используются операторы сравнения. В табл. 10.2 сведены операторы для сравнения переменных языка Macro B

# Таблица 10.2. Операторы сравнения

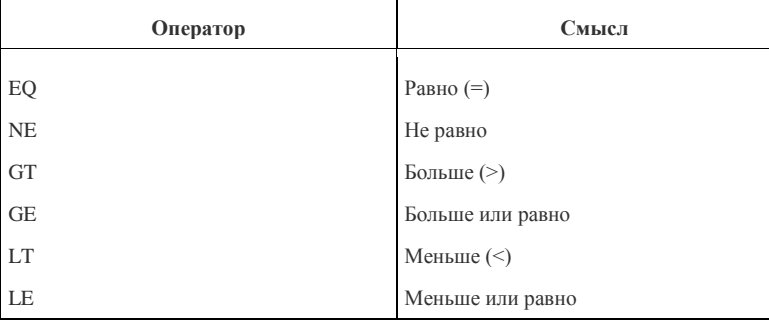

Команда WHILE позволяет повторять различные действия с условием. Пока указанное выражение считается справедливым, происходит выполнение части программы, ограниченной командами DO и END. Если выражение не справедливо, то управление передается кадру, следующему за END.

 $\%$ 01000  $#1 = \emptyset$  $#2=1$ WHILE [#2 LE 10] DO 1;  $#1 = #1 + #2$  $#2 = #2 + 1$ FND<sub>1</sub> M30  $\%$ 

Макропрограммой называется программа, которая находится в памяти СЧПУ и содержит различные макрокоманды. Макропрограмму можно вызывать из обычной программы с помощью G-кода, аналогично постоянным циклам. При вызове макропрограммы существует возможность прямой передачи значений для переменных макропрограммы.

Команда 665 предназначена для немодального вызова макропрограммы. Формат для этой команды следующий:

G65 P\_L\_A\_B\_

где G65 - команда вызова макропрограммы; Р\_ - номер вызываемой макропрограммы; L\_ - число повторений макропрограммы; А и В - адреса и значения локальных переменных.

Пример

G65 P9010 L2 A121 B303 - макропрограмма 9010 вызывается 2 раза, соответствующим локальным переменным присваиваются значения 121 и 303.

Необходимо знать, какой локальной переменной присваивается значение с помощью того или иного адреса. Например, для СЧПУ Fanuc 0-MD будут справедливы следующие зависимости:

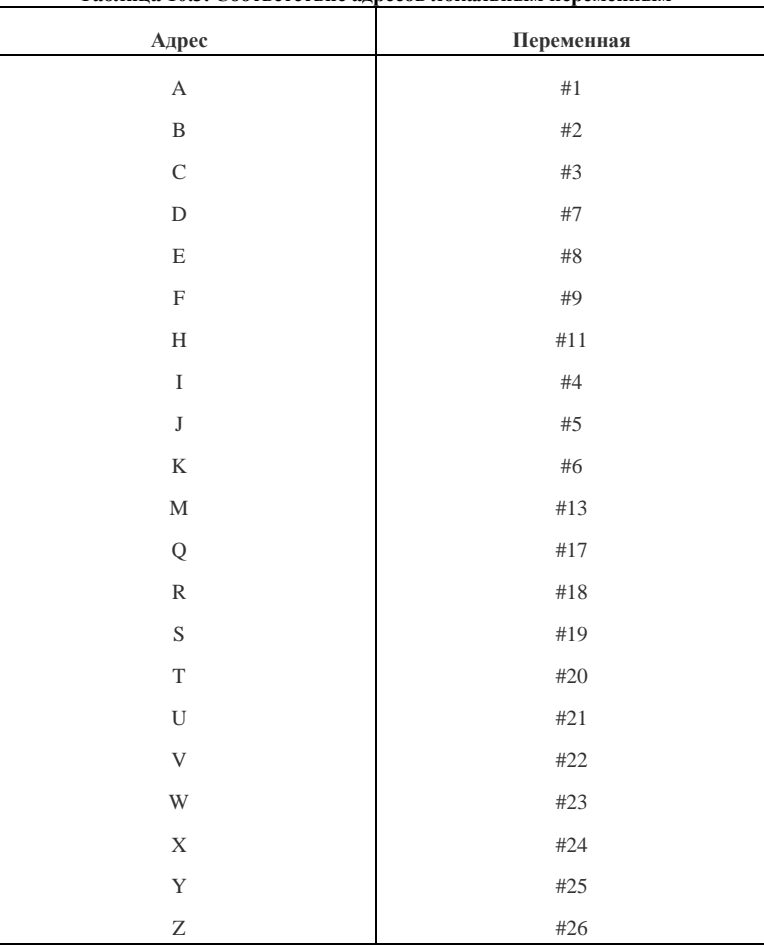

Таблица 10.3. Соответствие адресов локальным переменным

Теперь можно приступить к созданию несложной, но очень полезной параметрической программы. Довольно часто возникает необходимость в обработке нескольких отверстий, находящихся на некотором радиусе и следующих через определенный угол (рис. 10.7). Чтобы освободить программиста от утомительного переделывания программы в случае изменения радиуса, угла или количества отверстий,

создадим такую программу обработки, которая позволит оператору вводить значения радиуса и угла и выполнять операцию сверления по окружности с любыми размерами.

Для сверления отверстий будем использовать стандартный цикл G81. Угол, на котором находятся отверстия, отсчитывается от оси Х против часовой стрелки (положительный угол).

Необходимо задать:

- ралиус окружности, на которой находятся отверстия:
- начальный угол (угол, на котором находится первое отверстие);
- относительный угол (угол, через который следуют остальные отверстия);
- общее количество отверстий.

Все эти данные должны быть представлены в параметрическом виде, то есть при помощи переменных.

Пусть

#100= радиус окружности, на которой находятся отверстия:

#101= начальный угол;

#102= относительный угол;

#103= общее количество отверстий.

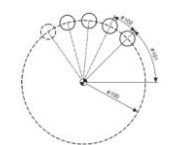

Рис. 10.7. Создадим параметрическую программу для обработки детали с неизвестными размерами

Для того чтобы создать параметрическую программу, необходимо придумать алгоритм, позволяющий изменять поведение программы обработки в зависимости от значений указанных переменных. В нашем случае основой УП является стандартный цикл сверления G81. Остается найти закон, по которому описываются координаты центров отверстий при любых первоначальных значениях радиуса, углов и произвольном количестве отверстий.

 $\frac{9}{6}$ 02000

N10 G21 G90 G80 G54 G40 G49 G00

N<sub>20</sub> G<sub>17</sub>

Первые кадры программы будут стандартными. Это номер программы, строка безопасности и код G17 выбора плоскости XY.

#### N30 G16

Так как координаты центров отверстий задаются с помощью радиуса и угла, то есть в полярной системе координат, то в кадре N30 укажем кол G16

Далее следуют вызов инструмента (сверла), компенсация его длины и включение оборотов шпинделя.

#### N40 T1 M6

N45 G43 HI Z100

N50 S1000 M03

 $\texttt{1120} = \texttt{0}$ 

В кадр N60 поставим цикл сверления G81 и координаты центра первого отверстия. Как вы помните, в случае работы с полярными координатами Х обозначает радиус, а Ү определяет угол. Значения радиуса и начального угла известны, они устанавливаются переменными #100 (радиус) и #101 (начальный угол). Вводится некоторая переменная #120 с нулевым значением. Эта переменная представляет собой счетчик. Чуть позже вы поймете назначение данной переменной.

#### N60 G98 G81 X#100 Y#101 Z-5 R0.5 F50

Переменная #103 отвечает за общее количество отверстий. Так как первое отверстие мы уже просверлили, то уменьшим #103 на 1. Таким образом, кадр N70 обеспечивает подсчет оставшихся отверстий. А кадр N75 увеличивает значение переменной #120 на 1.

N70 #103=#103-1

 $N75$  #120=#120+1

Если количество отверстий, которые осталось просверлить, равно нулю, то следует отменить цикл сверления, выключить обороты шпинделя и завершить программу.

N80 IF [#103 EQ 0] GOTO 120

В кадре N80 происходит сравнение значения переменной #103 с нулем. Если переменная #103 равна нулю, то управление передается кадру N120 в конце программы. Если же переменная #103 не равна нулю, то выполняется следующий кадр.

N90 #130=#102\*#120

#### N95#110=#101+#130

Кадр №90 предназначен для определения углового приращения. Новая переменная #110 является суммой #101 (начального угла) и #130 (углового приращения). Кадр N95 обеспечивает расчет угла последующего отверстия.

Затем указывается новый угол для сверления, и управление передается кадру N70.

## N100 V#110

N110 GOTO 70

При помощи кадра N70 образуется замкнутый цикл, который обеспечивает расчет координат центров отверстий и сверление до тех пор, пока значение переменной #103 не будет равно нулю. Если значение #103 станет равным нулю, то управление будет передано кадру N<sub>120</sub>

N120 G80

N125 M05

N130 G15

N140 M30

 $%$ 

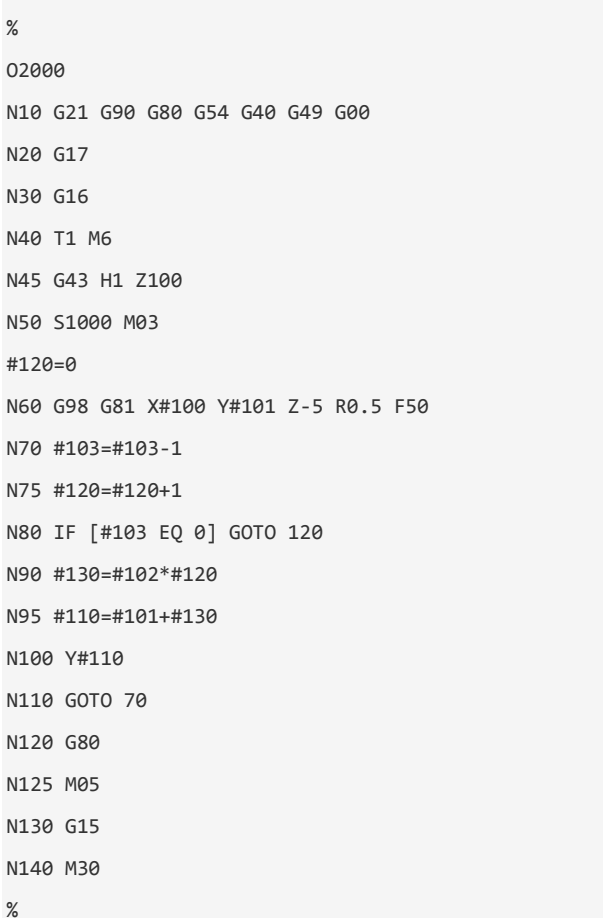

выключения режима полярных координат (G15) и завершения программы (М30).

Любая параметрическая программа должна быть тщательно проверена, прежде чем она попадет на станок. Скорее всего, у вас не получится проверить такую программу при помощи редактора УП и бэкплота, так как в ней присутствуют переменные. Самая надежная проверка в данном случае - это подстановка значений для входных переменных и «раскручивание» алгоритма уже с конкретными числами.<br>Предположим, что оператор станка получил чертеж детали (рис. 10.8) для обработки отверстий.

Заключительные кадры программы предназначены для отмены постоянного цикла (G80), выключения оборотов шпинделя (M05),

точку G54 в центр детали, замерить длину сверла и установить его в шпиндель. Затем следует войти в область переменных MACRO и ввести следующие числовые значения:

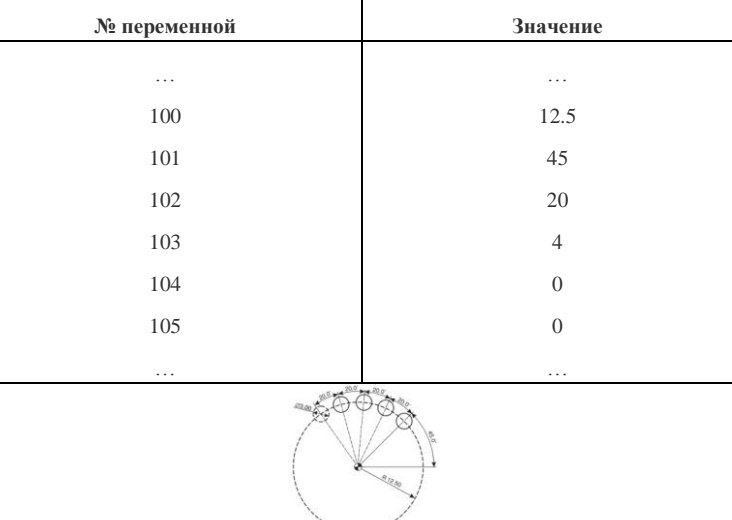

Рис. 10.8. Вместо переменных на чертеже стоят конкретные размеры и известно количество отверстий Для проверки созданной параметрической программы достаточно подставить конкретные значения переменных и, «прокручивая» алгоритм, получить обычную программу.

 $\%$ 

59

 $02999$ N10 G21 G90 G80 G54 G40 G49 G00 N<sub>20</sub> G<sub>17</sub> N30 G16 N40 T1 M6 N45 G43 H1 Z100 N50 S1000 M03 #120=0 N60 G98 G81 X12.5 Y45 Z-5 R0.5 F50 N70 #103=#103-1=4-1=3 - количество оставшихся отверстий N75 #120=#120+1=0+1=1 N80 Переменная #103 не равна 0 N90 #130=#102\*#120=20\*1=20 N95 #110=#101+#130=45+20=65 N100 Y65 N70 #103=#103-1=3-1=2 - количество оставшихся отверстий N75 #120=#120+1=1+1=2 N80 Переменная #103 не равна 0 N90 #130=#102\*#120=20\*2=40 N95 #110=#101+#130=45+40=85 N100 Y85 N70 #103=#103-1=2-1=1- количество оставшихся отверстий N75 #120=#120+1=2+1=3 N80 Переменная #103 не равна 0 N90 #130=#102\*#120=20\*3=60 N95 #110=#101+#130=45+60=105 N100 Y105 N70 #103=#103-1=1-1=0 - количество оставшихся отверстий N75 #120=#120+1=3+1=4 N80 Переменная #103 равна 0, переход к кадру N120 N120 G80 N125 M05 N130 G15 N140 M30  $%$ Эту же программу можно записать и в привычном виде:

# $\%$ 02000 N10 G21 G90 G80 G54 G40 G49 G00 N20 G17 N30 G16

60

N40 T1 M6 N45 G43 H1 Z100 N50 S1000 M03 N60 G98 G81 X12.5 Y45 Z-5 R0.5 F50 N100 Y65 N100 Y85 N100 Y105 N120 G80 N125 M05 N130 G15 N140 M30  $%$ 

Теперь попробуем создать макропрограмму, которая будет функционировать аналогично постоянному циклу. Для обработки детали, показанной на рис. 10.8, оператор станка должен ввести и отработать следующую команду:

G65 P9010 I12.5 A45 B20 H4

При этом наша параметрическая программа (с новым номером О9010) уже должна находиться в памяти СЧПУ. Как правило, макропрограммы имеют номера с 9000 и выше, недоступны для свободного редактирования. Команда G65 предназначена для немодального вызова макропрограммы. При этом адреса I, A, B, H в кадре с G65 передают свои числовые значения определенным локальным переменным. Для нахождения соответствия адресов локальным переменным можно воспользоваться табл. 10.3.

Можно подстроить переменные в нашей программе, вставив следующие строки в программу:

#100=#4

 $#101 = #1$ 

 $#102=#2$ 

#103=#11

В результате получаем макропрограмму:

 $%$ 09010 #100=#4 #101=#1 #102=#2 #103=#11 N10 G21 G90 G80 G54 G40 G49 G00 N20 G17 N30 G16 N40 T1 M6 N45 G43 H1 Z100 N50 S1000 M03  $#120=0$ N60 G98 G81 X#100 Y#101 Z-5 R0.5 F50 N70 #103=#103-1 N75 #120=#120+1 N80 IF [#103 EQ 0] GOTO 120 N90 #130=#102\*#120 N95 #110=#101+#130 N100 Y#110 N110 GOTO 70 N120 G80

N125 M05

N130 G15

N140 M30

%

Хотя созданная нами параметрическая программа и не является оптимальной, однако она наглядно демонстрирует широкие возможности этого метода по созданию эффективных УП и различных станочных циклов.

# **ЗАДАНИЯ. По чертежу детали составить управляющую программу 11 ПРИМЕРЫ УПРАВЛЯЮЩИХ ПРОГРАММ 11.1 Программирование в ISO**

# **Пример №1. Контурная обработка**

Необходимо создать УП для обработки наружного контура детали (рис. 11.1) фрезой диаметром 5 мм без коррекции на радиус инструмента. Глубина фрезерования – 4 мм. Подвод к контуру осуществляется по прямолинейному участку.

# **Управляющая программа Пояснение**

%

O0001 (PROGRAM NAME – CONTOUR1) N100 G21 N102 G0 G17 G40 G49 G80 G90 (FREZA D5) N104 T1 M6

Программа О0001 Комментарий – имя программы Режим ввода метрических данных Строка безопасности Комментарий – фреза Ф5 мм Вызов инструмента № 1

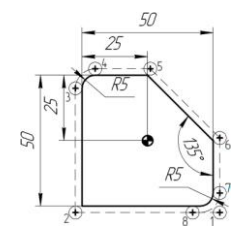

Рис. 11.1. Контурная обработка

N106 G0 G90 G54 X25. Y-27.5 S2000 M3

N108 G43 H1 Z100. N110 Z10. N112 G1 Z-4. F100.

N116 X-27.5 N118 Y20. N120 G2 X-20. Y27.5 R7.5 N122 G1 X1.036 N124 X27.5 Y1.036 N126 Y-20. N128 G2 X20. Y-27.5 R7.5 N130 G1 Z6. N132 G0 Z100.

N134 M5 N136 G91 G28 Z0. N138 G28 X0. Y0.

Позиционирование в начальную точку траектории (1), включение оборотов шпинделя 2000 об/мин Компенсация длины инструмента №1 Позиционирование в Z10 Фреза опускается до Z-4 на рабочей подаче 100 мм/мин Линейное перемещение в точку (2) Линейное перемещение в точку (3) Перемещение по дуге в точку (4) Линейное перемещение в точку (5) Линейное перемещение в точку (6) Линейное перемещение в точку (7) Перемещение по дуге в точку (8) Фреза поднимается к Z6 Фреза поднимается на ускоренной подаче к Z100 Останов шпинделя Возврат в исходную позицию по Z Возврат в исходную позицию по X и Y N140 M30

%

# **Пример №2. Контурная обработка с коррекцией на радиус инструмента**

Необходимо создать УП для обработки наружного контура детали (рис. 11.2) фрезой диаметром 5 мм с коррекцией на радиус инструмента. Глубина фрезерования – 4 мм. Подвод к контуру осуществляется по касательной.

# **Управляющая программа Пояснение**

 $\frac{1}{2}$ 

O0002 (PROGRAM NAME – CONTOUR2 ) N100 G21 N102 G0 G17 G40 G49 G80 G90 ( FREZA D5 ) N104 T1 M6 N106 G0 G90 G54 X25. Y-35. S2000 M3

N108 G43 H1 Z100. N110 Z10.

Конец программы

Программа О0002 Комментарий – имя программы Режим ввода метрических данных Строка безопасности Комментарий – фреза Ф5 мм Вызов инструмента №1 Позиционирование в начальную точку траектории (1), включение оборотов шпинделя 2000 об/мин Компенсация длины инструмента № 1

Позиционирование в Z10

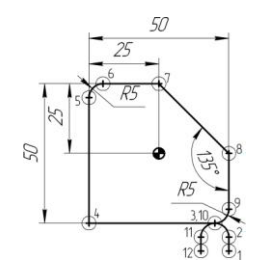

Рис. 11.2. Контурная обработка с коррекцией

N112 G1 Z-4. F100. N114 G41 D1 Y-30. N116 G3 X20. Y-25. R5. N118 G1 X-25. N120 Y20. N122 G2 X-20. Y25. R5. N124 G1 X0. N126 X25. Y0. N128 Y-20. N130 G2 X20. Y-25. R5. N132 G3 X15. Y-30. R5. N134 G1 G40 Y-35. N136 Z6. N138 G0 Z100. Фреза опускается до Z-4 на рабочей подаче 100 мм/мин Коррекция слева, перемещение в точку (2) Подвод инструмента по касательной к точке (3) Линейное перемещение в точку (4) Линейное перемещение в точку (5) Перемещение по дуге в точку (6) Линейное перемещение в точку (7) Линейное перемещение в точку (8) Линейное перемещение в точку (9) Перемещение по дуге в точку (10) Отвод инструмента от контура по касательной к точке (11) Линейное перемещение в точку (12) с отменой коррекции Фреза поднимается к Z6 Фреза поднимается на ускоренной подаче к Z100

N140 M5 N142 G91 G28 Z0. N144 G28 X0. Y0.

N146 M30

 $\frac{0}{0}$ 

# **Пример №3. Контурная обработка**

Необходимо создать УП для чистовой обработки кармана (рис. 11.3) без коррекции на радиус инструмента фрезой диаметром 5 мм. Глубина фрезерования – 2 мм. Подвод к контуру осуществляется по касательной.

# **Управляющая программа Пояснение**

 $\frac{1}{2}$ O0003 (PROGRAM NAME – FINISH POCKET) N100 G21 N102 G0 G17 G40 G49 G80 G90 ( FREZA D5 ) N104 T1 M6 N106 G0 G90 G54 X-2.5 Y-2.5 S1000 M3

N108 G43 H1 Z100.

N110 Z10. N112 G1 Z-2. F100.

N114 Y-5. N116 G3 X0. Y-7.5 R2.5

N118 G1 X10. N120 G3 X17.5 Y0. R7.5

Останов шпинделя

Конец программы

Возврат в исходную позицию по Z Возврат в исходную позицию по X и Y

Программа О0003 Комментарий – имя программы Режим ввода метрических данных Строка безопасности Комментарий – фреза Ф5 мм Вызов инструмента № 1 Позиционирование в начальную точку траектории (1), включение оборотов шпинделя Компенсация длины инструмента No 1 Позиционирование в Z10 Фреза опускается до Z-2 на рабочей подаче 100 мм/мин Линейное перемещение в точку (2) Подвод инструмента по касательной к точке (3) Линейное перемещение в точку (4) Перемещение по дуге в точку (5)

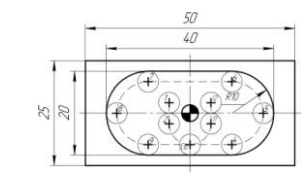

Рис. 11.3. Чистовая обработка кармана

N122 X10. Y7.5 R7.5 N124 G1 X-10. N126 G3 X-17.5 Y0. R7.5 N128 X-10. Y-7.5 R7.5 N130 G1 X0. N132 G3 X2.5 Y-5. R2.5

N134 G1 Y-2.5 N136 Z8. N138 G0 Z100.

# Перемещение по дуге в точку (6) Линейное перемещение в точку (7) Перемещение по дуге в точку (8) Перемещение по дуге в точку (9) Линейное перемещение в точку (10) Отвод инструмента по касательной к точке (11) Линейное перемещение в точку (12) Фреза поднимается к Z8 Фреза поднимается

на ускоренной подаче к Z100

# N140 M5

N146 M30

%

#### **Пример №4. Контурная обработка с коррекцией на радиус инструмента**

Необходимо создать УП для чистовой обработки кармана с коррекцией на радиус инструмента. Глубина фрезерования – 2 мм. Подвод к контуру осуществляется по касательной.

# **Управляющая программа Пояснение**

%

O0004

# (PROGRAM NAME – FINISH POCKET2)

N100 G21

Программа О0004

Комментарий – имя программы

Режим ввода метрических данных

Останов шпинделя Конец программы

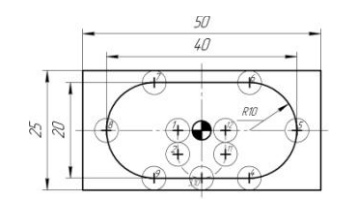

Рис. 11.4. Чистовая обработка кармана с коррекцией

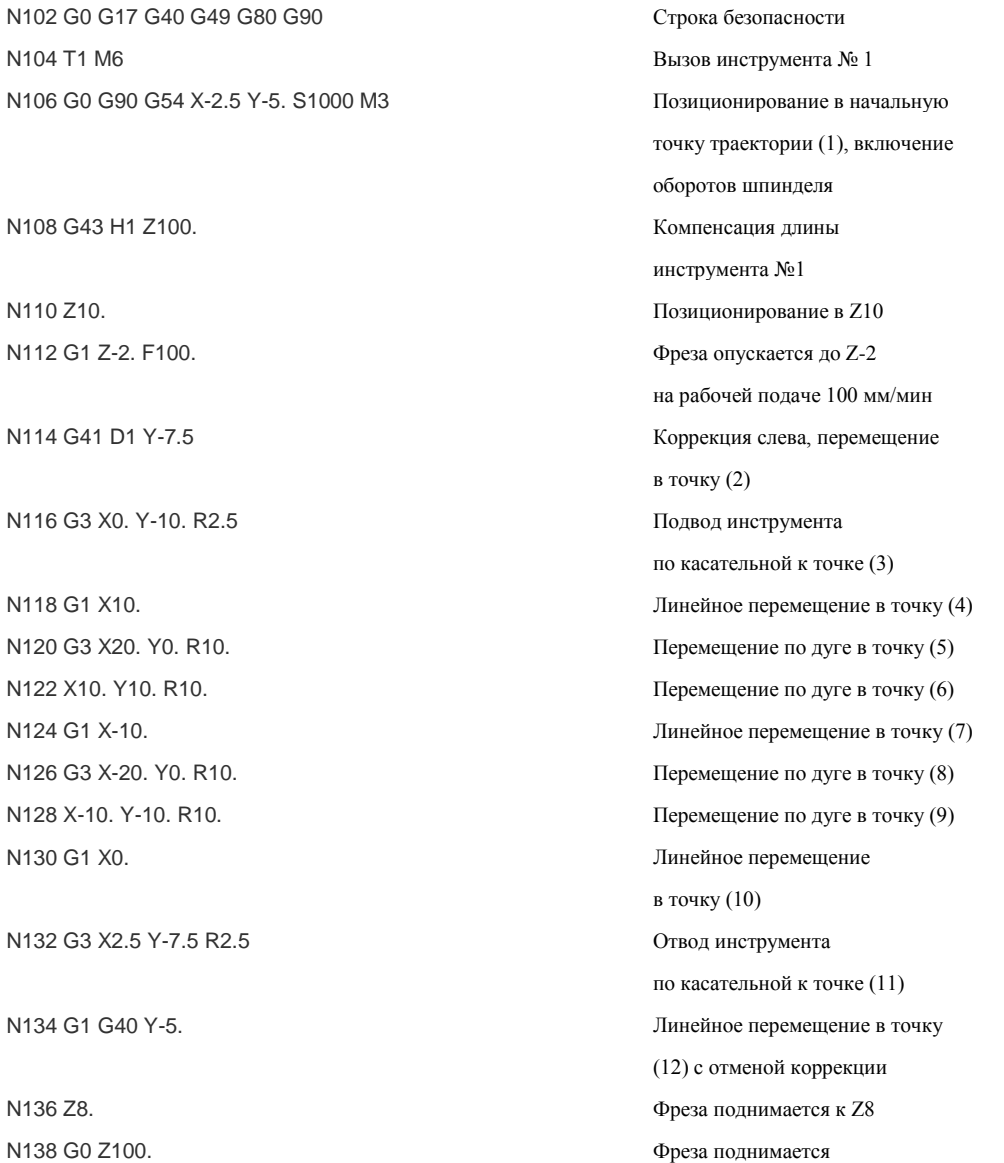

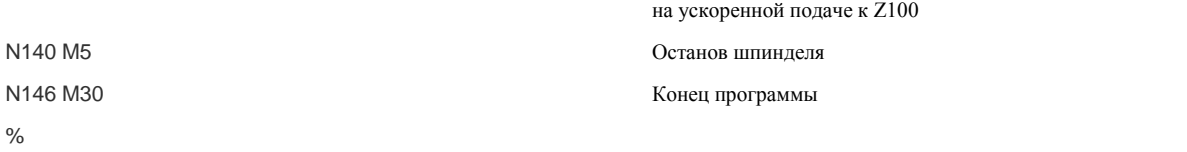

**Пример №5. Фрезерование прямоугольного кармана** Необходимо создать УП для обработки прямоугольного кармана фрезой диаметром 10 мм. Глубина фрезерования – 1 мм.

# **Управляющая программа Пояснение**

% O0005 (PROGRAM NAME – ROUGH POCKET) N100 G21 N102 G0 G17 G40 G49 G80 G90 N104 T1 M6

Программа О0005 Комментарий – имя программы Режим ввода метрических данных Строка безопасности Вызов инструмента № 1

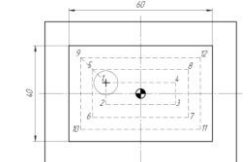

Рис. 11.5. Черновое фрезерование прямоугольного кармана

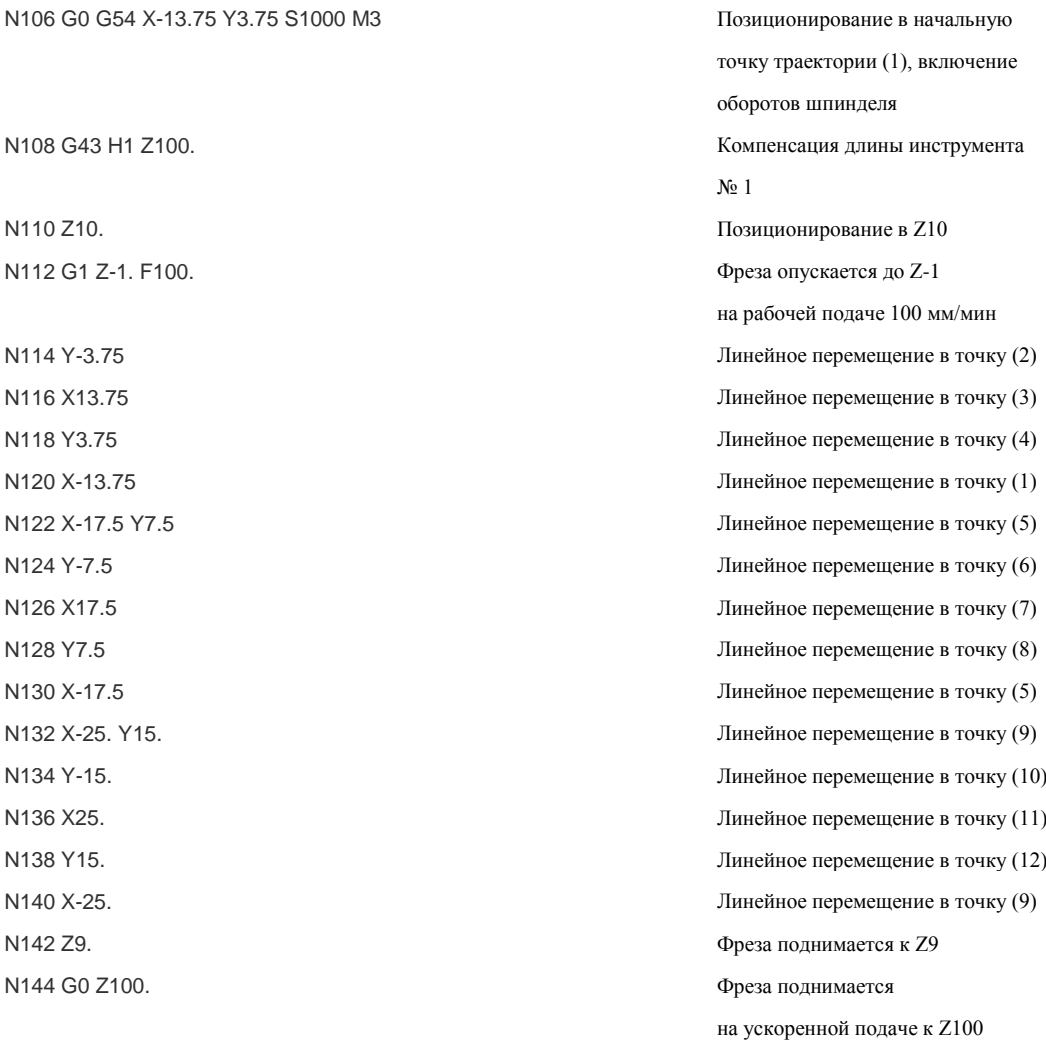

# N146 M5

N152 M30

# %

**Пример №6. Фрезерование круглого кармана**

Необходимо создать УП для обработки круглого кармана фрезой диаметром 10 мм. Глубина – 0.5 мм. **Управляющая программа Пояснение**

%

O0000 (PROGRAM NAME – N6) N100 G21

N104 T1 M6

N102 G0 G17 G40 G49 G80 G90

Программа О0006 Комментарий – имя программы

Режим ввода метрических данных

Останов шпинделя Конец программы

Строка безопасности

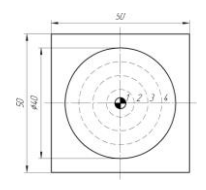

Рис. 11.6. Черновое фрезерование круглого кармана

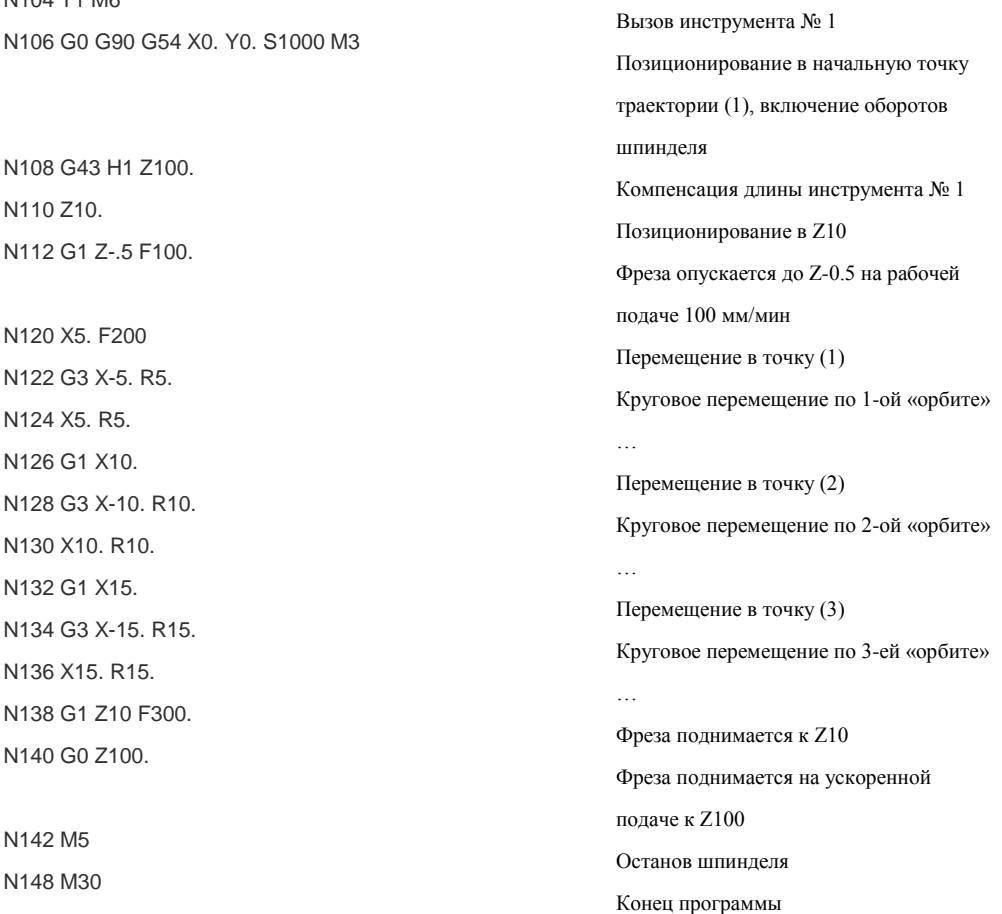

%

**11.2 Программирование для Heidenhain**

**Пример №1. Контурная обработка**

Необходимо создать УП для обработки наружного контура детали (рис. 11.1) фрезой диаметром 5 мм без коррекции на радиус инструмента. Глубина фрезерования равна 4 мм. Подвод к контуру осуществляется по прямолинейному участку.

**Управляющая программа Пояснение**

100 BEGIN PGM 0 MM на программы Номер программы

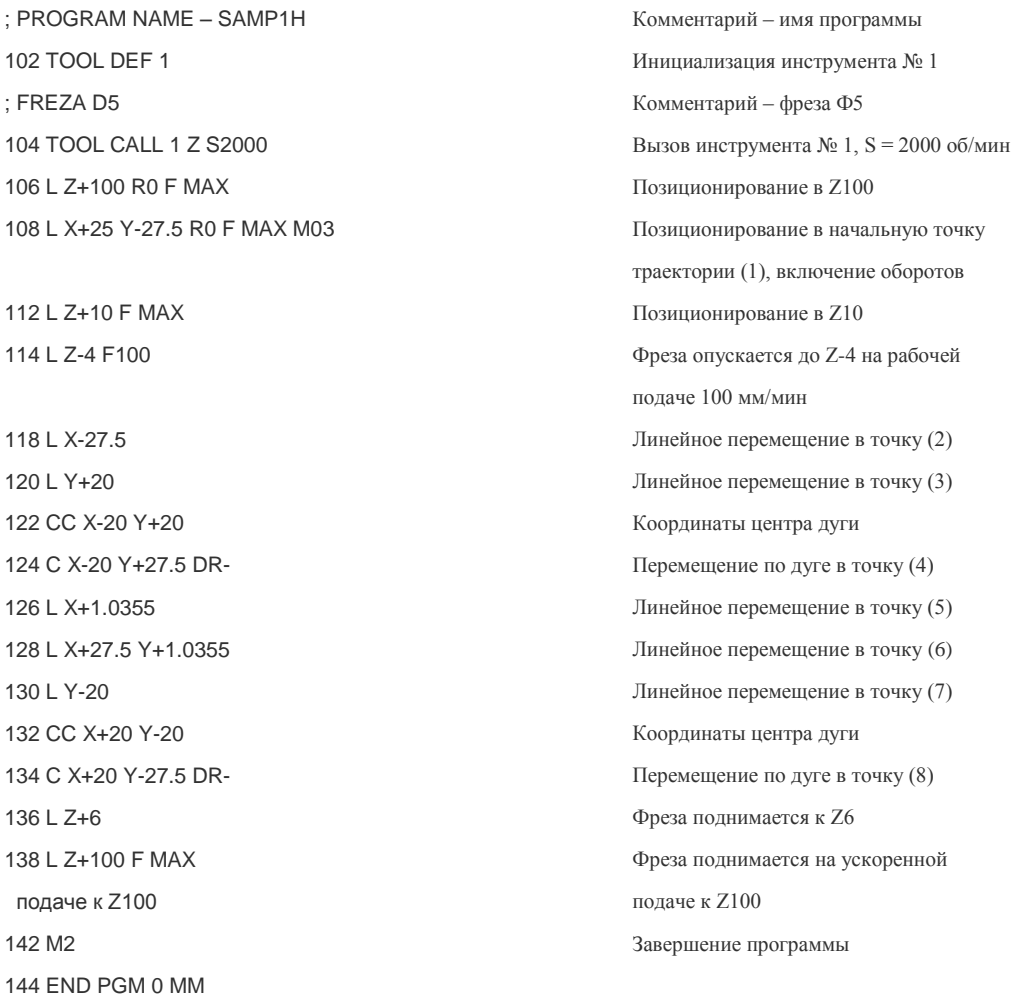

**Пример №2. Контурная обработка с коррекцией на радиус инструмента** Необходимо создать УП для обработки наружного контура детали (рис. 11.2) фрезой диаметром 5 мм с коррекцией на радиус инструмента. Глубина фрезерования – 4 мм. Подвод к контуру осуществляется по касательной.

**Управляющая программа Пояснение**

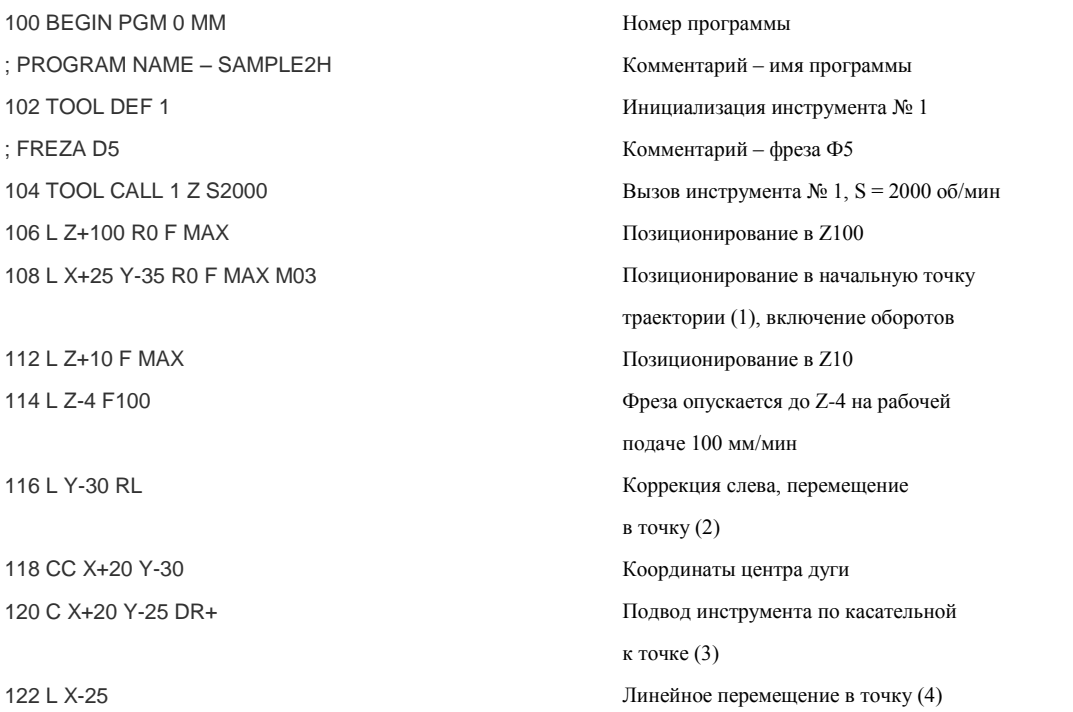

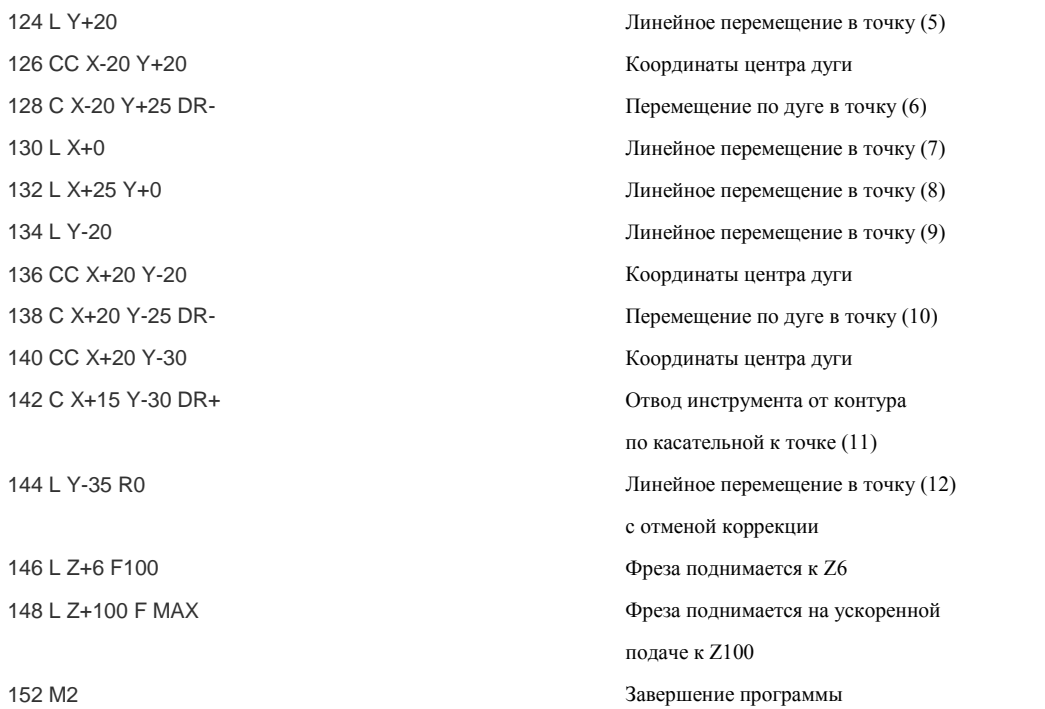

154 END PGM 0 MM

# **Пример №3. Сверление 7 отверстий диаметром 3 мм и глубиной 6,5 мм с помощью постоянного цикла Heidenhain**

**Код программы Описание**

00 BEGIN PGM 0 MM ; PROGRAM NAME – 1 102 TOOL DEF 1 ; DRILL 7 HOLES 104 TOOL CALL 1 Z S1000 106 L Z+100 R0 F MAX 108 L X+5 Y+5 R0 F MAX M03 110 L Z+10 R0 F MAX 112 CYCL DEF 200 DRILLING ~ Q200=10. : SET-UP CLEARANCE ~  $Q201 = -6.5$ : DEPTH ~ Q206=45 ;FEED RATE FOR PLUNGING ~ Q202=6.5 ;PLUNGING DEPTH ~  $Q210= 0$  DWELL TIME AT TOP ~ Q203= +0 ;SURFACE COORDINATE ~ Q204= 100 ;2ND SET-UP CLEARANCE ~ Q211=0. ;DWELL TIME AT DEPTH 116 L Z10. R F MAX M9 M99 118 L X+10 R0 F MAX M99 120 L X+15 R0 F MAX M99 122 L X+20 R0 F MAX M99 124 L X+5 Y+10 R0 F MAX M99 126 L X+10 R0 F MAX M99 128 L X+30 Y+20 R0 F MAX M99 130 L Z+100 F MAX

Номер программы Комментарий – имя программы Инициализация инструмента № 1 Комментарий – операция Вызов сверла диаметром 3 мм Ускоренное перемещение к Z100. Перемещение к отверстию № 1 Ускоренное перемещение к Z10. Цикл № 200 для сверления Исходная плоскость Глубина сверления Рабочая подача Приращение по глубине Время выдержки наверху Уровень припуска Плоскость отвода Время выдержки на дне Сверление отверстия № 2 Сверление отверстия № 3 Сверление отверстия № 4 Сверление отверстия № 5 Сверление отверстия № 6 Сверление отверстия № 7

Ускоренное перемещение к Z100.

Конен программы

136 END PGM 0 MM

#### 12 CAD/CAM

12.1 Методы программирования

Существуют три метода программирования обработки для станков с ЧПУ:

- ручное программирование;
- программирование на пульте УЧПУ;
- программирование при помощи CAD/CAM-системы.

Ручное программирование является довольно утомительным занятием. Однако все технологи-программисты должны иметь хорошее представление о технике ручного программирования независимо от того, как на самом деле они работают. Это как начальные классы в школе, обучение в которых дает нам базу для последующего образования. В нашей стране существует еще немало предприятий, на которых используется метод ручного программирования. Действительно, если завод имеет несколько станков с ЧПУ, а изготавливаемые летали просты, то грамотный программист способен довольно успешно работать и без средств автоматизации собственного труда.

Метод программирования на пульте УЧПУ приобрел особую популярность лишь в последние годы. Это связано с техническим развитием систем ЧПУ, улучшением их интерфейса и возможностей. В этом случае программы создаются и вводятся прямо на стойке ЧПУ с использованием клавиатуры и дисплея. Современные системы ЧПУ действительно позволяют работать очень эффективно. Например, оператор станка может произвести верификацию УП или выбрать требуемый постоянный цикл при помощи специальных пиктограмм и вставить его в код УП. Некоторые системы ЧПУ предлагают диалоговый язык программирования, который значительно упрощает процесс создания УП, делает «общение» с ЧПУ удобным для оператора.

Третий метод - программирование при помощи CAD/CAM-системы - позволяет «полнять» процесс написания программ обработки на более высокий уровень. Работая с САD/САМ-системой, технолог-программист избавляет себя от трудоемких математических расчетов и получает инструменты, значительно повышающие скорость написания УП.

# 12.2 Что такое CAD и CAM?

Сегодня для достижения успеха на рынке промышленное предприятие вынуждено работать над сокращением срока выпуска продукции, снижением ее себестоимости и повышением качества. Стремительное развитие компьютерных и информационных технологий привело к появлению CAD/CAM/CAE-систем, которые являются наиболее продуктивными инструментами для решения этих задач.

Под CAD-системами (computer-aided design - компьютерная поддержка проектирования) понимают программное обеспечение, которое автоматизирует труд инженера-конструктора и позволяет решать задачи проектирования изделий и оформления технической документации при помощи персонального компьютера.

CAM-системы (computer-aided manufacturing - компьютерная поддержка изготовления) автоматизируют расчеты траекторий перемещения инструмента для обработки на станках с ЧПУ и обеспечивают выдачу управляющих программ с помощью компьютера

CAE-системы (computer-aided engineering - компьютерная поддержка инженерных расчетов) предназначены для решения различных инженерных задач, например для расчетов конструктивной прочности, анализа тепловых процессов, расчетов гидравлических систем и механизмов

Развитие CAD/CAM/CAE-систем продолжается уже несколько десятилетий. За это время произошло некоторое разделение, или, точнее, «ранжирование» систем на уровни. Появились системы верхнего, среднего и нижнего уровней. Системы верхнего уровня обладают огромным набором функций и возможностей, но с ними тяжелее работать. Системы нижнего уровня имеют довольно ограниченные функции, но очень просты в изучении. Системы среднего уровня - это «золотая середина». Они обеспечивают пользователя достаточными для решения большинства задач инструментами, при этом не сложны для изучения и работы.

## 12.3 Общая схема работы с CAD/CAM-системой

Этап 1. В CAD-системе создается электронный чертеж или 3D-модель детали.

Этап 2. Электронный чертеж или 3D-модель детали импортируется в САМ-систему. Технолог-программист определяет поверхности и геометрические элементы, которые необходимо обработать, выбирает стратегию обработки, режущий инструмент и назначает режимы резания. Система производит расчеты траекторий перемещения инструмента.

Этап 3. В САМ-системе производится верификация (визуальная проверка) созданных траекторий. Если на этом этапе обнаруживаются какие-либо ошибки, то программист может легко их исправить, вернувшись к предыдущему этапу.

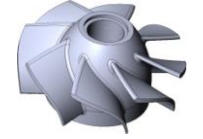

Рис. 12.1. Трехмерная модель детали

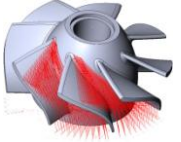

Рис. 12.2. САМ-система рассчитала траекторию

Рис. 12.3. Результат верификации траектории

Этап 4. Финальным продуктом САМ-системы является код управляющей программы. Этот код формируется при помощи постпроцессора, который форматирует УП под требования конкретного станка и системы ЧПУ.

#### 12.4 Вилы молелирования

Существуют несколько вариантов геометрического представления детали в САD-системе. Выбор того или иного варианта зависит от возможностей системы и от необходимости его применения для создания управляющей программы. Еще не так давно основным инструментом инженера-конструктора был кульман. С появлением первых персональных компьютеров началась настоящая революция в области автоматизации проектирования. Инженеры-конструкторы сразу же оценили преимущества «плоских чертилок». Даже самая простая САD-система для двумерного проектирования позволяет быстро создавать различные геометрические элементы, копировать фрагменты, автоматически наносить штриховку и проставлять размеры.

Основными инструментами при плоском проектировании являются линии, дуги и кривые. При помощи операций продления, обрезки и соединения геометрических элементов происходит создание «электронного чертежа». Для полноценной работы с плоской графикой в САМ-системе необходима дополнительная информация о глубине геометрии.

Каркасная модель представляет геометрию детали в трехмерном пространстве, описывая положение ее контуров и граней. Каркасная модель, в отличие от плоского электронного чертежа, предоставляет САМ-системе частичную информацию о глубине геометрии.

С развитием автомобильной и авиационной промышленности и необходимостью аналитического описания деталей сложной формы на ПК сформировались основные предпосылки для перехода от плоского к объемному моделированию.

# 134 M2

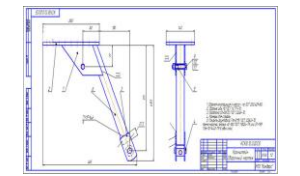

Рис. 12.5. Электронный чертеж (2D-геометрия)

Объемная, или 3D-модель, предназначена для однозначного определения геометрии всей детали.

Системы объемного моделирования базируются на методах построения поверхностей и твердотельных моделей на основе плоских и неплоских эскизов. Эскиз, в свою очередь, состоит из простых геометрических элементов – линий, дуг и кривых. Инженерконструктор принимает в качестве эскизов сечения, виды и осевые линии деталей.

Поверхностная модель очень похожа на каркасную. Представьте себе, что между гранями каркасной модели натянута тонкая ткань. Это и будет поверхностной моделью. Таким образом, любое изделие может быть представлено в виде набора ограничивающих поверхностей.

В настоящее время поверхностные модели широко используются для работы с САМ-системами, особенно когда речь идет об инструментальном производстве.

При твердотельном способе моделирования основными инструментами являются тела, созданные на основе эскизов. Для построения твердого тела используются такие операции, как выдавливание, вырезание и вращение эскиза. Булевы операции позволяют складывать, вычитать и объединять различные твердые тела для создания 3D-модели детали. В отличие от поверхностных моделей, твердотельная модель не является пустой внутри. Она обладает некоторой математической плотностью и массой. На сегодняшний день твердотельные модели – это самая популярная основа для расчета траекторий в САМ-системе.

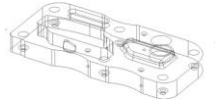

Рис. 12.6. Каркасная модель

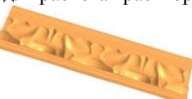

Рис. 12.7. Поверхностная модель Рис. 12.7. Поверхностная модель

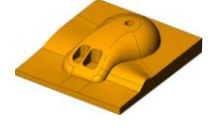

Одним из главных преимуществэтого способа является так называемая параметризация. Параметризация означает, что в любой момент вы можете изменить размеры и характеристики твердого тела, просто изменив числовые значения соответствующих параметров.

Современная CAD/САМ-система должна обладать инструментами для создания как поверхностных, так и твердотельных моделей.

# **12.5 Уровни САМ-системы**

САМ-система предназначена для автоматического создания управляющих программ на основе геометрической информации, подготовленной в CAD-системе. Главные преимущества, которые получает технолог при взаимодействии с системой, заключаются в наглядности работы, удобстве выбора геометрии, высокой скорости расчетов, возможности проверки и редактирования созданных траекторий.

Различные САМ-системы могут отличаться друг от друга областью применения и возможностями. К примеру, существуют системы для токарной, фрезерной, электроэрозионной обработки, деревообработки и гравировки. Несмотря на то, что большинство современных CAD/САМ-систем умеют создавать УП для любого типа производства, такое разделение по областям применения остается актуальным. Если предприятию нужна фрезерная обработка, то оно приобретает модуль фрезерования. Если же нужна только токарная обработка, то достаточно приобрести токарный модуль этой же системы. Модульность построения САМ-систем является частью маркетинговой политики разработчиков и позволяет предприятию-пользователю экономить значительные средства для приобретения только необходимых конструкторско-технологических возможностей.

В свою очередь, модули системы отличаются определенным уровнем возможностей. Обычно для фрезерной обработки разработчики вводят следующие уровни:

- 2.5-осевая обработка. На этом уровне система позволяет рассчитывать траектории для простого двухкоординатного фрезерования и обработки отверстий;
- трехосевая обработка с позиционированием 4-ой оси. На этом уровне вы сможете работать с 3D-моделями. Система способна генерировать УП для объемной обработки;
- многоосевая обработка. В этом случае система предназначена для работы с самым современным оборудованием и способна создавать УП для 5-осевого фрезерования самых сложных деталей.

Чем выше уровень модуля, тем большими возможностями он обладает. Естественно, что для разработки алгоритмов 5 координатной обработки требуются большие инвестиции (как финансовые, так и интеллектуальные), чем для разработки алгоритмов 3 координатной обработки. Следовательно, и стоимость модулей будет разной. Если у вашего предприятия нет оборудования для 5 координатной обработки, то нет смысла приобретать самый дорогостоящий модуль.

# **12.6 Геометрия и траектория**

Прежде чем начать работу с CAD/САМ-системой, вы должны понять, что геометрия детали, изготовленной на станке с ЧПУ, может отличаться от истинной геометрии CAD-модели. Несомненно, что 3D-модель служит базой для расчета траекторий, но готовая деталь является результатом работы САМ-системы и станка с ЧПУ, которые по-своему интерпретируют исходную геометрическую информацию.

Возьмем эллипс, который может быть создан в любой CAD-системе очень просто – достаточно пары кликов мышкой. Однако станок с ЧПУ не способен напрямую описать эллипс, ведь он умеет перемещать инструмент только по прямой или дуге. САМ-система знает это и решает возникшую проблему при помощи аппроксимации эллипса прямыми линиями с определенной точностью. В результате траекторию эллипса можно получить и на станке с ЧПУ, но уже при помощи линейной интерполяции.

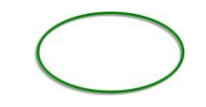

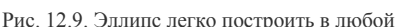

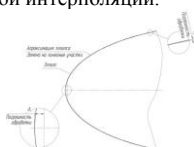

Рис. 12.10. Линейная аппроксимация эллипса в САМ-системе выполняется с заданной

CAD-системе

точностью

Программист сам устанавливает ограничивающую зону для аппроксимации, то есть определяет, с какой точностью нужно «приблизиться» к исходной геометрии. Чем выше задана точность, тем больше будет произведено отдельных сегментов и тем больший размер будет иметь программа обработки. Особенно ярко этот эффект проявляется при обработке 3D-моделей.

## 12.7 Алгоритм работы в САМ-системе

Несмотря на то, что сегодня существует не один десяток САМ-систем и все они отличаются интерфейсом и возможностями, порядок работы с ними примерно одинаков.

#### 12.7.1 Выбор геометрии

Самым первым действием технолога-программиста является выбор геометрических элементов, подлежащих обработке. Такие геометрические элементы называются рабочими, или обрабатываемыми. Это могут быть точки, линии, поверхности, грани и ребра 3Dмолепей

Современные САМ-системы позволяют контролировать перемещение инструмента не только относительно рабочих элементов, но и относительно других геометрических элементов. Можно выбрать контролируемые элементы, которых инструмент не должен касаться ни при каких условиях.

Некоторые САМ-системы требуют определения геометрии заготовки уже на начальном этапе проектирования обработки. Это означает, что система «видит» заготовку и рассчитывает траектории, исходя из действительного припуска. Заготовка может быть определена несколькими способами:

- в виле пилиндра:
- в виде параллелепипеда (куба):
- произвольной формы.

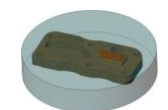

Рис. 12.11. Цилиндрическая заготовка

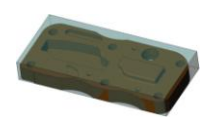

Рис. 12.12. Заготовка в виде параллелепипеда

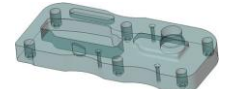

Рис. 12.13. Лля построения заготовок сложных форм, имитирующих

отливки и поковки, САМ-система может создавать модели заготовок,

смещая внешние границы 3D-модели детали на указанное

расстояние. Большинство современных CAD/CAM-систем позволяют

импортировать 3D-модель заготовки, которая была создана в другой

или в этой же системе

Существуют системы, которые не требуют определения геометрии заготовки на этом этапе. Заготовка назначается и используется только на этапе верификации и не участвует в процессе расчета траекторий. Такое решение является недостаточно эффективным, так как при расчетах система всегда исходит из заготовки правильной формы - параллелепипеда или цилиндра. Если же на самом деле заготовка имеет неправильную форму, то система может сформировать довольно много холостых ходов.

Выбирая геометрические элементы, подлежащие обработке, технолог-программист должен учитывать положение детали и заготовки относительно нулевой точки. Здесь есть два пути. Во-первых, можно сместить 3D-модель детали относительно нулевой точки таким образом, чтобы выбранный элемент совпал с ней. Во-вторых, можно смещать нулевую точку относительно модели, «привязывая» ее к определенному геометрическому элементу. Однако это не означает, что первоначальный выбор нулевой точки является окончательным. Система позволяет изменять любые параметры, в том числе и положение нулевой точки детали, в любой момент и на любом этапе проектирования обработки.

#### 12.7.2 Выбор стратегии и инструмента, назначение параметров обработки

На втором этапе работы с САМ-системой технолог-программист выбирает стратегию и параметры обработки, назначает инструмент и режимы резания. Современная система обычно имеет солидный набор стратегий и позволяет выполнить обработку одной и той же детали разными способами.

Условно все стратегии можно разделить на черновые и чистовые, стратегии плоской и объемной обработки. Рассмотрим стратегии, характерные для большинства современных САМ-систем.

### 12.7.2.1 Плоская обработка

Стратегии плоской обработки применяются при работе с 2D-геометрией. В этом случае не требуется большого разнообразия вся обработка сводится к фрезерованию контура или плоскости, выборке кармана и обработке отверстий (рис. 12.14-12.17).

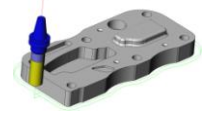

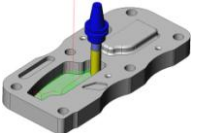

Рис. 12.14. Контурная стратегия (Contour). Для чернового

фрезерования указываются количество проходов и шаг между ними

Рис. 12.15. Обработка кармана (Pocket). Эта стратегия предназначена

для выборки замкнутых областей. Основными параметрами являются

(перекрытие)

шаг между проходами фрезы и тип траектории (параллельная,

спиральная, зигзаг и др.)

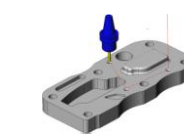

Рис. 12.16. Обработка торца (Face). Основными параметрами для

этой стратегии являются шаг между проходами фрезы и угол

#### обработки

Рис. 12.17. Обработка отверстий: сверление (Drill), нарезание резьбы (Threading), растачивание (Boring). Основные параметры – тип

операции и глубина обработки

# **12.7.2.2 Объемная обработка**

Стратегии объемной обработки предназначены для работы с 3D-моделями. Эти стратегии отличаются большим разнообразием, однако все они условно могут быть разделены на черновые и чистовые.

Стратегии объемной черновой обработки предназначены для быстрой послойной выборки большого объема материала и подготовки детали к последующей чистовой обработке. Стратегии объемной чистовой обработки используются для окончательного фрезерования поверхностей с требуемым качеством. Зачастую при объемном чистовом фрезеровании управление перемещением режущего инструмента осуществляется одновременно минимум по трем координатам. Как правило, при объемной обработке используют сферические фрезы. В этом случае произвести расчет перемещения инструмента самостоятельно, без использования CAD/САМ-системы чрезвычайно трудно.

В качестве примеров рассмотрим некоторые стратегии объемной обработки более подробно.

Обработка кармана – стратегия, предназначенная для эффективного удаления материала из закрытых или открытых карманов. Существует множество схем карманной обработки: зигзаг, в одном направлении, параллельная и круговая спираль. Современная CAD/САМсистема выбирает оптимальную схему фрезерования, обеспечивая максимальную производительность и минимальное число холостых ходов. Как правило, эта стратегия заключается в последовательной послойной выборке материала и выполнении заключительного чистового обхода контура на окончательной глубине. При зигзагообразной схеме обработки кармана происходит изменение вида фрезерования – с встречного на попутное или наоборот.

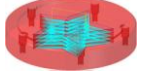

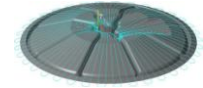

Рис. 12.18. Послойная обработка кармана Рис. 12.19. Радиальная обработка

Стратегия радиальной обработки обычно применяется для черновой или чистовой обработки деталей круглой формы. Перемещение инструмента в этой стратегии производится от центра детали к ее внешним границам (или наоборот) с постепенным изменением угла в плоскости обработки.

С помощью черновой вертикальной выборки можно быстро обработать деталь, используя движения, аналогичные сверлению. Производства, использующие такую стратегию, приобретают специальные плунжерные фрезы, позволяющие быстро выбрать материал и имеющие подвод охлаждающей жидкости через ось инструмента. Стратегия черновой вертикальной выборки отлично подходит для обработки глубоких впадин и карманов.

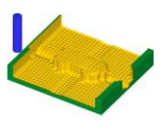

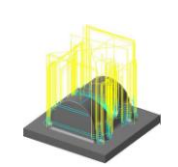

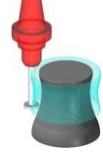

Рис. 12.20. Результат применения стратегии черновой вертикальной выборки

Рис. 12.21. Стратегия дообработки меньшим Рис. 12.22. Объемная контурная обработка инструментом

Стратегия фрезерования остатков (дообработка) позволяет автоматически удалить материал, оставшийся от предыдущей операции. Для увеличения производительности обработки принято выбирать материал сначала инструментом большого диаметра, а уже затем производить фрезерование в труднодоступных местах инструментом меньшего диаметра. Система, анализируя объем снятого и оставшегося материала, автоматически генерирует траекторию для выборки материала, который не был удален в предыдущей операции обработки.

Стратегия контурной обработки используется для черновой или чистовой контурной обработки деталей произвольной формы. Суть стратегии заключается в удалении припуска за счет проходов фрезы по контурам, созданным путем «смещения» границ текущего слоя по Z.

Стратегию обработки по потоковым линиям применяют для чистовой обработки любых поверхностей. Система создает траектории с учетом формы и направления поверхностей.

Стратегия проекционной обработки позволяет наложить на любой участок обрабатываемой поверхности своеобразный шаблон траектории движения инструмента или спроецировать плоскую траекторию на 3D-модель.

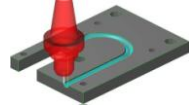

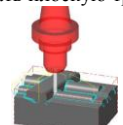

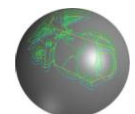

Рис. 12.23. Обработка по потоковым линиям, Рис. 12.24. Карандашная обработка Рис. 12.25. Проецирование траектории на
После выбора стратегии и определения основных параметров обработки необходимо назначить режущий инструмент либо выбрать его из библиотеки инструментов. На этом же этапе определяются режимы резания: скорость рабочей подачи, обороты шпинделя – и программируется включение или выключение СОЖ. Результатом второго этапа является сформированная траектория. В дереве операций САМ-системы должна появиться новая технологическая операция.

#### **12.8 Бэкплот и верификация**

В настоящее время любая САМ-система имеет функции для проверки правильности созданных траекторий. Функция бэкплота (Backplot) позволяет программисту отслеживать перемещения режущего инструмента. При этом он может наблюдать за траекторией центра инструмента и самим инструментом прямо на 3D-модели. Как правило, бэкплот используется для предварительной проверки рассчитанных траекторий и настройки технологических параметров операции. Окончательная проверка обычно осуществляется с помощью верификации.

Инструменты верификации предоставляют программисту прекрасные возможности для наглядной проверки траектории движения инструмента, для оценки качества и общей технологии изготовления детали. Основной смысл верификации заключается в демонстрации процесса удаления материала заготовки и возможности посмотреть на окончательный результат работы УП – модель изготовленной детали. Полученную «виртуальную» деталь можно рассмотреть с разных сторон. Можно увидеть, все ли элементы выполнены правильно, и даже разглядеть гребешки на материале, оставшиеся от инструмента**.**

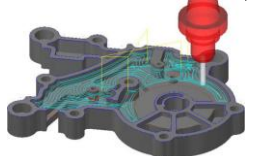

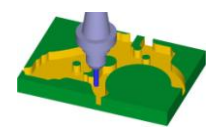

Рис. 12.27. Процесс верификации

Рис. 12.26. В режиме «Backplot» можно наблюдать за траекторией перемещения центра инструмента

Верификация может быть твердотельной или растровой. В случае твердотельной верификации система работает с трехмерной моделью заготовки и позволяет реализовать множество полезных функций. К примеру, измерить обработанную деталь или экспортировать ее в CAD-систему для дальнейшей работы. Растровая верификация лишь имитирует работу с трехмерной моделью и применяется сейчас достаточно редко.

Учтите, что на этом этапе мы еще не имеем готовой УП, то есть самого кода. Код программы обработки появится позже, после постпроцессирования. Но что же мы тогда проверяем?

Результатом предыдущего этапа является сформированная траектория перемещения инструмента для определенной операции. Информацию об этой траектории, всех координатах и инструменте система записывает в специальный промежуточный файл. Этот файл не похож на обычную программу обработки, то есть в нем нет привычных G- и М-кодов. В настоящий момент именно этот файл является объектом для верификации и бэкплота.

### **12.9 Постпроцессирование**

Постпроцессор – программа, которая преобразует файл траектории движения инструмента и технологических команд (промежуточный файл), сформированный CAD/САМ-системой, в файл УП в соответствии с требованиями конкретного комплекса станок – СЧПУ. В ряде отечественных систем постпроцессоры называются паспортами.

Для того чтобы абстрагироваться от большого разнообразия станков, систем ЧПУ и языков программирования обработки, САМсистема генерирует промежуточный файл, содержащий информацию о траектории, угле поворота инструмента (в случае многокоординатной обработки) и обобщенные команды управления станком. Обычно этот промежуточный файл называется CL-файлом (Cutter Location) или CLDATA-файлом.

Далее в работу вступает постпроцессор. Он преобразует этот промежуточный файл в программу обработки в строгом соответствии с форматом программирования конкретного станка с ЧПУ.

Такая технология позволяет программисту во время проектирования обработки в CAD/САМ-системе не задумываться о том, на какой конкретно станок попадет УП и каков будет ее формат. Ему необходимо лишь выбрать постпроцессор, соответствующий определенному станку с ЧПУ, и тот возьмет на себя всю работу по созданию программы обработки определенного формата.

Откуда же взялась идея постпроцессирования и почему до сих пор в этой области существуют проблемы? По идее, разработчики станков и систем ЧПУ должны соблюдать стандарты Ассоциации электронной промышленности (EIA) и Международной организации стандартизации (ISO). To есть, одинаковые G-коды на разных станках с ЧПУ должны выполнять одну и ту же функцию. В принципе, эти стандарты соблюдаются, но только для основных команд станка, например, для включения СОЖ, линейной и круговой интерполяции.

Если же дело доходит до других команд, постоянных циклов и специальных функций, то приверженность определенному стандарту практически отсутствует. Это приводит к невозможности правильного исполнения одной и той же УП на разных станках с ЧПУ. К этой проблеме прибавляется другая – постоянная «гонка» производителей оборудования с ЧПУ. В условиях жесткой конкуренции станкостроительные компании создают все более сложные станки, а разработчики систем ЧПУ придумывают новые циклы и функции. В результате серьезные отличия в формате УП могут быть замечены даже у станков одной фирмы, но разных моделей.

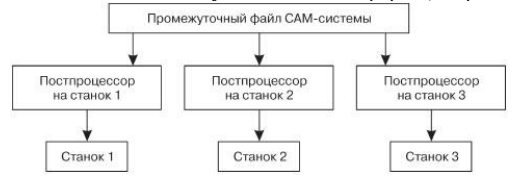

Рис. 12.28. Схема получения УП для конкретного комплекса «Станок – система ЧПУ»

Когда появились первые САМ-системы, то для работы с конкретным станком с ЧПУ разрабатывался индивидуальный постпроцессор, который представлял собой исполняемый файл. Индивидуальный постпроцессор мог быть создан только опытным программистом (именно программистом, а не технологом-программистом) путем длительного общения со станочником для выяснения всех нюансов работы с определенным станком. После этого проходили испытания и доводка индивидуального постпроцессора «до ума». В результате постпроцессор выполнял свои функции, но процесс его создания был очень долгим, мучительным и дорогим. Изменения в таком постпроцессоре мог сделать только сам автор-разработчик.

В 70–80-х годах прошлого века наблюдался значительный подъем автоматизированного машиностроения. Как грибы после дождя стали появляться новые станки с различными системами ЧПУ. Возник огромный спрос на технологическое программное обеспечение и CAD/САМ-системы.

Программисты просто не успевали разрабатывать новые индивидуальные постпроцессоры, что подтолкнуло их к автоматизации собственного труда. Появилась идея создания обобщенных постпроцессоров для разных станков с одинаковой системой ЧПУ. В этом был смысл – при работе с системой ЧПУ одной фирмы даже на разных станках отличия в УП будут минимальными, значит, и изменения, которые нужно внести в исполняемый файл, тоже будут незначительными.

Классический постпроцессор, находящийся на службе современной CAD/САМ-системы, состоит из нескольких файлов. Вопервых, это исполняемый файл – программа. Исполняемый файл занимается преобразованием данных промежуточного CL-файла в кадры УП. Преобразование осуществляется по некоторым правилам, отличным для разных станков и систем ЧПУ. Эти правила, или алгоритмы преобразования, находятся во втором файле – текстовом.

Текстовый файл написан на специальном макроязыке, который может быть изменен в случае необходимости самим технологомпрограммистом в любом текстовом редакторе. Вносить какие-либо изменения в исполняемый файл не требуется. Как правило, с CAD/САМсистемой поставляется набор таких текстовых файлов, которые описывают правила для преобразования промежуточных файлов в программу обработки для нескольких десятков различных станков и систем ЧПУ. В данном случае постпроцессором можно смело называть именно текстовый файл. Исполняемый же файл является модулем САМ-системы и работает незаметно для пользователя. В некоторых САМ-системах присутствует и третий файл, необходимый для постпроцессирования. Этот файл также является текстовым. Он предназначен для ввода дополнительных условий и передачи специальной информации в управляющую программу.

К сожалению, разработчики CAD/САМ-систем не придерживаются единого стандарта для формирования промежуточных CLфайлов. В результате текстовый файл с описанием алгоритмов преобразования (постпроцессор) одной САМ-системы будет абсолютно бесполезен для использования внутри другой САМ-системы. Для разработки даже такого текстового постпроцессора «с нуля» необходимы глубокие знания самой системы и принципов преобразования исходных данных. Поэтому пользователю предоставляют набор базовых постпроцессоров с редактируемыми переменными. Работая с этими переменными, пользователь может самостоятельно настроить постпроцессор для имеющегося станка.

Сегодня наиболее эффективным и простым решением проблем постпроцессирования на предприятии является использование универсального постпроцессора (генератора).

**Универсальные постпроцессоры** позволяют работать со многими известными CAD/САМ-системами и одновременно не зависеть от них. Дело в том, что, в отличие от классических постпроцессоров, которые работают с промежуточным файлом только «родной» системы, универсальные постпроцессоры способны «перерабатывать» CL-файлы разных САМ-систем. Прибавьте сюда продвинутый интуитивно-понятный графический интерфейс, позволяющий строить наглядную кинематическую схему станка и задавать типовые параметры системы ЧПУ, и вы получите мощное и универсальное средство для решения проблем совместимости любого оборудования с любой CAD/САМ-системой.

Как оценить результаты работы постпроцессора? Очень просто. Если полученная программа не требует ручной правки и доводки, значит, постпроцессор работает правильно. Это главный принцип. Хороший постпроцессор способен сформировать УП с учетом максимальных возможностей станка с ЧПУ и CAD/САМ-системы и должен грамотно работать с постоянными циклами. К примеру, если система ЧПУ станка поддерживает винтовую интерполяцию, то желательно, чтобы постпроцессор не заменял ее множеством линейных перемещений. Естественно, что программа обработки не должна содержать лишних кодов и координат.

#### **12.10 Передача УП на станок с ЧПУ**

Итак, программа обработки готова. После постпроцессирования CAD/САМ-система открывает файл УП в специальном редакторе или в стандартном «Блокноте» операционной системы Windows. Многие системы поставляются со специальными редакторами УП, которые являются простым и удобным инструментом для правки и передачи программ на станок.

В большинстве случаев связь осуществляется в соответствии со стандартом RS-232. При этом СОМ-порт персонального компьютера соединяется кабелем со специальным разъемом на корпусе станка или панели УЧПУ. Для передачи данных необходимо, чтобы УЧПУ станка и коммуникационная программа были синхронизированы. Это достигается соответствующей настройкой параметров СЧПУ и коммуникационной программы. Например, если значение для стоповых битов (stop bits) системы ЧПУ станка равно двум, то такое же значение должно находиться и в соответствующем параметре коммуникационной программы.

После настройки основных параметров УП можно передать на станок. Вам придется переключить систему ЧПУ станка в режим приема/передачи данных, нажать на панели УЧПУ клавишу Прием данных, а в коммуникационной программе выбрать пункт меню «Передать». Для передачи данных со станка на ПК нужно действовать наоборот. Сначала переключаем СЧПУ станка в режим приема/передачи данных, затем в коммуникационной программе выбираем пункт меню «Принять» и нажимает клавишу на панели УЧПУ станка «Передать данные». Внимательно читайте документацию к станку – в ней вы обязательно найдете информацию о настраиваемых параметрах для приема и передачи данных, а также последовательность действий при работе с внешними устройствами хранения информации.

Для передачи УП, размер которых превышает размер свободной памяти СЧПУ, используется режим DNC. В этом режиме программа обработки не записывается в память системы ЧПУ, а выполняется прямо с компьютера. Система ЧПУ имеет (или создает в памяти) специальный программный буфер, в который приходит часть программы. Как только этот буфер заполняется, система посылает сигнал на компьютер, чтобы тот прекратил передавать данные. В это время СЧПУ станка выполняет кадры УП, находящиеся в буфере. Когда буфер освобождается, система ЧПУ посылает новый сигнал на ПК, который разрешает дальнейшую передачу данных. Этот процесс продолжается до полного выполнения УП. Для работы в режиме DNC необходимо, чтобы СЧПУ станка было соответствующим образом подготовлено производителем, а на персональном компьютере находилась коммуникационная программа с поддержкой этого режима.

Наиболее продвинутые системы дают возможность передавать данные по локальной сети, а не по RS-232. В этом случае пользователь прямо с ПК может «видеть» содержимое памяти станка. А прием и передача данных осуществляются привычным для Windows способом – перетаскиванием файлов из одной папки в другую, что очень удобно. Некоторые станки с ЧПУ снабжены встроенным дисководом или умеют читать информацию с флэш-карт.

#### **12.11 Ассоциативность**

Ассоциативность CAD/САМ-системы заключается в ее способности связать геометрию с траекторией обработки, инструментом, материалом, параметрами и сформировать завершенную операцию. Если какая-либо часть операции изменяется, то другие ее части остаются нетронутыми и могут быть использованы для дальнейших расчетов и создания обновленной операции. Ассоциативность предоставляет технологу-программисту небывалые возможности по отладке технологии обработки и защищает его от утомительного исправления своих ошибок. Изменяя параметры операции, можно следить, как меняются траектория и машинное время обработки, и в результате выбрать наилучший вариант. Как правило, такая ассоциативность действует в пределах только одной CAD/САМ-системы.

#### **12.12 Пятикоординатное фрезерование и ЗD-коррекция**

В последнее время наблюдается значительный интерес к многоосевой обработке. Это вызвано, с одной стороны, повышением спроса на изготовление деталей сложной формы, с другой – снижением стоимости 5-координатных станков с ЧПУ и развитием математического аппарата CAD/САМ-систем.

Традиционной областью применения этой технологии является авиационная промышленность, где 5-координатные обрабатывающие центры служат для механической обработки турбинных лопаток, лопастей и других деталей сложной формы. Постепенно эта прогрессивная технология внедряется в обычное производство для изготовления инструмента и пресс-форм.

При 5-координатном фрезеровании инструмент может обрабатывать поверхность детали торцевой или боковой частью. При такой обработке обычно используют концевые сферические фрезы, поэтому в первом случае контакт инструмента с обрабатываемой поверхностью будет точечным, а во втором – линейным.

Существуют два вида 5-координатной обработки: одновременная (непрерывная) и обработка с индексированием. В первом случае в каждом кадре УП действительно находятся пять адресов осевого перемещения, например: X, Y, Z, А, В. Во втором случае нельзя говорить об одновременном перемещении по всем пяти осям – в каждом кадре обычно содержатся только три координаты. Остальные адреса стоят отдельно и используются как вспомогательные – для поворота инструмента или детали в определенное положение и дальнейшей 3 координатной обработки.

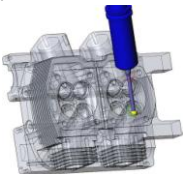

Рис. 12.29. Для расчета траекторий 5-координатной обработки используются САМ-системы. В данном примере производится обработка канала двигателя в системе ESPRIT

Управляющие программы для многоосевой обработки создаются исключительно при помощи CAD/САМ-систем. Зачастую технологу-программисту приходится строить дополнительные направляющие поверхности и ограничивать угол наклона режущего инструмента. Для получения корректной программы требуется тщательная настройка постпроцессора, создание которого может обойтись предприятию довольно дорого.

Термин 3D-коррекция часто используется, когда речь заходит о технологии объемной обработки. При обычном плоском фрезеровании существует возможность выполнить коррекцию на радиус инструмента слева или справа от запрограммированного контура при помощи кодов G41 и G42. А как поступить в случае объемной поверхностной обработки, например при изготовлении матриц и пуансонов?

Когда производится обработка плоского контура, корректирующее смещение указывается справа или слева, то есть по нормали к обрабатываемой поверхности в точке контакта с инструментом. При использовании 3D-коррекции ситуация аналогичная, просто необходимо знать вектор ориентации инструмента и вектор нормали поверхности в точке контакта с инструментом. Исходя из взаимного положения этих векторов и корректирующего значения, система ЧПУ рассчитывает пространственное смещение режущего инструмента с сохранением его ориентации и заданной точки контакта.

Если система ЧПУ на вашем станке поддерживает 3D-коррекцию инструмента, то оператор может влиять на размеры деталей со сложной геометрией, изменяя значение радиуса инструмента как «в плюс», так и «в минус». Однако в этом случае САМ-система и СЧПУ станка, скорее всего, не смогут контролировать возможные столкновения и ошибки позиционирования.

# **13 ВЫСОКОСКОРОСТНАЯ ОБРАБОТКА (ВСО)**

Теория использования высоких режимов резания при механической обработке металлов возникла достаточно давно. Однако только сейчас, с появлением самых современных станков с ЧПУ, частота вращения шпинделя у которых достигает 60 000 об/мин, а скорость рабочей подачи переваливает за 5000 мм/мин, из области научных предположений мы переходим к реальному производству.

Экспериментально установлено, что при увеличении скорости резания температура в зоне резания постепенно возрастает и достигает некоторого максимального значения. При дальнейшем увеличении скорости резания происходит некоторое падение температуры и крутящий момент, необходимый для выполнения резания, тоже снижается. Это означает, что существует некоторая область сверхвысоких скоростей обработки, в которой процесс резания происходит спокойно и режущий инструмент не подвергается катастрофическим нагрузкам. В настоящее время для каждого обрабатываемого материала и инструмента эта область определяется только опытным путем.

Работа в условиях ВСО имеет ряд нюансов и предъявляет особые требования к оборудованию, инструменту и управляющей программе.

При работе в таком режиме, во-первых, станок должен иметь частоту вращения шпинделя не менее 15 000 об/мин и подачу не менее 2500 мм/мин, во-вторых, он должен успевать за программой, то есть быстро ускорять и замедлять рабочую подачу. Желательно, чтобы станок обладал высокой жесткостью и имел эффективные средства для удаления стружки.

Режущий инструмент является главным «ограничителем» скорости обработки. Как правило, режущая часть инструмента для ВСО имеет специальное износостойкое покрытие. Уделите особое внимание патрону, так как малейшая погрешность установки вызывает биение, особо опасное на таких скоростях вращения шпинделя. Вылет инструмента должен быть минимальным.

Теперь поговорим об особенностях программирования. В случае ВСО глубина и шаг обработки гораздо меньшие, чем при обычном фрезеровании. Траектория перемещения должна быть плавной, без резких смен направления и скорости подачи. Часто линейные перемещения заменяют на петлеобразные, используют трохоидальную траекторию. Врезание инструмента в металл должно проходить по спирали или под небольшим углом, но никак не вертикально. Конечно же, все это делается для поддержания неизменных условий резания, уменьшения нагрузки на инструмент и исключения его поломки.

Так как УП для ВСО содержит очень много перемещений, то ее размер может превышать размер обычной программы обработки в десятки или сотни раз. Система ЧПУ станка должна успевать отрабатывать кадры и иметь достаточно большой программный буфер для подготовки к последующим перемещениям. Если система не имеет значительного объема памяти для хранения программ, то не обойтись без DNC-режима. При этом предъявляются особые требования по скорости и надежности к персональному компьютеру, коммуникационному программному обеспечению и линии связи.

Не стоит увлекаться методом ВСО для обработки всей детали целиком. В большинстве случаев черновую обработку можно выполнить на обычных режимах «грубым» инструментом. Серьезная САМ-система обязательно должна иметь инструменты дообработки, средства определения излишков материала и возможность сравнить результаты обработки с исходной моделью. Используя различные программные фильтры и оптимизаторы, производящие анализ перемещений в УП, можно значительно сократить размер программы, сделать ее наиболее подходящей для метода ВСО.

**Каковы преимущества от использования ВСО?** Меньший шаг и глубина фрезерования в сочетании с большими значениями рабочей подачи и оборотов шпинделя при чистовой обработке существенно повышают качество поверхности и значительно сокращают машинное время. Это позволяет избежать ручной доводки, например при изготовлении пресс-форм. При ВСО можно использовать инструмент меньшего размера и фрезеровать такие мелкие детали и острые углы, которые в другом случае пришлось бы получать электроэрозионной обработкой.

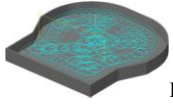

Рис. 13.1. Трохоидальная траектория состоит из множества «петелек»

Что касается черновой обработки, то положительный эффект от ВСО не так очевиден и проявляется лишь при обработке деталей небольшого размера или высокой твердости и при достаточной загрузке станка.

# **14 ТРЕБОВАНИЯ К СОВРЕМЕННОЙ САМ-СИСТЕМЕ**

Сегодня на рынке CAD/САМ представлен не один десяток систем, отличающихся возможностями, интерфейсом и стоимостью. Как сделать правильный выбор и приобрести систему, которая бы полностью устраивала технолога и позволяла максимально автоматизировать процесс создания УП? Есть ряд параметров, по которым можно составить первоначальное мнение о САМ-системе.

Первое, что бросается в глаза при знакомстве с системой, – ее интерфейс, то есть совокупность меню, пиктограмм и окон. Главное требование к интерфейсу – удобство. Подавляющее большинство современных САМ-систем имеет привычный Windows-интерфейс, позволяющий сформировать удобную для пользователя атмосферу. Что же касается наглядности и графического оформления – то это дело вкуса. Обратите внимание на язык интерфейса. Если вы не владеете иностранным языком, то предпочтительнее, чтобы все меню были представлены на русском языке.

**САМ-система** не должна ограничивать технолога выбором только стандартного инструмента. Функция поддержки оригинального (пользовательского) инструмента позволит вам спроектировать инструмент любой формы прямо в системе и правильно рассчитать траекторию его перемещения. Поверьте, рано или поздно эта функция обязательно понадобится.

Вряд ли вам понравится, если вы обнаружите зарезы на детали после черновой или чистовой обработки. Хорошая САМ-система обязана иметь механизм, обеспечивающий предотвращение зарезов и столкновений инструмента с заготовкой и элементами крепежа.

Если траектории перемещения инструмента рассчитываются с учетом заданной заготовки произвольной формы, то это говорит о высокой эффективности созданных системой операций. Другими словами – система должна «видеть» заготовку. Преимущество этой функции проявляется при работе с заготовками в виде отливок и штамповок. Когда система не имеет этой функции, она производит расчет траекторий на основе цилиндра или параллелепипеда. Полученная траектория окажется неоптимальной, в ней может присутствовать довольно большое количество холостых перемещений.

Способность системы «помнить», сколько материала было снято в предыдущих операциях, говорит об «интеллектуальном» потенциале системы. Функция дообработки позволяет автоматически находить недоработанные области и гарантирует получение максимально эффективных траекторий.

**К верификатору САМ-системы** нужно отнестись очень внимательно. Во-первых, система должна обеспечивать возможность импорта трехмерной модели заготовки из CAD-модуля и верификацию этой модели. Во-вторых, верификатор должен уметь вращать заготовку, динамически масштабировать и перемещать по экрану. В-третьих, при верификации система должна отмечать цветом места зарезов и столкновений инструмента с заготовкой.

Верификаторы большинства современных CAD/САМ-систем имеют несколько режимов работы и множество полезных настроек. Режим верификатора «Turbo» используется для работы со сложными заготовками и большими траекториями, если ожидаемое время процесса верификации слишком велико. При работе в режиме Turbo верификатор производит расчеты и показывает только конечный результат – модель обработанной детали.

Графическое качество процесса верификации сильно зависит от производительности компьютера и от соответствующих настроек верификатора. Как правило, между качеством и скоростью существует прямая зависимость – чем выше качество верификации, тем медленнее она производится.

Обычно верификаторы позволяют осуществлять визуальную проверку 3-осевой обработки. Верификация многоосевой обработки может быть опцией. Следовательно, если вы собираетесь работать с четырьмя или пятью координатами в УП, то лучше проверьте возможности верификатора заранее.

Наиболее продвинутые верификаторы позволяют интенсивно работать с 3D-моделью заготовки. При наличии такого верификатора вы сможете экспортировать модель обработанной детали в другую CAD-систему, проверить ее геометрические размеры или сделать сечение. Дополнительным преимуществом является способность осуществлять проверку не только промежуточного CL-файла, но и кода управляющей программы. Часто возникают ситуации, когда технологу-программисту приходится работать с некачественной 3Dмоделью детали. Например, модель может попасть в САМ-модуль «дырявой», то есть имеющей поверхностные нестыковки или исчезнувшие геометрические элементы. Некоторые САМ-системы способны «закрыть глаза» на это, другие же просто не смогут работать с такими моделями и потребуют их «лечения».

Если вы создаете геометрию детали в CAD-системе, которая не является «родной» для САМ-системы, то вам не обойтись без помощи конверторов (трансляторов). Конверторы предназначены для преобразования графических файлов одного формата в графические файлы другого (требуемого) формата. О формате вы можете судить по расширению файлов. Например, .DWG, .DXF, .IGS, .STL, .SAT. При знакомстве с САМ-системой убедитесь в наличии требуемых конверторов и проверьте качество конвертации файлов.

#### **15 УПРАВЛЕНИЕ СТАНКОМ С ЧПУ**

### **15.1 Органы управления**

Большинство органов управления современного станка с ЧПУ сосредоточены на передней панели стойки ЧПУ. К органам управления относятся различные переключатели и клавиши, а также дисплей, позволяющий оператору «общаться» со станком. Как правило, системы ЧПУ имеют монохромный или цветной электронно-лучевой дисплей, хотя самые современные станки могут быть оснащены жидкокристаллическим дисплеем. Любая стойка ЧПУ имеет клавиатуру: либо полноразмерную, аналогичную клавиатуре обычного персонального компьютера, либо ограниченную, которая позволяет вводить только основные символы и знаки программирования. Все клавиши, переключатели и рукоятки станка можно условно разделить на несколько функциональных групп:

**Клавиши для ввода различных символов, букв и цифр.**

 При помощи клавиатуры УЧПУ оператор станка может составить программу обработки прямо на экране, вводя G-коды, различные слова данных и специальные символы программирования (например, знак конца кадра). В случае ограниченной клавиатуры одна клавиша может отвечать за несколько символов (адресов).

 **Клавиши редактирования и курсора.** Клавиши редактирования позволяют оператору станка изменять содержимое управляющей программы. Курсорные клавиши предназначены для навигации по программе.

 **Программные или экранные клавиши.** Программные клавиши используются для выполнения различных функций в зависимости от программного обеспечения системы ЧПУ и текущего экранного режима. Обычно эти клавиши расположены прямо под дисплеем, а их текущие функции отображаются в нижней части дисплея.

#### **Клавиши и переключатели режимов работы станка.**

 Станок с ЧПУ имеет несколько режимов работы. Для перехода из одного режима в другой обычно используется специальный переключатель.

#### **Кнопки прямого управления осевыми перемещениями**

 При помощи этих кнопок оператор может перемещать исполнительные органы станка в осевых направлениях на рабочей подаче или на ускоренной подаче.

**Рукоятки управления скоростью подачи и вращения шпинделя.**

 Многие станки имеют средства для прямого (без программирования G- и М-кодов) включения/выключения шпинделя и управления скоростью его вращения. Система ЧПУ предоставляет оператору станка возможность корректировки запрограммированной скорости подачи и частоты вращения шпинделя в определенных диапазонах.

 **Клавиши и переключатели для работы со специальными функциями станка.** За включение и выключение освещения рабочей зоны станка, управление системой удаления стружки и другие вспомогательные действия отвечают клавиши и переключатели для работы со специальными функциями.

 **Клавиши цикла программирования.** За пуск управляющей программы отвечает кнопка Старт цикла, а за ее останов – кнопки Останов подачи или Сброс. К этой же группе относятся клавиши для активации функций выборочной остановки М01, пропуска кадра /, покадрового выполнения программы, пробного прогона и блокировки осевых перемещений.

 **Другие органы управления.** Часть органов управления может быть расположена не на самом пульте УЧПУ. Например, выключатель электропитания часто расположен на тыльной стороне корпуса станка, а клавиши управления инструментальным магазином – прямо рядом с окошком для загрузки инструментов. Большая красная кнопка Экстренный останов находится на самом видном и доступном месте.

Практически все станки с ЧПУ имеют маховики, которые дают возможность оператору перемещать исполнительные органы вручную. Как правило, этими маховиками оператор пользуется для выполнения точных операций, таких как поиск нулевой точки или измерение длины инструмента.

Кроме различных органов управления, станок с ЧПУ имеет набор индикаторов. Эти индикаторы (светодиоды или лампочки) могут показывать, пришли или не пришли исполнительные органы станка в нулевую точку, включена ли подача СОЖ, и сигнализируют о возникшей аварийной ситуации.

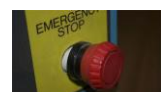

Рис. 15.1. Кнопка для экстренной остановки станка

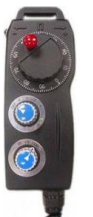

Рис. 15.2. Ручной генератор импульсов

#### **15.2 Основные режимы работы**

Режим автоматического управления. Этот режим является основным для станка с ЧПУ. Именно в этом режиме производится обработка детали по программе. Для запуска УП на выполнение необходимо сначала выбрать активную программу и затем нажать кнопку Старт цикла.

В режиме автоматического управления оператор может влиять на запрограммированную скорость подачи и частоту вращения шпинделя. Рукоятка коррекции ускоренного хода позволяет изменять скорость холостых перемещений исполнительных органов станка обычно в диапазоне от 0 до 150%.

Режим редактирования. В этом режиме оператор станка может вводить новую или редактировать существующую программу обработки вручную, используя клавиатуру УЧПУ.

Возможности по редактированию УП у разных стоек ЧПУ могут значительно отличаться. Простейшие системы позволяют вставлять, удалять и копировать слова данных. Самые современные СЧПУ имеют функции поиска и замены данных (аналогично текстовым редакторам на ПК), копирования, удаления и переноса определенного программного диапазона, способны редактировать УП в фоновом режиме.

Функция фонового редактирования данных позволяет оператору станка создавать или редактировать одну программу при одновременном выполнении другой программы. Для фонового редактирования систему управления необходимо переключить в автоматический режим.

Обычно в режиме редактирования осуществляется ввод/вывод УП с персонального компьютера или другого внешнего устройства. Здесь же можно проверить размер свободной памяти СЧПУ и количество зарегистрированных программ.

Режим ручного ввода данных MDI. Режим ручного ввода данных MDI позволяет оператору ввести и выполнить один или несколько кадров, не записанных в памяти СЧПУ. Обычно этот режим используется для ввода отдельных G- и М-кодов, например для смены инструмента или включения оборотов шпинделя. Введенные команды и слова данных после выполнения или сброса удаляются.

Толчковый режим. Толчковый (старт-стопный) режим обеспечивает ручное перемещение исполнительных органов станка при нажатии на соответствующие клавиши на панели УЧПУ.

Режим управления ручным генератором импульсов или маховиками. В этом режиме осуществляется перемещение исполнительных органов станка при помощи ручного генератора импульсов, который похож на пульт дистанционного управления или при помощи специальных маховиков на панели УЧПУ. Оператор станка может задавать шаг и направление перемещения при помощи специальных переключателей.

Режим возврата в нулевую точку. Возврат исполнительных органов в нулевую точку является стандартной процедурой при включении станка. В этом случае происходит синхронизация станка и системы управления.

Режим прямого числового управления DNC. Режим DNC позволяет выполнять программу обработки прямо из компьютера или другого внешнего устройства, не записывая ее в память системы. Обычно в этом режиме выполняются УП большого размера, которые не могут поместиться в памяти СЧПУ.

Режим редактирования параметров. В этом режиме производят редактирование параметров системы ЧПУ. Пользовательские параметры отвечают за настройку текущей даты и времени, работу в различных режимах и т. д. Системные параметры влияют на функционирование станка в целом. Не рекомендуется самостоятельно изменять значения системных параметров. Иногда вход в область параметров заблокирован и для редактирования требуется ввести специальный код, установленный производителем станка.

Тестовые режимы. У любого станка с ЧПУ есть определенное количество тестовых функций. К ним, например, относятся пробный прогон и покадровая отработка УП. Некоторые системы ЧПУ позволяют осуществлять графическую проверку траектории.

### **15.3 Индикация системы координат**

Во время выполнения обработки по программе или ручного перемещения исполнительных органов станка есть возможность наблюдать за их текущим положением в различных координатных системах:

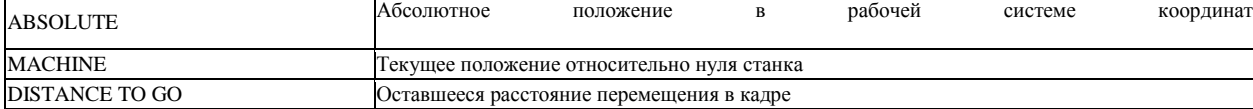

По координатам регистров ABSOLUTE и MACHINE можно судить о правильности перемещения по программе. Координаты регистра MACHINE обычно используются оператором станка для нахождения нуля детали и установления рабочей системы координат.

# **15.4 Установление рабочей системы координат**

Существуют несколько методов «привязки» координатной системы к детали. При классическом методе оператор станка использует плоскопараллельные концевые меры, калибры или индикатор (центроискатель). Метод контакта основан на касании режущим инструментом обрабатываемой детали (заготовки). Автоматический метод подразумевает использование специального щупа и инфракрасных датчиков, которые устанавливаются в качестве опции на современные обрабатывающие центры.

Классический метод является универсальным и может использоваться на любом станке с ЧПУ, поэтому именно его мы рассмотрим наиболее подробно. Так как «привязка» осуществляется в ручном режиме, то ее точность невысока – порядка 0.02 мм. Метод достаточно прост и заключается в касании шпинделем или калибром плоскопараллельной концевой меры, прижатой к поверхности детали. После несложных вычислений текущие машинные координаты вручную заносятся в регистры рабочих смещений (G54–G59). Нахождение нулевой точки состоит их двух этапов: первый – по оси Z, второй – по осям X и Y.

#### **15.5 Алгоритм нахождения нулевой точки детали по оси Z**

1. Подготовить и держать поблизости плоскопараллельную концевую меру толщиной не более 25 мм.

2. Подвести торец шпинделя в толчковом режиме к поверхности детали по оси Z на расстояние не более 50 мм.

3. При помощи маховика или ручного генератора импульсов подвести торец шпинделя еще ближе к детали, так чтобы это расстояние стало меньше толщины плоскопараллельной концевой меры.

4. Положить плоскопараллельную концевую меру на поверхность детали рядом со шпинделем.

5. Постепенно перемещать шпиндель в положительном направлении по оси Z (вверх), непрерывно контролировать зазор между шпинделем и деталью.

6. Как только плоскопараллельная концевая мера войдет между шпинделем и деталью, остановить движение шпинделя. Шпиндель установлен правильно, если при смещении плоскопараллельной концевой меры чувствуется небольшое сопротивление.

7. Так как базовой позицией для шпинделя является точка пересечения его торца и оси вращения, то необходимо учесть толщину плоскопараллельной концевой меры.

8. Пример:

# Машинная координата по Z = –400.

9. Толщина плоскопараллельной концевой меры = 25 мм.

В регистр рабочего смещения по Z заносим =  $-400 - 25 = -425$  мм.

10. Ввести в регистр рабочего смещения по Z значение, рассчитанное в п. 7.

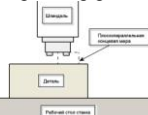

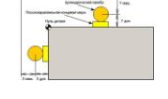

Рис. 15.4. Установка рабочей системы координат по Z Рис. 15.5. Установка рабочей системы координат по X и Y

#### **15.6 Алгоритм нахождения нулевой точки детали по осям X и Y**

1. Вставить в шпиндель цилиндрический калибр с известным диаметром, например 20 мм.

2. В толчковом режиме подвести калибр к поверхности детали по оси X на расстояние не более 25 мм.

3. Приложить к поверхности детали по оси X плоскопараллельную концевую меру.

4. При помощи маховика постепенно перемещать шпиндель с калибром к детали вдоль оси X до касания с плоскопараллельной концевой мерой. Шпиндель установлен правильно, если при смещении плоскопараллельной концевой меры чувствуется небольшое сопротивление.

5. Отметить машинную позицию шпинделя, учитывая радиус цилиндрического калибра и толщину плоскопараллельной концевой меры, вычислить значение для ввода в регистр рабочего смещения по оси X.

6. Ввести в регистр рабочего смещения по X значение, рассчитанное в п. 7.

7. В толчковом режиме подвести калибр к поверхности детали по оси Y на расстояние не более 25 мм.

8. Приложить к поверхности детали по оси Y плоскопараллельную концевую меру.

9. При помощи маховика постепенно перемещать шпиндель с калибром к детали вдоль оси Y до касания с плоскопараллельной концевой мерой. Шпиндель установлен правильно, если при смещении плоскопараллельной концевой меры чувствуется небольшое сопротивление.

10. Отметить машинную позицию шпинделя, учитывая радиус цилиндрического калибра и толщину плоскопараллельной концевой меры, вычислить значение для ввода в регистр рабочего смещения по оси Y.

11. Ввести в регистр рабочего смещения по Y значение, рассчитанное в п. 10.

**15.7 Алгоритм нахождения нулевой точки в центре отверстия**

1. Установить в шпиндель стрелочный индикатор (центроискатель).

2. В толчковом режиме подвести индикатор как можно ближе к центру отверстия над деталью.

3. При помощи маховика осторожно вставить щуп индикатора в отверстие.

4. Прислонить щуп к стенке отверстия.

5. Используя вращательное движение, юстировать положение осей X и Y шпинделя до тех пор, пока показываемый индикатором дисбаланс не окажется в допустимых пределах.

6. Записать машинные координаты по X и Y в соответствующие регистры рабочих смещений.

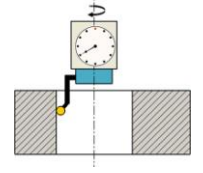

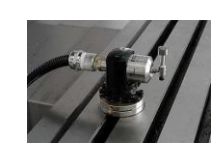

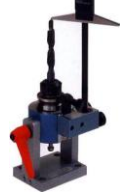

Рис. 15.6. Установка рабочей системы координат в центре отверстия

Рис. 15.7. Датчик Renishaw TS-27 для измерения длины и радиуса инструмента

Рис. 15.8. Устройство для измерения

инструмента вне станка

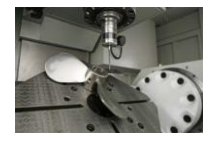

лазера.

Рис. 15.9. Измерительный щуп касается поверхности детали

#### **15.8 Измерение инструмента и детали**

Как вы уже знаете, для того чтобы режущий инструмент приходил в правильную позицию, необходимо выполнить компенсацию его длины, то есть произвести смещение базовой точки шпинделя на величину, записанную в регистре длины этого инструмента. В некоторых случаях нужно произвести коррекцию на радиус инструмента. Перед началом обработки оператор станка должен измерить длину и радиус каждого инструмента, использующегося в УП, и записать числовые значения в соответствующие регистры системы ЧПУ.

Существуют несколько методов для измерения длины и радиуса режущего инструмента: метод касания заготовки, измерение вне станка при помощи специального измерительного устройства и автоматическое измерение на станке.

Преимущества автоматического измерения – высокая точность и скорость.

Аналогичные системы существуют и в бесконтактном варианте, при этом измерение инструмента осуществляется при помощи

В настоящее время многие обрабатывающие центры оснащаются специальным датчиком касания. Обычно он расположен в углу рабочего стола и не мешает обработке. Измерение геометрических характеристик инструмента производится автоматически по специальной программе, заложенной в СЧПУ. Требуемый инструмент устанавливается в шпиндель и по команде оператора автоматически подводится к датчику. Сначала инструмент подводится к датчику касания сверху. Так как система знает координаты датчика и базовой точки шпинделя, то в момент касания она производит вычисление абсолютной длины инструмента. Затем инструмент касается датчика сбоку, и система определяет его радиус.

Перед началом цикла автоматического измерения оператор должен внести в регистры системы примерные значения длины и радиуса инструмента (можно замерить обычной линейкой) во избежание столкновения с датчиком. После измерения полученные данные сразу попадают в соответствующие регистры СЧПУ.

На некоторых предприятиях для измерения инструментов используют специальное электронномеханическое устройство. Инструмент устанавливают в гнездо, аналогичное конусу шпинделя станка, и подводят измерительный щуп к режущей кромке. На небольшом дисплее отображаются длина и радиус. Оператор станка должен самостоятельно занести полученные значения в соответствующие регистры системы.

Для автоматического установления рабочей системы координат и измерения размеров деталей на станки с ЧПУ устанавливается специальная система, состоящая из измерительного щупа, который крепится в шпинделе аналогично инструменту и инфракрасным датчикам, «висящим» на корпусе внутри рабочей зоны. Оператор станка может подвести щуп к детали, по определенной команде он коснется поверхности и определит ее координаты. Можно, например, автоматически измерить диаметр обработанного отверстия и найти его центр. Инфракрасные датчики работают как приемник – они получают сигнал от щупа в момент его касания с поверхностью детали и передают его в систему управления.

# **16 СПРАВОЧНИК КОДОВ И СПЕЦИАЛЬНЫХ СИМВОЛОВ ПРОГРАММИРОВАНИЯ**

#### **16.1 G-коды**

G00 – ускоренное перемещение. Код G00 используется для выполнения ускоренного перемещения. Ускоренное перемещение, или позиционирование, необходимо для быстрого перемещения режущего инструмента к позиции обработки или к безопасной позиции. Ускоренное перемещение никогда не используется для выполнения обработки, так как скорость движения исполнительного органа станка очень высока и непостоянна. Код G00 отменяется при программировании следующих кодов: G01, G02, G03.

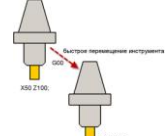

Рис. 16.1. Пример ускоренного перемещения. G00 X80 Z10 – позиционирование в точку с координатами (80; 10). Более подробную информацию вы найдете в главе 6

Рис. 16.2. Пример линейной интерполяции. G01 Х35 Y45 F200 – перемещение по прямой в точку с координатами (35; 45) со скоростью подачи 200 мм/мин. Более подробную информацию вы найдете в главе 6

G01 – линейная интерполяция. Код G01 – команда линейной интерполяции, обеспечивающая перемещение инструмента по прямой линии с заданной скоростью. Скорость перемещения указывается F-адресом. Код G01 отменяется с помощью кодов G00, G02HG03.

G02 – круговая интерполяция (дуга в направлении часовой стрелки). Код G02 предназначен для выполнения круговой интерполяции, то есть для перемещения инструмента по дуге (окружности) в направлении часовой стрелки с заданной скоростью. Скорость перемещения указывается F-адресом. Код G02 отменяется с помощью кодов G00, G01 и G03.

G03 – круговая интерполяция (дуга против часовой стрелки). Код G03 предназначен для выполнения круговой интерполяции, то есть для перемещения инструмента по дуге (окружности) против часовой стрелки с заданной скоростью. Скорость перемещения указывается F-адресом. Код G03 отменяется с помощью кодов G00, G01 и G02.

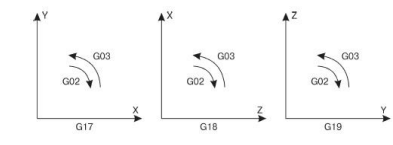

Рис. 16.3. Круговая интерполяция в разных плоскостях

G04 – выдержка. Код G04 – команда на выполнение выдержки (паузы) с заданным временем. Этот немодальный код программируется вместе с X- или Р-адресом, который указывает длительность времени выдержки. Обычно это время составляет от 0.001 до 99999.999 секунды. Код G04, X- или Р-адрес программируются вместе в одном кадре, который не содержит никаких перемещений.

Если для определения времени выдержки используется Р, то нельзя программировать десятичную точку. Адрес Р определяет время выдержки в миллисекундах, а X – в секундах. Если команда G04 программируется без временного фактора, то она воспринимается системой ЧПУ как немодальная команда для точного останова.

Пример:

G04 Х1.5 – выдержка 1.5 секунды; G04 Р2000 – выдержка 2 секунды.

G09 – точный останов.

Из-за автоматического ускорения и замедления осевых перемещений исполнительных органов станка с ЧПУ не происходит точная обработка кромок углов при переходе от одного движения резания к другому. Эта неточность обработки выражается в закруглении или притуплении углов.

Предположим, вы обрабатываете прямоугольный контур и стремитесь получить острую кромку в углу (рис. 16.4). Если вы работаете в обычном режиме, то возможно, что при переходе от движения по оси Y к движению по оси X произойдет небольшое скругление этой самой кромки (рис. 16.5). Особенно сильно данный эффект проявляется при работе с высокими скоростями подач и на больших обрабатывающих центрах.

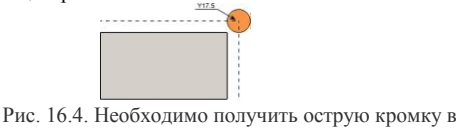

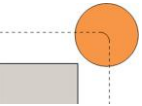

правом верхнем углу контура Рис. 16.5. Скругление кромки

Немодальный код G09 предназначен для согласования фактической траектории инструмента с запрограммированной траекторией. То есть при переходе от одного движения к другому СЧПУ обеспечит законченное и точное перемещение в указанную координату.

Код G09 обычно указывается вместе с координатой, в которой необходимо выполнить точный останов. Управляющая программа, гарантирующая получение острой кромки правого верхнего угла прямоугольного контура, будет выглядеть следующим образом:

%

O0005

N100 G21

N102 G0 G17 G40 G49 G80 G90

N104 T1 M6

```
N106 G0 G90 G54 X30. Y-22.5 S1000 M3
```
N108 G43 H1 Z100.

N110 Z10.

N112 G1 Z-2. F100.

N114 Y-12.5

N116 G09 Y17.5

N118 X-25.

N120 X-35.

N122 Z8.

N124 G0 Z100.

N126 M5

N132 M30

%

Когда инструмент приходит в координату Y17.5, то СЧПУ выполняет точный останов. Время выдержки в этой координате определяется значением специального параметра системы.

Чуть позже вы познакомитесь с кодом G61, который работает аналогично G09, но является модальным.

G10 – включение режима ввода данных в СЧПУ. Команда G10 позволяет устанавливать или смещать рабочую систему координат и вводить определенные значения в регистры коррекции инструмента памяти СЧПУ при помощи управляющей программы или специальной (отдельной) программы.

Если вы хотите ввести какие-либо значения в регистры коррекции при помощи УП, то они должны находиться в начале программы. Этим вы обеспечиваете согласованность значений в регистрах коррекции и самой программы обработки.

Обычно для ввода значений в регистры коррекции применяется следующий формат:

G10 L11 P\_R\_;

где G10 – включение режима ввода данных; L11 – настройка регистра коррекции инструмента; Р – выбор регистра коррекции, который необходимо изменить; R – вводимое значение коррекции.

Если команда G10 используется одновременно с кодом G90, то значения в регистрах коррекции переписываются (заменяются новыми значениями). Когда G10 работает вместе с кодом G91, то значения в корректорах складываются (или вычитаются) с числовым значением при R. К примеру, кадр G10 G90 Lll P12 RIOO.05 заменяет существующее значение в регистре коррекции № 12 на новое значение 100.05.

Для того чтобы установить или сместить рабочую систему координат, используется следующий формат: G10 L2 P\_X\_Y\_Z\_;

где G10 – включение режима ввода данных; L2 – определение стандартной рабочей системы координат; Р – выбор рабочей системы координат; X, Y, Z – значения, определяющие новое положение рабочей системы координат.

Подготовительная функция G10 является модальной и остается активной до тех пор, пока не будет отменена кодом G11. Перед использованием G10 внимательно ознакомьтесь с документацией к станку, так как формат кадра с G10 может быть различным.

G11 – выключение режима ввода данных в СЧПУ. При помощи команды G11 отменяется команда G10 для включения режима ввода данных в СЧПУ.

G15 – выключение режима полярных координат. При помощи команды G15 вы отменяете режим работы в полярной системе координат и возвращаетесь к программированию в прямоугольной системе координат.

G16 – включение режима полярных координат. Подготовительная функция G16 позволяет работать в полярной системе координат. При этом запрограммированная позиция определяется углом и расстоянием от нулевой точки рабочей системы координат или от текущей действительной позиции.

Работать в полярной системе координат можно в одной из трех плоскостей. С кодом G17 вы работаете в плоскости XY, с кодом G18 – в плоскости XZ, а с помощью кода G19 – в плоскости YZ.

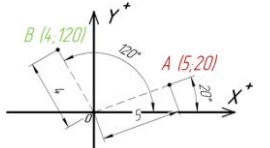

Рис. 16.6. Полярные координаты: точка А (5;20) и точка В (4; 120)

Если активна плоскость XY, то X-адрес определяет радиус, a Y устанавливает угол относительно оси X. Если активна плоскость XZ, то X адрес определяет радиус, a Z устанавливает угол относительно оси X. Если активна плоскость YZ, то Y-адрес определяет радиус, a Z устанавливает угол относительно оси Y. Положительным считается угол, который отсчитывается против часовой стрелки.

Полярные перемещения, которые указываются при действующей команде G90, выполняются относительно нулевой точки активной рабочей системы координат. Если же действует код G91, то полярные перемещения выполняются относительно текущей позиции. Значения угла и радиуса могут быть запрограммированы независимо как абсолютные или относительные значения. То есть полярное перемещение может быть одновременно определено углом от нулевой точки рабочей системы координат и расстоянием (радиусом) от текущей позиции.

Нередки случаи, когда на чертежах отверстия указываются при помощи полярных координат. Чтобы не пересчитывать полярные координаты в прямоугольные, можно воспользоваться подготовительной функцией G16.

G90 G17 G16

G81 G98 X4 Y30 Z-2 R0.5 F50

Y60

…

Y90

G15 G80

…

Команда G16 является модальной, поэтому остается активной до тех пор, пока ее не отменят командой G15.

G17 – выбор плоскости XY. Подготовительная функция G17 предназначена для выбора плоскости XY в качестве рабочей (рис. 16.7). Плоскость XY становится определяющей при использовании круговой интерполяции, вращения системы координат и постоянных циклов сверления.

G18 – выбор плоскости XZ. Подготовительная функция G18 предназначена для выбора плоскости XZ в качестве рабочей (рис. 16.7). Плоскость XZ становится определяющей при использовании круговой интерполяции, вращении системы координат и постоянных циклов сверления.

G19 – выбор плоскости YZ. Подготовительная функция G19 предназначена для выбора плоскости YZ в качестве рабочей (рис. 16.7). Плоскость YZ становится определяющей при использовании круговой интерполяции, вращения системы координат и постоянных циклов сверления.

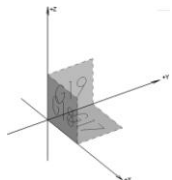

Рис. 16.7. G17, G18, G19 используются для выбора активной плоскости системы координат

G20 – ввод дюймовых данных. Код G20 активирует режим работы с дюймовыми данными. Пока действует этот режим, все вводимые данные воспринимаются как дюймовые. Рекомендуется во всех программах, которые написаны в дюймовых размерах, поставить команду G20 в начало программы (в строку безопас ности), чтобы в случае, если в программе, выполняемой до этого, действовал метрический режим, обеспечить выбор корректного формата.

Пример: N10 G20 G40 G49 G54 G80 G90 – код G20 в строке безопасности. Команда является модальной и действует до тех пор, пока ее не отменят командой G21.

G21 – ввод метрических данных. Код G21 активирует режим работы с метрическими данными. Пока действует этот режим, все вводимые данные воспринимаются как метрические. Рекомендуется во всех программах, которые написаны в метрических размерах, поставить команду G21 в начало программы (в строку безопасности), чтобы в случае, если в программе, выполняемой до этого, действовал дюймовый режим, обеспечить выбор корректного формата. Пример:

N10 G21 G40 G49 G54 G80 G90 – код G21 в строке безопасности. Команда является модальной и действует до тех пор, пока ее не отменят командой G20.

G22 – включение режима предельных перемещений. Код G22 активирует установленный предел перемещений. В этом случае инструмент не может выйти за пределы ограничивающей области. Эта область, как правило, устанавливается с помощью параметров СЧПУ.

G23 – выключение режима предельных перемещений. При выполнении команды G23 установленные пределы перемещений не действуют. То есть код G23 отменяет действие кода G22 и позволяет инструменту перемещаться в любую точку рабочей зоны станка.

G27 – проверка возврата к исходной позиции. Код G27 работает аналогично коду G28 (см. далее). Единственная разница заключается в том, что если позиция, к которой произошло перемещение исполнительного органа, не соответствует исходной позиции, то в случае с G27 система ЧПУ станка выдает аварийное сообщение или сигнал.

Команды G27 и G28 могут использоваться в циклах и макросах автоматической смены инструмента. Перед выполнением этих Gкодов обычно отменяют коррекцию инструмента.

G28 – автоматический возврат в исходную позицию. Команда G28 предназначена для возврата станка в исходную позицию. Под этим понимается ускоренное перемещение исполнительных органов в нулевую точку станка. Возврат в исходную позицию предназначен прежде всего для возможности проверки размеров и качества обрабатываемой детали в середине программы обработки. Иногда код G28 ставят в конец управляющей программы, чтобы после ее завершения рабочий стол переместился в положение, удобное для съема обработанной детали.

Условный кадр для автоматического возврата в исходную позицию выглядит так:

G91G28X0.0Y0.0Z0.0

Если в кадре с G28 указываются оси X, Y и Z с нулевыми значениями, то возврат в исходную позицию происходит по этим трем осям. Однако не всегда нужно выполнять эту операцию со всеми осями. Возможно, что вам потребуется перемещение только по двум из них. Например, для возврата по осям Z и Y в программе обработки должен стоять следующий кадр:

G91 G28 Y0.0. Z0.0

Обратите особое внимание на находящийся в кадре код G91. Как вы знаете, этот код активирует работу в относительных координатах. Дело в том, что G28 позволяет запрограммировать некоторую промежуточную точку, в которую будет совершено перемещение, перед тем как станок вернется в исходную позицию. На самом деле координаты, указанные в кадре, являются координатами именно промежуточной точки. В приведенных ранее примерах мы указывали в качестве координат промежуточной точки нулевые значения. Так как в кадре стоит код относительных координат G91, то станок должен переместиться относительно текущей позиции на нуль миллиметров по каждой из осей. То есть не должен никуда двигаться. Вот поэтому при наличии в УП кадра G91 G28 Х0.0 Y0.0 Z0.0 станок будет сразу возвращен в исходную позицию без «заезда» в промежуточную точку.

Если в программе обработки находится кадр G91 G28 Х10.0 Z20.0, то станок сначала переместится вправо и вверх, а только затем вернется в нулевую точку. Для чего нужна эта промежуточная точка? Код G28 вызывает ускоренное перемещение, аналогичное G00, а в этом случае оно может быть непрямолинейным. То есть можно запросто что-нибудь «зацепить». Опытный программист старается сначала поднять инструмент вверх, а уже затем «отпустить» станок в нулевую точку:

G91 G28 Х0.0 Y0.0 Z20.0

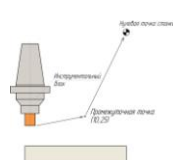

Рис. 16.8. Если в УП присутствует команда G91 G28 Х10 Y25, то инструмент сначала переместится в промежуточную точку, а затем вернется в нуль станка

Опасайтесь указывать в кадре с G28 код абсолютных координат G90. Если в УП находится кадр G90 G28 Х0.0 Y0.0 Z0.0, то очень высока вероятность столкновения режущего инструмента с частями станка или деталью.

G30 – возврат к позиции смены инструмента. При помощи команды G30 осуществляется автоматический возврат оси Z к позиции смены инструмента и отменяется действующая коррекция инструмента. Кадр для выполнения возврата к позиции смены инструмента должен выглядеть так:

G30 G91 Z0

стола.

Будьте внимательны: если в кадре вместо G90 находится код G91, то шпиндель будет перемещаться к поверхности рабочего

G31 – функция пропуска с реакцией на внешний сигнал. В некоторых станках можно использовать функцию пропуска с реакцией на внешний сигнал. При помощи немодального кода G31 программист программирует линейную интерполяцию аналогично G01, но скомбинированную с возможной реакцией на внешний сигнал. Внешний сигнал подается при нажатии на определенную клавишу панели УЧПУ, например на клавишу Старт цикла.

Если сигнал пропуска не подавать, то программа будет выполняться таким образом, как если бы была запрограммирована команда G01. Если СЧПУ получит внешний сигнал, то выполнение программы переходит сразу же к следующему кадру данных.

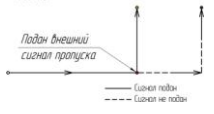

Рис. 16.9. Функция пропуска с реакцией на внешний сигнал

G40 – отмена автоматической коррекции радиуса инструмента. Автоматическая коррекция радиуса инструмента отменяется программированием команд G40 и D00. Обычно код G40 находится в кадре с командой прямолинейного холостого перемещения от контура детали.

#### G1 G40 Х100

Некоторые станки отменяют автоматическую коррекцию радиуса инструмента при нажатии на кнопку аварийного останова или сброса, в случае возврата к нулевой точке станка и с помощью кодов окончания программы.

G41 – коррекция на радиус, инструмент слева от детали. Код G41 применяется для включения автоматической коррекции радиуса инструмента, находящегося слева от детали. Направление смещения определяется, если смотреть на траекторию сверху вниз, то есть со стороны «+Z» в направлении «–Z».

G42 – коррекция на радиус, инструмент справа от детали. Код G42 применяется для включения автоматической коррекции радиуса инструмента, находящегося справа от детали. Направление смещения определяется, если смотреть на траекторию сверху вниз, то есть со стороны «+Z» в направлении «–Z».

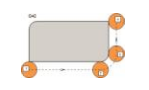

#### Рис. 16.11. Коррекция справа

G43 – компенсация длины инструмента. При выполнении УП базовая позиция шпинделя (точка пересечения торца и оси вращения) определяется запрограммированными координатами. Проблема заключается в том, что в базовой позиции шпинделя обработка резанием не осуществляется. Обработка производится кромкой режущего инструмента, которая находится на некотором расстоянии от базовой точки шпинделя. Для того чтобы в запрограммированную координату приходила именно режущая кромка, а не шпиндель, необходимо «объяснить» СЧПУ, на какую величину по оси Z нужно сместить эту базовую точку.

Компенсация длины инструмента осуществляется путем программирования команды G43 и Н-слова данных. Обычно компенсация длины активируется совместно с холостым перемещением по оси Z.

Пример: G43 H01 Z100

G49 – отмена компенсации длины инструмента. Компенсация длины инструмента отменяется путем программирования команды G49 или Н00.

G50 – выключение режима масштабирования. Код G50 предназначен для выключения режима масштабирования G51.

G51 – включение режима масштабирования. В этом режиме программист изменяет коэффициент масштаба для координатных осей станка. Режим активиру ется при помощи модального кода G51 и отменяется кодом G50.

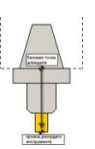

Рис. 16.12. Команда G43H\_ смещает базовую точку шпинделя к кромке режущего инструмента

Можно указать коэффициент масштаба для всех осей одновременно или отдельно для каждой оси. Если коэффициент масштаба более 1, то система координат увеличивается. Если же коэффициент масштаба менее 1, то система координат уменьшается. Для единого изменения масштаба обычно используется следующий формат:

G51 X\_Y\_Z\_P\_

где G51 – включение режима масштабирования; X – координата по оси X для средней точки масштаба; Y – координата по оси Y для средней точки масштаба; Z – координата по оси Z для средней точки масштаба; Р – коэффициент масштаба для всех осей.

При независимом изменении масштаба возможно также зеркальное отображение с помощью отрицательных коэффициентов масштаба. Для независимого изменения масштаба обычно используется следующий формат:

G51 X Y Z I J К

где G51 – включение режима масштабирования; X – координата по оси X для средней точки масштаба; Y – координата по оси Y для средней точки масштаба; Z – координата по оси Z для средней точки масштаба; I – коэффициент масштаба для оси X; J – коэффициент масштаба для оси Y; К – коэффициент масштаба для оси Z.

В функции зеркального отображения комбинируются между собой независимое изменение масштаба и возможность зеркального отображения запрограммированных координат по одной или нескольким осям. В следующем программном примере поясняется функция зеркального отображения без изменения масштаба.

# **16.2 Основная программа**

```
G90 G01 F100
M98 P101
G51 X5 Y5 I-1 J1 K1
M98 P101
G51 X5 Y5 I-1 J-1 K1
M98 P101
G51 X5 Y5 I1 J-1 K1
M98 P101
```
…

…

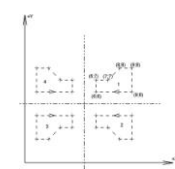

Рис. 16.13. Зеркальное отображение траектории

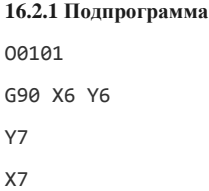

- X8 Y8
- X9
- Y6
- X6
- 
- M99

G52 – локальная система координат. СЧПУ позволяет устанавливать, кроме стандартных рабочих систем координат, еще и локальные системы координат. Код G52 используется для определения подчиненной системы координат в пределах действующей рабочей системы (G54–G59).

Когда СЧПУ станка исполняет команду G52, то начало действующей рабочей системы координат смещается на значение, указанное при помощи слов данных X, Y и Z:

G52 X\_Y\_Z\_

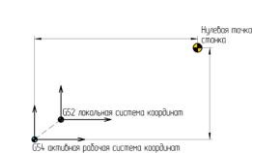

Рис. 16.14. Локальная система координат

Команда G52 автоматически отменяется, если программируется другая рабочая система координат G54–G59 или с помощью команды G52 Х0. Y0. Z0.

G54–G59 – стандартные рабочие системы координат. При помощи кодов G54, G55, G56, G57, G58 и G59 определяется, в какой рабочей системе координат будет производиться обработка детали. Подробную информацию об этих кодах и о взаимосвязи рабочей системы координат с системой координат станка вы можете найти в главе 3. Путем выбора различных координатных систем программист может при помощи одной и той же программы обрабатывать различные детали. Если была выбрана одна из координатных систем G54–G59, то она действует до тех пор, пока не будет активирована другая координатная система.

G60 – позиционирование в одном направлении. С помощью команды G60 ко всем запрограммированным позициям по каждой оси можно перемещаться из определенного направления («+» или «–»). Благодаря этому появляется возможность исключить ошибки позиционирования, которые могут возникать из-за мертвого хода в системах сервопривода. Чаще всего направление и величина перемещения задаются параметрами СЧПУ.

G61 – режим точного останова. Команда G61 предназначена для включения режима точного останова. Функция точного останова подробно описана в характеристике кода G09. Единственная разница между кодами G61 и G09 заключается в том, что G09 является немодальной командой, то есть действует только в определенном кадре. Модальный код G61 остается активным, пока не будет запрограммирована команда на изменение этого режима, например с помощью кода G63 для включения режима нарезания резьбы метчиком или кода G64 режима резания.

G63 – режим нарезания резьбы метчиком. Режим нарезания резьбы метчиком активируется при помощи кода G63 и используется в циклах нарезания резьбы. В этом режиме невозможна корректировка скорости подачи при помощиспециальной рукоятки на панели УЧПУ станка. Режим отменяется программированием команды режима резания G64.

G64 – режим резания. Стандартный режим резания активируется кодом G64. С помощью этого кода отменяются другие специальные режимы – режим нарезания резьбы метчиком и режим точного останова.

G65 – немодальный вызов макропрограммы. Код G65 позволяет выполнить макропрограмму, находящуюся в памяти СЧПУ. Формат для немодального вызова макропрограммы выглядит следующим образом:

G65 P\_L\_

где G65 – команда для вызова макропрограммы; Р – номер макропрограммы; L – количество выполнений макропрограммы. Если L не указывается, то СЧПУ считает, что  $L = l$ .

G66 – модальный вызов макропрограммы. Команда G66 предназначена для вызова макропрограммы, как и команда G65. Единственная разница между двумя этими кодами заключается в том, что G66 является модальным кодом и макропрограмма выполняется при каждом перемещении, пока не будет запрограммирована команда G67. Формат для модального вызова макропрограммы:

G66 P\_L\_

где G66 – команда для вызова макропрограммы; Р – номер макропрограммы; L – количество выполнений макропрограммы.

Если L не указывается, то СЧПУ считает, что  $L = 1$ .

G67 – отмена модального вызова макропрограммы. При помощи кода G67 отменяется режим модального вызова макропрограммы G66.

G68 – вращение координат. Модальная команда G68 позволяет выполнить поворот координатной системы на определенный угол. Для выполнения такого поворота требуется указать плоскость вращения, центр вращения и угол поворота. Плоскость вращения устанавливается при помощи кодов G17 (плоскость XY), G18 (плоскость XZ) и G19 (плоскость YZ). Если желаемая плоскость вращения уже активирована, то программирование команд G17, G18 и G19 в кадре с G68 не требуется.

При действующей команде G90 центр вращения указывается абсолютными координатами относительно нулевой точки станка, если не выбрана одна из стандартных рабочих систем координат. Если выбрана одна из рабочих систем координат G54–G59, то центр вращения устанавливается относительно нулевой точки активной рабочей системы координат. В случае действующей команды G91 центр вращения указывается относительно текущей позиции. Если же координаты цент ра вращения не будут указаны, то в качестве центра вращения будет принята текущая позиция.

Угол вращения указывается при помощи R-слова данных. Формат для команды вращения координат обычно следующий:

G17 G68 X\_Y\_R\_

G69 – отмена вращения координат. При помощи кода G68 отменяется режим вращения координат.

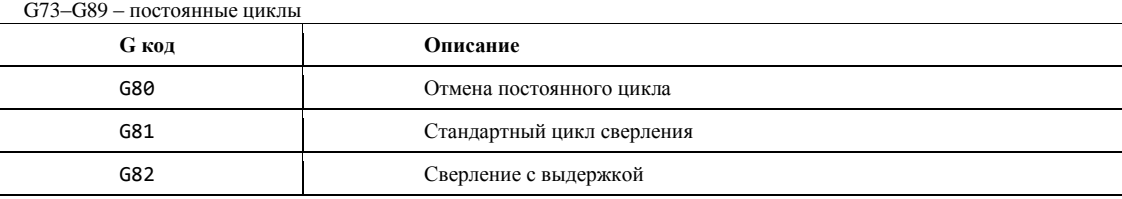

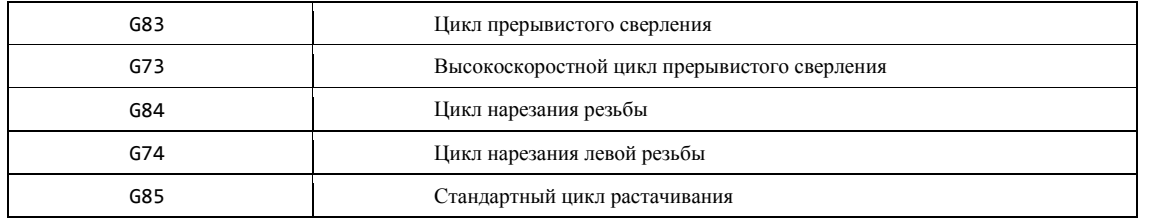

О работе с постоянными циклами сверления, растачивания и нарезания резьбы вы можете узнать из главы 8.

G90 – режим абсолютного позиционирования. В режиме абсолютного позиционирования G90 перемещения исполнительных органов производятся относительно нулевой точки станка или относительно нулевой точки рабочей системы координат G54–G59. Код G90 является модальным и отменяется при помощи кода относительного позиционирования G91.

G91 – режим относительного позиционирования. При помощи кода G91 активируется режим относительного (инкрементального) позиционирования. При относительном способе отсчета за нулевое положение каждый раз принимается положение исполнительного органа, которое он занимал перед началом перемещения к следующей опорной точке. Код G91 является модальным и отменяется при помощи кода абсолютного позиционирования G90.

G92 – смещение абсолютной системы координат. Возникают ситуации, когда у оператора станка появляется необходимость установить определенные значения в регистрах абсолютной системы координат для перемещения нулевой точки в новое положение. Дело в том, что не все станки имеют набор из стандартных рабочих систем координат, устанавливаемых с помощью кодов G54–G59. Команда G92 применялась на станках еще до появления функции работы с несколькими стандартными системами координат.

Код G92 используют для сдвига текущего положения нулевой точки путем изменения значений в регистрах рабочих смещений. Когда СЧПУ выполнит команду G92, то значения в регистрах смещений изменятся и станут равными значениям, которые определены X-, Yи Z-словами данных. Самое главное – учтите, что X-, Y-, Z-слова данных будут показывать текущее положение инструмента в новой координатной системе.

# G92X Y Z

Рассмотрим, как работает команда G92, на конкретном примере. На рис. 16.15 изображены две заготовки. Заготовка А находится в начальной нулевой точке, которую установил оператор. Нам необходимо обработать заготовку В, которая расположена на 60 мм правее заготовки А, путем смещения начальной нулевой точки.

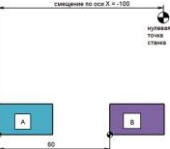

Рис. 16.15. С помощью G92 мы заменяем регистры абсолютной позиции станка и смещаем нулевую точку

Сначала переместим инструмент в известную нам начальную нулевую точку, а затем используем G92:

…

…

G00 X0 Y0

G92 X-60 Y0

Кадр G92 Х-60 Y0 означает, что новое текущее положение инструмента определено координатами (–60; 0), то есть на 60 мм левее требуемой нулевой точки. Таким образом, искомая нулевая точка будет находиться на 60 мм правее текущего положения инструмента.

Существует другой метод для достижения этого же результата. Можно сначала переместить инструмент в позицию, которую мы хотим сделать новой нулевой точкой, и затем выполнить команду G92 Х0 Y0.

… G00 X60 Y0

…

G92 X0 Y0

Команда G92 сама по себе не вызывает осевых перемещений. Указанное при помощи G92 смещение координатной системы на большинстве станков может быть отменено возвратом в нулевую точку или выключением станка.

G94 – скорость подачи в дюймах/миллиметрах в минуту. При помощи команды G94 указанная скорость подачи устанавливается в дюймах за 1 минуту или в миллиметрах за 1 минуту.

Если действует дюймовый режим G20, то скорость подачи F определяется как подача в дюймах за 1 минуту. Если же активен метрический режим G21, то скорость подачи F определяется как подача в миллиметрах за 1 минуту.

G20 F10 – скорость подачи 10 дюймов в минуту; G21 F10 – скорость подачи 10 миллиметров в минуту.

Модальный код G94 остается активным до тех пор, пока не будет запрограммирован код G95.

G95 – скорость подачи в дюймах/миллиметрах на оборот. При помощи команды G95 указанная скорость подачи устанавливается в дюймах на 1 оборот шпинделя или в миллиметрах на 1 оборот шпинделя. То есть скорость подачи F синхронизируется со скоростью вращения шпинделя S. При одном и том же значении F скорость подачи будет увеличиваться при увеличении числа оборотов шпинделя.

G20 F0.1 – скорость подачи равна 0.1 дюйма на оборот; G21 F0.1 – скорость подачи равна 0.1 миллиметра на оборот. Модальный код G95 остается активным до тех пор, пока не будет запрограммирован код G94.

G98 – возврат к исходной плоскости в цикле. Если постоянный цикл станка работает совместно с кодом G98, то инструмент возвращается к исходной плоскости в конце каждого цикла и между всеми обрабатываемыми отверстиями. Исходная плоскость – это координата по оси Z (уровень), в которой находится инструмент перед вызовом постоянного цикла. Команда G98 отменяется при помощи команды G99.

G99 – возврат к плоскости отвода в цикле. Если цикл сверления работает совместно с кодом G99, то инструмент возвращается к плоскости отвода между всеми обрабатываемыми отверстиями. Плоскость отвода – это координата по оси Z (уровень), с которой начинается сверление на рабочей подаче и в которую возвращается инструмент после того, как он достиг дна обрабатываемого отверстия. Плоскость отвода обычно устанавливается в кадре цикла с помощью R-адреса. Команда G99 отменяется при помощи команды G98.

### **16.2.2 Адреса/слова данных**

X является командой осевого перемещения. Как правило, за X принимают ось, вдоль которой возможно наибольшее перемещение исполнительного органа станка. При этом ось X перпендикулярна к оси Z и параллельна плоскости рабочего стола.

Положительное или отрицательное число, входящее в состав этого слова данных, определяет конечную позицию исполнительного органа станка вдоль оси X. В кадре можно запрограммировать X только один раз. Если в одном кадре будет несколько команд X, то СЧПУ будет работать с последней из них (которая ближе к знаку конца кадра).

Пример:

G01 G90 X100 F200 – линейное перемещение в координату  $X = 200$  со скоростью 200 мм/мин.

Когда X находится в одном кадре с кодом выдержки G04, то оно определяет время этой выдержки в секундах (паузы). Пример:

G04 Х5.0 – выполнить выдержку продолжительностью 5 секунд.

Y является командой осевого перемещения. Ось Y перпендикулярна осям X и Z. Положительное или отрицательное число, входящее в состав этого слова данных, определяет конечную позицию исполнительного органа станка вдоль оси Y. В кадре можно запрограммировать Y только один раз. Если в кадре будут указаны несколько команд Y, то СЧПУ будет работать с последней из них (которая ближе к знаку конца кадра).

Пример:

G01 G90 Y102 F200 – линейное перемещение в координату  $Y = 102$  со скоростью 200 мм/мин.

Z является командой осевого перемещения. В качестве положительного направления оси Z принимают вертикальное направление вывода инструмента (например, сверла) из заготовки. То есть ось Z всегда связана со шпинделем станка. Положительное или отрицательное число, входящее в состав этого слова данных, определяет конечную позицию исполнительного органа станка вдоль оси Z. В кадре можно запрограммировать Z только один раз. Если в кадре будут указаны несколько команд Z, то СЧПУ будет работать с последней из них (которая ближе к знаку конца кадра).

Пример:

G01 G90 Z0.5 F200 – линейное перемещение в координату Z = 0.5 со скоростью 200 мм/мин.

А, В, С являются командами кругового перемещения. Под круговым перемещением понимается угловое перемещение (поворот) оси шпинделя фрезерного станка или угловое перемещение (поворот) управляемого поворотного стола (4-ая ось).

Круговые перемещения инструмента обозначают латинскими буквами – А (вокруг оси X), В (вокруг оси Y) и С (вокруг оси Z). Положительные направления вращений вокруг этих осей определяются очень просто. Если расположить большой палец по направлению оси, то другие согнутые пальцы покажут положительное направление вращения.

Пример:

G01 G90 С90 F200 – поворот стола на 90° со скоростью 200 мм/мин.

Для некоторых СЧПУ адрес С может являться командой на выполнение фаски при действующей линейной интерполяции. Числовое значение, входящее в состав С-слова данных, определяет размер фаски.

I, J, К применяются во время круговой интерполяции и служат для указания относительных расстояний от начальной точки дуги до ее центра. Слово данных с I относится к оси X, слово данных с J – к оси Y, а слово данных с К – к оси Z. При этом в зависимости от расположения дуги значения могут быть положительными или отрицательными.

R. При действующей круговой интерполяции (G02/G03) R определяет радиус, который соединяет начальную и конечную точки дуги.

Для некоторых СЧПУ адрес R может являться командой на выполнение скругления при действующей линейной интерполяции. Числовое значение, входящее в состав R-слова данных, определяет радиус скругления.

В постоянных циклах R определяет положение плоскости отвода. При работе с командой вращения координат R определяет угол поворота координатной системы.

Р обычно используется в постоянных циклах обработки отверстий и определяет время выдержки (паузы) на дне отверстия. Числовое значение, входящее в состав Р-слова данных, обычно определяет время выдержки в 1/1000 секунды.

Когда Р появляется в одном кадре с кодом вызова подпрограммы М98, то оно обозначает номер вызываемой подпрограммы. В ряде случаев это же слово данных может указывать на частоту вызова подпрограммы.

Пример:

М98 Р1001 – вызов подпрограммы О1001.

Q часто используется в циклах прерывистого сверления и определяет относительную глубину каждого рабочего хода инструмента.

В цикле растачивания Q определяет расстояние сдвига расточного инструмента от стенки обработанного отверстия для обеспечения аккуратного вывода инструмента из отверстия.

При помощи D выбирается значение коррекции на радиус инструмента. Коррекция радиуса инструмента активируется командами G41 и G42. При помощи команды D00 можно отменить действующую коррекцию.

При помощи Н выбирается значение компенсации длины инструмента. Компенсация длины инструмента обычно активируется командой G43. При помощи команды НОО можно отменить действующую компенсацию длины инструмента.

Для определения скорости подачи служит F-адрес. Если в одном кадре будут запрограммированы несколько скоростей подач, то СЧПУ будет работать с последней из них. В случае программирования F с кодом G94 скорость подачи будет установлена в дюймах (G20) или миллиметрах (G21) в минуту (минутная подача). А в случае использования с G95 скорость подачи будет установлена в дюймах (G20) или миллиметрах (G21), наоборот. F-адрес является модальным, то есть установленная скорость подачи остается неизменной до тех пор, пока не указано новое числовое значение вместе с F или не изменен режим перемещений при помощи G00.

С помощью S определяется число оборотов шпинделя. S-адрес является модальным, то есть установленное число оборотов остается неизменным до тех пор, пока не указано новое числовое значение вместе с S.

При помощи Т осуществляется управление магазином инструментов. Числовое значение с Т определяет номер инструмента (ячейки), который необходимо переместить в позицию смены путем поворота инструментального магазина. Обычно Т программируют в одном кадре с командой смены инструмента М06. В этом случае числовое значение при Т будет определять номер инструмента, который необходимо вызвать из магазина и установить в шпиндель.

Пример:

Т2 М06 – вызвать инструмент № 2. Как правило, адрес О указывает системе ЧПУ на номер управляющей программы.

Пример:

О2007 – программа обработки будет зарегистрирована в памяти СЧПУ под номером 2007.

С помощью N производится нумерация кадров УП. При использовании номера кадра он может быть поставлен в кадре в любую позицию, но обычно его указывают в самом начале. Номер кадра не влияет на работу станка, а помогает оператору ориентироваться в содержании программы обработки.

#### **16.3 М-коды**

М00 – запрограммированный останов. Когда СЧПУ исполняет команду М00, то происходит так называемый запрограммированный останов. Все осевые перемещения останавливаются и возобновляются лишь после того, как оператор станка нажмет клавишу Старт цикла на панели УЧПУ. При этом шпиндель продолжает вращаться (у большинства станков) и другие функции остаются активными. Если оператор станка нажимает клавишу Старт цикла, то выполнение программы будет продолжено с кадра, следующего за М00.

М01 – останов по выбору. Код М01 предназначен для останова по выбору. Действует он аналогично коду М00, однако предоставляет выбор оператору – нужно или не нужно прерывать выполнение управляющей программы. На панели УЧПУ практически любого станка имеется клавиша (или переключатель) М01. Если эта клавиша нажата, то при чтении кадра с М01 происходит останов. Если же клавиша не нажата, то кадр М01 пропускается и выполнение УП не прерывается.

М02 – конец программы. Код М02 информирует СЧПУ о завершении программы.

М03 – прямое вращение шпинделя. При помощи кода М03 включается прямое (по часовой стрелке) вращение шпинделя с запрограммированным числом оборотов (S-слово). Команда М03 остается действующей до тех пор, пока она не будет отменена с помощью М04 или М05.

М04 – обратное вращение шпинделя. При помощи кода М04 включается обратное (против часовой стрелки) вращение шпинделя с запрограммированным числом оборотов (S-слово). Команда М04 остается действующей до тех пор, пока она не будет отменена с помощью М03 или М05.

М05 – останов шпинделя. Команда М05 останавливает вращение шпинделя, но не останавливает осевые перемещения (за исключением режима G95).

М06 – автоматическая смена инструмента. При помощи команды М06 инструмент, закрепленный в шпинделе, меняется на инструмент, находящийся в положении готовности в магазине инструментов.

М07 – включение подачи СОЖ в распыленном виде. Команда М07 включает подачу СОЖ в зону обработки в распыленном виде, если станок обладает такой возможностью.

М08 – включение подачи СОЖ. Команда М08 включает подачу СОЖ в зону обработки в виде струи.

М09 – выключение подачи СОЖ. Команда М09 выключает подачу СОЖ и отменяет команды М07 и М08.

М19 – юстировка шпинделя. При помощи команды M19 осуществляется радиальная юстировка шпинделя (поворот в определенное положение), чтобы выставить приводной носик шпинделя на позицию смены инструмента. В этом положении шпиндель обычно зажимается и его не провернуть рукой.

М20 – отмена юстировки шпинделя. При помощи команды М20 отменяется команда юстировки шпинделя М19.

М30 – конец программы. Код М30 информирует СЧПУ о завершении программы.

М98 – вызов подпрограммы. Команда М98 предназначена для вызова подпрограммы. Вместе с этой командой программируется Р-слово данных, которое обозначает номер вызываемой подпрограммы.

Пример: М98 Р1001 – вызвать подпрограмму О1001.

М99 – конец подпрограммы. При помощи команды М99 по окончании подпрограммы осуществляется возврат к главной программе, из которой была вызвана подпрограмма.

#### **16.4 Специальные символы в УП**

«/» – пропуск кадра. Пропуск кадра – полезная функция, позволяющая оператору станка выбрать определенные кадры, которые не нужно выполнять. Эта функция реализуется, если в начало кадра поставить «/» (косая черта, слэш). Для того чтобы СЧПУ не выполнила кадр, в самом начале которого стоит «/», необходимо, чтобы специальный переключатель Пропуск кадра на панели УЧПУ станка находился в положении Вкл.

В этом случае система пропускает данный кадр и переходит к выполнению следующего. Если же переключатель Пропуск кадра на панели УЧПУ станка находится в положении Выкл., то кадр с кодом «/» отрабатывается как обычно. Таким образом, с помощью кода «/» и переключателя Пропуск кадра оператор станка может влиять на выполнение УП.

...

N50 G81 X0 Y0 Z-10 R2 F50

Пример:

N60 X10 Y20

N70 X10 Y30

/N80 X20 Y20

/N90 X20 Y30

N100 M05

...

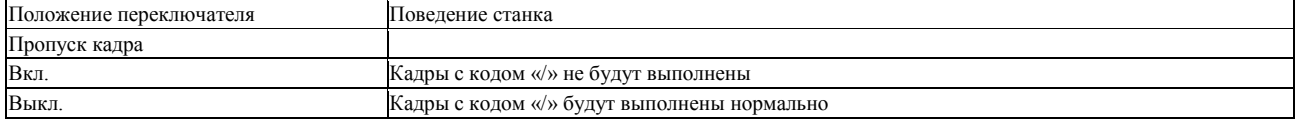

«;» или «(...)» – комментарии в УП. Комментарии представляют собой обычные предложения, при помощи которых программист доводит до оператора станка определенную технологическую информацию. Как правило, в комментариях содержатся следующие данные:

- $\bullet$  дата и время создания УП;
- номер чертежа;
- материал заготовки;
- данные о рабочей системе координат;
- размеры инструмента;
- названия технологических операций.

Для того чтобы ввести комментарии в УП, необходимо использовать специальные символы (знаки) программирования. В качестве таких символов для большинства СЧПУ применяются круглые скобки или точка с запятой. Перед символами комментариев не принято ставить номера кадров, если комментарии занимают кадр полностью.

# ПРИЛОЖЕНИЯ. **Продукты**

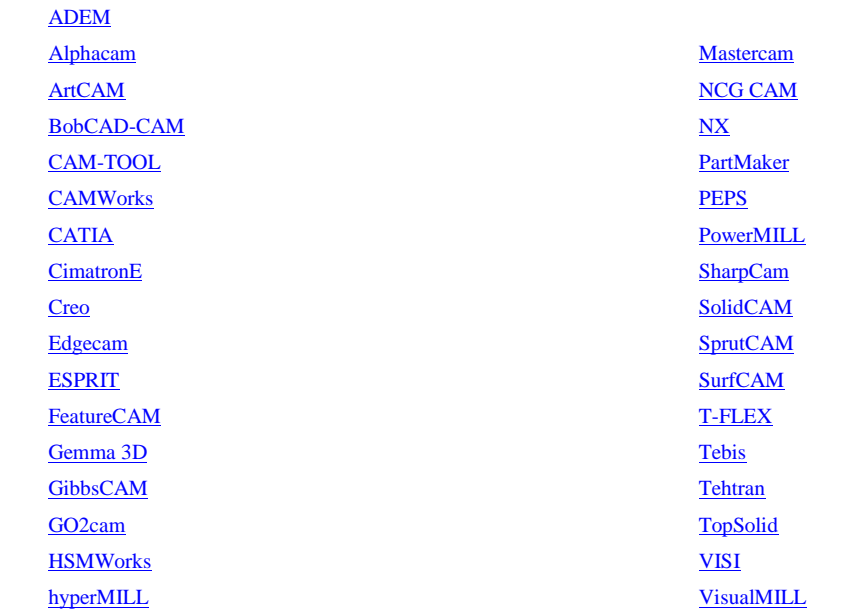

#### **ПРИЛОЖЕНИЕ 1. Описание CAD/CAM-системы** ADEM

Интегрированная CAD/CAM/CAPP система ADEM, включающая в себя отдельные модули для решения конкретных задач каждого подразделения задействованного в КТПП, в комплексе позволяет обеспечивать управление любыми данными и задачами в рамках всего предприятия. Предприятия и предприятия.

Решения в области подготовки Управляющих Программ (УП) для оборудования с ЧПУ, являются ключевым направлением деятельности группы компаний ADEM. Отличительной чертой модуля по проектированию маршрутов обработки на оборудование с ЧПУ заключается в том, что программные операции, выполняемые на оборудовании с ЧПУ, являются составной частью общего тех. процесса изготовления детали. Помимо программных операций тех. процесс может содержать в себе контрольные операции, операции общего назначения и прочие. При этом вся информация (чертѐж, 3D-модель, тех. процесс, в т.ч. маршрут обработки и текст УП) хранится в одном файле с расширением \*.adm.

Процесс проектирования обработки на оборудовании с ЧПУ в системе ADEM начинается с подготовки геометрии в модуле ADEM CAD и включает в себя (в случае необходимости) импорт геометрии из других CAD-систем, построение дополнительных контуров, трѐхмерных тел и поверхностей, определяющих заготовку, приспособления и т.п. Кроме того, переход в модуль ADEM CAD для дополнительных построений, редактирования ранее созданной геометрии, создания операционных эскизов и. т. д. из модуля ADEM CAM/САРР возможен в любой момент проектирования маршрута обработки.

Сам процесс проектирования обработки на оборудовании с ЧПУ, основан на последовательном создании маршрута из отдельных технологических переходов обработки. При этом, технолог в диалоговом режиме задаѐт все необходимые параметры обработки, указывает геометрию, определяющую место обработки, назначает параметры инструмента и т.п. Результатом проектирования является маршрут обработки, представленный в виде структурированного дерева в окне проекта. Рассчитанная траектория движения инструмента сразу же отображается в модуле ADEM CAM, а так же может быть симулирована с отображением движения инструмента вдоль траектории внутренними средствами САМ-системы, либо со снятием материала во внешних симуляторах и верификаторах обработки, на основании подготовленной CLData.

Формирование УП на основании CLData осуществляется с использованием встроенного Адаптера и постпроцессора, выбираемого в соответствии с оборудованием, на котором планируется выполнение обработки. Формирование УП возможно для любых моделей стоек ЧПУ (в т.ч. на наиболее популярных сегодня FANUC, Siemens, Heidenhein, HAAS, NC, FMS,OSP и других). А также для оборудования с любыми кинематическими схемами, до 5-ти одновременно управляемых осей (сверлильное, токарное, фрезерное, эрозионное оборудование, установки контурной резки, координатно-пробивные пресса и т.д.), многошпиндельных станков и токарных автоматов.

Завершающим этапом проектирования обработки для оборудования с ЧПУ, в зависимости от поставленных задач, могут быть не только получение текста УП, но и набор технологических карт, необходимых для оформления техпроцесса механообработки, формируемых автоматически на основании данных используемых при определении параметров технологических переходов обработки.

Видео-презентация:

<https://youtu.be/rVd62GgfNOA>

# **ПРИЛОЖЕНИЕ 2. Описание CAD/CAM-системы** SolidCAM

SolidCAM – инструмент быстрого и легкого создания управляющих программ для токарных, фрезерных и электроэрозионных станков с ЧПУ. Использование SolidCAM как интегрированного приложения к программным продуктам, входящим в состав Autodesk Inventor Series/Professional, обеспечивает возможность создания полнофункциональной CAD/CAM-системы.

Программа поддерживает все методы обработки отверстий, двух-, трех- и четырехосевую фрезерную обработку, пятиосевую позиционную и непрерывную фрезерную обработку, высокоскоростную фрезерную обработку, токарную и токарно-фрезерную обработку, электроэрозионную обработку.

Благодаря интеграции SolidCAM и Autodesk Inventor все операции обработки определяются, рассчитываются и проверяются непосредственно в среде Autodesk Inventor. Используемые при обработке двумерные и трехмерные геометрические данные поддерживают полную ассоциативную связь с конструкторским проектом Autodesk Inventor. При изменении геометрии проекта в Autodesk Inventor программа SolidCAM позволяет автоматически переопределить все операции обработки в соответствии с измененной геометрией.

Одна из отличительных особенностей SolidCAM — ориентация на поддержку интеллектуальных процессов обработки. Программа предоставляет пользователю возможность создавать и собирать шаблоны обработки для их многократного использования при обработке аналогичных деталей.

Благодаря удобству использования и большому разнообразию поддерживаемых операций обработки SolidCAM наилучшим образом подходит для решения задач механообработки как в небольших или средних цехах единичного производства, так и на крупных промышленных предприятиях, производящих детали и узлы в массовом и крупносерийном объеме. Тем не менее, в отличие от программ, предназначенных для определенного круга пользователей, SolidCAM не нацелен на какой-то определенный сектор рынка и применяется в самых разных отраслях промышленности: электротехнической, электронной, автомобильной, машиностроительной, аэрокосмической и др. Такое разнообразие обеспечено как возможностями самой программы SolidCAM, так и ее интеграцией с Autodesk Inventor, который является основным средством пространственного моделирования, применяемым практически во всех отраслях.

Программа SolidCAM поставляется как в полном объеме, так и отдельными модулями, а значит к переоснащению производства можно подойти поэтапно и гибко.

SolidCAM поддерживает различные стратегии обработки таких элементов, как контур, выборка (с островами) и паз. Модуль автоматического распознавания отверстий позволяет автоматизировать процесс обработки деталей с большим количеством отверстий. Поддерживаются различные типы обработки отверстий: сверление, зенкерование, нарезание резьбы и другие. Программа располагает широким диапазоном возможностей по 2,5-координатной обработке аналитических поверхностей.

3-координатное фрезерование в SolidCAM применяется для изготовления как призматических деталей, так и деталей сложной формы. В процессе работы над призматической деталью система автоматически анализирует геометрию модели и определяет контуры и карманы для последующей обработки по ватерлиниям. SolidCAM предоставляет различные типы стратегий черновой и чистовой обработки, в том числе высокоскоростное фрезерование и доработку участков, не обработанных на предыдущих переходах. Вне зависимости от степени сложности модели система обеспечивает неизменное высокое качество при обработке прессформ, штампов и электродов.

SolidCAM располагает широким набором функций создания управляющих программ для токарной и токарно-фрезерной обработки. SolidCAM поддерживает различные типы инструментов, что позволяет эффективно производить продольное точение, подрезку торцев, обработку канавок и др. Поддержка вращающегося инструмента позволяет выполнять фрезерные и сверлильные переходы на обрабатывающих центрах.

SolidCAM предлагает богатый выбор средств для создания управляющих программ многоосевой обработки на 4- и 5 координатных обрабатывающих центрах. Программа устанавливает модель в заданную плоскость обработки, автоматически рассчитав необходимые параметры смещения и поворота для нуля детали. SolidCAM обеспечивает простоту последующей наладки и снижает необходимость в специальных установочных приспособлениях. Контроль траектории движения инструмента осуществляется при помощи усовершенствованных средств визуализации.

SolidCAM предоставляет высокоэффективные методы непрерывной обработки, включающие обработку боковой поверхностью инструмента, для производства деталей со сложной геометрией (инструмент и оснастка, аэрокосмические детали, головки цилиндров, лопасти турбин и пропеллеров). Программа обеспечивает реалистическую имитацию процесса обработки, которая позволяет контролировать траекторию движения инструмента и перемещения узлов станка с целью предотвращения возможных столкновений.

Стратегии проволочной электроэрозионной обработки, предлагаемые SolidCAM, позволяют производить обработку внешних и внутренних контуров как с постоянным, так и с переменным углом наклона. Кроме того, система предоставляет возможность 4-осевой обработки. Специальный алгоритм предотвращает падение обработанного материала. Пользователю предоставлены средства управления физическими параметрами обработки на всей траектории движения проволоки.

Видео о технологии iMachining:

<https://youtu.be/rVd62GgfNOA>

# **ПРИЛОЖЕНИЕ 3. Описание CAD/CAM-системы Creo**

Решения Creo для ЧПУ и механообработки обеспечивают широкий диапазон возможностей моделирования пресс-форм, матриц, траекторий инструмента и обработки на станке с ЧПУ, разрешая вам использовать свои данные 3D CAD, в итоге экономя время и сокращая количество ошибок.

Creo Complete Machining Extension предоставляет инженерам-технологам полный набор возможностей и библиотеки инструментов для создания ЧПУ-программ для станков любого типа. Это позволяет параллельно работать над проектом и объединять все изменения конструкции, значительно качество продукции, уменьшая количество отходов металла и сокращая время и расходы на производство продукции. Ключевые особенности: Включает в себя базовые возможности механической обработки (2,5-3х), предлагаемые пакетом Creo Prismatic and Multi-surface Milling Extension;

Расширяет полную ассоциативность Creo Parametric с производством;

 Исключает ошибки и неудобства, возникающие при необходимости экспорта геометрии Creo Parametric в другие программы механообработки;

 Лучшая программирующая система на мировом рынке для работы с деталями, имеющими множество вариантов исполнения;

 Поддержка 3-5-координатного фрезерования, 2-4 координатной токарной обработки, 2-4 координатной проволочной электроэрозионной обработки, а также многоосевой фрезерно-токарной обработки; все возможности Creo Prismatic and Multi-surface Milling Extension плюс поддержка многокоординатных фрезерных и токарных станков;

 Позволяет сократить или даже исключить проверку программ для создания физических деталей путем моделирования процесса и удаления материала на станках с ЧПУ;

 Предоставляет уникальные средства для документирования процесса обработки, создания эскизов и инструкций, необходимых для качественного изготовления деталей;

Предоставляет набор часто используемых технологических инструментов и промышленных стандартов;

 Дает возможность инженерам и дизайнерам эффективно использовать в конструкции высокоточные поверхности и поверхности свободной формы;

 Объединяет возможности Creo NC-GPOST - законченного решения для генерации NC - постпроцессоров, которое позволяет создавать и моделировать постпроцессоры для любых типов станков с ЧПУ.

Концепция CAM-решения от PTC[: https://youtu.be/gSLzSu\\_M0h0](https://youtu.be/gSLzSu_M0h0)

Программный комплекс Alphacam является одним из ведущих CAD/CAM-решений в области разработки управляющих программ для станков с ЧПУ. Применяется для программирования стратегий обработки в сфере производства изделий из дерева, камня, пластика, металла и стекла. Alphacam обеспечивает разработку управляющих программ для широкого диапазона деталей, начиная от простых деталей раскроя и заканчивая сложными компонентами мебели, требующими 5-ти координатной обработки.

В Alphacam имеется графическая среда для проектирования деталей и моделирования технологии обработки на станках с ЧПУ. Комплекс работает независимо от используемой САПР. Alphacam ассоциативно работает с твердотельными моделями из:

- AutoCAD:
- Autodesk Inventor;
- SolidEdge;
- SolidWorks;
- Pro/ENGINEER;
- $\bullet$  NX;
- $\bullet$  CATIA:
- Rhinoceros:

Alphacam читает файлы в форматах DXF, DWG, IGES, STL, ACIS, Parasolid, 3DM, ASM, PRT, STEP и др., сохраняет файлы в форматах DXF, IGES, STL, VDA, Parasolid, WMF, EMF. Alphacam поддерживает полное динамическое отслеживание процесса обработки, и позволяет повысить производительность, надежность и гибкость в решении поставленных задач.

Программный продукт успешно применяется в аэрокосмической промышленности, для изготовления деревянной оснастки, элементов фасадов зданий, мебели, в создании элементов наружной рекламы, в производстве ванн и кухонь. Модули Alphacam позволяют осуществлять следующие виды обработки:

- токарная 2-х/4-осевая;
- токарно-фрезерная;
- фрезерная 2-x 5-осевая, включая 4-х/5-осевую одновременную обработку;
- 3D-гравирование;
- многошпиндельное сверление;
- электроэрозионная 2-x / 4-осевая;
- гидроабразивная/лазерная/плазменная резка.
- Среди возможностей программы:
	- библиотека инструментов;
	- библиотека материалов;
	- автоматическое определение конструктивных элементов твердотельной модели;
	- опции раскроя листового материала;
	- опции подрезки углов и обработки карманов;
	- ассоциативность модели и траектории обработки;
	- коррекция на радиус инструмента;
	- полная визуализация процесса обработки;
	- поддержка Visual Basiс for Applications.

Видео-обзор Alphacam[: https://youtu.be/0XlCSNTOcik](https://youtu.be/0XlCSNTOcik)

# **ПРИЛОЖЕНИЕ 5.Описание CAD/CAM-системы SprutCAM**

SprutCAM – система генерации управляющих программ для обработки деталей на многокоординатных фрезерных, токарных, токарно-фрезерных, электроэрозионных станках и обрабатывающих центрах с Числовым Программным Управлением. Система позволяет создавать управляющие программы для станков с различными кинематическими схемами и может настраиваться на любые типы устройств ЧПУ.

Функциональное наполнение и широкий набор инструментальных средств SprutCAM обеспечивает эффективное использование системы при изготовлении штампов, пресс-форм, литейных форм, прототипов изделий, мастер-моделей, деталей машин и конструкций, оригинальных и серийных изделий, корпусных деталей и запасных частей, изделий из дерева, шаблонов, а также при гравировке надписей и изображений.

При формировании технологии обработки детали SprutCAM учитывает кинематическую схему станка. Благодаря этому возможно формировать управляющие программы для станков самой различной конфигурации, а рассчитанные перемещения инструмента не нуждаются в дальнейшей модификации для учета каких-либо особенностей станка. Если станок имеет одну из классических схем, и нет необходимости учитывать взаимное движение узлов станка, то расчет траектории инструмента производится для подходящей абстрактной схемы станка без детального описания узлов и их взаимного расположения.При разработке программ генерируются команды не только для основных управляемых осей, но и для дополнительных, например, таких, как палета, люнет, задняя бабка, тормоз поворотной оси и т.п. В кинематическую схему станка могут включаться различные приспособления, которые могут иметь как ручное, так и программное управление.

Инструменты различных типов могут объединяться в библиотеки инструментов или локальные «инструментальные ящики», которые могут быть ассоциированы с соответствующими станками. Можно использовать библиотеки инструмента от производителей или сформированные только из используемого инструмента, сгруппированного по каким-либо предпочтительным для технолога признакам.

В зависимости от выбранного оборудования в системе активируются лишь те виды обработки, которые могут быть выполнены на указанном оборудовании. Параметры операций по умолчанию также приводятся в соответствие с выбранным оборудованием.

SprutCAM содержит в себе мощный модуль симуляции обработки, который позволяет моделировать процесс обработки детали на любом станке, предварительно созданном на основе его кинематической схемы и твердотельной модели. Возможность моделирования обработки позволяет оптимизировать технологию обработки по критериям трудоемкости, ресурса инструмента, сохранности оборудования и пр. В процессе симуляции пользователь визуально контролирует весь процесс обработки детали с учетом перемещений всех исполнительных и вспомогательных органов станка. Кроме того, система автоматически помечает кадры программы, в которых обнаруживает столкновения или недопустимые режимы резания. Комплект поставки SprutCAM содержит набор станков, охватывающий практически все типы металлорежущего оборудования (более 50 кинематических схем).

При расчете траектории движения инструмента команды генерируются непосредственно для управляемых осей станка, согласно его кинематической схеме. Это позволяет избежать дополнительных сложных пересчетов координат в постпроцессоре во время генерации управляющей программы. Встроенный генератор постпроцессоров позволяет технологу самостоятельно производить настройку на любую систему ЧПУ. Наличие как языковых средств, так и механизма шаблонов обеспечивают гибкость и эффективность. Благодаря удобному интерфейсу и интерактивной помощи формирование постпроцессора становится легко решаемой задачей. Комплект поставки SprutCAM включает большую библиотеку готовых постпроцессоров для самых разнообразных типов обрабатывающего оборудования и систем ЧПУ.

Токарно-фрезерная обработка в SprutCAM: [https://youtu.be/\\_\\_GX-IvEYic](https://youtu.be/__GX-IvEYic)

# **ПРИЛОЖЕНИЕ 6. Описание CAD/CAM-системы GibbsCAM**

Продуктовая линия GibbsCAM поддерживает программирование от 2 до 5 осевого фрезерования, токарной, токарно-фрезерной, многофункциональной синхронной обработки и проволочной электроэрозии. GibbsCAM также предоставляет возможности полностью интегрированного производственного моделирования, которые включают 2D, 2.5D, 3D каркасное, поверхностное и твердотельное моделирование. Интерфейс GibbsCAM реализован по принципу единой интегрированной рабочей среды, что позволяет переключаться между диалоговыми окнами различных функций «на лету», без завершения в них задач и потери данных. В число возможностей системы также входят установка и одновременный запуск нескольких версий и работа в режиме нескольких мониторов. GibbsCAM поддерживает импорт данных из всех популярных CAD-систем с использованием стандартных интерфейсов ACIS-SAT, DWG, DXF, SAT, Parasolid X\_T, VDA-FS, STEP, STL, а также прямых интерфейсов с Autodesk Inventor, CATIA V4 и V5, KeyCreator, PTC Creo (Pro/E), UGS/NX, Rhinoceros, SolidEdge, SolidWorks. Помимо этого в системе существуют сертифицированные средства интеграции (plug-ins) с Autodesk Inventor, CimatronE, KeyCreator, Rhinoceros, SolidEdge, SolidWorks, SpaceClaim. GibbsCAM позволяет пользователям создавать сложные трёхмерные модели и дополнительную двухмерную геометрию при помощи операций каркасного, поверхностного и твердотельного моделирования.Автоматическое получение рекомендуемых параметров режимов резания для выбранного материала заготовки, инструмента и типа обработки. База данных поддерживает возможность как добавления новых материалов, так и редактирования имеющихся.

Система поддерживает как стандартные типы токарного инструмента, так и созданные пользователем фасонные профили пластинок, контуры и модели державок. Интерфейс GibbsCAM обеспечивает визуальный контроль всех ключевых параметров задаваемого инструмента, что позволяет избежать ошибок и упрощает этот этап работы. В дополнение к этому реализована интеграция с базой данных инструмента Iscar. GibbsCAM имеет широкий набор средств контроля результатов работы: от простой проверки стратегии обработки до визуализации с учетом кинематики станка, что позволяет избежать дорогостоящих ошибок. Автоматическая генерация по настраиваемым шаблонам отчѐтов в формате Excel с данными по операциям, инструменту и заготовке.Gibbs and Associates тесно сотрудничают с производителями станков и стоек ЧПУ: Mazak, Okuma, Willemin-Macodel, Mori Seiki, Haas, Doosan, Matsuura, Siemens, Fanuc, Mitsubishi и др. Это позволяет им создавать постпроцессоры для оборудования любой сложности. Широкий набор макросов и пакет разработчика обеспечивают возможность автоматизации часто выполняемых действий. GibbsCAM также обладает средствами организации библиотеки типовых технологических процессов. GibbsCAM обеспечивает прямую передачу данных в системы [Vericut](http://beepitron.com/product-vericut.php) и NCSIMUL для дальнейшей проверки в них управляющих программ.

# **ПРИЛОЖЕНИЕ 7. Описание CAD/CAM-системы PartMaker**

PartMaker - это лидирующая на рынке система для автоматизиции программирования многоосевых токарно-фрезерных центров. PartMaker использует запатентованный высокоэффективный, но при этом простой в использовании визуальный подход к программированию, что приводит к значительной экономии времени и денег.

Преимущества:

- Сокращение времени на наладку станка более чем на 50%.
- Ускорение программирования.
- Программирование всех станков одинаковым интуитивно-понятным способом, внезависимости от марки, модели или контроллера станка.
- Предотвращение затратных столкновений на станке и повреждения инструмента благодаря 3D визуализации.
- Более быстрое программирование сложных деталей.
- Быстрая и простая оптимизация времени циклов.
- Автоматическое создание карты наладки.

• Использование моделей любых CAD-систем, включая SolidWorks, Pro/E, AutoCAD, Inventor, Unigraphics и многих других.

# **Библиографический список**

- 1. ©2015 ООО "Сетевые решения", ЗАО "ЛО ЦНИТИ". *[http://planetacam.ru/college/learn/3-1/.](http://planetacam.ru/college/learn/3-1/)*
- 2. Д.Ю.Кряжев Обработка на станках с ЧПУ. Уч. пособие (FANUK).Ст.-Петербург. 2005.
- *3.* Видео о новых возможностях PartMaker 2015: *[https://youtu.be/FvgJzb9swwc.](https://youtu.be/FvgJzb9swwc)*
- 4. Видео-презентация GibbsCAM: (на русском языке)*[https://youtu.be/TUIApXFLV4](https://youtu.be/TUIApXFLV4g)*g.